**جامعة النجاح الوطنية كلية الدراسات العليا** 

**أثر استخدام برنامج كابري D3 Cabri في تحصيل طلبة الصف الثامن الأساسي في وحدة الهندسة ودافعيتهم نحو تعلّمها في مدارس جنوب نابلس** 

**إعداد إناس عبد الرحيم فتحي عمر** 

**إشراف . د سهيل حسين صالحة** 

**قدمت الأطروحة استكمالا لمتطلبات الحصول على درجة الماجستير في أساليب تدريس الرياضيات بكلية الدراسات العليا في جامعة النجاح الوطنية في نابلس، فلسطين.** 

أَثْلِ استخدام برنامج كابري Cabri 3D في تحصيل طلبة الصف الثامن الأساسي في وحدة الهندسة ودافعيتهم نحو تعلّمها في مدارس جنوب نابلس

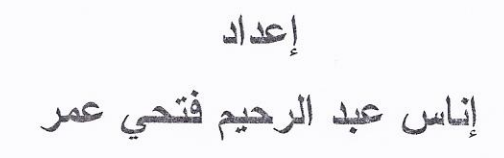

نوقشت هذه الأطروحة بتاريخ 2014/7/24م، وأجيزت.

أعضاء لجنة المناقشة

د. وجيه ظاهر

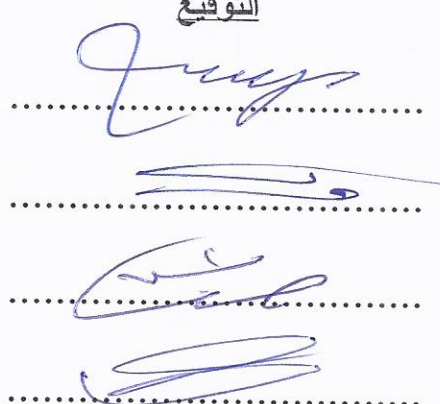

د. سهيل حسين صالحة مس رئيساً ومشرفاً ممتحناً خارجياً د. فطين مسعد ممتحناً داخلياً د. صلاح ياسين

ممتحناً داخلياً

## **الإهداء**

إلى من وقفت أمام عطائه الكلمات.... وعجزت عن كرم تضحياته الجمل.... إلى من كان لي خير قدوة ودليل.... فغرس في الإصرار على العلم وطلبه.... أبي الغالي....

إلى التي لا زالت بقلبها مفتاح حنان وسخاء.... وبقربها مني تمحو كل صعاب.... إلى غاليتي أمي الحبيبة....

إلى الذي تعجز الكلمات عن عمق وفائه.... وجدية مبتغاه.... إلى الذي كان يرفدني بمعاني الإصرار والتحدي.... إلى الذي لا زال يبحث لي عن طريق النجاح.... زوجي وقرة عيني.... رائد....

إلى مستقبلي الواعد.... وضياء عيوني.... وأملي المكتوب فيهم أبنائي.... ليث ومحمد....

إلى سندي وعوني.... وملاذي حين تقسو علًي الحياة، إخواني.... نادر وأحمد.... وأخواتي : نهال وهويدة ونهاد ومها ولميس وروند ورؤى....

إلى كل الأهل الأقارب والأحبة والأصدقاء....

لكل هؤلاء أهدي بحثي هذا علّني أسدد فيه بعض ديني، فهم كل ما لدي في هذا الوجود

الباحثة

# **شكر وتقدير**

الشكر الله من قبل ومن بعد، ثم لأصحاب الفضل، فأوجه شكري أولا لكل الذين ساهموا في إنجاز هذه الدراسة وإخراجها على هذا الشكل، ولو بمشورة، أو توضيح فكرة، أو بيان غامض وأخص منهم أستاذي الدكتور سهيل صالحة الذي تكرم بالإشراف على هذه الرسالة منذ أن كانت فكرة إلى أن غدت إنجازا بصفتها الحالية، كما أشكر أساتذتي في لجنة المناقشة: الدكتور فطين مسعد والدكتور صلاح ياسين والدكتور وجيه ضاهر اللذين تكرم وا بقراءة البحث، ووضع الملاحظات التي ساهمت في إخراجه بأبهى صورة، وأشكر الأخوة المشرفين في مديرية نابلس ومديرة مدرسة بنات عورتا الثانوية هنادي عواد على تعاونهم ومعلماتها وأخص بالذكر معلمة الرياضيات آية حبوش التي أبدت اهتماما كبيرا في سير الدراسة واستيعاب الملاحظات والإرشادات بنفس الإنسان المخلص .

للجميع خالص الشكر وصادق الامتنان والتقدير، وجزاهم االله عنا خير جزاء .

الباحثة

# **الإقرار**

أنا الموقعة أدناه مقدمة الرسالة التي تحمل العنوان :

**أثر استخدام برنامج كابري D3 Cabri في تحصيل طلبة الصف الثامن الأساسي في وحدة الهندسة ودافعيتهم نحو تعلّمها في مدارس جنوب نابلس**

**The effect of Using Cabri 3D Program on the achievement of the eighth grade students in the unit of geometry and their motivation towards it at the South of Nablus schools.** 

أقر بأن ما اشتملت عليه هذه الرسالة إنما هي نتاج جهدي الخاص، باستثناء ما تمت الإشارة إليه حيثما ورد، وأن هذه الرسالة ككل، أو أي جزء منها لم يقدم من قبل لنيل أية درجة علمية أو بحث علمي لدى أي مؤسسة تعليمية أو بحثية أخرى .

#### **Declaration**

The work provided in this thesis, unless otherwise referenced, is the researcher's own work, and has not been submitted elsewhere for any other degree or qualification.

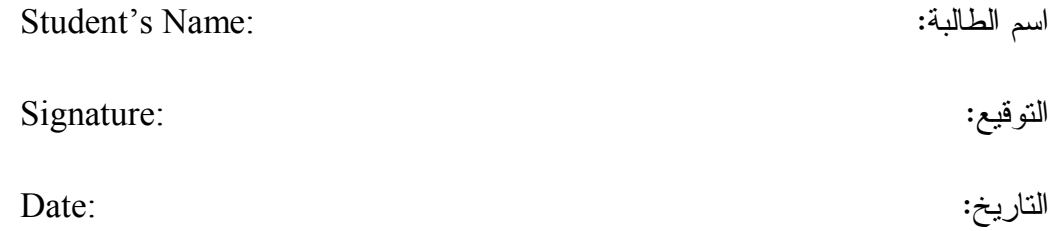

 $\mathbf{a}$ 

**فهرس المحتويات**

| الصفحة         | الموضوع                                         | الرقم  |
|----------------|-------------------------------------------------|--------|
| ج              | الإهداء                                         |        |
| د              | الشكر والنقدير                                  |        |
| ٥              | الإقرار                                         |        |
| و              | فهرس المحتويات                                  |        |
| ط              | فهرس الجداول                                    |        |
| ي              | فهرس الأشكال                                    |        |
| ك              | فهرس الملاحق                                    |        |
| ل              | الملخص                                          |        |
| 1              | الفصل الأول: مشكلة الدراسة: خلفيتها وأهميتها    |        |
| $\overline{2}$ | مقدمة الدراسة                                   | 1:1    |
| $\overline{4}$ | مشكلة الدراسة                                   | 2:1    |
| 5              | أهداف الدر اسة                                  | 3:1    |
| 5              | أهمية الدراسة                                   | 4:1    |
| 6              | أسئلة الدراسة                                   | 5:1    |
| 7              | فرضيات الدراسة                                  | 6:1    |
| 7              | حدود الدراسة                                    | 7:1    |
| 8              | مصطلحات الدراسة                                 | 8:1    |
| 9              | الفصل الثاني: الإطار النظري والدراسات ذات الصلة |        |
| 10             | الإطار النظري                                   | 1:2    |
| 11             | أنماط استخدام الحاسوب في النعلّم والنعليم       | 1:1:2  |
| 11             | دواعي استخدام الحاسوب في التعلم والتعليم        | 2:1:2  |
| 12             | ميزات استخدام الحاسوب                           | 3:1:2  |
| 13             | معوقات استخدام الحاسوب في التعليم               | 4:1:2  |
| 13             | الرياضيات والحاسوب                              | 5:1:2' |
| 15             | الهندسة والحاسوب                                | 6:1:2  |
| 16             | البرامج التعليمية المحوسبة                      | 7:1:2  |
| 28             | الدراسات ذات الصلة                              | 2:2    |

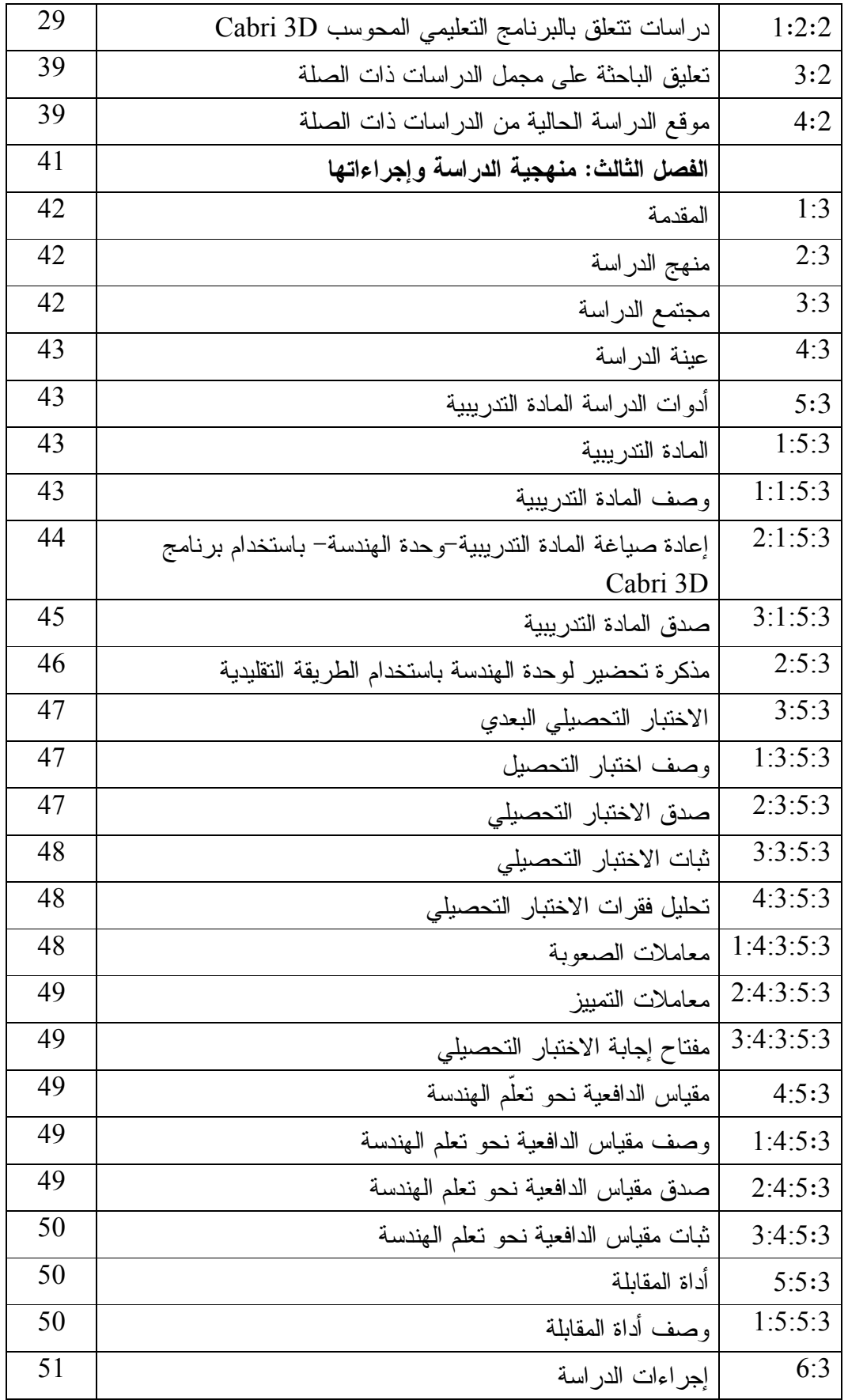

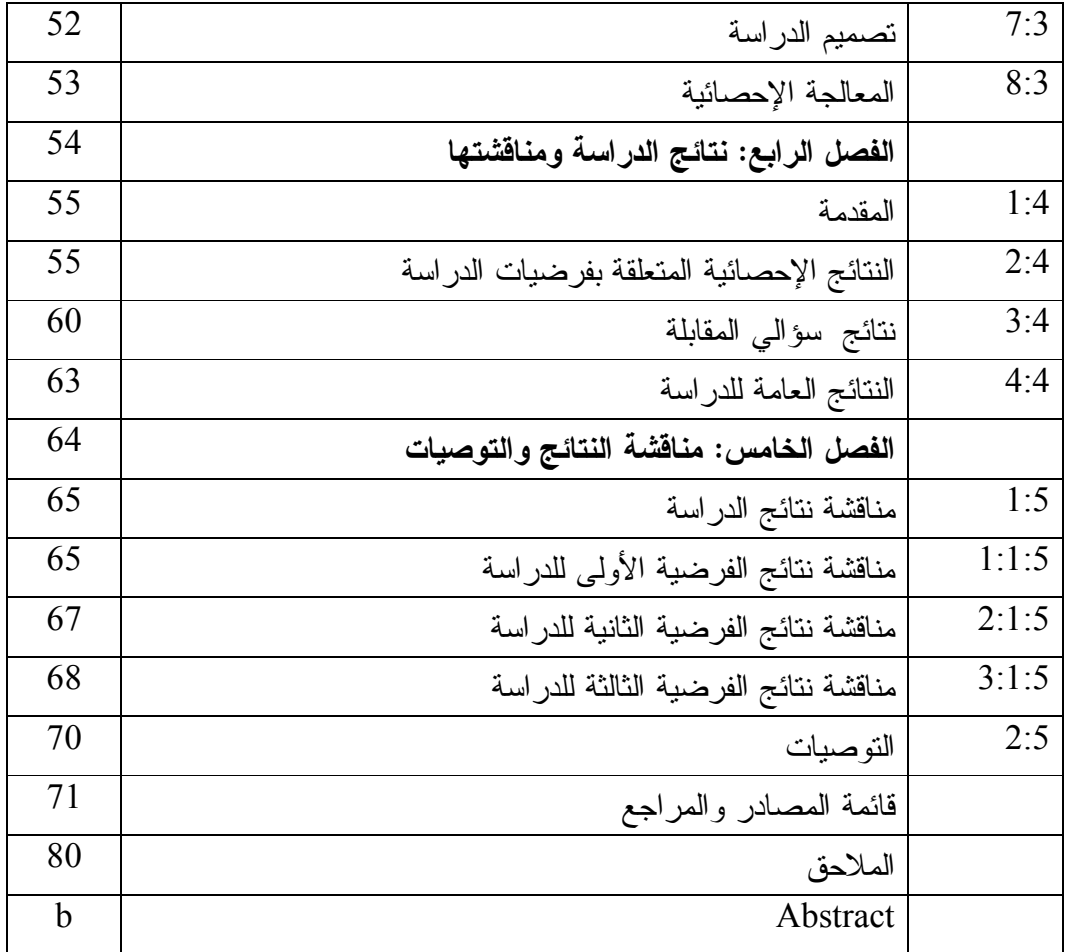

**فهرس الجداول** 

| الصفحة | المحتوى                                                          | رقم الجدول |
|--------|------------------------------------------------------------------|------------|
| 43     | توزيع عينة الدراسة                                               | جدول (1:3) |
| 56     | المنوسطات الحسابية والانحرافات المعيارية لعلامات الطالبات في     | جدول (1:4) |
|        | الاختبارين البعدي والقبلي نبعأ لمجموعتي الدراسة                  |            |
| 56     | نتائج تحليل النباين الأحادي المصاحب لأثر استخدام برنامج          | جدول (2:4) |
|        | Cabri 3D على درجات طالبات الصف الثامن الأساسي في                 |            |
|        | المجموعتين الضابطة والتجريبية على اختبار التحصيل البعدي          |            |
| 58     | المتوسطات الحسابية والانحرافات المعيارية لعلامات الطالبات في     | جدول (3:4) |
|        | مقياس الدافعية نحو تعلمّ الهندسة تبعاً لمجموعتي الدراسة          |            |
| 58     | نتائج تحليل التباين الأحادي المصاحب لأثر استخدام برنامج          | جدول (4:4) |
|        | Cabri 3D على درجات طالبات الصف الثامن الأساسي في                 |            |
|        | المجموعتين الضابطة والتجريبية على مقياس الدافعية نحو تعلم        |            |
|        | الهندسة                                                          |            |
| 59     | جدول (5:4)   معامل الإرتباط بين التحصيل الدراسي ودافعية التعلُّم |            |

**جدول الأشكال** 

| الصفحة | المحتوى                                                             | رقم الشكل    |
|--------|---------------------------------------------------------------------|--------------|
| 17     | الشاشة الافتتاحية لبرنامج (G.S.P)                                   | الشكل (1:2): |
| 18     | الشكل (2:2):.   صورة برنامج راسم الاقترانات، ورسمه لاقترانات مختلفة |              |
| 19     | واجهة برنامج الجيوجبرا                                              | الشكل (3:2): |

**فهرس الملاحق** 

| الصفحة | المحتوى                                                         | رقم الملحق |
|--------|-----------------------------------------------------------------|------------|
| 81     | الإجراءات التنظيمية والإدارية لتتفيذ الدراسة                    | 1          |
| 84     | قائمة أسماء لجنة تحكيم المادة الندريبية والاختبار البعدي ومقياس | 2          |
|        | الدافعية                                                        |            |
| 85     | اختبار التحصيل البعدي                                           | 3          |
| 93     | مفتاح إجابة اختبار التحصيل البعدي                               | 4          |
| 101    | معاملات الصعوبة والنمييز لكل فقرة من فقرات الاختبار البعدي      | 5          |
| 102    | جدول مواصفات اختبار التحصيل البعدي في وحدة الهندسة              | 6          |
|        | للصف الثامن الأساسى                                             |            |
| 105    | مقياس دافعية الطلبة نحو نعلم الهندسة                            | 7          |
| 108    | مذكرة التحضير لوحدة الهندسة بالطريقة التقليدية                  | 8          |
| 114    | الأهداف المعرفية وفق تصنيف NAEP للأهداف التعليمية               | 9          |
| 117    | مذكرة إعداد المادة التدريبية لوحدة الهندسة باستخدام برنامج      | 10         |
|        | Cabri 3D                                                        |            |
| 170    | دليل الطالب لاستخدام برنامج Cabri 3D                            | 11         |
| 180    | أوراق العمل                                                     | 12         |

**أثر استخدام برنامج كابري D3 Cabri في تحصيل طلبة الصف الثامن الأساسي في وحدة الهندسة ودافعيتهم نحو تعلّمها في مدارس جنوب نابلس إعداد إناس عبد الرحيم فتحي عمر إشراف . د سهيل حسين صالحة الملخص** 

هدفت هذه الدراسة إلى الكشف عن أثر التدريس باستخدام برنامج D3 Cabri في تحصيل طلبة الصف الثامن الأساسي في وحدة الهندسة ودافعيتهم نحو تعلّمها في منطقة نابلس، وتحديداً حاولت الدراسة الإجابة عن السؤال الرئيس التالي :

ما أثر استخدام برنامج كابري D3 Cabri في تحصيل طلبة الصف الثامن الأساسي في وحدة الهندسة ودافعيتهم نحو تعلّمها في مدارس جنوب نابلس ؟

وللإجابة عن سؤال الدراسة واختبار فرضياتها ، تم تطبيق الدراسة على عينة مكونة من (70) طالبة من طالبات الصف الثامن الأساسي بمدرسة عورتا الثانوية للبنات ، وتم تقسيم العينة إلى مجموعتين إحداهما تجريبية ، درست محتوى وحدة الهندسة من كتاب رياضيات الصف الثامن الأساسي باستخدام برنامجD3 Cabri ، والأخرى ضابطة درست الوحدة نفسها بالطريقة التقليدية ، وذلك في الفصل الثاني من العام الدراسي (-2013 2014 ).

وطُبقت على عينة الدراسة الأدوات التالية :

- اختبار تحصيلي بعدي لقياس تحصيل الطلبة بعد الانتهاء من دراسة وحدة الهندسة ، وقد تم التحقق منه بالتحكيم ، وحساب معامل ثباته فكانت قيمته (0.80 ).
- مقياس للدافعية نحو تعلّم الهندسة للمجموعتين التجريبية والضابطة مكون من (29) فقرة وقد وزع مقياس الدافعية قبل البدء بدراسة وحدة الهندسة وبعد الانتهاء منها ، وتم التحقق من صدقه بالمحكمين ، وحساب معامل ثباته فكانت قيمته (0.96 ).

- أداة المقابلة حيث اشتملت المقابلة على سؤالين متعلقين بآراء كل من طالبات الصف الثامن الأساسي ومعلمتهن نحو استخدام برنامج D3 Cabri في تعلَم الهندسة، وتمت الإجابة عنهما من قبل الطالبات والمعلمة .

تمت معالجة البيانات باستخدام تحليل التباين الأحادي المصاحب Way-One ANCOVA ومعامل ارتباط بيرسون Pearson ، وقد توصلت الدراسة إلى النتائج التالية :

- ا− يوجد فرق ذو دلالة إحصائية عند مستوى الدلالة (0.05=α) بين متوسطي علامات طالبات المجموعة التجريبية والمجموعة الضابطة تعزى إلى طريقة التدريس (التقليدية ، استخدام برنامج Cabri 3D) على الدرجة الكلية لاختبار التحصيل البعدي، وذلك لصالح المجموعة التجريبية .
- -2 يوجد فرق ذو دلالة إحصائية عند مستوى الدلالة (0.05=α (بين متوسطي دافعية طالبات المجموعتين التجريبية والضابطة تعزى إلى طريقة التدريس (تقليدية، استخدام برنامج D3 Cabri ، (على مقياس الدافعية نحو تعلم الهندسة، وذلك لصالح المجموعة التجر بببة.
- لا توجد علاقة ارتباطية ذات دلالة إحصائية عند مستوى الدلالة (0.05 $\alpha$ ) بين  $\gamma$ التحصيل الدراسي و دافعية طالبات الصف الثامن نحو تعلَم الهندسة .

وفي ضوء هذه النتائج أوصت الباحثة بعدد من التوصيات ، أهمها الاستفادة من نتائج هذه الدراسة ، لما أظهرته من أثر لبرنامج D3 Cabri في تحسين تحصيل طالبات الصف الثامن الأساسي في الرياضيات وزيادة دافعيتهن نحو تعلّمها، وضرورة عقد دورات تدريبية لمعلمي الرياضيات ، في استخدام برنامج D3 Cabri .

م

# **الفصل الأول**

# **مشكلة الدراسة (خلفيتها وأهميتها )**

- **1:1 المقدمة**
- **2:1 مشكلة الدراسة**
- **3:1 أهداف الدراسة**
- **4:1 أهمية الدراسة**
- **5:1 أسئلة الدراسة**
- **6:1 فرضيات الدراسة** 
	- **7:1 حدود الدراسة**
- **8:1 مصطلحات الدراسة**

### **الفصل الأول**

## **مشكلة الدراسة (خلفيتها وأهميتها )**

#### **1:1 المقدمة :**

يعتقد كثير من الناس أن الرياضيات علم تجريدي لا فائدة منه في الحياة اليومية ولا تطبيقات ملموسة له، ومع ظهور التكنولوجيا بدا الأمر مغايرًا لما تعارفه الناس من قبل، فغدت مادة الرياضيات بفضل التقنية الحديثة أكثر ارتباطا بالحياة اليومية من خلال ما تطرحه من تطبيقات عملية، وأضحت الوسائل التعليمية التكنولوجية تحاكي البيئة وتحاور الحياة الإنسانية، نظراً للارتباط القصري بينها وبين الإنسان.

ويمر العالم بتغيرات كثيرة تناولت نواحي الحياة جميعها، وأثرت على العملية التعليمية ، فكان من الضروري مواجهة تحديات العصر بالوسائل، والأساليب الحديثة، وذلك للتغلب على مشكلات الحياة عامة والتعليم خاصة، إذ إنّ استخدام الوسائل الحديثة في التعليم يهدف إلى تزويد المتعلم بالخبرات ، والاتجاهات التي تساعده على النجاح في حياته العملية ومواجهة مشكلات المستقبل وتحدياته بطريقة منهجية تستند إلى التفكير العلمي والارتقاء بالتعليم لكي يقوم بمسؤوليته في تطوير المجتمع (محمد، 2000)، فعندما يُبحث في دور الوسائل التعليمية، فإنها تثير عملية التعلم، وهي بذلك ليست مجرد وسائل مستخدمة في تحقيق بعض وظائف عملية التعلم والتعليم بل هي تقنيات حديثة واكبت تطورات العصر الحديث للنهوض والرقي بأنماط التعلم والتعليم ( الدسوقي، 2009 ).

ولعلّ الحاسوب أهم الوسائل التعليمية الحديثة التي تساهم بشكل كبير في التعلم ، إذ يمثـل الحاسوب قمة ما أنتجته التقنية الحديثة، فقد دخل شتى مناحي الحياة وأدق تفاصــ يلها، وأصـــبح يؤثر في حياة الناس بشكل مباشر أو غير مباشر، أما بالنسبة للعمليـة التعليميـة فقـد حظـي الحاسوب باهتمام رجال التربية والتعليم، إذ أصبح الحاسوب يشارك المتعلم في عملية التعلم من خلال البرامج التعليمية المختلفة، وذلك لسهولة تحويل المواقف التعليمية إلى مواقف واقعية (عبد الحميد ، 2009).

وعليه فقد دأب المختصون في دراسة كيفية استخدام التقنيات الحديثة ، وإدخالها في البرامج التدريسية لإعداد المدرسين ، خاصة في مادة الرياضيات ودروسها، ومن الملاحظ أن النقنية والرياضيات تسيران جنباً إلى جنب، خاصةً أن الرياضيات تُشكّل عقبة يعاني منها كثير من الطلبة في مختلف المراحل التعليمية، وذلك لتدني المعرفة بمفاهيمها ونظرياتها وقوانينها، أما الآن ومع ظهور الحاسوب بقدراته وكيفية استثماره في التعليم ، أصبح تعليم الرياضيات يرتقي ب اكتساب الطلبة أساليب التفكير الصحيح ، فالحاسوب ببرامجه صمم لحل المسائل الرياضية وتعليم الخوارزميات ( عبود والعاني ، 2009 ).

وانسجاماً مع ذلك ، أكد المجلس الوطني لمعلمي الرياضيات (NCTM (National Council of Teachers of Mathematics على ضرورة الاستفادة من التقنيات المتوفرة في تعلّم الرياضيات وتعليمها ، وينطلق المجلس في هذا من أن التقنيات تعزز التعليم ، وتتيح الفرصة للطلبة التركيز على الأفكار والمفاهيم وتُيسر لهم عملية حل المشكلات ( 2000 ,NCTM .(

والجدير بالذكر أن الرياضيات وخاصة الهندسة بحاجة إلى مهارات خاصة عند تعلّمها، مثل القدرة على تصور الأشكال الهندسية، ومعرفة العلاقة بينها، وهذا كله يحتاج إلى أساليب حديثة تساعد على تنمية تلك المهارات ، فعلم الهندسة بفرعيه (المستوية والفراغية) يتطلب مهارات وقدرات خاصة كمهارة التطبيق ، وحل المشكلات ، والرسم والإدراك ثلاثي الأبعاد (البلوي ، 2012 .)

وبرنامج كابري D3 Cabri ما هو إلاّ أحد البرامج الحاسوبية الذي يهتم تحديداً برسم المجسمات ثنائية وثلاثية الأبعاد والتعامل معها ، بالإضافة إلى تصميمه بطريقة يسهل فيها تحريك الأشكال الهندسية وتدوير ها، وتغيير زاوية الرؤية إليها لمعاينتها من كل الاتجاهات، مما قد يسهم إيجاباً في تحسين تحصيل الطلبة في الهندسة ( 2007 ,Cabrilog( .

ويرتبط تحسن مستوى الطلبة في الهندسة، بزيادة في دافعيتهم نحو دراستها وتعلّمها، فالدافعية نحو تعلّم الهندسة هي إحدى المتغيرات المهمة في المواقف الصفية وكثير من مشكلات تعلّم الهندسة يمكن أن تكون ناتجة عن تدني الدافعية، وإن هذه المشكلات قد تُحل عند تصميم مواد تعليمية يستطيع معلمو الرياضيات من خلالها حثّ دافعية الطلبة بطرق مختلفة من خلال استخدام برمجيات حاسوبية مثل كابري Cabri 3D (جرار، 2013).

واستناداً إلى ما سبق، تأتي هذه الدراسة لتفحص أثر استخدام برنامج كابري D3 Cabri في تحصيل طلبة الصف الثامن الأساسي في وحدة الهندسة ودافعيتهم نحو تعلّمها في مدارس جنوب نابلس .

**2:1 مشكلة الدراسة:** 

يشكو التربويون والمهتمون بتدريس الرياضيات من ضعف الطلبة في مادة الرياضيات وخاصة الهندسة ، ويرجعون الضعف إلى عدة عوامل منها قلة استخدام التكنولوجيا في التعليم والاعتماد على المنهاج فحسب (2000 ,Jamer( .

وكون الهندسة تلعب دوراً إيجابياً في كثير من مواقف الحياة ، لذلك كان لتدريسها أهمية كبيرة في تنمية مهارات وأساليب تفكير الطلبة وتطوير قدراتهم المكانية لفهم ما يدور من حولهم وذلك بالاعتماد على الأساليب الحديثة في التعليم .

ولقد أشار عدد من الدراسات السابقة والأبحاث مثل صبح (2001)، وديبورا وسنتيفن وجاري (Debora, Steven & Gary, 2005)، والزعبي وبني دومي (2007)، وهيان وأتسيوسي ومانسورة (Haiyan, Atsusi & Mansureh, 2010)، إلى أن تعلّم الرياضيات باستخدام الحاسوب يزيد من دافعية الطلبة نحو تعلّمها، ويرفع من مستواهم العلمي، كما أنّ معرفة الباحثة بطبيعة تعليم الرياضيات في المدارس ، واحتكاكها بمعلمات الرياضيات ، ونتائج دراسة التوجهات الدولية في العلوم والرياضيات ( 2011 ,TIMSS(، التي أكدت تدني مستوى الأداء التحصيلي لطلبة فلسطين بشكل عام والهندسة بشكل خاص، فقد حصلت على المرتبة رقم (38) – وتدني مستوى المعرفة الإجرائية والمفاهيمية ، وقلة استخدام الوسائل التعليمية الحديثة ودافعيتهم المنخفضة لتعلّم الرياضيات ، إذ أن التعلم باستخدام الحاسوب يعطي الطلبة نظرة جديدة للرياضيات غير التشاؤمية التي ينظرون بها للرياضيات .

وبناءً على توصيات دراسات ذات صلة مثل صالح (2012)، والهطل (2011)، والتي أوصت بـضرورة تصميم برمجيات تعليمية متنوعة ودراسة أثرها في تعلّم الرياضيات ، جاءت هذه الدراسة لتستقصي أثر التدريس باستخدام برنامج كابري D3 Cabri على تحصيل طلبة الصف الثامن الأساسي في وحدة الهندسة ودافعيتهم نحو تعلّمها.

**3:1 أهداف الدراسة :**

تهدف هذه الدراسة إلى ما يلي :

- -1 استقصاء أثر استخدام برنامج كابري D3 Cabri على تحصيل طلبة الصف الثامن الأساسي في وحدة الهندسة .
- -2 استقصاء أثر استخدام برنامج كابري D3 Cabri على دافعية طلبة الصف الثامن الأساسي في وحدة الهندسة .
- -3 معرفة العلاقة بين التحصيل الدراسي ودافعية طلبة الصف الثامن الأساسي نحو تعلم الهندسة .
- -4 تصميم دروس وحدة الهندسة في الصف الثامن الأساسي وفق برنامج كابري Cabri D3 في ظل فاعلية البرنامج في تحصيل الطلبة .

#### **4:1 أهمية الدراسة :**

تعد هذه الدراسة استجابة موضوعية لما ينادي به التربويون في الوقت الحاضر من مسايرة الاتجاهات التربوية الحديثة في التدريس، وتجريب أساليب ونماذج تعليمية تؤدي إلى نتائج إيجابية في تطوير العملية التعليمية .

كما قد تكون نتائج الدراسة عامل إقناع لمصادر القرار التربوي بـ أن تـولي اهتمامـاً لتحديث طرائق تدريس الرياضيات ، وذلك لزيادة فاعلية المادة والاستفادة من التقنيـة الحديثـة كالحاسب الآلي وبرمجياته ووسائطه المتعددة .

وتنبثق أهمية الدراسة من تأثير دافعية التعلم على التحصيل الدراسي ، ومن المتوقـع أن نتائجها قد تفيد واضعى المناهج الدراسية وخاصة الرياضيات فــي إعــادة وتنظــيم محتــوى المقررات الدراسية، كما تفيد في رفع تحصيل الطلبة وزيادة دافعيتهم نحو التعلــيم، والبـــاحثين لعمل مزيد من البحوث في هذه الدراسة ، وتعد فرصة لتعريف التلاميـذ والأسـاتذة والقـائمين بأمور التربية وأولياء الأمور بدور الدافعية في عملية التحصيل .

**5:1 أسئلة الدراسة :**

هدفت هذه الدر اسة للإجابة عن سؤال الدر اسة التالي:

ما أثر استخدام برنامج D3 Cabri على تحصيل طلبة الصف الثامن الأساسي في وحدة الهندسة في مديرية جنوب نابلس ؟

وينبثق من هذا السؤال الأسئلة الفرعية التالية :

- -1 ما أثر استخدام برنامج D3 Cabri على تحصيل طلبة الصف الثامن الأساسي في وحدة الهندسة؟
- -2 ما أثر استخدام برنامج D3 Cabri على دافعية طلبة الصف الثامن الأساسي نحو تعلّم الهندسة؟
- -3 ما العلاقة بين التحصيل الدراسي ودافعية طلبة الصف الثامن الأساسي نحو تعلَم الهندسة؟
- -4 ما آراء طلاب الصف الثامن الأساسي ومعلمهم حول استخدام البرنامج المقترح في وحدة الهندسة؟

**6:1 فرضي ات الدراسة :**

تسعى الدراسة إلى فحص الفرضيات الآتية:

- $-1$ لا يوجد فرق ذو دلالة إحصائية عند مستوى الدلالة (0.05 $\alpha$ =0.05) بين متوسطي تحصيل طلبة المجموعة التجريبية والمجموعة الضابطة ، على الدرجة الكلية لاختبار التحصيل البعدي تعزى إلى طريقة التدريس ( تقليدية ، استخدام برنامج D3 Cabri( .
- لا يوجد فرق ذو دلالة إحصائية عند مستوى الدلالة (0.05 $\alpha$ ) بين متوسطى دافعية  $-2$ طلبة المجموعة التجريبية والمجموعة الضابطة، على مقياس الدافعية نحو تعلم الهندسة"، تعزى إلى طريقة التدريس (التقليدية ، استخدام برنامج D3 Cabri .(
- $\alpha$ =0.05) توجد علاقة ارتباطية ذات دلالة إحصائية عند مستوى الدلالة (20.05 $\alpha$ ) بين التحصيل الدراسي و دافعية طلبة الصف الثامن نحو تعلَم الهندسة .
	- **7:1 حدود الدراسة :**

اقتصرت هذه الدراسة على التعرف على أثر استخدام برنامج محوسب على تحصيل طلبة الصف الثامن الأساسي في وحدة الهندسة من محتوى الفصل الثاني من كتاب الرياضيات المقرر من قبل وزارة التربية والتعليم الفلسطينية من العام الدراسي 2013 **-** 2014 .

- الحدود الزمانية: تحدّد زمن نتفيذ الدراسة بالفصل الدراسي الأول من العام الدراسي **-**20132014 م
	- الحدود البشرية: اقتصرت عينة الدر اسة على طالبات الصف الثامن الأساسي.
- الحدود المكانية: اقتصرت الدر اسة على المدارس الحكومية في محافظة جنوب نابلس.
- كما تحددت نتائج هذه الدراسة بصدق أدواتها وثباتها، وخصائص أفراد العينة واستجاباتهم ، وبالأساليب الإحصائية المستخدمة .

**8:1 مصطلحات الدراسة :**

تعتمد الدراسة التعريفات الآتية لمصطلحاتها :

**التعليم باستخدام برنامج** D3 Cabri: مجموعة من الإجراءات يعرضها البرنامج التعليمي على المتعلم بغرض شرح وحدة الهندسة في الصف الثامن الأساسي ، وتحديدا هندسة الفضاء وتطبيقها.

**التحصيل الدراسي:** هو التقدم الذي يحرزه الطالب في تحقيق أهداف المادة التعليمية المدروسة والذي يقاس بعلاماته التي يحصل عليها في الاختبار التحصيلي (عبده ، 1999 ،) ويقاس إجرائياً في هذه الدراسة بأنه درجة الطالبة في الاختبار التحصيلي الذي أعدته الباحثة، في وحدة الهندسة من كتاب الرياضيات للصف الثامن الأساسي .

**الدافعية:** هي حالة داخلية جسمية أو نفسية تدفع الفرد نحو سلوك في ظروف معينة ، توجهه نحو إشباع حاجة أو هدف معين (الزعبي وبني دومي ، 2007 ، ) وتُقاس إجرائياً في هذه الدراسة بأنها الدرجة التي تحققها الطالبة على مقياس الدافعية نحو تعلّم الهندسة المعد خصيصاً لهذا الغرض .

# **الفصل الثاني**

**الإطار النظري والدراسات ذات الصلة** 

**1:2 الإطار النظري** 

**2:2 الدراسات ذات الصلة** 

**3:2 تعليق الباحثة على مجمل الدراسات ذات الصلة** 

**4:2 موقع الدراسات الحالية من الدراسات ذات الصلة** 

#### **الفصل الثاني**

## **الإطار النظري والدراسات السابقة**

يتضمن هذا الفصل استعراض لآراء التربويين لاستخدام إحدى أساليب التكنولوجيا في دراسة الرياضيات وهي الحاسوب ، والتعريف ببرنامج D3 Cabri وغيرها من البنود التي تناولها في هذا الفصل ، بالإضافة إلى الدراسات ذات الصلة بموضوع الدراسة الحالية ؛ وذلك لمعرفة ما تم التوصل إليه من نتائج وتوصيات والاستفادة منها في هذه الدراسة .

**1:2 الإطار النظري :**

إن التطورات السريعة التي شهدها العالم في الآونة الأخيرة في مختلف نواحي الحيـاة والتي جاءت على شكل طوفان من التكنولوجيا، أثرت بشكل كبير على معظـم م نـاحي حيـاة الإنسان، ولذلك كان لابد من إعادة النظر في النظم التربوية ، حيث تجد التكنولوجيا مكانتها فـي الأنظمة التربوية الحديثة والتي توسعت محتوياتها، وتعددت أهدافها التي جعلتها تحتـاج إلـى طرائق وأساليب وتقنيات حديثة في التعليم لتسهم في تزويد المتعلم بقدر مـن المعرفـة ومـن المهارات الضرورية، وتنمي تفكيره وتساعده في معالجة الزيادة الكبيرة في أعداد المتعلمـين، وكان من بين هذه الوسائل الحديثة الحاسوب، إذ استخدم الحاسوب في التعليم وخاصـة تعلـيم الرياضيات .

وفي ظل التقدم العلمي الذي انعكس على الرياضيات التي تُعد لغة العلوم، أصبح ينظر إلى الرياضيات على أنها وسيلة تعطي عناية فائقة لطرق التفكير والبرهان، وأصبح ينظر إليها على أنها جزء لا يتجزأ من حياة الفرد ، لما لها أثر على تحليل المواقف وإدراك العلاقات المتداخلة بين عناصرها، وذلك بهدف مواجهة المشكلات المختلفة والتصدي لها، كما ينظر لها الآن كلغة عالمية بما تستخدمه من تعبيرات ورموز محددة وواضحة، وتعريفات دقيقة مما يسهل التواصل الفكري بين الشعوب ( القدسي، 2003 .)

## **1:1:2 أنماط استخدام الحاسوب في التعلّ م والتعليم**

لقد تنوعت أنماط استخدام الحاسوب في عملية التعلّ م والتعليم ، وتم تقسيم هذه الأنماط إلى مجالين لتقليل الخلط بينهما (قنديل ، 2006 ):

- -1 أنماط استخدام الحاسوب في عملية التعلّ ،م وهي : التعلّم المبني على الحاسـو (ب CBL ( Computer Based Learning، أي استخدام الحاسوب في عملية تفاعليـــة طرفيهـــا الحاسوب والمتعلم فقط ، والتعلم بمساعدة الحاسـوب (CAL (Assisted Computer Learning وهو أحد جوانب التعلم المبني على الحاسوب ، ويركز على التعبيـر عـن استخدام الحاسوب كوسيلة للتعلم ومصدر للمعرفة ، وأخيرا الـتعلم بـإدارة الحاسـوب (CML (Learning Managed Computer ويركز على التعبير عن دور الحاسوب في توجيه وإرشاد المتعلم عبر دراسة مادة علمية معينة ، وإمداده بتعذية راجعة فوريـة ، وتعليمات إضافية في حالة تعثر المتعلم .
- 2 أنماط استخدام الحاسوب في عملية التدريس وهي : التدريس المبنـي علـى الحاسـوب (CBT (Teaching Based Computer ، ويعني استخدام الحاسوب في عملية تفاعل يكون المدرس والحاسوب والمتعلم أطرافها ، والتـدريس بمسـاعدة الحاسـوب (CAI ( Instruction Assisted Computer ويتضمن تدريس مباشر من المعلم مع استخدامه من قبل الطلبة ، وقيام المعلم بتدريب طلبته على ممارسـة حـل تمرينـات بالحاسـوب واستخدامه كوسيلة تعليميـة ، والتـدريس بـإدارة الحاسـوب (CMT (Computer Teaching Managed ، ويجلس المدرس أمام الحاسوب ويشرح لتلاميذه ، وهم يتابعون عبر شاشات متفرقين أو جماعات .

## **2:1:2 دواعي استخدام الحاسوب في التعلّ م والتعليم :**

هناك مبرارات عديدة أدت لاستخدام الحاسوب في التعلّم والتعليم، ( السرطاوي ، 2002):

- -1 الانفجار المعرفي وتدفق المعلومات ، الأمر الذي أدى إلى البحث عن وسيلة لحفظ هـذه المعلومات واسترجاعها عند الضرورة ، والحاجة للسرعة في الحصول على المعلومات ، وكان الحاسوب أفضل وسيلة لذلك .
- -2 الحاجة إلى المهارة والإتقان في أداء العمليات الرياضية المعقدة ، وإيجاد حلول لمشكلات صعوبات التعلم ، إذ أثبتت البحوث والدراسات أن للحاسوب دوراً مهماً في المساعدة في حل مشكلات صعوبات التعلم لمن يعانون من بعض الإعاقات وتحسن فـ رص العمـل المستقبلية، إذ يتم تهيئة الطلبة لعالم يتمحور حول التقنيات المتقدمة، وتنميـــة مهـــارات معرفية عقلية عليا، مثل حل المشكلات والتفكير وجمع البيانات وحليلها.

فاستخدام الحاسوب لا يتطلب معرفة متطورة أو مهارة معقدة ، بل يتطلب تدريبا قصـيرا يتيح لمن ليس لديه الخبرة أن يستخدمه .

هذا ويتمتع الحاسوب بفوائد عديدة تمكن المتعلم من استخدامه في التعليم ، فهو يقدم المادة التعليمية بتدرج مناسب لقدرات الطلبة ، ويمكنهم من اختيار وتنفيذ الانشطة بما يتلاءم مع رغباتهم وميولهم في جو من الخصوصية، كما يقدم التغذية الراجعة الفورية، والتركيز على عمل المعلم كمشرف وموجه، يضاف إلى ذلك الفوائد التي تجنيها المؤسسة التربوية (المدرسة) والمتمثلة في تحقيق ذاتية التعليم، ونتمية بيئة تكنولوجية لتنمية المعرفة من خلال تنمية مهارات استخدام الحاسوب وتوفير التعلّم الإلكتروني .

**3:1:2 ميزات استخدام الحاس :وب**

من أهم ميزات استخدام الحاسوب في التعليم ، هي القدرة على تكرار تقديم المعلومات دون تعب أو ملل، وزيادة القدرة على التحكم في العملية التعليمية، بالإضافة إلى إتاحة الفرصة للتعليم الفردي ، إذ أن كل تلميذ يسير في تعلمه حسب استعداده (الطوبجي، 2000 ).

## **4:1:2 معوقات استخدام الحاسوب في التعليم :**

بالرغم من الميزات العديدة لاستخدامات الحاسوب خاصة في مجال التعليم ، إلاّ أن هـذه التجربة واجهت معوقات وصعوبات كثيرة ، أهمها :

- -1 قلة الكوادر المتخصصة في مجال الحاسوب.
- -2 تدني الوعي الكافي لأهمية إدخال الحاسوب في مجال التعليم.
- -3 قلة البرامج الحاسوبية الملائمة ، وخصوصا البرامج المستخدمة للغة العربية.
- -4 الجهد الكبير اللازم لإعداد البرامج الحاسوبية والذي يحتاج لكوادر مؤهلة للقيام به.
	- -5 ارتفاع تكاليف توفير الأجهزة وصيانتها وتدريب المعلمين.
	- ضعف قدرة الحاسوب على تقديم فرص مباشرة لتعلم المهارات اليدوية. $\epsilon$

#### **5:1:2 الرياضيات و الحاسوب :**

تُعد وسائل الإيضاح بالنسبة للعملية التعليمية بمثابة قارب نجاة للتلميذ وللمعلم على حد سواء، الأول لافتقاده تقنيات السباحة، يتملّكه الجهد فتخور عضلاته وسط أمواج متلاطمة، والثاني لتحمله مسؤولية إيصال التلميذ إلى شاطئ الأمان، يكد ويجد وقد لا يحقّق ما تحققه هذه الوسائل التي تغني التلميذ عناء التفكير، والمعلم عناء الشرح والإعادة، فتتوع وسائل الإيضاح، وتكييفها بحسب المرحلة التعليمية، وتقديمها بشكل يسر الناظرين، يجعل منها حجر الزاوية لكلّ عملية تعليمية، داخل المدرسة أو خارجها ( الموسى ، 2002 ).

ويذكر الحازمي (1995) أنّ تقديم الحاسوب مبكر اً للطلبة وخاصة البر مجة خطوة جيدة في حل المسائل ، فالتطور الهائل في علم الحاسوب والبرمجيات يعد تحدياً للمعلم والمتعلم في حقل الرياضيات ، ولعلّ أهم التحديات تهيئة منهج مناسب للرياضيات معتمدا على القدرة الفائقة في الحاسوب ، فبالرغم من أن البرامج ما زالت قاصرة والاستفادة القصوى من قدرات الحاسوب لم تصل بعد إلى المستوى المطلوب ، إلا أن تعليم الرياضيات ما زال يأخذ منحاه إلى التقدم والتطور .

ولعلّ حل المسائل باستخدام الحاسوب أصبح ضرورياً ، وذلك لما يتميز به الحاسوب من قدرات لا يمكن تطبيقها باستخدام الطرق المعتادة في التدريس ، فقد تم تصميم الحاسوب أساساً للقيام بالعمليات الحسابية المعقدة والتي ساهمت في النشاط العلمي ، لهذا أصبح المساعد الأول في مجال الرياضيات التطبيقية، فإذا ما تمّ النظر في إمكانية الحاسوب في تدريس الرياضيات، فإنها تتمثل في مساعدة التلميذ على حل المسائل التي تكون صعبة إما لخطورة إجرائها ، أو ارتفاع الثمن لتنفيذها أو استغراق الزمن في حل تلك المسألة ، فالحاسوب يتميز خصائص منها :

- 1- التفاعل بين المتعلم والحاسوب.
- 2- محاكاة الواقع عن طريق الرسم وتمثيل الزمن.

والبرمجة هي أول مجال نرك فيه الحاسوب بصمانه على العملية النربوية عموما، غير أنّ مادة الرياضيات كموضوع تربوي مدرسي كانت دائما تحظى بمكانة خاصة ومميزة فيما يتعلق باستخدام تكنولوجيا الحاسوب ، فالاستخدامات الأولى للحاسوب على أنه حاسب إلكتروني ينفذ العمليات الحسابية بسرعة وفعالية جعلت الكثير من التربويين يربطون بينه وبين الرياضيات ، وفي الكثير من المناهج أُلحقت وحدة تعليمية جديدة بمقرر الرياضيات ، تستخدم فيها البرمجة (بالأغلب بلغة "بيسك")، سبيلا لفهم واتقان عمليات رياضية، ولكن مع التطور المتصاعد في عتاد الحاسوب وبرمجياته وفي الواجهة البينية لهذه البرمجيات ، فقد فقدت البرمجة مكانتها في مناهج تعليم الرياضيات ولم يبقى منها سوى استخدام لغة البرمجة لوغو ( Logo ( التي تُعد نظرا لارتكاز واجهيتها البينية على الرسوم، أداة لاستكشاف خصائص الأشكال الهندسية ولتطوير قدرات حل المسائل ، أكثر مما هي لغة برمجة ( الأسطة ، 2005 .)

#### **6:1:2 الهندسة والحاسوب :**

 كانت الرياضيات في البداية فرعان فقط: الأعداد والهندسة، والهندسة الرياضية هي أحد فروع الرياضيات التي تتعامل مع العلاقات المكانية، وما يمكن أن تشكله من ارتباط نقاط الفراغ ببعضها لتعطي ما يعرف بالأشكال الهندسية، ويمكن وصف الهندسة على أنها نظام معرف ذو تنظيم دقيق لأفكار وارتباطات فيما بينها، ويتألف هذا النظام من تعريفات ومسـلمات ونظريات وعلاقات ترتبط مع بعضها في علاقات منطقية وفي سـياقات متصلة، وتختص الهندسة بدراسة التركيبات الرياضية المعرفة على مجموعة من النقط (أبو عميرة، 2000).

وتعد الهندسة من أهم فروع الرياضيات لدورها الكبير في تزويد المتعلم بالمهارات العملية مثل استخدام أدوات القياس والإنشاءات الهندسية، بالإضافة لما تلعبه من دور هام في تنمية مهارات التفكير البصري عند الطالب والقدرة على التعليل والربط بين المعطيات والنتائج وحل المشكلات، من هنا كانت الهندسة وسيلة الرياضيات لتطبيق أشكال التعلم الجديد الذي نطمح إليه في تعليم المستقبل ( أبو لوم ، 2005 ).

وعلى الرغم من ارتباط الهندسة بالقدرة على التفكير إلا أنّها في الوقت نفسه تُعد مادة ممتعة ومشوقة ، فخصائصها ومكوناتها مرتبطة بالواقع ( النفيش ، 2004 .) إذ أن من السمات المميزة للهندسة والقياس استخدامها للوسائل التعليمية المعينة والموضحة لمفاهيمها وقواعدها الهندسية المختلفة (أبو لوم ، 2005 ).

لذا فهي تقتضي أسلوباً منطقياً معيناً يصعب على صغار التلاميذ فهمه، إذ أنه فوق مستواهم العقلي، وتعود الصعوبات إلى طرائق التدريس المستخدمة أو إلى محتوى الكتب المدرسية وطرق عرضها أو إلى عدم ربط المادة بحاجات التلاميذ وميولهم أو إلى الأسباب السابقة مجتمعة كما أشارت إليه بعض الدراسات مثل دراستي أبو ثابت (2013) وجرار  $. (2013)$ 

فمثلاً عند تدريس نظرية ما في الهندسة ، غالباً ما يقوم المعلم بكتابة النظرية على السبورة ثم كتابة المعطيات والمطلوب والبرهان واحداً تلو الآخر وبشيء من النقاش غير المثير مع التلاميذ ، فيظل التلميذ في موقف المتفرج المغلوب على أمره تدور في ذهنه أسئلة عديدة م :ثل كيف تم الوصول إلى البرهان بهذه السرعة؟ ولماذا هذه الخطوات بالذات؟ ما فائدة هذه الرموز؟ ولماذا ندرس هذه النظرية؟ وغيرها من الأسئلة المحيّرة له، ولربما انشغل ذلك النلميذ بأمور أخرى خارج إطار فصله ومدرسته، فيؤثر هذا بالطبع سلباً على تحصيل التلاميذ في الهندسة حيث تؤكد العديد من الدراسات انخفاض التحصيل الهندسي مثل دراسة (عبد الغني ،  $. (2002)$ 

لذلك عد المجلس الوطني لمعلمي الرياضيات ( 2000 ,NCTM (تدريس الهندسة بالوسائل والأساليب الحديثة تنمية لمهارتي الإدراك المكاني والاستكشافي للطلاب .

ونظرا لانخفاض تحصيل الطلاب في مجال الهندسة ، فقد صممت العديد من البرامج المحوسبة تساعدهم في التغلب على الصعوبات التي تواجههم أثناء تَعلّمهم الهندسة .

### **7:1:2 البرا مج التعليمية المحوسبة**:

هي برامج يستخدمها الطالب في رسم أو بناء الأشكال الهندسية والتحكم فيها بحيث يستطيع تحريكها في اتجاهات مختلفة، وتدويرها وعكسها ومسحها وإظهارها وتغيير صفاتها، وإظهار ألوان بداخلها ورسم الخطوط الداكنة والخفيفة ، وكذلك القدرة على التحكم بالقياسات المختلفة للشكل المطلوب ( أبو عراق ، 2002 ).

وهناك الكثير من البرمجيات التعليمية المحوسبة تساعد في تدريس الهندسة ، منها :

## **أولاً : برنامج الراسم الهندسي (Pad Sketch Geometer( :**

برنامج (P.S.G (هو أداة بناء هندسية شارحة تفاعلية للصف ؛ تتيح للطلبة بناء أشكال دقيقة والتعامل معها بشكل تفاعلي وتساعدهم على تطوير نماذج عقلية للتفكير حول الأشكال الهندسية وخصائصها وهو مثالي للتعلّم التفاعلي وتكمن قوته في مرونته وسهولة تركيبه وهو

مخصص لطلبة الرياضيات في المرحلة الأساسية العليا فما فوق، إذ أن البرنامج ركّز بالدرجة الأولى على تعلّم وتعليم الهندسة ثنائية الأبعاد، فهو ديناميكي يقوده الطلاب وهو مصمم لإعطائهم حيّزاً للعمل أو ورقة عمل وأدوات متعددة تساعد في بناء نقاط ودوائر وخطوط وغيرها (أبو عراق ، 2002 ).

وأهم ما يميز برنامج (P.S.G (قدرته على تقديم أشكال هندسية متحركة (Animation( تجعل الشكل الهندسي حيّاً، ومن خلال التجربة العملية للتدريس فقد اتضح أن الحركة تعمل على إثارة الطلاب وجذب انتباههم وزيادة استمتاعهم بالمادة إذا وظفت لخدمة أهداف تعليمية وليست لمجرد التسلية واللعب فقط ( البلوي ، 2012 ). ويوضح الشكل (1:2) الشاشة الافتتاحية لبرنامج  $\cdot$ (G.S.P)

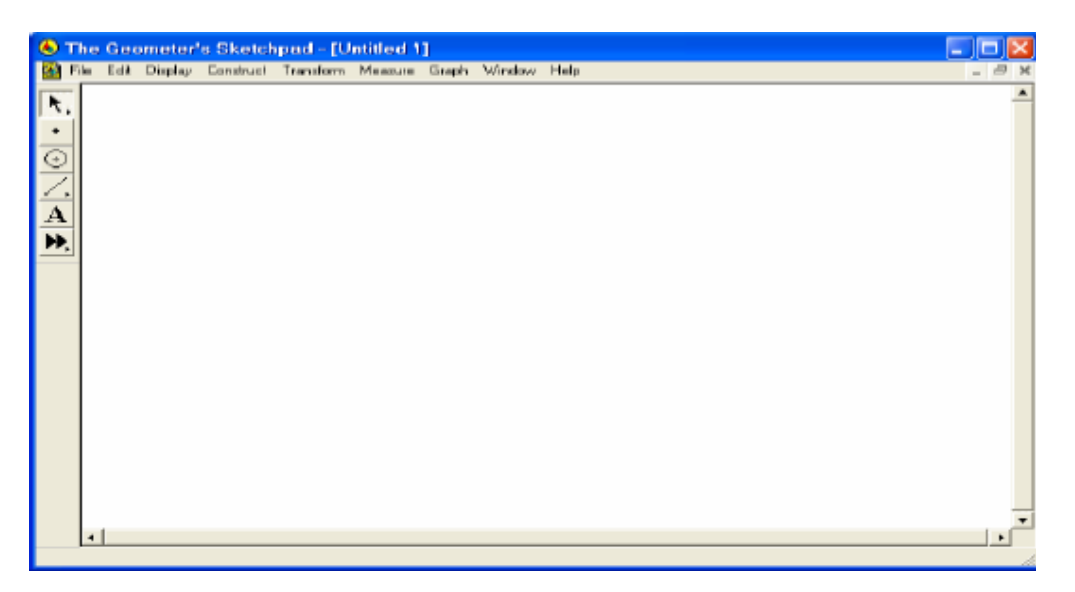

**الشكل ( 1:2 :) الشاشة الافتتاحية لبرنامج (P.S.G (**

**ثانياً : برنامج راسم الاقترانات :**

صُمم برنامج راسم الاقترانات من قبل وزارة التربية والتعليم الفلسطينية، تماشيًا مع مناهج الرياضيات الجديدة، وخدمة للصفوف الأساسية العليا والثانوية في المدارس ، وتسهيلاً لكثير من الإجراءات والعمليات الحسابية والهندسية المعقدة، إذ يحتوي البرنامج على آلة حاسبة متطورة وكذلك قدرة عالية على الرسم والتمثيل، كما أنه يقوم بحساب المساحات وذلك باستخدام التكامل، بالإضافة إلى رسم اقترانات ضمن مجال معين.

ويختلف برنامج راسم الاقترانات عن غيره من البرمجيات الأخرى أنه ًمعتمد من وزارة التربية والتعليم، ومصمم بأيد فلسطينية بما يتوافق مع متطلبات منهاج الرياضيات الفلسطيني للصف العاشر الأساسي في وحدة الاقترانات ورسومها البيانية، ولذلك فإن اللغة التي يستخدمها البرنامج هي اللغة العربية في أوامره وتطبيقاته، وهذا الشيء لم يتوفر في البرمجيات الأخرى إلاّ إذا تمّ تعريبها.

ومن ميزات برنامج راسم الاقترانات:

- سهولة الأوامر والتعليمات التي يتعامل معها البرنامج
- \* رسم الاقترانات بأنواعها الخطية والتربيعية والتكعيبية والأسية .
- \* احتوائه على آلة حاسبة علمية قادرة على القيام بعمليات حسابية ورياضية ضمن منهاج الصف العاشر الأساسي ( مسعود ، 2012 ). ويشير الشكل (2:2) إلى صورة برنامج راسم الاقترانات، ورسمه لاقترانات مختلفة .

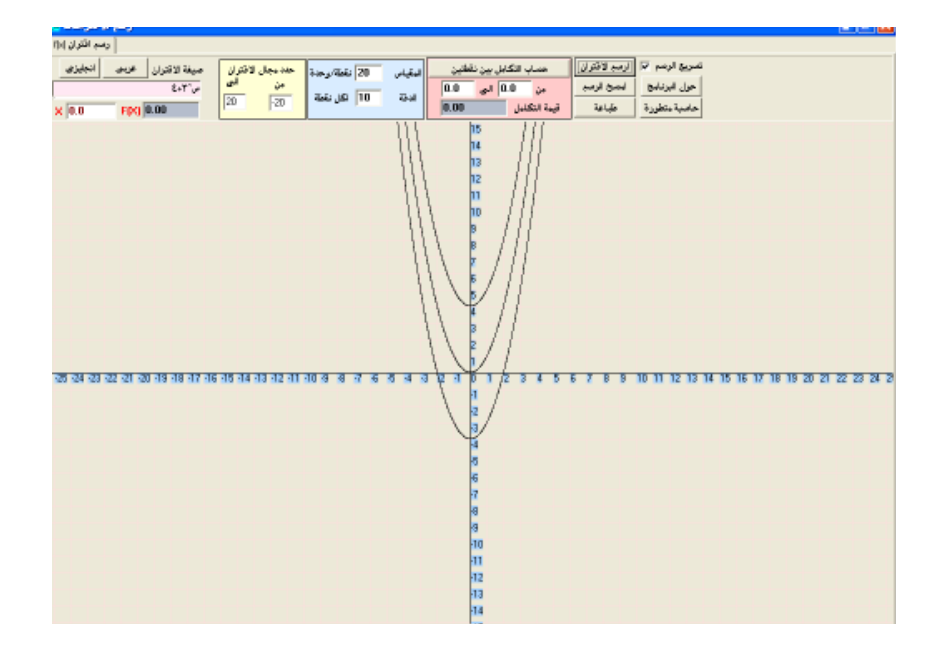

**الشكل (2:2 :) صورة برنامج راسم الاقترانات، ورسمه لاقترانات مختلفة .**

### **ثالثاً : برنامج (GeoGebra :(**

الجيوجبرا برنامج مبني على المعايير العالمية للرياضيات داعم للمنهج المعتمد من وزارة التربية والتعليم وليس بديلاً عنه ، مصمم بطريقة تُمكّن الطالب من تطوير فهم عميق للنظريات والحقائق الرياضية من خلال التطبيق العملي ، واكتشاف المفاهيم بنفسه .

والبرنامج عبارة عن مجموعة من الأدوات التي تسهم في إكساب الطالب المهارات الرياضية ، يشمل البرنامج كافة المعينات اللازمة لجعل عملية التعلّم سهلة وشيقة إذ يبني الطالب باستمرار على تعلمه السابق ، وهذا يتوافق تماماً مع المنحى البنائي للتعلّم ( الجاسر ، 2011 ).

ويغطي البرنامج معظم المحاور التي حددها المجلس الوطني لمعلمي الرياضيات بالولايات المتحدة الأمريكية (NCTM (، منها :

- -1 القياس
- -2 الهندسة
	- -3 الجبر

وتتكون واجهة برنامج الجيوجبرا من الشكل(3:2 ).

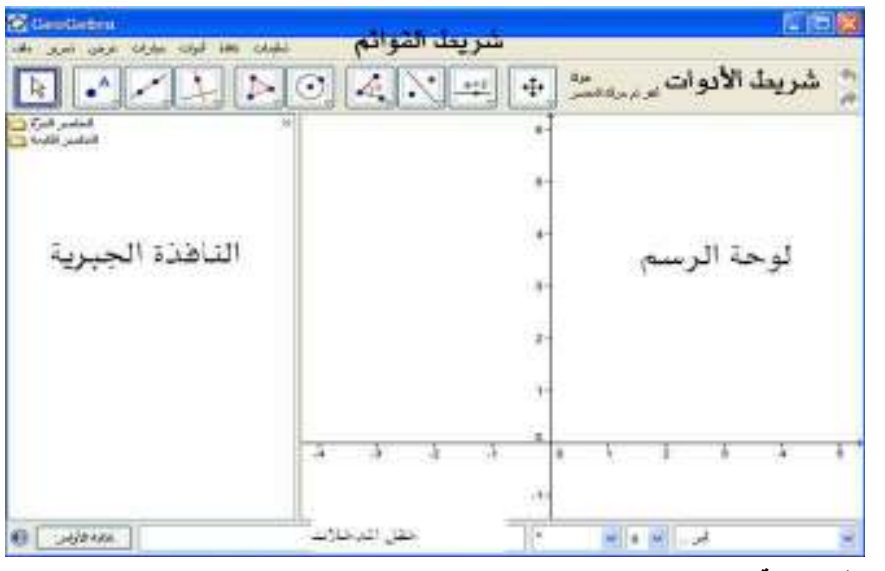

**الشكل (3:2 :) واجهة برنامج الجيوجبرا** 

**رابعاً : برنامج D3 Cabri :**

**نبذة تاريخية عن البرنامج :**

ولدت تكنولوجيا كابري في المعامل البحثية بمركز فرنسا الوطني للبحوث العلمية وجامعة جوزيف فويرير في جرينوبل، إذ بدأ المشروع في عام 1985، عندما شرع جين ماري لابوردي ، في جعل التعلّم في الهندسة ثنائية الأبعاد أكثر سهولة ومتعة (السريحي وإبراهيم ، (2013

ويمكن تحميل نسخة تجريبية لهذا البرنامج أو معرفة معلومات إضافية عنه من خلال زيارة الموقع الالكتروني التالي: www.cabri.com.

#### **التعريف بالبرنامج :**

هو برنامج متخصص في تدريس الهندسة المستوية ، وهو أول البرامج المعتمدة التي تّم إنتاجها من برامج الهندسة الديناميكية أو المتحركة كما أنّه يُعد أكثر هذه البرامج شيوعاً واستخداماً ، وقد أكدت الدراسات والبحوث العالمية كفاءة هذا البرنامج وقدرته على إحداث تغييرات جذرية في تدريس الهندسة والبرهان الرياضي في العديد من دول العالم بسبب الإمكانات الهائلة التي يتمتع بها وهذا ما يؤكده أحد الباحثين بقوله "يكفينا تخيل دهشة إقليدس إذا

شاهد الهندسة اليوم وما وصلت إليه في ظل وجود هذه النوعية من البرامج الهندسية الديناميكية"، ويوفّر برنامج Cabri 3D للطالب بيئة هندسية تمكّنه من خلالها إنشاء الأشكال الهندسية وإجراء القياسات المختلفة كما تمكنه من الحصول على سلسلة متصلة لتلك القياسات أو الأشكال دون الحاجة لإعادة الإنشاء أو القياس في كل مرة ( البلوي2012، ).

وتُعد الطبيعة الديناميكية والمتمثلة في خاصية السحب أهم ما يميز هذا البرنامج عن البرامج الهندسية الأخرى غير الديناميكية، لأنها تمكن الطالب من رؤية الرياضيات كنظام متحرك، وتساعده في الحصول على أمثلة لا نهائية للشكل المرسوم بد لاً من صورة عقلية واحدة ساكنة ويمكن للطالب مشاهدة التمثيلات الهندسية كما لو أنها نماذج ينظر إليها من مختلف الجهات ومن ثم تكون أكثر وعياً بالقضايا البصرية، ويتم ذلك في وقت قصير جدا مقارنة بالوقت الذي يحتاجه الطالب للوقوف على بعض تلك الأمثلة في الطرق التي تستخدم الورقة والقلم (2009 ,Mithalal .(

كما أكدت ماكرل (2007 ,Mackrell (أن برنامج D3 Cabri لديه إمكانات كبيرة في التدريس والتعلم وتعزيز قدرة الطالب على التصور ونمذجة الهياكل المادية والحركة.

وأضاف لابورد (2003 ,Laborde (أن هناك ثلاث مهام تعزز الصلة بين الأدلة البصرية والهندسية في كابري وهي :

- -1 الانتقال من الوصف اللفظي للشكل الهندسي إلى الرسم .
- -2 شرح طريقة الرسم باستخدام المفاهيم الهندسية ، والتي تقابل الانتقال من الرسم إلى الوصف اللفظي .
	- -3 استنساخ الرسم أو تحويل الرسوم باستخدام الهندسة .

ويفترض أن هذه الأنواع الثلاثة من المهام تحدث تغيير باستخدام برنامج D3 Cabri .

وبرنامج كابري D3 Cabri ما هو إلا أحد البرامج الحاسوبية الذي يهتم تحديدا برسم المجسمات ثنائية وثلاثية الأبعاد والتعامل معها ، بالإضافة إلى تصميمه بطريقة يسهل فيها تحريك الأشكال الهندسية وتدويرها، وتغيير زاوية الرؤية إليها لمعاينتها من كل الاتجاهات، مما قد يسهم إيجاباً في تحسين تحصيل الطلبة في الهندسة (القبلاوي، 2012 .)

#### **خصائص وميزات البرنامج :**

من الأمثلة التي تُظهر قوة هذا البرنامج هو كيفية دعمه للطلاب عند محاولتهم استنتاج تعميم معروف في الهندسة؛ فعلى سبيل المثال : قد يستطيع الطالب التوصل إلى أن مجموع الزوايا الداخلية لأي مثلث = 180 درجة عن طريق استخدام الورقة والقلم أو طي الورقة إلاّ أن D3 Cabri يوفّر له طرق مختلفة للتوصل إلى هذه النتيجة بسرعة ودقة؛ إذ يبدأ الطالب في استخدام أدوات الرسم لإنشاء مثلث ثم يستعين بأداة قياس الزوايا المتوفّرة بالبرنامج لقياس كل زاوية من زواياه الثلاث وبعد ذلك يستخدم حاسبة البرنامج لجمع قياسات الزوايا؛ ليحصل على180 درجة، إنّ قوة هذا البرنامج تظهر بما يجب أن يكون الطالب قادراً على فعله بعد ذلك. ففي المثال السابق يكون الطالب قادراً على اختيار رؤوس المثلث وسحبها لأي مكان على الشاشة ونتيجة لهذا السحب سيتغير شكل المثلث بتغير أطوال أضلاعه وقياسات زواياه (وسيبقى شيء واحد فقط ثابت لا يتغير مهما تغير شكل المثلث وهو مجموع قياس الزوايا الداخلية لأي منها) (البلوي، 2012).

ويتميز برنامج كابري بسهولة الاستخدام، لأنه يمكن الطالب من التعامل مع الصور إضافة إلى المصطلحات المقابلة لها، ويمكن تلخيص الإمكانات التي يوفرها هذا البرنامج في التالي :

- يسمح ببناء نقط، وخطوط، ومثلثات، ومضلعات، ودوائر، ومجسمات ، وعناصر أخرى أساسية .
- يسمح بإجراء عمليات الانسحاب، والتكبير والتصغير والدوران لأجسام هندسية حول مراكز معينة أو نقاط محددة بالإضافة إلى الانعكاس، والتناظر .
- يسمح بإنشاء قطوع مخروطية بسهولة، تتضمن القطوع الناقصة والقطوع الزائدة والقطوع المكافئة.
	- إمكانية تحديد قياس للأطوال والزوايا وحساب محيط ومساحة وحجم الأشكال.
		- إيجاد العمليات على المتجهات
		- يتعامل مع كلا الإحداثيين الديكارتي والقطبي.
		- يعرض معادلات لخطوط وقطوع، كما يعرض إحداثيات النقط.
- يسمح للمعلم بتشكيل قوائم الأدوات في حالة الرغبة في التركيز فقط على أنشطة درس . ما
	- يختبر خصائص هندسية لاختبار فرضيات مستندة على مسلّمات إقليدس الخمس.
		- إخفاء العناصر التي استخدمت في الإنشاءات لترتيب سطح المكتب.
			- يميز الأجسام من خلال استعمال الألوان.
				- يحدد المحل الهندسي بشكل مستمر.
		- يمكن الطالب من تصور الخصائص الدينامكية للأشكال من خلال الحركة.

ويمكن الاستفادة من برنامج D3 Cabri في كافة المراحل الدراسية (الأساسية والثانوية وحتى الجامعية (القبلاوي ، 2012).

### **الأشكال الهندسية الأساسية والمسطحة في برنامج D3 Cabri :**

يتميز برنامج D3 Cabri برسم الأشكال في البعدين الثاني ( D2 ( والثالث ( D3 ، (لكن الأشكال الهندسية في البعد الثاني تبدو مختلفة عما هي في صورتها الطبيعية ، لأن البرنامج مصمم للأشكال ثلاثية الأبعاد ، لكنه يسمح بإجرائها في البعد الثاني ، وفي هذه الدراسة استُخدم
برنامج D3 Cabri لتدريس الطلاب وحدة الهندسة لوجود د ور س المجسمات فيها ، والتي لا يمكن أن تدرس باستخدام 2 Cabri ، لذلك كان لابد من تدريس الأشكال الهندسية المسطحة والمضلعات بهذا البرنامج ، وفيما يأتي بعض الأشكال الهندسية الأساسية والمسطحة التي تعلمناها ببرنامج D3 Cabri ، وتبدو ملفتة للنظر لمن لا يستخدم البرنامج :

**1 . الدائرة:** تأخذ الدائرة في هذا البرنامج الشكل البيضاوي ، وذلك لأنّها تكون مرسومة على المستوى الذي يتوسط البرنامج والمزود بثلاث متجهات متعامدة تمثل متجهات الوحدة للمحاور الثلاثة ، ويمثل الشكل أدناه دائرة مرسومة على المستوى .

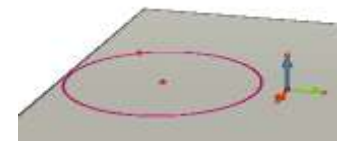

بينما يمثل الشكل التالي دائرة مرسومة في الفضاء

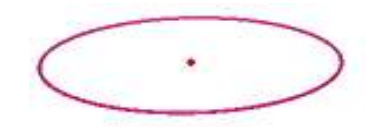

2 . **المضلعات** :

 يحتوي برنامج D3 Cabri على أداة مضلع في شريط القوائم ، ولما كان الشكل الهندسي في الهندسة المستوية ثابت لا يتحرك ، جاءت برمجية كابري لتعطي الشكل الهندسي الحيوية والحركة ، والشكل الآتي يبين رسم لمثلث في الهندسة المستوية وبرمجية كابري ، إذ أن الشكل الفار غ ثابت، وتمّ تظليله (تحديده) بأداة مضلع حتى أصبح يتحرك:

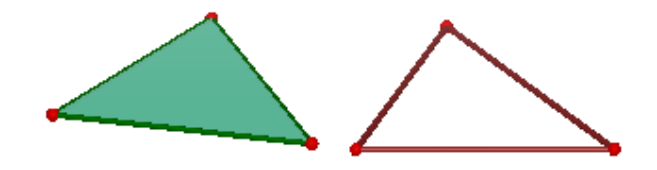

 كما تبدو المضلعات كالمربع والمعين والمستطيل ومتوازي الأضلاع وغيرها في برنامج Cabri 3D مختلفة عمّا هي في صورتها الطبيعية من حيث قياسات الأضلاع، إذ تظهر الأشكال وكأن النظر يتم إليها عن بعد ، فتكون أجزاؤها الداخلية صغيرة بينما تكون الأجزاء الخارجية لها كبيرة ، ويبين الشكل التالي متوازي أضلاع باستخدام برنامج D3 Cabri :

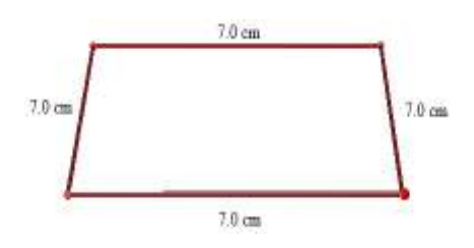

 من يمعن بالشكل يرى أن طول ضلع المربع الداخلي أصغر من طول الضلع الخارجي على الرغم من تساوي الأضلاع في القياس ، وكذلك الحال بالنسبة للمضلعات الأخرى .

أمّا بالنسبة للزوايا، فقد تظهر في البرنامج غير ملائمة للشكل المرسوم، على الرغم من دقة القياسات كما في الشكل السابق ، وتحديداّ الزاوية القائمة إذ يوضح الشكل التالي قياس الزاوية القائمة في مربع مرسوم على المستوى :

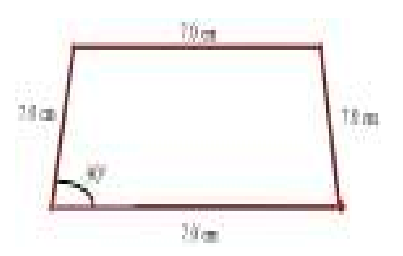

 لكن إذا رسمت الزاوية بحيث تكون محصورة بين مستقيم عمودي على المستوى فإنها تظهر بصورة ملائمة لمعنى الزاوية القائمة كما في الشكل الآتي :

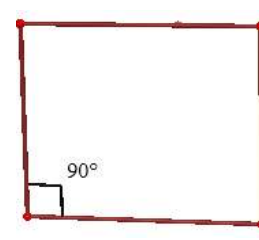

**الأشكال الهندسية ثلاثية الأبعاد (المجسمات) في برنامج D3 Cabri :**

 يزيد برنامج D3 Cabri من قدرة الطالب على تصور الأشكال في البعد الثالث ومعرفة خصائصها ومساحاتها وحجومها والتغلّب على صعوبات التعلّم وجعلها أكثر سهولة وأكثر جاذبية ، وفيما يلي رسم لبعض المجسمات باستخدام برنامج D3 Cabri :

1 . الكرة

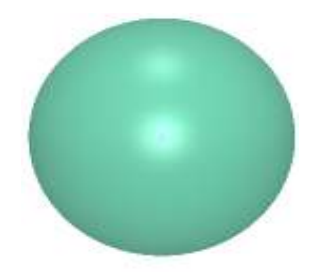

2 . المخروط

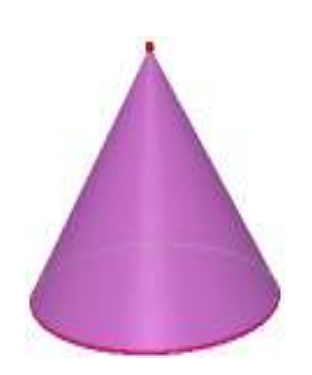

3. المنشور (منشور ثلاثي)

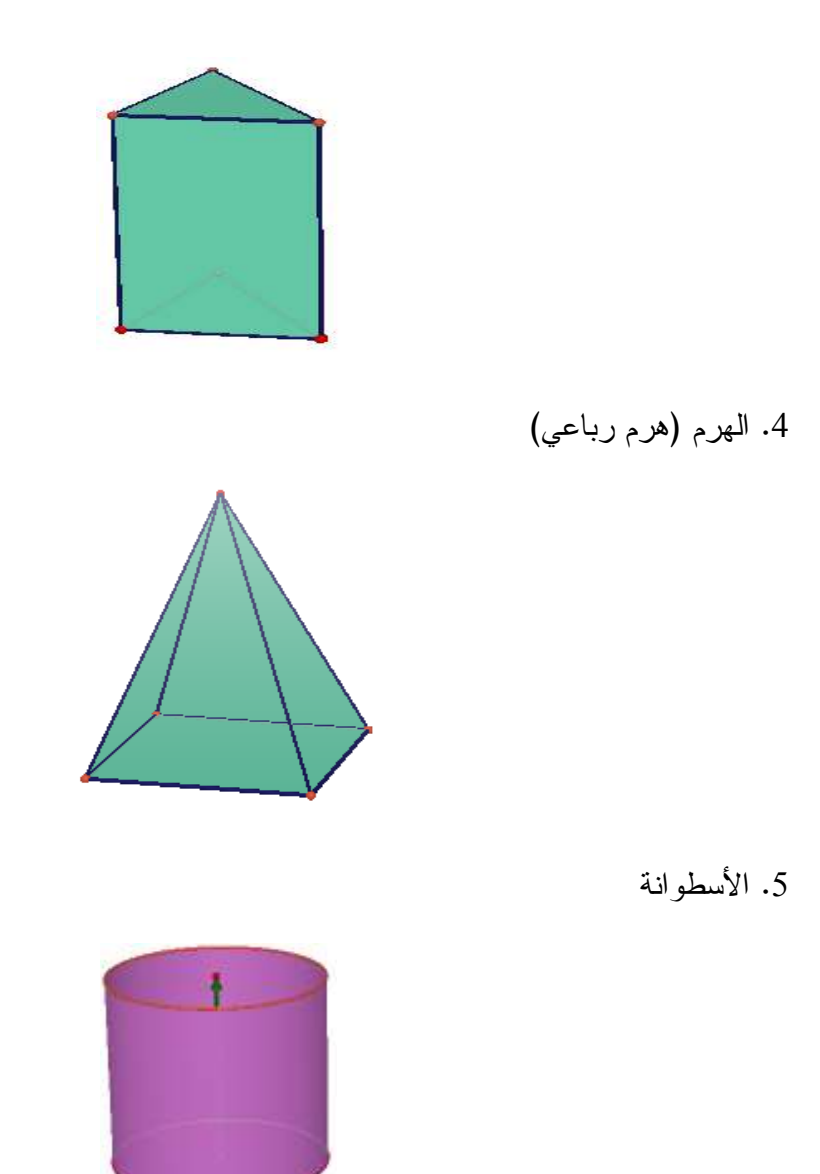

# **جوانب أهمية برنامج كابري**

حدد ميثالال (2009 ,Mithalal و ،) جوتياريز وألبا (2013 ,Alpa & 1Gutiérrez( أهمية برنامج كابري في :

- الاكتشاف
- الاقناع البصري
- الاستمتاع بالتعلّ م
- التغلب على المفاهيم الخاطئة الشائعة في الهندسة
- المساعدة في التغلب على صعوبات البرهان الرياضي

ويتكون هذا البرنامج من شريطين أساسيين هما :

**.1 شريط القوائم :**

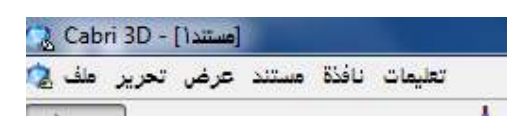

# **.2 شريط الأدوات :** وهو الذي سوف يعتمد هليع بشكل أساسي لرسم الأشكال :

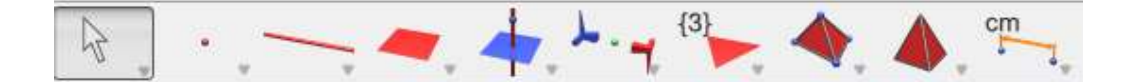

**صفحة العمل :** ذات اللون الأبيض يوجد في وسطها مستوى باللون الرمـادي مـزود بـثلاث متجهات متعامدة " تمثل متجهات الوحدة للمحاور الثلاثة ".

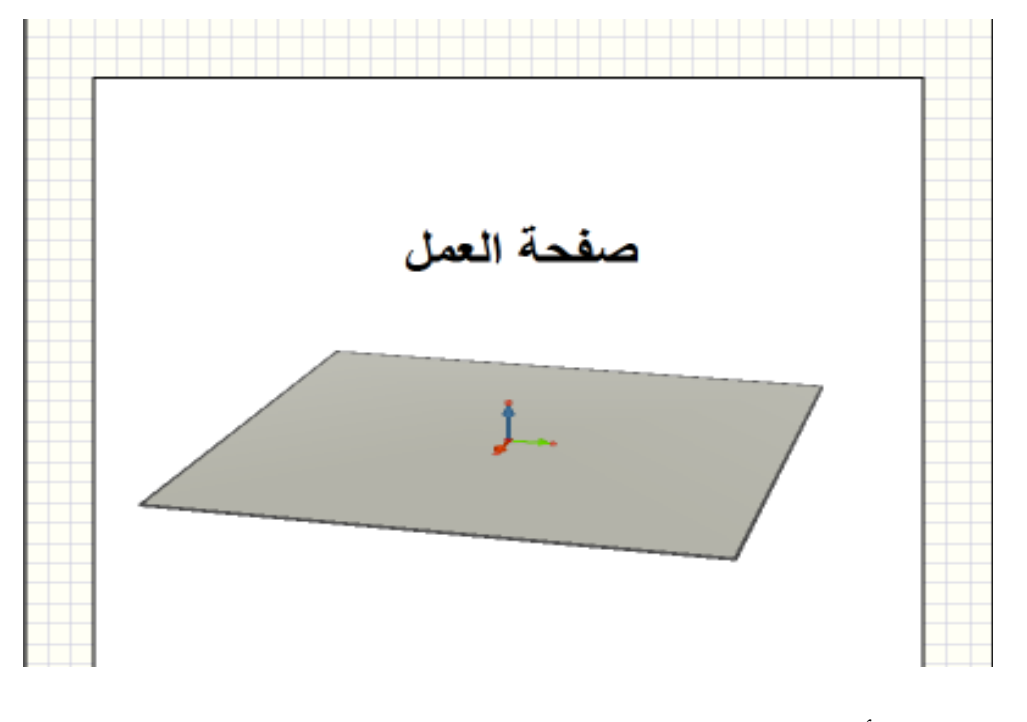

وتقسم الأشكال في برنامج كابري إلى :

-1 الأشكال الأساسية في الهندسة: (نقطة-خطوط مستقيم -ة خطوط منحنية).

-2 الأشكال المسطحة والمضلعات: (مستوى-المضلعات-المضلعات المنتظمة). -3 المجسمات ثلاثية الأبعاد: (ذوات السطوح المنحنية "مثل كرة - أسطوانة - مخروط"). **2:2 الدراسات ذات الصلة :**

اطّلعت الباحثة على عدد من الدراسات ذات الصلة باستخدام برنامج تعليمي محوسب ، صنفت في محور واحد إلى دراسات تتعلق بالبرنامج التعليمي المحوسب D3 Cabri ، وتأثيره في التحصيل بشكل عام والدافعية نحو تعلم الهندسة ، وكذلك تأثيره على القدرة المكانية وحل المسألة الرياضية إضافة إلى صعوبات التعلّم، وفيما يأتي عرض لهذه الدراسات:

**1:2:2 دراسات تتعلق بالبرنامج التعليمي المحوسب** D3 Cabri:

رصدت الباحثة ورود دراسات متعلقة ببرنامج D3 Cabri باللغة الإنجليزية أكثر مـن اللغة العربية ، وفيما يلي دراسات تتعلق بالبرنامج :

**أجرى أكيوز (2013 ,Akyuz (**دراسة هدفت إلى حاجة المعلمين إلى معرفة المحتوى التربوي وكيفية استخدام البرمجية الهندسية بشكل فعال ، واقتصرت الدراسة على معلمين اثنين ، وتلقوا دورات تدريبية لكيفية استخدام برنامج D3 Cabri وبرنامج جيوجبرا في حل المشكلات الهندسية بمواضيع مختلفة، خلال فصل خريف 2012، واستخدم المعلمون تصنيف سوارسونو (Suwarsono (وهي أداة للمعالجة الرياضية ، لتحديد أفضليات الطلبة، والأداة مكونة من (30) مشكلة ، كل مشكلة لها حل مصنّف بأنه مرئي أو غير مرئي ، واختار المعلمون موضوعين في الهندسة، وأجروا مقابلات مع الطلاب فردية وجماعية؛ لمعرفة البرمجية التفاعلية التي اقترحها الطلاب في حل المشكلات الهندسية التي وجدت من المناهج الدراسية أو من مصادر أخرى ،

وتم جمع البيانات خلال (14) أسبوع من بدء التجربة باستخدام أشرطة الفيديو والخطط الدراسية والبورتفوليو والواجبات .

واختير الطالبان اللذان حصلا على أعلى العلامات وأدناها في التصنيف المرئي ، وأجريت دراسة حالة متعددة ، كان الهدف منها المقارنة بين الحالات المختارة، وأشارت النتائج إلى أن المعلم الذي وجد لديه تفكير مرئي في استخدام البرمجية الهندسية كان أكثر فعالية من المعلم الذي لم يوجد لديه تفكير مرئي .

**وأجرى فاجارواتي ودارمينتو وبورووكو ( & Darminto ,Fajarwati 2013 ,Purwoko (** دراسة بعنوان فعالية نموذج (Share Pair Think :TPS (باستخدام برنامج D3 Cabri في نتائج تعلم الطلبة .

هدفت الدراسة إلى الكشف عن نتائج تعلم الطلبة مع نموذج التعلم TPS بمساعدة D3 Cabri في موضوع المكعبات والحزم ، واستخدمت الدراسة التصميم التجريبي ، وتكونت العينة من (190) طالب من طلبة الصف الثامن قُسموا إلى مجموعتين الأولى تجريبية تدرس باستخدام البرنامج، والأخرى ضابطة تدرس بالطريقة التقليدية، وتم اختيار العينة بطريقة عشوائية ، وجمعت البيانات من خلال الملاحظة والتوثيق والاختبار ، وحللت البيانات باستخدام اختبار(test-T ، (واختبار كاي تربيع .

أشارت النتائج إلى أن نموذج (TPS (كان فعالاً بمساعدة برنامج D3 Cabri ، والنتائج كانت لصالح المجموعة التجريبية .

**وفي دراسة أجراها يانيك وأدا (2013 ,Ada & Yanik (**هدفت إلى فحص تطور مهارات طلاب الصف السابع للتعرف عليها ، وبناء وتصنيف المضلعات في وحدة الهندسة باستخدام برنامج plus 2 Cabri ، واستخدمت الدراسة المنهجين الكمي والنّوعي ، وبلغت عينة الدراسة (21 ) طالبا من طلبة الصف السابع في مدرسة ثانوية في اسكسيهر، منهم (11) طالبة (و 10) طلاب ، وكمصدر للبيانات اختير (4) طلاب للمقابلة، وجمعت البيانات بتطبيق الأدوات قبلياً وبعدياً لتحديد مستوى التقدم ومستوى التصنيف حسب الجنس ، وتم تحليلها من خلال

التحليل الوصفي ، ووزعت ورقة عمل باستخدام برنامج plus 2 Cabri على الطلبة وتم تحليل النتائج باستخدام اختبار test-t واختبار Wilcoxon ، وأشارت النتائج إلى أن عملية التعلم والتعليم باستخدام برنامج plus 2 Cabri لها تأثير إيجابي على تفكير الطلبة ومهاراتهم الإبداعية .

**وطبق جوتيريز وألبا (2013 ,Alpa & Gutiérrez (**من جامعة فالنسيا في إسبانيا دراسة بعنوان "مقومات نشأة تدريس الصف العاشر لاستخدام البرمجية الهندسية التفاعلية "

هدفت الدراسة إلى البحث في جوانب تعلم الطلاب للهندسة في البعد الثالث ، من خلال سلسلة من النشاطات باستخدام برنامج D3 Cabri ، لتحليل تعلّم الطلاب وأفعالهم بأداة رابورد ل (Rabordle, 1999).

أشارت النتائج إلى أن الطلاب استطاعوا تغيير اتجاهاتهم نحو مادة الهندسة وأن المهارات المصممة من قبل الباحثين باستخدام برنامج Cabri 3D ساعدت الطلبة في التَغلّب على الصعوبات بتطوير الأنشطة .

**وهدفت دراسة أدي ورودهيتو (2012 ,Rudhito & Adi (**إلى تحديد دور برنامج D3 Cabri في التغلب على صعوبات التعلم لدى الطلبة الذين يدرسون موضوع حجم المكعب وكتلته، إذ استخدمت هذه الدراسة منهج البحث الوصفي النوعي ، وتكونت العينة من طلبة الصف الخامس الابتدائي وكان عددهم (8) طلاب ، وتم جمع البيانات من خلال المقابلات التي أجراها الباحثان مع الطلبة حول صعوبة التعلم وردود الأفعال ، وأعمال الطلاب ، والاستبانات ، والاختبار القبلي ، ولم يستخدم الباحثان الاختبار البعدي ، بل تم تقييم الدراسة من خلال التفاعل الذي أبداه الطلاب في عملية التعلم بالإضافة إلى أعمالهم . أظهرت التفاعلات نتيجة التعلم والمقابلات أن بعض الطلاب لديهم صعوبة في فهم نموذج المكعبات الهندسية والكتل ، وصعوبة في الرسم وتصور الأشكال . أما نتائج الاستبانات وأعمال الطلبة فقد أظهرت أن برنامج Cabri D3 ساعد الطلبة على تصور الأشكال في الفضاء بالتفصيل بما في ذلك الأجزاء الدقيقة من الشكل ، ولخّص الباحثان النتائج في أن استخدام برنامج D3 Cabri زاد من تعلّم الطلاب مما

كان عليه باستخدام الطرق التقليدية ، وأصبح الطلاب أكثر انتباهاً إلى المادة ، وساعدهم على حل المشكلات الهندسية والقدرة في التغلب عليها .

**كما هدفت دراسة بانجستيكا (2012 ,Pangestika (**إلى معرفة كيفية استخدام برنامج D3 Cabri في تدريس الرياضيات في المنشور والهرم وبذل الجهود في تحسين نتائج تعليم الطلاب .

تكونت العينة من (18) طالب من طلبة الصف الثامن في المدرسة الثانوية جونز بيسكويا جاكارتا ، واستخدمت الدراسة بيانات نوعية ، إذ قام الباحث باستخدام أسلوب الملاحظة في جمع البيانات قبل البدء في التجربة ، إضافة إلى أسئلة موجهة ، وقام ببناء سلسلة من النشاطات للطلاب في (7) لقاءات باستخدام برنامج D3 Cabri ، للقدرة على تصور الأشكال في البعد الثالث ومعرفة خصائصها ومساحاتها وحجومها والتغلب على صعوبات التعلم وجعلها أكثر سهولة وأكثر جاذبية ، وبعد الانتهاء من التجربة أجرى الباحث اختبار بعدي واستطلاع لآراء الطلاب .

أظهرت النتائج أن استخدام برنامج D3 Cabri في الرياضيات ساعد على التغلب على النقص في تعلم خصائص الأشكال مثل الهرم والمنشور ، وتحسن نتائج التعلم .

**وأما دراسة كاميو وخورخي ( 2012 ,Jorje & Camou (**فقد هدفت إلى إثبات أن تكامل الأنواع المتعددة والتقريب والتكنولوجيا (IMAT (يمكن أن تكون فعالة لتمكن الطلبة من تعلّم الهندسة في البعد الثالث باستخدام برنامج D3 Cabri ، كما هدفت لمعرفة ماذا يمكن أن يتعلم طلاب المدارس الثانوية حول الهندسة في البعد الثالث باستخدام IMAT وكيف ية حدوث التعلّم .

وتم تطبيق المنهج شبه التجريبي ، وكانت عينة الدراسة مكونة من (140) طالب من طلبة المدارس الثانوية في مدرسة في أوروغواي ومدرسة في الولايات المتحدة ، شارك في التجربة (4) مؤسسات و(7) مجموعات من الطلاب ، وقام الباحثان بإجراء اختبار قبلي مكون من ستة بنود ومقياس للاتجاهات من حيث الجنس والمعرفة القبلية ومكان السكن ، وبعد التجربة

تم إعطاؤهم البنود الستة، وأثناء فترة التجربة التي استمرت لمدة أسبوعين علّم الباحثان الدروس باستخدام برنامج D3 Cabri و سجلا أفعال الطلاب و ، أجريا مقابلات مع جميع الطلبة في مجموعات ، وحلّلت البيانات النوعية باستخدام IMAT، وكان أهم نتائج الدراسة أن الطلبة تعلموا المفاهيم الهامة في الهندسة خلال التجربة ، وكانت IMAT فعالة في معالجة دراسة الهندسة في البعد الثالث .

أما البيانات الكمية فقد تم معالجتها باستخدام تحليل التباين الأحادي ، وكانت نتائجها تدعم نتائج البيانات النوعية، وكانت نتائج التحليل دالة في ما يتعلق بالجنس والمعرفة القبلية ومكان السكن .

**أما دراسة الدوراني ( 2012 )** فقد هدفت إلى معرفة أثر تدريس الهندسة الفراغية باستخدام برنامج D3 Cabri في التفكير الهندسي والتصور المكاني لدى طلاب الصف الثاني الثانوي بأمانة العاصمة، ولتحقيق ذلك تم إعداد دليل للمعلم لتدريس الهندسة الفراغية باستخدام البرنامج وإعادة صياغة وحدة الهندسة الفراغية بتوظيف البرنامج، وتكونت عينة الدراسة (من 89) طالبا، وزعوا عشوائياً إلى مجموعتين تجريبية ( 44 ) وضابطة ( 45)، درست المجموعة التجريبية الهندسة الفراغية باستخدام البرنامج، ودرست المجموعة الضابطة بالطريقة الاعتيادية. وفي نهاية التجربة طُبق على المجموعتين مقياس التفكير الهندسي، ومقياس التصور المكاني من إعداد "إكستروم ورفاقه"، وتم معالجة البيانات إحصائياً باستخدام تحليل التباين الأحادي واختبار test-t ، وأشارت النتائج إلى أن التدريس باستخدام البرنامج قد ساهم في تحسين التفكير الهندسي والتصور المكاني .

**وأجرى بوتشوري (2012 ,Buchori (**دراسة بعنوان "برنامج D3 Cabri المثير للاهتمام لدعم تعلم الهندسة" إذ شملت الدراسة طلاب الصف الثالث ، الذين انقسموا إلى مجموعتين الأولى تجريبية درست باستخدام برنامج D3 Cabri، والأخرى ضابطة درست الهندسة بالطريقة التقليدية وتكونت من باقي الشعب ، واستُخدمت الملاحظة والمناقشة والصور

والاختبار كأدوات لجمع البيانات وتم تحليلها باستخدام مفكرة برودي سيمارانج ( APKG .( PGRI

أشارت النتائج إلى أن العديد من الطلبة استطاعوا تصور الكثير من مشكلات الرياضيات فكانوا أكثر حيوية ونشاط ، وأن نسبة الطلبة في الاختبار البعدي كانت أعلى منها في الاختبار القبلي، وأوصى الباحث ببذل المزيد من الجهد في إجراء دراسات متعددة بشأن هذا الموضوع ، مع أمله في تقدم البرمجيات الهندسية لتصبح أكثر جاذبية في تعلم الهندسة .

**وطبقت سبروتو (2011 ,Subroto (**دراسة بعنوان" استخدام برنامج D3 Cabri كأداة تصور للبعد الثالث في تعليم الهندسة لتحسين قدرة طلاب المدرسة الثانوية الخاصة "

وهدفت الدراسة إلى معرفة الفروق في تحسين القدرة المكانية على التعلّم باستخدام برنامج D3 Cabri وبالطريقة التقليدية ، إضافة إلى معرفة الفروق في تحسين القدرة المكانية بشكل ،عام ونوع القدرة المكانية التي يمكن تطوير تعلمها باستخدام برنامج D3 Cabri .

استخدمت الدراسة المنهج شبه التجريبي، إذ تم اختيار مجموعتين إحداهما ضابطة والأخرى تجريبية ، مع استخدام نوعين من المعالجة هما الملاحظة والتي أجريت مرتين قبل البدء في الدراسة (اختبار قبلي)، وفي نهاية الدراسة (اختبار بعدي) بهدف قياس القدرة المكانية.

أجريت الدراسة في مدرسة واحدة خاصة في باندونج، وتكونت العينة من (50) طالبة من طالبات الصف الثامن، قُسمت إلى مجموعتين إحداهما ضابطة مكونة من (25) طالبة، والأخرى تجريبية مكونة من (25) طالبة ، وتم اختيار العينة بناء على وجهة نظر كل من المعلم ومدير المدرسة .

تم تحليل البيانات باستخدام اختبار test-t ، وذلك لمعرفة الفروق في تحسين القدرة المكانية ، وأشارت النتائج إلى تحسن ملحوظ في القدرة المكانية لصالح المجموعة التجريبية .

**وتقصت دراسة كوسا وكاراكوس (2010 ,Karakos & Kosa** (أثر برمجية هندسية ديناميكية (كابري D3 Cabri (في تدريس الهندسة التحليلية، وطُبقت التجربة على (24) معلماً يحملون درجة البكالوريوس في الرياضيات، ويلتحقون بمساق تدريبي في تعليم الرياضيات، وقد أشارت النتائج إلى أن برمجية كابري كانت فعالة في تدريس الهندسة التحليلية، إضافة إلى تسهيلها الفهم من خلال التمثيل، وذلك كما أفاد المعلمون.

**وفي دراسة أجراها ثانه (2009 ,Thanh (**بعنوان "أثر استخدام البرمجيات الهندسية التفاعلية من قبل المعلمين في تدريس الرياضيات في المرحلة الثانوية في فيتنام"، تكونت العينة من طلبة الصفين العاشر والحادي عشر ، إذ تم تحليل محتوى منهاج الرياضيات لكل من الصفين ، ووجد أن الهندسة تشكل جزء بسيط من منهاج الرياضيات في الصف العاشر مقارنة بالفروع الأخرى للرياضيات ، بينما منهاج الصف الحادي عشر يحتوي على وحدتين من الهندسة لكن أغلبها نظريات مجردة بحاجة إلى تطبيق ، لذلك استخدم المعلمون برنامج D3 Cabri لتقليل النظرة المجردة للمنهاج، وعرض الجوانب التطبيقية للرياضيات ، وذلك بتزويد الطلبة (4) أنشطة باستخدام البرنامج.

استخدم المعلمون أسلوب الملاحظة في جمع البيانات ، وأشارت النتائج إلى أن الطالب لا يستخدم برنامج D3 Cabri فقط في الحل بل يكتشف مشكلات أخرى وهذا مهم في تطوير تفكير الطالب وإثارة دافعيته نحو التعلّم.

**وأجرى ميثالال (2009 ,Mithalal (**دراسة بعنوان "الهندسة ثلاثية الأبعاد وتدريس البراهين الرياضية "، وهدفت إلى الإجابة عن السؤال: هل يمكن تصميم حالات تعلم مختلفة باستخدام برنامج D3 Cabri تجعل التصور إبداعي وغير فعال؟

تكونت عينة الدراسة من طلبة الصف العاشر في فرنسا، والذين تتراوح أعمارهم ما بين (15–16) سنة، وكان عددهم (6) طلاب عملوا في أزواج، واتبعت هذه الدراسة الأسلوب النوعي في تحليل عمل الطلاب ، إذ استخدم الباحث المسجل والميكروفون وكاميرا فيديو لتسجيل الدرس و ، لملاحظة الحوار والإيماءات الخاصة بالطلاب وطريقة استخدامهم للبرنامج.

وتم تحليل البيانات باستخدام نظرية دوفال بين التصور الإبداعي وغير الإبداعي ، وأشارت النتائج إلى أن الطلاب استخدموا التمثيلات كما لو كانت نماذج يمكن الحصول على المعلومات منها حتى لو أرادوا رسم الأشكال دون أي خصائص ديناميكية من خلال النظر والقياس ، أي أن الاستراتيجية فعالة لكنّها لاتصل إلى جعل التصور إبداعياً .

**وفي دراسة أجراها جوفن وكوسا (2008 ,Kosa & Güven (**هدفت لمعرفة أثر استخدام البرمجيات الهندسية التفاعلية على مهارات التصور المكاني لدى الطلبة المعلمين في تخصص الرياضيات، وتكونت العينة من (40) معلم رياضيات في مجموعة واحدة فقط، واستخدم مقياس بورديو (Purdue) لفحص مهارات التصور المكاني للطلبة في بداية الدراسة من خلال اختبار قبلي، وكلف الطلبة بحل تطبيقات باستخدام برنامج Cabri 3D لثمانية أسابيع، وفي نهاية الدراسة تم إعادة اختبار بورديو لنفس الطلاب وتحليل النتائج باستخدام اختبار -t test، وأظهرت النتائج أن هذه الأنشطة ساهمت في تطوير مهارات التصور المكانية المعتمدة على الحاسوب للطلبة المعلمين في تخصص الرياضيات.

وأجرى **بابادوبولس وداقدليلس (2008 ,Dagdilelis & Papadopoulos (**دراسة قاست أثر استخدام الطلبة لأدوات تكنولوجية لتفسير المسألة الهندسية. ولتحقيق هدف الدراسة فقد قام الباحثان باستخدام ثلاثة برامج حاسوبية هي الرسام Paint، والحاسب الهندسي (GeoComp(، وكابري Cabri في تعليم (98) طالباً من طلبة الصفين الخامس والسادس في اليونان استراتيجيات حسابية مثل تقدير المساحات، وحسابها، وتقسيم مساحة شكل هندسي، لتحسين قدرتهم على تفسير المسائل الهندسية. وبعد إجراء الإحصاءات المناسبة، أظهرت النتائج زيادة قدرة الطلبة على تفسير المسألة الهندسية، وتمثيلها ونمذجتها أيضاً.

**وفي دراسة أجراها جان وبونجيوفاني ( 2008 ,Bongiovanni & Jahn (**بعنوان "استكشاف هندسة الفضاء باستخدام برمجية D3 Cabri"، هدفت إلى استكشاف حالات خاصة في الهندسة الديناميكية باستخدام برمجية D3 Cabri ، وبلغت عينة الدراسة (400) معلم و(15000) طالب، وتم نتظيم ورشة عمل من ثلاثة مستويات وهي التجريب والنمذجة والمحاكاة لمدة (6) سنوات . وبينت النتائج أن استخدام البرمجيات التفاعلية مثل برمجية D3 Cabri ، أدى إلى تحسين كبير في تحصيل الطلاب في الهندسة وخصوصاً تعليم وتعلم الهندسة المكانية من خلال استخدام برنامج D3 Cabri كأداة للنمذجة والمحاكاة والتجريب .

**وطبق أنتوني (2006 ,Anthony (**دراسة بعنوان "تصميم وحدة تدريسية في بيئة D3 Cabri لمفاهيم الأشكال ثلاثية الأبعاد في منهاج رياضيات المرحلة الثانوية في هونغ كونغ"

وهدفت الدراسة إلى تصميم وحدة مكونة من سلسلة من المهام في بيئة D3 Cabri ؛ لدعم تعلّم وتدريس المفاهيم في بيئة ثلاثية الأبعاد في منهاج رياضيات المرحلة الثانوية في هونغ كونغ تحت إطار نظرية دوفال.

قام الباحث بإجراء سلسلة من المهام مع ملفات في برنامج D3 Cabri وتصميم ورقة عمل لوضع تصور للتمثيلات ، واتبع المنهج التجريبي لتطبيق الدراسة وتكونت العينة من فئتين من مدرستين من المدارس الثانوية في هونغ كونغ ، وأثناء التجربة أجرى الباحث مقابلات مع الطلاب.

أظهرت النتائج أن برنامج D3 Cabri لديه امكانات معرفية وتربوية كثيرة في تعلم وتدريس الهندسة تسهل إدراك الطالب من خلال الرسوم والأشكال في البعد الثالث ، ولا تعزز تخوفه من المفاهيم ، ويمكن أن تكون واعدة لتحفيز المزيد من الأفكار والمناقشات وإجراء بحوث ودراسات .

**وأجرى أكاسينا وروجورا (2006 ,Rojora & Accascina (**دراسة بعنوان "استخدام برنامج D3 Cabri : الانطباعات الأولى ."

هدفت الدراسة إلى معرفة الانطباعات الأولى لاستخدام برنامج D3 Cabri ، وتكونت العينة من (8) معلمين حصلوا على درجة البكالوريوس في الرياضيات في المدارس الثانوية ، وكانوا يحضرون للسنة الثانية من سنوات الدراسة في برنامج دراسات عليا للتعليم الثانوي .

اختبر الباحثان الطلبة بأسئلة حول الهندسة ثلاثية الأبعاد قبل التجربة باختبار من اختيار متعدد ، وطلبا من الطلاب كتابة تعريفات لكل من تعامد مستقيمين ، وتعامد مستويين ، وتعامد عدة مستقيمات ، وتعامد عدة مستويات وذلك لإثبات بعض الحقائق قبل البدء في التجربة، وناقش الباحثان نتائج الاختبار مع الطلبة وتبين أن قدرتهم على التخيل في البعد الثالث والوعي بالمفاهيم الهندسية ضعيفة .

وفي بداية التجربة خصص الباحثان لقاءين بواقع (3) ساعات للقاء الواحد في مختبر الحاسوب بحيث أن كل طالب يحصل على جهاز حاسوب وجهاز عرض البيانات ، وفي اللقاء الأول عمل كل طالب لوحده ، وفي اللقاء الثاني عملوا في مجموعات .

استخدم الباحثان أسلوب المناقشة في نهاية الجلسة الأولى وبداية الجلسة الثانية ، وطرحا الأسئلة على الطلبة لمعرفة آرائهم حول استخدامهم البرنامج ، وتم إعطاؤهم أنشطة مختلفة باستخدام البرنامج .

أشارت النتائج إلى أن بعض الطلبة أحبوا البرنامج، ووجدوه سهل الاستخدام ومفيد لاستكشاف هندسة الفضاء والبعض الآخر لا يرى أن هناك داع لاستخدام البرنامج لأنه لا يمكنهم من رؤية الحقائق بوضوح وغير فعال .

ورأى الباحثان أن بعض الطلبة تعمقوا في فهم الخصائص الهندسية ، وأن برنامج لعم المركز في ان يكون مفيد لفهم الخصائص الإقليدية لبناء الأشكال لكنه لا يكشف عنها D و المركز بسهولة وبعض الأفكار الخاطئة لا يتم توضيحها دائما باستخدام البرنامج .

هدفت **دراسة ( لوفي 2002 ,Velo (**إلى استقصاء ما إذا كان الاستخدام المنتظم للبرمجية الهندسية الديناميكية ينمي قدرات الطلاب في عمل تعميمات في الهندسة، وقد تكونت العينة من ثلاث صفوف هندسة للمرحلة الثانوية، صفان درسهما الباحث كمجموعة تجريبية واستخدموا برنامج كابري Cabri 2 لاستكشاف المفاهيم الهندسية على أساس مُنظّم بينما درس الصف الثالث من قبل معلم آخر كمجموعة ضابطة استخدمت التعليم التقليدي وكلا المجموعتين استخدمتا نفس المقرر، وكانت أدوات الدراسة اختبارات تحصيلية قبلية وبعدية ومقابلات وملاحظات صفية لكل مجموعة وأشارت النتائج إلى أن الاستخدام المنظّم للبرمجية الهندسية الديناميكية ينمي قدرات الطلاب لبناء تعميمات هندسية.

**في حين أجرى نمورا (1999 ,Nomura (**دراسة بعنوان "أثر استخدام برنامج Cabri D3 في استكشاف الهندسة في الصفوف الدراسية في اليابان ،" تكونت عينة الدراسة من (400) طالب من طلبة الصف السابع وحتى الصف التاسع ، تعلّموا الهندسة باستخدام برنامج Cabri D3 على مدى ثلاث سنوات ، واستخدموا البرنامج (10) ساعات في السنة ، وقبل البدء في التجربة أُجري استطلاع حول انطباعات الطلاب عن مادة الهندسة وكانت النتيجة كلما كبر الطلاب في العمر كلما كانت انطباعاتهم حول الهندسة سلبية ، وفي أثناء فترة التجربة تم إعطاء الطلبة أوراق عمل يسجلون عليها دوافعهم وملاحظاتهم وطريقة رسمهم للأشكال ، وأجريت مقابلات مع الطلاب لمعرفة انطباعاتهم حول تعلّم الهندسة وكانت النتيجة أن الطلاب تمكنوا من تعلُّم الهندسة بسهولة واكتشاف مشكلات جديدة مما سهل لهم التفكير الرياضي لدروس متقدمة المستوى .

# **3:2 تعليق الباحثة على مجمل الدراسات ذات الصلة :**

تقصت الدراسات السابقة أثر برنامج تعليمي محوسب وهو برنامج D3 Cabri و تنوعت المتغيرات ذات العلاقة بالطالب، والتي بحثتها الدراسات السابقة في أثر برنامج D3 Cabri في تعليم الرياضيات منها من ركزت على القدرة المكانية وتقصت دراسات أخرى التحصيل ، والتفكير الرياضي، وصعوبات النعلم، وحل المسألة الرياضية والبراهين الرياضية، فدراسة كوسا وكاراكوس (2010 ,Karakos & Kosa (بحثت في تحصيل الطلبة في الرياضيات وتقصت دراسة بابادبولوس وداقدليلس (2008 ,Dagdilelis & Papadopoulos (فاعلية استخدام برنامج محوسب في حل المسألة الرياضية ، ودراسة أدي ورودهيتو ( & Adi Rudhito, 2012) بحثت في أثر برنامج محوسب في التغلب على صعوبات التعلُّم.

وذهبت بقية الدراسات إلى فحص أثر الحاسوب في متغيرات أخرى قريبة من التحصيل مثل التفكير الهندسي والقدرة المكانية كدراسة الدوراني ( 2012 ،) أو متغيرات شبيهة بالاتجاهات مثل الدافعية كما في دراسة أكيوز (2013 ,Akyuz ( و دراسة ثانه (2009 ,Thanh .(

**4:2 موقع الدراسات الحالية من الدراسات ذات الصلة :**

- تشابهت الدراسة الحالية مع مجمل الدراسات ذات الصلة في إتباعها تصميما شبه تجريبي ، نكّم الباحثة من دراسة فاعلية برنامج D3 Cabri في تحصيل الطلبة ودافعيتهم نحو استخدام الحاسوب في الرياضيات، كما تشابهت مع دراسة فاجارواتي وآخرين (2013 .,al et Fajarwati (ودراسة سبروتو (2011 ,Subroto (في أنّها بحوث كمية على عكس الدراسات الأخرى التي اعتمدت البحوث النوعية والبحوث النوعية والكمية .معاً
- وتختلف الدراسة الحالية عن الدراسات السابقة ذات الصلة في اعتمادها برنامج Cabri D3 أساسا في بناء دروس وحدة الهندسة والتمثيلات الهندسية، والتي لم يسبق لأي دراسة أن استخدمتها في فلسطين .
	- كما تختلف الدراسات فيما بينها في نوع الأداة المستخدمة والمعالجة الإحصائية.
- تميزت هذه الدراسة بموضوعها من خلال تناولها لوحدة الهندسة للصف الثامن الأساسي في المنهاج الفلسطيني ، من خلال المادة التدريبية التي أعدتها الباحثة.
- تناولت هذه الدراسة متغير مستقل وهو طريقة التدريس باستخدام برنامج D3 Cabri والطريقة التقليدية ، ومتغير تابع هو التحصيل والدافعية .

وقد استفادت الدراسة الحالية من الدراسات ذات الصلة في:

- استكشاف الإمكانات الفنية لبرمجيات حاسوب متنوعة تناولتها الدراسات السابقة ذات الصلة، مما يفيد الباحثة في استثمار تلك الإمكانات في تصميم دروس وحدة الهندسة وتمثيلاتها الهندسية.
	- معرفة كيفية إعداد اختبار التحصيل، ومقياس الدافعية نحو تعلّم الهندسة .
- دراسة عدد من تعليمات البرمجة وأوامرها، مما مكّن الباحثة من معرفة بعض المصطلحات الجديدة في تعلّم الرياضيات وتعليمها.

# **الفصل الثالث**

# **منهجية الدراسة وإجراءاتها**

- **1:3 المقدمة**
- **2:3 منهج الدراسة**
- **3:3 مجتمع الدراسة**
- **4:3 عينة الدراسة**
- **5:3 أدوات الدراسة**
- **6:3 إ جراءات الدراسة** 
	- **7:3 تصميم الدراسة**
- **8:3 المعالجة الإحصائية**

#### **الفصل الثالث**

# **منهجية الدراسة وإجراءاتها**

#### **1:3 المقدمة :**

هدفت هذه الدراسة إلى التعرف على أثر استخدام برنامج D3 Cabri في تحصيل طلبة الصف الثامن الأساسي في الوحدة السادسة (وحدة الهندسة) ودافعيتهم نحو تعلّمها ، ويوضح هذا الفصل المنهجية المتبعة في هذه الدراسة، ومجتمع الدراسة وعينتها، والطريقة التي اختيرت على أساسها العينة ، كما يتناول الاجراءات المستخدمة في بناء أدوات الدراسة وهي: المادة التدريبية، برنامج Cabri 3D، واختبار التحصيل، ومقياس الدافعية نحو تعلّم الهندسة، وأداة المقابلة، وتحديد الأساليب الإحصائية المناسبة لاختبار الفرضيات .

# **2:3 منهج الدراسة :**

أُتبع في هذه الدراسة المنهج شبه التجريبي، إذ طُبقت الدراسة على طالبات الصف الثامن الأساسي ، ويتضمن هذا المنهج استخدام التجربة الميدانية والتي تتطلب مجموعتين ، الأولى ضابطة درست وحدة الهندسة وفقا للطريقة التقليدية، والثانية تجريبية درست وحدة الهندسة باستخدام برنامج D3 Cabri ، وذلك وفق الكتاب المقرر في فلسطين للعام (-2013 .( 2014

كما وتم استخدام المنهج النوعي المتمثل في مقابلة الطالبات ومعلمتهن حول استخدام برنامج D3 Cabri وذلك عن طريق طرح بعض الأسئلة عليهم لمعرفة آرائهن حول استخدام برنامج D3 Cabri في وحدة الهندسة .

#### **3:3 مجتمع الدراسة :**

تكون مجتمع الدراسة من طالبات الصف الثامن الأساسي ، المسجلات في مديرية التربية والتعليم بمديرية جنوب نابلس في الفصل الدراسي الثاني للعام (-2013 2014 ،)م بحيث بلغ عدد أفراد المجتمع ( 1154) طالبة ، وفق احصائيات مديرية جنوب نابلس ، موزعين في (36 ) شعبة .

**4:3 عينة الدراسة :**

تم اختيار (72) طالبة من طالبات الصف الثامن الأساسي في المدارس الحكومية في مديرية جنوب نابلس ، بها شعبتين من طالبات الصف الثامن الأساسي ، إحداهما ضابطة والأخرى تجريبية، مؤلفة من (35) طالبة في المجموعة التجريبية، و(35) طالبة في المجموعة الضابطة .

وقد اختارت الباحثة العينة بطريقة قصدية؛ بحيث كانت عينة الدراسة ضمن المدرسة المجهزة بأجهزة الحاسوب ، بشكل جيد ومناسب لعدد الأفراد في المجموعة التجريبية ، وضمن المستوى التعليمي ، وقد أبدت المدرسة ومديرتها ومعلماتها تعاوناً بتطبيق الدراسة ، ويبين الجدول (1:3) توزيع عينة الدراسة تبعاً لمجموعتي الدراسة والشعبة وعدد الطالبات .

**جدول (1:3) توزيع عينة الدراسة** 

| المجموع | المجموعة الضابطة |        | المجموعة التجريبية |        |  |
|---------|------------------|--------|--------------------|--------|--|
|         | عدد الطالبات     | الشعنة | عدد الطالبات       | الشعنة |  |
|         |                  | اب,    |                    |        |  |

**5:3 أدوات الدراسة:** 

استخدمت الباحثة في در استها الأدوات التالية: المادة التدريبية لوحدة الهندسة، و اختبار تحصيلي، وبرنامج Cabri 3D، ومقياس الدافعية نحو تعلّم الهندسة، بالإضافة إلى أداة المقابلة.

**1:5:3 المادة التدريبية وفق برنامج D3 Cabri :**

**1:1:5:3 وصف المادة التدريبية :**

**-** تكونت المادة التدريبية التي شملتها هذه الدراسة من الوحدة السادسة من كتاب رياضيات الصف الثامن الأساسي الفصل الثاني وفق المنهاج الفلسطيني للعام (2014/2013 ،)

وبعد أن اطلعت الباحثة على معظم الدراسات الأجنبية حول أثر استخدام برنامج Cabri D3 في تدريس الهندسة ودافعيتهم نحو تعلمها ، وقد اختارت الباحثة هذه الوحد ة لملاءمتها لأهداف الدراسة ومنهجيتها، وضعف الطالبات في الهندسة، وتدني تحصيلهنّ، كما أشارت إليه دراسة (2010 ,Kosa & Karakos, 2010).

- اشتملت المادة التدريبية على عدة بنود هي :
	- 1 . الأشكال الرباعية .
	- .2 متوازي الأضلاع .
- .3 متى يكون الشكل الرباعي متوازي أضلاع .
- 4. حالات خاصة لمتوازي الأضلاع (المعيّن والمستطيل والمربع).
	- .5 نظريات المنتصفات والقطع المتوسطة .
		- 6 . تكافؤ الأشكال الهندسية .
	- .7 المجسمات (حجومها ومساحتها الجانبية .)
- تمّ تدريس الوحدة السادسة في خمسة أسابيع بواقع (23) حصة صفية، وذلك باستخدام برنامج D3 Cabri ، وقد قامت الباحثة بالخطوات التالية :

# **2:1:5:3 إعادة صياغة المادة التدريبية –وحدة الهندسة-باستخدام برنامج D3 Cabri :**

- قامت الباحثة بإعادة صياغة الوحدة الدراسية باستخدام برنامج D3 Cabri وقد التزمت الباحثة بالمحتوى الدراسي المقرر من قبل وزارة التربية والتعليم الفلسطينية للعام الدراسي (2014/2013)، إذ أنّ المحتوى الرياضي لوحدة الهندسة في كتاب الرياضيات المقرر للصف الثامن الأساسي قد أُعد للتدريس بالطريقة التقليدية ، وقد ركزت الباحثة على الرسوم والأشكال الهندسية والتقليل قدر الإمكان من استخدام الكلمات المقروءة .

- قامت الباحثة بتحليل محتوى المادة التدريبية ضمن تصنيف (NAEP (للأهداف المعرفية لملائمتها لأغراض الدراسة ، وقد اعتمدتها في بناء اختبار التحصيل فيما بعد ، وقامت ببناء جدول المواصفات للوحدة الدراسية ضمن هذا التصنيف. ملحق (9 )
- كما التزمت الباحثة بتحقيق الأهداف الوجدانية للطالبات في ظل استخدام برنامج Cabri . 3D
- وضعت الباحثة المادة التدريبية في محور واحد وهو: المحتوى الرياضي وشمل المفاهيم والمهارات والأهداف السلوكية والوسائل والأساليب المقترحة لتدريس كل درس .
- تضمنت المادة مجموعة من أوراق العمل التي أعدتها الباحثة بطريقة تربوية ، إذ تعطى للطالبات بعد الانتهاء من كل درس. ملحق(12 )
- استخدمت الباحثة في دراستها برنامج D3 Cabri إذ ، أن استخدام هذا البرنامج يتفق مع مبدأ استخدام التكنولوجيا في تدريس الرياضيات الذي صدر عن (2000 ,NCTM ( حيث ينص على أن التكنولوجيا شيء أساسي في تعلُم الرياضيات وتدريسها ، فهي تؤثر على الرياضيات وتعزز التعلّم عند الطلاب ، وقد قامت الباحثة بإعداد دليل الطالب لمساعدة الطلبة في استخدام برنامج D3 Cabri . ملحق (11 )

#### **3:1:5:3 صدق المادة التدريبية :**

بعد الانتهاء من إعداد المادة التدريبية قامت الباحثة بعرضها على اثنين من المشرفين الو تربويين في التربية والتعليم، بالإضافة إلى الأستاذ المشرف على الدراسة، و معلمة الرياضيات في مدرسة عورتا، وقد طلب منهم إبداء الرأي في البنود التالية:

- سلامة صياغة الأهداف التربوية من الناحية التربوية.
	- المهارات التي تضمنتها المادة التدريبية .
		- المفاهيم الرياضية .

- توزيع وقت الحصص الدراسية والأساليب والأنشطة الرياضية .

## - تصميم الدروس وفق برنامج D3 Cabri .

وقد قامت الباحثة بتعديل محتوى المادة التدريبية ، وذلك بناء على اقتراحات وتوصيات المحكمين المتمثلة في إعادة صياغة بعض الأهداف السلوكية، وبعض الرسوم غير الواضحة، وملائمة عدد الحصص في المادة التدريبية لعددها المقرر لوحدة الهندسة من قبل وزارة التربية والنعليم العالي، وبالنالي أصبحت المادة الندريبية جاهزة للنطبيق بالصورة النهائية ملحق (10).

### **2:5:3 مذكرة التحضير لوحدة الهندسة باستخدام الطريقة التقليدية :**

يتبع المعلم في تدريس وحدة الهندسة للصف الثامن الأساسي للفصل الدراسي الثاني للعام (2014/2013) بالطريقة الصفية الاعتيادية (التقليدية)، كما في دفتر التحضير الخاص بالمعلم، ي إذ لتزم المعلم بالأنشطة والتدريبات الصفية الواردة في المنهاج المقرر ، ويكون فيها المعلم محور العملية التعليمية، ولا يعطي الطالبات الفرصة الكافية للتفاعل الصفي واكتشاف المعلومات ، وكذلك لا يفعل دور الوسائل التعليمية خلال عملية شرح دروس الوحدة ، ويستخدم الطباشير البيضاء والسبورة أثناء الشرح.

استفادت الباحثة من دفتر تحضير إحدى معلمات الصف الثامن فيما يتعلق بتحضير وحدة الهندسة، إذ قامت بإعداد مذكرة التحضير للوحدة بالطريقة التقليدية، واشتملت المذكرة على العنوان، وعدد الـحصص، والأهداف النعليمية، والأساليب والأنشطة، والتقويم لكل درس من دروس الوحدة . ملحق (8 )

### **3:5:3 الاختبار التحصيلي البعدي :**

قامت الباحثة بإعداد اختبار التحصيل البعدي ليكون أداة القياس في هذه الدراسة، إذ تكوّن هذا الاختبار من (30) فقرة، بحيث شمل أسئلة اختيار من متعدد ومسائل رياضية مقالية، وقد اعتمدت الباحثة في كتابة فقرات الاختبار على الكتاب المدرسي لرياضيات الصف الثامن الأساسي الفصل الثاني ، ودليل المعلم ، بالإضافة لفقرات اقترحها المشرفون التربويون .

#### **1:3:5:3 وصف اختبار التحصيل :**

بعد أن قامت الباحثة بتحليل وحدة الهندسة ، وبناء جدول المواصفات الخاص بالوحدة ، وهي الوحدة السادسة من كتاب رياضيات الصف الثامن الأساسي الفصل الثاني ، الذي يدرس في المدارس الحكومية التابعة لوزارة التربية والتعليم للعام (2014/2013 ،) قامت الباحثة بإعداد الاختبار التحصيلي معتمدة على جدول المواصفات الخاص بالوحدة الملحق (6)، وقد تكون الاختبار من ستة أسئلة موزعة على النحو التالي : السؤال الأول ويتكون من (25) فقرة من نوع اختيار من متعدد، وخمسة أسئلة مقاليه، الملحق (3) من أجل قياس تحصيل الطلبة في وحدة الهندسة بعد تطبيق استراتيجية التدريس باستخدام برنامج D3 Cabri ، وكانت مدة الاختبار ساعة ونصف .

وأثناء بناء الاختبار حرصت الباحثة على أن تراعي الأسئلة المستويات الثلاث ، وهي : المعرفة المفاهيمية ، والمعرفة الإجرائية ، وحل المشكلات ، وكذلك تكون موزعة حسب محتوى الوحدة بحيث تشمل المفاهيم والتعميمات والخوارزميات وحل المسائل ، وكذلك تكون شاملة لجميع دروس الوحدة .

#### **2:3:5:3 صدق الاختبار التحصيلي :**

تم التحقق من صدق الاختبار التحصيلي من خلال عرضه على مجموعة من المحكمين منهم الدكتور المشرف على الرسالة ، ومشرف الرياضيات في مديرية جنوب نابلس ، ومشرف الرياضيات في مديرية نابلس، وثلاثة من معلمات الرياضيات في المدرسة التي أُجريت فيها

الدراسة، وثلاثة من الباحثات في مجال أساليب ندريس الرياضيات في جامعة النجاح الوطنية، وبذلك أصبح عدد المحكمين (9 ) محكمين ، وطلب منهم إبداء آرائهم ومقترحاتهم حول التأكد من مدى مناسبة موضوع فقرات الاختبار ، وإن كان الاختبار يحقق الأهداف ، وإن كان الاختبار مناسبا لأفراد عينة الدراسة، وأن فقرات الاختبار مُصاغة بطريقة تناسب أفراد عينة الدراسة، وسلامة الفقرات لغوياً، ثم تمّ جمع الملاحظات وعرضها على الدكتور المشرف على الرسالة، وتم تعديل الاختبار بناء عليها ، حيث تم تصحيح الأخطاء الإملائية واللغوية الواردة في الاختبار ، وتم تعديل الأشكال والرسوم، وإعادة ترتيب بعض الفقرات وبدائلها.

## **3:3:5:3 ثبات الاختبار التحصيلي :**

بعد أن أتمت الباحثة إجراءات صدق اختبار التحصيل البعدي ، تم التحقق من ثبات الاختبار التحصيلي البعدي من خلال معادلة كرونباخ ألفا، وبلغت قيمة معامل الثبات لفقرات الاختبار البعدي (0.795) وهي قيمة مقبولة تربوياً لأغراض الدراسة .

## **4:3:5:3 تحليل فقرات الاختبار التحصيلي :**

بعد أن قامت الباحثة بتطبيق الاختبار التحصيلي ، وهو الاختبار المعد لأغراض هذه الدراسة على عينة الدراسة قامت الباحثة بحساب معاملات الصعوبة والتمييز لجميع فقرات الاختبار .

#### **1:4:3:5:3 معاملات الصعوبة**

قامت الباحثة بحساب معاملات الصعوبة لجميع فقرات الاختبار، وقد تراوحت معاملات الصعوبة بين (-0.12 0.54) وهذه المعاملات تتفق مع معيار الصعوبة المقبولة تربوياً ( ,Lord 1980)، ويشير الملحق ر ( قم 5 ) إلى معاملات الصعوبة لكل فقرة من فقرات الاختبار .

**2:4:3:5:3 معاملات التمييز :**

قامت الباحثة بحساب معاملات التمييز لجميع فقرات الاختبار، وقد تراوحت معاملات التمييز بين (0.20 - 0.85 ) وهذه المعاملات تتفق مع معيار معاملات التمييز المقبولة تربويا لأغراض الدراسة، ويشير الملحق رقم (5) إلى معاملات التمييز لكل فقرة من فقرات الاختبار .

**3:4:3:5:3 مفتاح إجابة الاختبار التحصيلي:**

قامت الباحثة بإجراء مفتاح الإجابة لاختبار التحصيل ، بعد أن تم عرضه على لجنة المحكمين لإجراء التعديلات اللازمة، إذ كانت آراؤهم أنّ اختبار التحصيل البعدي مناسب لعينة الدراسة، وتم وضع مفتاح الإجابة النهائية لاختبار التحصيل ملحق (4).

**4:5:3 مقياس الدافعية نحو تعلّم الهندسة :**

قامت الباحثة بوصف المحاور الخاصة بمقياس الدافعية .

**1:4:5:3 وصف مقياس الدافعية نحو تعلّم الهندسة :**

قامت الباحثة بتصميم استبانة خاصة لدراسة دافعية طالبات الصف الثامن الأساسي نحو تعلّم الهندسة من خلال الرجوع إلى الأدب التربوي ، والدراسات السابقة كدراسة جرار (2013)، وتكوّن المقياس من (25) فقرة، قامت الباحثة بتعديلها وإضافة فقرات جديدة بما يتلاءم مع دراستها، وقد تكوّن المقياس في صورته النهائية من (30) فقرة، بحيث قسَمت الفقرات إلى مجالات هي دافعية الطالب نحو الهندسة؛ والطالب نفسه (دافع ذاتي)، والمعلم (أسلوب الندريس)، والمحتوى(المادة التعليمية)، والببيت (أولياء الأمور).

**2:4:5:3 صدق مقياس الدافعية نحو تعلّم الهندسة :**

تم التحقق من صدق مقياس الدافعية نحو تعلّم الهندسة من خلال عرض ه على ثلاثة من التربويين المتخصصين في مجال أساليب تدريس الرياضيات ، إضافة إلى الدكتور المشرف على الرسالة ، ومشرف الرياضيات في مديرية جنوب نابلس ، ومشرف الرياضيات في مديرية نابلس ،

واثنين من الباحثين في مجال أساليب ندريس الرياضيات في جامعة النجاح الوطنية، وبذلك أصبح عدد المحكمين (8)، وطُلب منهم إبداء مقترحاتهم وآرائهم حول الصياغة اللغوية لفقرات المقياس ، ومدى مناسبته لقياس دافعية طالبات الصف الثامن الأساسي نحو تعلّم الهندسة ، ومناسبة الفقرات لمستوى الطالبات ، وبناء على آراء المحكمين وتعديلاتهم ، تم جمع الملاحظات والمقترحات، وعرضها على الدكتور المشرف على الرسالة، وتعديل المقياس بناءً على اقتراحات لجنة المحكمين، وإعادة تنسيقه، حتى خرجت بشكلها النهائي. ملحق (7). ومن الملاحظات التي أبداها المحكمون إعادة صياغة بعض فقرات المقياس وإضافة نقاط جديدة تشير إلى استخدام الأدوات الهندسية والتطبيق العملي للهندسة والتفاعل أثناء حصة الهندسة .

### **3:4:5:3 ثبات مقياس الدافعية نحو تعلم الهندسة :**

لقياس ثبات مقياس الدافعية قامت الباحثة بتطبيق الاستبانة على عينة الدراسة والتحقق من ثباتها من خلال معادلة كرونباخ ألفا وبلغت قيمة معامل الثبات (0.96) وهي قيمة مقبولة تربوياً لأغراض الدراسة .

#### **5:5:3 أداة المقابلة :**

حرصت الباحثة على الالتقاء المباشر بطالبات الصف الثامن الأساسي ومعلمتهن لمعرفة آرائهن حول استخدام برنامج D3 Cabri ومدى فاعليته في تعلَم الهندسة، أثناء تفاعلهن مع البرنامج وبعد الإنتهاء من استخدامه ، وكذلك معرفة ميزات البرنامج وإيجابياته وكيف تعاملت الطالبات مع البرنامج في حل التمارين الرياضية، وتدوين الإجابات التي حصلن عليها .

### **1:5:5:3 وصف أداة المقابلة :**

## اشتملت المقابلة على السؤالين التاليين :

-1 ما آراء الطالبات نحو استخدامهن برنامج D3 Cabri في تعلَم الهندسة؟

-2 ما رأي المعلمة المشاركة في التجربة نحو استخدام الطالبات برنامج D3 Cabri في تعلَم الهندسة؟

**6:3 إجراءات الدراسة** 

قامت الباحثة باتباع الخطوات التالية في إعداد الدراسة وتحقيق أغراضها :

- مراجعة عمادة كلية الدراسات العليا في جامعة النجاح الوطنية/نابلس فلسطين ، بتاريخ (2014/2/17) للحصول على كتاب مهمة تطبيق الدراسة موجه لمديرية التربية والتعليم في جنوب نابلس ملحق (1 ).أ:
- وجهت مديرية التربية والتعليم في جنوب نابلس كتاباً لمدارسها يسمح للباحثة بتطبيق دراستها في المدارس الحكومية وذلك بتاريخ (2014/2/23)، ملحق (1:ب).
- تحديد الإطار النظري من خلال الاطلاع على الأدب التربوي والدراسات السابقة التي تتعلق ببرنامج كابري D3 Cabri .
- اختيار الوحدة الدراسية ( الوحدة السادسة الهندسة) المقررة على الصف الثامن الأساسي بمدارس جنوب نابلس لتدريسها لأفراد عينة الدراسة، إذ قامت معلمة الصف الثامن الأساسي بتدريس الوحدة المقترحة للطالبات، بعد تدريب الباحثة للمعلمة على توظيف برنامج كابري D3 Cabri في تدريس الهندسة .
- طرحت الباحثة أسئلة المقابلة على طالبات الصف الثامن الأساسي ومعلمتهن وجمعت إجاباتهن .
	- تحضير وإعداد دروس (وحدة الهندسة) في ضوء استراتيجية برنامج كابري.
- تدريس المجموعة التجريبية باستخدام برنامج كابري، أما المجموعة الضابطة فقد درست بالطريقة التقليدية .
- بناء اختبار بعدي لوحدة الهندسة وفق جدول المواصفات لقياس تحصيل طالبات الصف الثامن الأساسي الملحقان رقم (3 (،) 6 ).
- عرض الاختبار على مجموعة من المحكمين للتأكد من صلاحيته لقياس المفاهيم الو مهارات الرياضية لدى طالبات الصف الثامن الأساسي في الوحدة المذكور ة وإجراء التعديلات اللازمة .
- إعداد مقياس لقياس دافعية الطالبات نحو تعلّم الهندسة الملحق (7)، وعرضه على مجموعة من المحكمين .
- تحليل النتائج ومناقشتها ومقارنتها بالدراسات ذات الصلة، ووضع التوصيات والمقترحات .

**7:3 تصميم الدراسة :**

**المتغيرات المستقلة :**

طريقة التدريس ولها مستويان:

- -1 طريقة التدريس باستخدام برنامج D3 Cabri تم إذ ، تدريس المجموعة التجريبية باستخدام برنامج D3 Cabri .
	- -2 طريقة التدريس التقليدية إذ تم تدريس المجموعة الضابطة بالطريقة التقليدية.

#### **المتغيرات التابعة:**

- -1 تحصيل الطالبات في الاختبار التحصيلي البعدي في وحدة الهندسة .
	- -2 دافعية الطالبات نحو تعلّم الهندسة.

**المتغيرات المضبوطة** :

- -1 المعلم: تم تدريس المجموعة التجريبية والضابطة من قبل معلمة واحدة، وهي معلمة المادة .
	- -2 المرحلة العمرية للطلبة : تم اختيار طالبات الصف الثامن الأساسي.
		- -3 الجنس : تم اختيار طالبات الصف الثامن الأساسي .
- -4 المادة التدريبية: إعادة صياغة الوحدة السادسة ( وحدة الهندسة) من كتاب رياضيات الصف الثامن الأساسي الذي يدرس في المدارس الحكومية للعام الدراسي (2014/2013) بناء على استراتيجية التدريس باستخدام برنامج D3 Cabri .
- -5 الزمن : تم تنفيذ التجربة وتطبيق الاختبار البعدي و مقياس الدافعية في توافق زمني للمجموعتين التجريبية والضابطة في الفترة 2014/3/2 إلى 2014/4/13 .
- -6 عدد الحصص التي تم من خلالها تدريس وحدة الهندسة لكلتا المجموعتين ، وهو (23) حصة صفية.

## **8:3 المعالجة الإحصائية :**

استخدمت الباحثة المعالجات الإحصائية الآتية :

- -1 المتوسطات الحسابية والانحرافات المعيارية، لوصف تحصيل طالبات المجموعتين الضابطة والتجريبية في الاختبار ومقياس الدافعية نحو تعلّم الهندسة .
- تحليل التباين الأحادي المصاحب (One-Way ANCOVA) لفحص دلالة الفروق في  $-2$ متوسطات تحصيل مجموعتي الدراسة في الاختبار ومقياس الدافعية نحو تعلّم الهندسة ، وتم استخدام هذه المعالجة لزيادة درجة الدقَة والضبط ، وزيادة قوة وحساسية اختبار F .
- -3 معادلة كرونباخ ألفا لحساب معامل الثبات لكل من الاختبار ومقياس الدافعية نحو تعلّم الهندسة .

-4 معامل ارتباط بيرسون (Pearson (لحساب قيمة العلاقة بين التحصيل الدراسي والدافعية نحو تعلَم الهندسة .

**الفصل الرابع نتائج الدراسة** 

- **1:4 المقدمة**
- **2:4 النتائج الإحصائية المتعلقة بفرض تيا الدراسة** 
	- **3:4 نتائج سؤالي المقابلة**
	- **4:4 النتائج العامة للدراسة**

# **الفصل الرابع نتائج الدراسة**

**1:4 المقدمة** :

سعت الدراسة الحالية إلى معرفة أثر تدريس وحدة الهندسة بطريقتي برنامج Cabri D3 والتقليدية في تحصيل طالبات الصف الثامن الأساسي ودافعيتهن نحو تعلّم الهندسة ، كما وتهتم في معرفة آراء طالبات الصف الثامن الأساسي ومعلمتهن نحو استخدام برنامج D3 Cabri في وحدة الهندسة، ولتحقيق هدف الدراسة تم تدريس مجموعتين من الطالبات إحداهما باستخدام برنامج D3 Cabri ، والأخرى بالطريقة التقليدية ، كما تم إعداد مادة تدريبية لتدريس وحدة الهندسة وفق برنامج كابري D3 Cabri، واختبار للتحصيل ، ومقياس للدافعية نحو تعلّم الهندسة ، وتم التأكد من صدق الأدوات المستخدمة ، ومعاملات ثباتها ، ومعاملات الصعوبة والتمييز لفقرات الاختبار ، وبعد عملية جمع البيانات ، تم ترميزها ومعالجتها باستخدام برنامج الرزم الإحصائية .(SPSS)

وتوصلت الباحثة إلى النتائج التالية :

2:4 النتائج الإحصائية المتعلقة بفرضيات الدراسة:

**نتائج الفرضية الأولى :**

نصت الفرضية الأولى على أنه: "لا يوجد فرق ذو دلالة إحصائية عند مستوى الدلالة (0.05) بين متوسطى تحصيل طالبات المجموعة التجريبية والمجموعة الضابطة، على  $(\alpha=0.05)$ الدرجة الكلية لاختبار التحصيل البعدي تعزى إلى طريقة التدريس ( تقليدية ، استخدام برنامج .( Cabri 3D

 ولاختبار فرضية الدراسة تم استخراج المتوسطات الحسابية والانحرافات المعيارية لتحصيل طالبات المجموعة الضابطة (اللواتي درسن بالطريقة التقليدية)، وطالبات المجموعة التجريبية (اللواتي درسن وحدة الهندسة باستخدام برنامج Cabri 3D) في الاختبارين القبلي

(العلامة المدرسية في الرياضيات للفصل الأول ) والبعدي، وكانت النتائج كما في الجدول  $:(1:4)$ 

**جدول (1:4 :) المتوسطات الحسابية والانحرافات المعيارية لعلامات الطالبات في الاختبارين البعدي والقبلي تبعاً لمجموعتي الدراسة** 

| البعدى             |               | القبلى             |               | العدد | المجموعة  |
|--------------------|---------------|--------------------|---------------|-------|-----------|
| الانحراف المعيار ي | الوسط الحسابي | الانحراف المعيار ي | الوسط الحسابي |       |           |
| 18.91              | 53.91         | 17.92              | 42.62         | 35    | الضابطة   |
| 14.85              | 74.65         | 18.35              | 43.97         | 35    | التجريبية |

يبين الجدول (1:4) المتوسطين الحسابيين لعلامات طالبات المجموعتين الضابطة والتجريبية في اختبار التحصيل البعدي وهما (53.91، 74.65) على التوالي، وهذا يشير إلى وجود فرق ظاهري بين المتوسطين الحسابيين لعلامات كلتا المجموعتين.

ولبيان دلالة الفروق الإحصائية بين المتوسطين الحسابيين تم استخدام تحليل التباين الأحادي المشترك ( ANCOVA (وكانت النتائج كما في الجدول (2:4 :)

**جدول (2:4 :) نتائج تحليل التباين الأحادي المشترك لأثر استخدام برنامج D3 Cabri على درجات طالبات الصف الثامن الأساسي في المجموعتين الضابطة والتجريبية على اختبار** 

**التحصيل البعدي** 

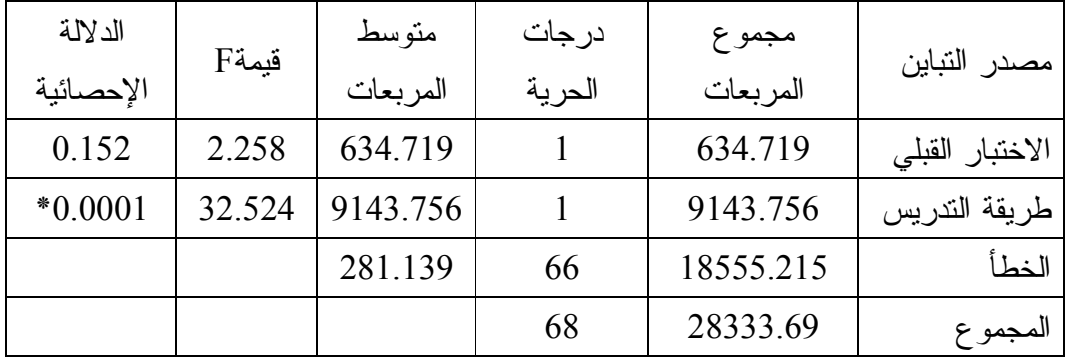

**\*دالة إحصائيا عند مستوى الدلالة (0.05=α .(**

يتبين من جدول (2:4) رفض الفرضية الصفرية، وبالتالي وجود فرق ذي دلالة إحصائية عند مستوى الدلالة (0.05=α ( بين متوسطي علامات طالبات المجموعة التجريبية والمجموعة الضابطة على الدرجة الكلية لاختبار التحصيل البعدي ، تعزى إلى طريقة التدريس (التقليدية ، استخدام برنامج D3 Cabri ، (وذلك لصالح المجموعة التجريبية التي درست وحدة الهندسة من كتاب الصف الثامن الأساسي باستخدام برنامج D3 Cabri ، ولبيان الدلالة العلمية فقد تم استخراج حجم تأثير التدريس باستخدام برنامج كابري D3 Cabri في التحصيل ، ويقدر حجم الأثر بأنّه قليل إذ وقع بين (-0.01 0.06 ،) ومتوسط (0.07 - 0.14 ،) ومرتفع (أكبر من  $(Dunst, 2004)$  (0.14)

```
الدلالة العملية = مجموع مربعات المعالجة (طريقة التدريس) ÷ المجموع الكلي
```
 $0.322 = 28333.69 \div 9143.756 =$ 

 $0.32 \approx$ 

وهذا يشير إلى أن برنامج D3 Cabri له أثر كبير في تحصيل الطلبة البعدي .

**نتائج الفرضية الثانية :**

نصت الفرضية الثانية على أنه: "لا يوجد فرق ذو دلالة إحصائية على مستوى الدلالة ومتابعين متوسطي دافعية طالبات المجموعة التجريبية والمجموعة الضابطة، بعد تنفيذ ) بين متوسطي  $(a=0.05)$ الدراسة على مقياس الدافعية نحو تعلم الهندسة"، تعزى إلى طريقة التدريس (التقليدية، استخدام .( Cabri 3D برنامج

ولفحص الفرضية الصفرية ، تم استخراج المتوسطات الحسابية والانحرافات المعيارية لمقياس الدافعية نحو تعلّم الهندسة للمجموعتين الضابطة التي درست بالطريقة التقليدية والمجموعة التجريبية التي درست باستخدام برنامج D3 Cabri فكانت النتائج كما يلي :

**جدول (3:4 :) المتوسطات الحسابية والانحرافات المعيارية لعلامات الطالبات في مقياس** 

| البعدى             |               | القبلى             |               | العدد | المجموعة  |
|--------------------|---------------|--------------------|---------------|-------|-----------|
| الانحراف المعيار ي | الوسط الحسابي | الانحراف المعيار ي | الوسط الحسابي |       |           |
| 0.76               | 2.80          | 0.76               | 2.83          | 35    | الضابطة   |
| 0.62               | 3.95          | 0.69               | 2.86          |       | التجريبية |

**الدافعية نحو تعلّ م الهندسة تبعاً لمجموعتي الدراسة** 

 يبين الجدول (3:4) فرقا ظاهرياً في المتوسطات الحسابية لأداء الطالبات على القياس البعدي للدافعية نحو تعلّم الهندسة، فقد بلغ المتوسطان الحسابيان لعلامات طالبات المجموعتين الضابطة والتجريبية في القياس البعدي للدافعية نحو تعلم الهندسة ( 2.80 ، 3.95) على التوالي ، ولبيان دلالة الفروق الإحصائية بين المتوسطين الحسابيين تم استخدام تحليل التباين الأحادي المصاحب ( ANCOVA(

**جدول (4:4 :) نتائج تحليل التباين الأحادي المصاحب لأثر استخدام برنامج D3 Cabri على درجات طالبات الصف الثامن الأساسي في المجموعتين الضابطة والتجريبية على مقياس الدافعية نحو تعلّم الهندسة** 

| الدلالة   |               | متوسط     | درجات  | مجموع     | مصدر التباين    |
|-----------|---------------|-----------|--------|-----------|-----------------|
| الاحصائبة | <b>F</b> قيمة | المر بعات | الحرية | المر بعات |                 |
| 0.453     | 0.815         | 0.340     |        | 0.340     | الاختبار القبلى |
| $*0.0001$ | 82.793        | 34.525    |        | 34.525    | طريقة التدريس   |
|           |               | 0.417     | 66     | 27.489    | الخطأ           |
|           |               |           | 68     | 62.354    | المجمو ع        |

**\*دالة إحصائياً عند مستوى الدلالة (**0.05=α .(

يتبين من جدول (4:4) رفض الفرضية الصفرية، وبالتالي وجود فرق ذي دلالة إحصائية عند مستوى الدلالة (0.05=α (بين متوسطي دافعية طالبات الصف الثامن الأساسي
(المجموعة التجريبية) و(المجموعة الضابطة)على مقياس الدافعية نحو تعلم الهندسة، تعزى إلى طريقة التدريس (تقليدية ، استخدام برنامج D3 Cabri( . وذلك لصالح المجموعة التجريبية التي درست وحدة الهندسة من كتاب الصف الثامن الأساسي باستخدام برنامج D3 Cabri ، ولبيان الدلالة العلمية فقد تم استخراج حجم تأثير التدريس باستخدام برنامج كابري D3 Cabri في دافعية الطالبات ، ويقدر حجم الأثر بأنّه قليل إذ وقع بين (0.06-0.01 ،) ومتوسط ( 0.07 - 0.14 ،) ومرتفع ( أكبر من 0.14) (2004 ,Dunst .(

**الدلالة العملية** = مجموع مربعات المعالج ( ة طريقة التدريس)÷ المجموع الكلي

```
0.553 = 62.354 \div 34.525 =
```
 $0.55 \approx$ 

وهذا يشير إلى أن برنامج D3 Cabri له تأثير على دافعية الطالبات نحو تعلم الهندسة .

**نتائج الفرضية الثالثة :**

نصَت الفرضية الثالثة على أنه "لا توجد علاقة ارتباطية ذات دلالة إحصائية عند مستوى الدلالة (0.05=α (بين التحصيل الدراسي و دافعية طالبات الصف الثامن نحو تعلَم الهندسة ".

 ولاختبار الفرضية الثالثة تم حساب معامل ارتباط بيرسون correlation Pearson coefficient بين علامات طالبات الصف الثامن الأساسي في الإختبار البعدي وعلاماتهن في مقياس الدافعية نحو تعلَم الهندسة وكانت النتائج كما في الجدول (5:4 ):

| مستوى الدلالة | قيمة ر | الدافعية  |         | التحصيل   |         |  |
|---------------|--------|-----------|---------|-----------|---------|--|
|               |        | الانحر اف | المنوسط | الانحر اف | المتوسط |  |
| $*0.0001$     | 0.537  | 0.62      | 3.95    | 14.85     | 74.65   |  |

**جدول (5:4): معامل الإرتباط بين التحصيل الدراسي ودافعية التعلَم** 

 يبين الجدول رقم (5:4) أن قيمة معامل الارتباط بيرسون ( correlation Pearson coefficient ه) ي 0.537 وهي قيمة موجبة، وبناء على ذلك وعند مستوى الدلالة (0.05=α ( نرفض الفرضية الصفرية، وبالتالي توجد علاقة ذات دلالة إحصائية عند مستوى الدلالة (0.05=α (بين التحصيل الدراسي ودافعية طالبات الصف الثامن الأساسي، أي أن العلاقة بين التحصيل الدراسي والدافعية هي علاقة إيجابية فبزيادة دافعية الطالبات يزداد التحصيل.

#### **3:4 نتائج سؤالي المقابلة :**

نص السؤال الرابع على : ما آراء طالبات الصف الثامن الأساسي ومعلمتهن حول استخدام البرنامج المقترح في وحدة الهندسة؟

 للإجابة عن هذا السؤال قامت الباحثة بالتعرف على ردود أفعال الطالبات وعلى ما يجري في غرفة الحاسوب من مناقشات وتفاعلات وطرح أسئلة المقابلة التي قامت الباحثة بإعدادها على الطالبات ومعلمتهن المشاركة في التجربة .

#### **إجابة سؤال المقابلة الأول :**

ما آراء الطالبات نحو استخدامهن برنامج D3 Cabri في تعلَم الهندسة؟

حرصت الباحثة على التعرف على ردود أفعال الطالبات اتجاه برنامج D3 Cabri من خلال تفاعلهن مع البرنامج، حيث أنهن أعربن عن سعادتهن في التعلم في غرفة الحاسوب بالرغم من أن لغة البرنامج باللغة الأجنبية ، لكن دليل الطالب ساعدهن على استخدام البرنامج والتعرف على أجزائه، إذ أنّ كل مفهوم من المفاهيم الهندسية كُتب باللغة العربية والأجنبية في دليل الطالب ، وكون الأشكال في الهندسة المستوية تبدو مختلفة في برنامج D3 Cabri ، عما تكون عليه في البعد الثاني ، إلا أنهن استطعن تخطي ذلك بنجاح من خلال تزويدهن بأمثلة من الواقع .

وقد أفدْن الطالبات أن التعلّم باستخدام برنامج كابري أفضل بكثير من التعلم بالطريقة التقليدية ، فهو فعال يساعد في فهم المفاهيم وبنائها كمفهوم الحجم في المجسمات وحل المسائل

وذلك باختيار الأدوات المناسبة للمسألة من شريط القوائم ، وتنفيذ الأنشطة بيسر وسهولة ، كما أنه مكّنهن من رؤية الأشكال الهندسية المختلفة بحالات مختلفة، إضافة إلى رؤيتها وهي تتحرك وتدور وتكبر وتصغر بدلاً من صورة عقلية مثالية ساكنة، في الهندستين المستوية وثلاثية الأبعاد وهذا نمى تفكير الطالبات وساعد هن في التعرف على نماذج مختلفة غير تلك التقليدية**.**

إضافة إلى شعورهنّ بالمتعة أثناء استخدامهم للبرنامج، والعمل في مجموعات مما ساهم في إعطاء كل طالبة الفرصة في استخدام البرنامج، بمساعدة الطالبات اللواتي اكتسبن الخبرة في التعامل معه .

ونظراً لما يتمتع به البرنامج من إثارة وتشويق ، كان أغلب الطالبات يستخدمن البرنامج بشكل جيد، ويتحكمن به من حيث الألوان والمظهر الخارجي للأشكال سواء كان ذلك في الهندسة المستوية كالأشكال الرباعية مثل المربع ومتوازي الأضلاع والمعين أو في المجسمات مثل المنشور القائم والهرم والكرة والمخروط، وهذا ما دعاهن إلى تحميل البرنامج على الحاسوب خارج المدرسة، وشجعهم على المثابرة والاهتمام بدروس الرياضيات، والطلب إلى تقديم الاختبار من خلال البرنامج وليس من خلال الورقة والقلم .

إضافة إلى أن برنامج D3 Cabri وفّر للطالبات فرص التجريب و المغامرة في اكتشاف الحلول المناسبة دون خوف أو رهبة ، مما خفّف عليهن الضغط النفسي الذي يصاحب مواجهة المشكلات ، وعبء البراهين الرياضية التي كن يجرينها بالورقة والقلم ، عند حل التمارين الذي كان يعوق عملية التفكير والتوصل للبرهان المناسب .

#### **إجابة سؤال المقابلة الثاني :**

ما رأي المعلمة المشاركة في التجربة نحو استخدام الطالبات برنامج D3 Cabri في تعلَم الهندسة؟

حرصت الباحثة على معرفة رأي المعلمة المشاركة في التجربة - وهي المعلمة التي درست المجموعة التجريبية باستخدام برنامج D3 Cabri ودوره في تحفيز الطالبات وزيادة دافعيتهن نحو دراسة الرياضيات ، وكانت ردود المعلمة كما يلي :

- -1 وسيلة تعليمية تهتم برسم الأشكال ثنائية وثلاثية الأبعاد والتعامل معها ، بالإضافة إلى تصميمها بطريقة يسهل فيها تحريك الأشكال الهندسية وتدويرها وتكبيرها وتصغيرها مما مكّن الطالبات من تصور الخصائص الديناميكية للأشكال من خلال الحركة ، فعلى سبيل المثال عند رسم متوازي أضلاع فإنه لا توجد أداة متوازي أضلاع في شريط القوائم وهذا يتطلب رسم شكل فارغ لا يتحرك باستخدام الخطوط والقطع المستقيمة ، لكن الميزة التي يتمتع بها البرنامج وهي تعبئة الشكل الفارغ بمضلع تجعل الشكل يتحرك ويدور ويكبر ويصغر ، أما المجسمات فهي تتحرك بسهولة وتكبر وتصغر من خلال نقطة نهاية كل مضلع .
- -2 ساعد الطالبات متدنيات التحصيل على التفاعل في حصة الرياضيات أثناء العمل الجماعي بمساعدة الطالبات الأخريات .
- 3- زوّد الطالبات بمهارة التساؤل وحب الاستطلاع والتقصبي، وذلك لما يتمتع به البرنامج من إثارة .
	- -4 ساهم البرنامج في تعزيز فهم الطالبات للمفاهيم الهندسية .
- -5 ساهم البرنامج في عرض المواقف التعليمية في صورة ساعدت على تنمية القدرة على التفكير والابتكار لدى الطالبات مما شجّعهن على الحل بأكثر من طريقة للمسألة الواحدة.
- -6 إكثار المعلم من إعطاء طلبته مسائل غير نمطية (غير روتينية) أي مسائل أسلوب حلها غير معروف مسبقاً
- -1 وجود فرق ذي دلالة إحصائية عند مستوى الدلالة (0.05=α (بين متوسطي علامات طالبات المجموعة التجريبية والمجموعة الضابطة على الدرجة الكلية لاختبار التحصيل البعدي ، تعزى إلى طريقة التدريس (التقليدية ، استخدام برنامج D3 Cabri ، (وذلك لصالح المجموعة التجريبية التي درست وحدة الهندسة من كتاب الصف الثامن الأساسي باستخدام برنامج D3 Cabri.
- -2 وجود فرق ذي دلالة إحصائية عند مستوى الدلالة (0.05=α (بين متوسطي دافعية طالبات الصف الثامن الأساسي (المجموعة التجريبية (و) المجموعة الضابطة)على مقياس الدافعية نحو تعلم الهندسة ، تعزى إلى طريقة التدريس (تقليدية ، استخدام برنامج Cabri D3(، وذلك لصالح المجموعة التجريبية التي درست وحدة الهندسة من كتاب الصف الثامن الأساسي باستخدام برنامج D3 Cabri.
- -3 وجود علاقة ارتباطية ذات دلالة إحصائية عند مستوى الدلالة (0.05=α (بين التحصيل الدراسي ودافعية تعلَم الهندسة لطالبات الصف الثامن الأساسي .
- -4 كانت آراء طالبات الصف الثامن الأساسي ومعلمتهن إيجابية نحو استخدام برنامج D3 Cabri وهذا ما حصلت علية الباحثة من إجابات الطالبات ومعلمتهن على الأسئلة المطروحة .

## **الفصل الخامس**

# **مناقشة النتائج والتوصيات**

**1:5 مناقشة نتائج الدراسة** 

**2:5 التوصيات** 

#### **الفصل الخامس**

#### **مناقشة النتائج والتوصيات**

هدفت هذه الدراسة إلى الكشف عن أثر استخدام برنامج كابري D3 Cabri في تحصيل طلبة الصف الثامن الأساسي في وحدة الهندسة ودافعيتهم نحو تعلّمها في مدارس جنوب نابلس ، ويتناول هذا الفصل مناقشة النتائج التي تم التوصل إليها في هذه الدراسة بعد إجراء المعالجات الإحصائية وتوصياتها .

**1:5 مناقشة نتائج الدراسة :**

**1:1:5 مناقشة نتائج الفرضية الأولى للدراسة :**

لقد نصت الفرضية الأولى على أنه: "لا يوجد فرق ذو دلالة إحصائية عند مستوى الدلالة (0.05=α ( بين متوسطي تحصيل طالبات المجموعة التجريبية والمجموعة الضابطة ، على الدرجة الكلية لاختبار التحصيل البعدي تعزى إلى طريقة التدريس (تقليدية، استخدام برنامج .( Cabri 3D

وأشارت نتائج تحليل التباين المصاحب ( ANCOVA Way-One (إلى وجود فرق ذي دلالة إحصائية عند مستوى الدلالة (0.05=α (بين متوسطي علامات طالبات المجموعة التجريبية والمجموعة الضابطة على الدرجة الكلية لاختبار التحصيل البعدي، تعزى إلى طريقة التدريس (التقليدية ، استخدام برنامج D3 Cabri ، (وذلك لصالح المجموعة التجريبية التي درست وحدة الهندسة من كتاب الصف الثامن الأساسي باستخدام برنامج D3 Cabri .

وتفسر الباحثة الأثر الإيجابي لاستخدام برنامج D3 Cabri في تحصيل طالبات الصف الثامن الأساسي لأسباب عديدة يأتي في مقدمتها ما يتمتع به البرنامج من ميزات عديدة في تدريس فروع الرياضيات بشكل عام وتدريس الهندسة بشكل خاص ، إذ أن الطبيعة الديناميكية للبرنامج وفرت للطالبات تعلَم المفاهيم الهندسية واستكشاف العلاقات وتصورها بسهولة . كما يستند برنامج D3 Cabri على مفهوم التعلّم بالممارسة؛ وذلك لأن الهندسة تحتاج إلى الكثير من الممارسة لإتقان مهاراتها واستيعاب مفاهيمها والربط بينها ، وهنا يأتي دور البرنامج في إعطاء الطالبة القدرة على تصوّر الأشكال الهندسية، لتصبح أقرب إلى ذهن الطالبة، مما يجعلها تدرك المفاهيم الهندسية بدقة (أبو ثابت، 2013).

ويعطي البرنامج الطالبات القدرة على اختيار الأنشطة التي تتناسب مع قدراتهنّ واهتماماتهنّ ورغباتهنّ، وكونه وسيلة مشوقة جذبت انتباه الطالبات وحفزتهنّ على المثابرة والاجتهاد، ودوره الفاعل في ندعيم التفاعل الاجتماعي والتعاون داخل غرفة الصف، مما زاد من حب الطالبات لمادة الهندسة وحرصهنّ على الالتزام في الحصة، وجعل التعليم يتمركز حول الطالبات من خلال إتاحة الفرصة لهن في حل المشكلات الهندسية بأنفسهن واكتشاف علاقات هندسية جديدة تعمق معرفتهنّ بالمادة، وكذلك حل الأسئلة والمزيد من التمارين الإضافية، بشكل أكبر منه في الطريقة التقليدية ، وذلك لما يتميز به البرنامج من سرعة في الحل مما ساعد على رفع تحصيل طالبات المجموعة التجريبية (Nomura,1999).

وتتفق نتيجة هذه الدراسة مع العديد من الدراسات مثل دراسة يانيك وأدا ( & Yanik 2013 ,Ada ، (ودراسة بانجستيكا (2012 ,Pangestika ، (ودراسة أدي ورودهيتو ( & Adi 2012 ,Rudhito و ،) دراسة الدوراني ( 2012 ،) ودراسة سبروتو (2011 ,Subroto ،( ودراسة ميثالال (2009 ,Mithalal ، (ودراسة جان وبونجيوفاني ( ,Bongiovanni & Jahn 2008 ،) ودراسة نمورا (1999 ,Nomura ( التي كشفت جميعها عن وجود أثر إيجابي لاستخدام برنامج D3 Cabri في تدريس الهندسة ، في حين اختلفت نتائج هذه الدراسة مع نتائج دراسة أكاسينا وروجورا (2006 ,Rojora & Accascina (في أن البرنامج لا يكشف عن الخصائص الهندسية بسهولة وأن الأفكار الهندسية الخاطئة لا يتم توضيحها بسهولة وفق برنامج . Cabri 3D

**2:1:5 مناقشة نتائج الفرضية الثانية للدراسة:** 

نصت الفرضية الثانية للدراسة على أنه"لا يوجد فرق ذو دلالة إحصائية عند مستوى الدلالة (0.05=α (بين متوسطي دافعية طالبات المجموعة التجريبية والمجموعة الضابطة ، على مقياس الدافعية نحو تعلم الهندسة"، تعزى إلى طريقة التدريس (التقليدية، استخدام برنامج Cabri  $\cdot$ (3D)

 وأظهرت نتائج تحليل التباين الأحادي المصاحب (ANCOVA Way-One (أنه يوجد فرق ذي دلالة إحصائية عند مستوى الدلالة (0.05=α (بين متوسطي دافعية طالبات الصف الثامن الأساسي (المجموعة الضابطة) و (المجموعة التجريبية) على مقياس الدافعية نحو تعلم الهندسة تعزى إلى طريقة التدريس (تقليدية ، استخدام برنامج D3 Cabri( . وذلك لصالح المجموعة التجريبية التي درست وحدة الهندسة من كتاب الصف الثامن الأساسي باستخدام . Cabri 3D برنامج

وفسرت الباحثة تلك النتيجة إلى أن برنامج D3 Cabri يتمتع بخصائص مثيرة من حيث عرضه للمادة التعليمية مع الحركة والألوان ، إذ تستطيع الطالبات تغيير لون الشكل وخلفية البرنامج حتى النقاط والقطع المستقيمة والخطوط ، والتحكم بسمك كل منها باستخدام أوامر البرنامج، وتكبير الأشكال وتصغيرها بالضغط عليها وسحبها، وتدويرها لرؤية الشكل من كافة الجهات، وهذا ما حفّز الطالبات على تعلّم الهندسة، ودفعهنّ إلى اكتشاف مشكلات هندسية جديدة، وكذلك قدرة البرنامج على حل المشكلات السهلة والمعقدة والتغلب عليها بما في ذلك الأمثلة والتمارين والتدريبات الصفية ، أدى إلى جذب انتباه الطالبات وزيادة دافعيتهن نحو تعلم الهندسة وخصوصاً أنهن تلقين التعليم بأسلوب جديد زاد من دافعيتهن نحو تعلم الهندسة ( القبلاوي، 2012 ).

وتعتقد الباحثة أن حب الطالبات للحاسوب وبرامجه ، واهتمامهن بها لا سيما في نطاق خارج الدراسة زاد من دافعيتهن نحو تعلّم الهندسة وخصوصاً أنه تم ربط التعلم بأفضل شيء لديهم ، وهذا ما يؤكد عليه بل (1987) الذي يشير إلى العلاقة القوية بين الرياضيات والحاسوب التي سببها الدافعية التي يمتلكها الطلاب لتعلم الرياضيات باستخدام الحاسوب .

كما تعتقد الباحثة أن دافعية الطالبات نحو تعلّم الهندسة ازدادت بسبب ثقتهن الكبيرة بأنفسهنّ التي اكتسبنها نتيجة حلّهن المسائل الهندسية بأنفسهنّ من خلال المحاولة والتجريب في رسم الأشكال ومعرفة خصائصها (Buchori,2012).

وترى الباحثة أن استخدام برنامج D3 Cabri أكسب الطالبات نظرة جديدة للهندسة غير تلك التي ينظرن بها للهندسة المجردة المبنية على النظريات والبراهين فقط ، من خلال التطبيقات العملية لها .

وتتفق هذه النتيجة مع العديد من الدراسات، مثل دراسة أكيوز (Akyuz, 2013)، ودراسة أدي ورودهيتو (2012 ,Adi & Rudhito ,)، ودراسة بوتشوري (Buchori, 2012)، ودراسة ثانه (2009 ,Thanh ، (في أن برنامج D3 Cabri يجعل الطالبات أكثر حيوية ونشاط وأكثر انتباه للمادة ، ويزيد من دافعيتهن نحو تعلّم الهندسة .

في حين اختلفت نتائج هذه الدراسة مع دراسة ميثالال (2009 ,Mithalal ، (في أن تدريس البراهين باستخدام برنامج D3 Cabri يكون مضللاً ببعض الأحيان ويدخل الطالبات في متاهات .

#### **3:1:5 مناقشة نتائج الفرضية الثالثة :**

نصت الفرضية الثالثة: لا توجد علاقة ارتباطية ذات دلالة إحصائية عند مستوى الدلالة , بين التحصيل الدراسي ودافعية طالبات الصف الثامن نحو تعلم الهندسة". (0.05)

أشارت نتائج فحص الفرضية إلى وجود علاقة ارتباطية ذات دلالـة إحصـائية علـى مستوى الدلالة (0.05) $\alpha$  بين التحصيل الدراسي ودافعية طالبات الصف الثامن الأساسي، كما وأشارت إلى أن العلاقة بين التحصيل الدراسي ودافعية التعلَم هي علاقـة إيجابيـة أي بزيـادة دافعية التعلَم لدى الطالبات يزداد التحصيل (حدة، 2013 ).

تفسر الباحثة هذه العلاقة الارتباطية الإيجابية بين التحصيل الدراسـي ودافعيـة تعلَـم الطالبات إلى أن استخدام البرنامج المقترح جعل الطالبات يقبلن على حل التمـارين وممارسـة الأنشطة بحيث كان أداؤهن عالٍ ، وبالتالي كُن مستعدات لمواجهة الصعوبات في سبيل تحقيـق التفوق والنجاح .

وتتفق هذه النتيجة مع العديد من الدراسات السابقة مثل دراسة يانيك وأدا ( & Yanik ,2013Ada ، (ودراسة أدي ورودهيتو (2012 ,Rudhito & Adi ، (ودراسة بوتشوري (,2012Buchori ، (ودراسة ثانه (,2009Thanh ، (في أن برنامج D3 Cabri له تأثير إيجابي حيث ساعد على جذب انتباه الطالبات وإثارة دافعيتهن نحو تعلَم الهندسة مما ساعدهن على تصور الكثير من المشكلات الرياضية وارتفاع تحصيلهن الدراسي في الإختبار البعدي أو زيادة نتائجهن من خلال المناقشة والملاحظة.

كما وتختلف هذه الدراسة مع دراسة أكاسينا وروجورا ( ,Rojora & Accascina 2006) في أن البرنامج لا يكشف عن الخصائص الهندسية بسهولة وأن الأفكار الهندسية الخاطئة لا يتم توضيحها بسهولة وفق برنامج D3 Cabri، وبالتالي تكون نتائج بعض الطالبات متدنية . بناء على النتائج التي توصلت إليها الدراسة توصي الباحثة بما يلي :

الاستفادة من نتائج هذه الدراسة، لما أظهرته من أثر لبرنامج D3 Cabri في تحسين تحصيل طالبات الصف الثامن الأساسي في الرياضيات وزيادة دافعيتهن نحو تعلّم الرياضيات وضرورة عقد دورات تدريبية لمعلمي الرياضيات، في استخدام برنامج D3 Cabri ، لما يوفره من دعم حقيقي لمنهاج الرياضيات، إضافة إلى أنه يمكن الاستفادة من نتائج هذه الدراسة ونتائج دراسات أخرى مشابهة لتعميم استخدام الحاسوب في تدريس المفاهيم الهندسية في المدارس الحكومية .

 كما توصي الباحثة بدمج استخدام برنامج D3 Cabri وبرنامج 2 Cabri في تدريس وحدة الهندسة في المدارس الحكومية، وإجراء دراسات تكشف عن فاعلية استخدام برنامج D3 Cabri ، على متغيرات أخرى تتعلق بالطالب ، أو بوحدات تعليمية أخرى ضمن منهاج الرياضيات .

#### **قائمة المصادر والمراجع**

**المراجع العربية:** 

- أبو لوم، خالد (2005): **الهندسة وأساليب تدريسها** ط. ،1 دار المسيرة للنشر والتوزيع، عمان، الأردن .
- أبو ثابت، اجتياد ( 2013): **مدى فاعلية برنامج جيوجبرا ( GeoGebra (والوسائل التعليمية في التحصيل المباشر والمؤجل لدى طلبة الصف التاسع الأساسي في الرياضيات في المدارس الحكومية في محافظة نابلس**. رسالة غير منشورة، جامعة النجاح الوطنية، نابلس، فلسطين .
- أبو عراق، إسماعيل (2012): **أثر استخدام برنامج الرسم الهندسي (P.S.G (في تحصيل طلاب الإمارات العربية المتحدة في الصف الثالث الإعدادي.** رسالة ماجستير غير منشورة، الجامعة الأردنية، عمان ، الأردن .
- أبو عميرة، محبات (2000 :) **طريقة جديدة في تعليم الهندسة الإقليدية**. بحث منشور في مجلة تعليم الهندسة الفراغية والإقليدية، الدار العربية للكتاب، القاهرة، جمهورية مصر العربية.
- بل، فريدرك هـ. (1987): **طرق تدريس الرياضيات**، ترجمة: محمد أمين المفتي، ط،1 الدار العربية للنشر والتوزيع، القاهرة، جمهورية مصر العربية .
- البلوي، عايد ( 2012 :) **برنامج تدريبي قائم على البرامج التفاعلية في تعليم الرياضيات وتعلّمها .** رسالة دكتوراه غير منشورة، جامعة أم القرى، وزارة التربية والتعليم، المملكة العربية السعودية .
- الجاسر، صالح (2011): **أثر استخدام برمجيات قائمة على برنامج الجيوجبرا على تحصيل تلاميذ الصف السادس من المرحلة الابتدائية في مادة الرياضيات بمدينة عرعر.** رسالة دكتوراه غير منشورة، جامعة أم القرى، مكة المكرمة، السعودية .
- جرار، أكرم (2013 :) أثر **التدريس باستخدام برنامجي اكسل وبوربوينت في تحصيل طلبة الصف الثامن الأساسي في وحدة الإحصاء ودافعيتهم نحوه في منطقة نابلس**. رسالة غير منشورة، جامعة النجاح الوطنية، نابلس، فلسطين .
- الحازمي ، مطلق (1995) ا: **لرياضيات والحاسوب**. مكتب التربية العربي لدول الخليج، البحرين، مملكة البحرين .
- حدة، لوناس (2013): **علاقة التحصيل الدراسي بدافعية التعلم لدى المراهق المتمدرس**. رسالة غير منشورة، جامعة أكلي محند أولحاج، الجزائر، البويرة .
- الدسوقي، عيد (2010 :) **تدريس العلوم بالكمبيوتر**. المكتب الجامعي الحديث، ط 4 ، سلسلة تعلم العلوم، جمهورية مصر العربية .
- الدوراني، بكيل (2012): **تدريس الهندسة الفراغية باستخدام برنامج D3 Cabri أو ثره في التفكير الهندسي والتصور المكاني لدى طلاب الصف الثاني الثانوي بأمانة العاصمة**. رسالة ماجستير غير منشورة، جامعة صنعاء، اليمن .
- الزعبي وبني دومي، علي وحسن (2007): **أثر استخدام طريقة التعلم المتمازج في المدارس الأردنية في تحصيل طلاب الصف الرابع الأساسي في مادة الرياضيات ودافعيتهم نحو تعلمها** . **مجلة جامعة دمشق** ، 28(1 ،) ص 485-486 .
- السرطاوي، عادل (2002): **معوقات تعلم الحاسوب وتعليمه في المــدارس الحكوميـــة بمحافظات شمال فلسطين من وجهة نظر المعلمين والطلبة**". رسالة ماجســتير غيـــر منشورة، جامعة النجاح الوطنية، نابلس، فلسطين .
- السريحي، عبير، ابراهيم، مايسة (2013): **شرح برنامج 2V D3 Cabri**. وزارة التربية والتعليم، جدة، المملكة العربية السعودية .
- صالح، أكرم (2012 :) **تعلم الرياضيات باستخدام فعاليات الويب كويست للصف التاسع الأساسي ( الجانب العاطفي .)** رسالة غير منشورة، جامعة النجاح الوطنية، نابلس، فلسطين .

صبح، فاطمة (2001): **الرياضيات ملكة العلوم وخادمتها**. **صحيفة عكاظ،** 56(21)

- الطوبجي، حسين ( 2000 :) **الوسائل التعليمية الحديثة والتكنولوجيا ودورها في التربية والتعليم .** ط،5 دار الكتب العربية، بغداد، العراق .
- العاني ، مزهر، عبود، حارث (2009 :) **تكنولوجيا التعليم المستقبلي**. ط1 ، دار وائل للنشر، عمان، الأردن .
- عبد الحميد، صلاح (2009): **ثورة المعلومات** ط. ،1 هبة النيل العربية للنشر والتوزيع، القاهرة، مصر .
- عبد الغني، زينب (2002): **استخدام برنامج تعليمي بالكمبيوتر في تدريس الهندسة لتنمية التفكير الابتكاري والناقد والتحصيل وتكوين الاتجاه نحو استخدام الكمبيوتر لدى تلاميذ الصف الأول الاعدادي**. **مجلة كلية التربية**، جامعة عين شمس، جمهورية مصر العربية، (7)3 .
- عبده، شحادة (1999): **أساسيات البحث العلمي في العلوم التربوية والاجتماعية.** دار الفاروق للثقافة والنشر، نابلس، فلسطين.
- القبلاوي، زاهر (2012): **شرح برنامج D3 Cabri،** وزارة التربية والتعليم، كلية العلوم، جامعة دمشق، الكويت .
- القدسي، عادل (2003 **:) مستويات التفكير الهندسي لدى طلاب كلية التربية وفقا لنموذج فان هيل** . رسالة ماجستير غير منشورة، صنعاء، اليمن **.**
- قنديل، أحمد (2006): ا**لتدريس بالتكنولوجيا الحديثة**. عالم الكتب، القاهرة، جمهورية مصر العربية .
- محمد، خفي (2000): **فعالية اكساب الطلاب المعلمين الأسس المنطقية للبرهان الرياضي وأساليب البرهنة للمشكلات الهندسية في تنمية التفكير الرياضي والإبداعي ومهارات تدريس الهندسة إبداعيا لديهم**. **مجلة تربويات الرياضيات المصرية**، كلية التربية، جامعة عين شمس، (3(3.
- مسعود، محمد ( 2012 :) **أثر تدريس وحدة الاقترانات بطريقة برنامج راسم الاقترانات في تحصيل طلبة الصف العاشر الأساسي في الرياضيات واتجاهاتهم نحوها.** رسالة غير منشورة، جامعة النجاح الوطنية، نابلس، فلسطين **.**
- الموسى، عبد االله (2002): **استخدام تقنية المعلومات والحاسوب في التعليم الأساسي.** مكتب التربية العربي لدول الخليج، الرياض، السعودية .
- النفيش، تقية (2004): **تدريس الهندسة في ضوء نموذج فان هيل وأثره في التحصيل وتنمية مستويات التفكير الهندسي لدى تلميذات الصف الثامن الأساسي**. رسالة غير منشورة، صنعاء، اليمن .
- الهطل، ماهر (2011 **:) أثر استخدام برنامج تعليمي محوسب في تدريس الرياضيات على تنمية التفكير الرياضي والاتجاه نحوها لدى طالبات الصف الثامن الأساسي**. الجامعة الإسلامية، غز ة، فلسطين.
- Accascina, G. & Rogora, E. (2006). *Using Cabri 3D diagrams for teaching geometry*, **International Journal for Technology in Mathematics Education**, 13(1).
- Ada, T. & Yanik (2013). *Investigation of the Development of 7th Grade Students' Skills to Define, Construct and Classify Polygons with Cabri Geometry*. **Turkish Online Journal of Qualitative Inquiry,**  4(3).
- Adi, L.& Rudhito, M.(2012). Pemanfaan Program Cabri 3D Dalam Upaya Mengatasi Kesulitan Belajar Siswa Kelas 5 Sd Negeri Banyuurip Purworejo Pada Pokok Bahasan Volume Kubus Dan Balok. **Seminar Nasional Matematika dan Pendidikan Matematika pada tanggal 10 November 2012 di Jurusan Pendidikan Matematika .**
- Akyuz, D. (2013). *The Effect of Visual and Non-Visual Thinking Preferences on Students' Use of Dynamic Software: Two Preservice Teachers' Problem Solving Strategies*. **Issues in Mathematics Teacher Education**, 24(3).
- Anthony. (2006). Desining ateacher Unit in Cabri 3D Enviroment for Concepts Figures in Hong Kong Secondary Mathematics Curiculum. **International congress on mathematical education(ICME 11)**.
- Buchori, A.(2012). *Potensi Program Cabri 3D Untuk Mendukung Pembelajaran Geometri Analit Di Perguruan Tinggi*. **Edumatica,**  2(1)
- Cabrilog (2007). Cabri 3D V2. Retrieved from www.cabri.com on 5<sup>th</sup> Sep 2013.
- Camou, B.(2012). High school students′ Learning of 3D geometry using iMAT(integrating Multitype-representations, Approximations and Technology) engineering. **Athenaeum.**.
- Dunst, C. (2004*). Guidelines for Calculating Effect Sizes for Practice-Based Research Synthese***, Centerscope,** 3(1).
- Debora, L. Steven M. & Gary M. (2003). *Teaching strategies and students achievements of using laptops in the classroom***. Educational Technology Research and Development**, 51(3).
- Fajarwati, N. Darminto, B. & Purwoko R.(2013)**.** *Efektivitas Modle Tps Berbantunn Cabri 3DPada Materi Bangun Ruang Terhadap Hasil Belajar Siswa*. **Ekuivalen-Pindidican mathematica,** 5(1).
- Jahn, A. Bongiovanni, V. (2008*).* Exoloraçŏes Emgeometria Espacial com o Software Cabri 3D**, Hetem4, IVth workshop on History and Technology in the Teaching of Mathematics,** Brazil.
- Jamer , P. and Lelon, R.(2000). *Alignment of Elementary Geometry Curriculum*, **School Science of Mathematics**, 100 (5), 243-244.
- Haiyan, B. Atsusi , H. & Mansureh, K. (2010). *The Effects of Modern Mathematics Computer Games on Mathematics Achievement and Class Motivation.* **Computers & Education**, 55(2).
- Gutiérrez, A. Alba, F. (2013). *Instrumental Genesis of Grade 10 Students Learning to Use Dynamic 3D Geometry Software***. Proceedings of the 37th Conference of the International Group for the Psychology of Mathematics,** Vol. 5, p. 207
- Güven,B. Kosa,T.(2008). *The Effect of Dynamic Geometry Software on Student Mathematics Teachers′ Spatial Visualiation Skills.* **The Turkish Online Journal of Educational Technology,** 7(4).
- Kosa, T. & Karakos, F. (2010). *Using dynamic geometry software Cabri 3D for teaching analytic geometry.* **Procedia - Social and Behavioral Sciences,** 2(2).
- Laborde, C. (2003). *Technology used as a tool for mediating knowledge in the teaching of mathematics: the case of Cabri-Geometry*. **The Asian Technology Conference in Mathematic.** (Vol. 1, pp. 23-38)
- Lord, F.M.(1980). **Application of Item Response Theory to Practical Testing Problems**. Hillsdale, NJ: Erlbaum
- Mackrell, K. (2007). Cabri 3D : An Environment for Creative Mathematical Design, P. Liljedahl (Ed), **Canadian Mathematics Education Study Group Proceedings 2007 Annual Meeting**, Frederickton.
- Mithalal, L. (2009). 3D Geometry and Learning of Mathematical Reasoning. [Online]. **Proceedings of CERME 6, January 28th-February 1st 2009**, France
- National Council of Teachers of Mathematics (2000). **Principles and Standards for School Mathematics.** Reston, VA: NCTM.
- Nomura, T. (1999). How to use Dynamic Geometry Software in the Math Classroom**. Electronic Proceedings of Asian Technology Conference in Mathematics.**
- Pangestika, C.N. (2012). Cabri 3D Utilization Program in Mathematics learning at Prism and Pyramid Materials in Class VIII C Joannes Bosco Yagyakarta in Efforts Improving Student Learning Outcomes, **Prosiding Seminar National Penelitian, Pendidikan Dan Penerapan MIPA,** Yogyakarta.
- Papadopoulos, I. & Dagdilelis, V. (2008). *Students' use of technological tools for verification purposes in geometry problem solving*. **Journal of Mathematical Behavior,** 27(4).
- Rabardel, P. (1999). Éléments pour une approche instrumentale en didactique des mathématiques. **Actes de la 10e Université d'Été de Didactique des Mathématiques.**
- Subroto, T.(2011). The Use Of Cabri 3D Software As Virtual Manipulation Tool In 3-Dimension Geometry Learning To Improve Junior High School Students' Spatial Ability. **International Seminar and the**

### **Fourth National Conference on Mathematics Education**, Yogyakarta.

- Thanh, N. (2009). The Use of Gometric Dynamic Softwares by Teachers in Teatching Mathematics at Secondary School in Vietnam**. Proceedings of the 9th International Conference on Technology in Mathematics Teaching,** Bardini**.**
- Velo, J. (2002)**.** *The impact of dynamic geometry software on students' abilities to generalize in geometry* **. DAI**-A, 11(62), P.3720.

#### **الملاحق**

- **ملحق (1): الإجراءات التنظيمية والإدارية لتنفيذ الدراسة**
- **ملحق (2): قائمة أسماء لجنة تحكيم المادة التدريبية والاختبار البعدي ومقياس الدافعية**
	- **ملحق (3): اختبار التحصيل البعدي**
	- **ملحق (4): مفتاح إجابة الاختبار البعدي**
	- **ملحق (5): معاملات الصعوبة والتمييز لكل فقرة من فقرات الاختبار البعدي**
- **ملحق (6): جدول مواصفات اختبار التحصيل البعدي في وحدة الهندسة للصف الثامن الأساسي**
	- **ملحق (7): مقياس دافعية الطلبة نحو تعلّم الهندسة**
	- **ملحق (8 ): مذكرة التحضير لوحدة الهندسة بالطريقة التقليدية**
	- **ملحق (9): الأهداف المعرفية وفق تصنيف NAEP للأهداف التعليمية**
	- **ملحق (10): مذكرة إعداد المادة التدريبية لوحدة الهندسة باستخدام برنامج D3Cabri**
		- **ملحق (11): دليل الطالب لاستخدام برنامج D3Cabri** 
			- **ملحق (12): أوراق العمل**

### **ملحق (1): الإجراءات التنظيمية والإدارية لتنفيذ الدراسة**

**ملحق(1 ) أ، الكتاب الموجه من عمادة كلية الدراسات العليا في جامعة النجاح الوطنية في مدينة نابلس إلى وزارة التربية والتعليم في رام االله من أجل تسهيل مهمة تطبيق الدراسة .** **ملحق(1 ب، ) كتاب مديرية التربية والتعليم في محافظة جنوب نابلس ، بالموافقة على تطبيق الباحثة لدراستها في مدرسة بنات عورتا الثانوية:**

### **ملحق (1 )ج،**

**ملحق (2) قائمة أسماء لجنة تحكيم المادة التدريبية والاختبار البعدي ومقياس الدافعية** 

| جهة العمل                | العمل  | التخصص         | الدرجة    | الاسم      | الرقم                   |
|--------------------------|--------|----------------|-----------|------------|-------------------------|
|                          | الحالى |                | العلمية   |            |                         |
| جامعة النجاح الوطنية/    | دكتور  | أساليب تدريس   | دكتوراه   | سهيل       | 1                       |
| نابلس /فلسطين            |        | الرياضيات      |           | صالحة      |                         |
| جامعة النجاح الوطنية/    | دكتور  | أساليب ندريس   | دكتوراه   | صلاح       | $\overline{2}$          |
| نابلس /فلسطين            |        | الرياضيات      |           | ياسين      |                         |
| جامعة النجاح الوطنية/    | دكتور  | أساليب تدريس   | دكتوراه   | وجيه ظاهر  | $\overline{\mathbf{3}}$ |
| نابلس /فلسطين            |        | الرياضيات      |           |            |                         |
| جامعة النجاح الوطنية/    | محاضر  | أساليب تدريس   | ماجستير   | أحمد عودة  | $\overline{\mathbf{4}}$ |
| نابلس /فلسطين            |        | الرياضيات      |           |            |                         |
| مدبرية النربية والتعليم/ | مشرف   | أساليب تدريس   | ماجستير   | كريم       | $\overline{\mathbf{4}}$ |
| نابلس                    | تربوي  | الرياضيات      |           | عارضة      |                         |
| مدبرية النربية والتعليم/ | مشرف   | أساليب تدريس   | ماجستير   | ياسر       | 5                       |
| نابلس                    | تربوي  | الرياضيات      |           | الساحلي    |                         |
| مدرسة بنات عورتا         | معلمة  | أساليب رياضيات | بكالوريوس | أببة حبوش  | 6                       |
| الثانوية                 |        |                |           |            |                         |
| مدرسة بنات عورتا         | معلمة  | أساليب رياضيات | بكالوريوس | بثينة شراب | $\overline{7}$          |
| الثانوية                 |        |                |           |            |                         |
| مدرسة بنات عورتا         | معلمة  | رياضيات        | بكالوريوس | ابتسام     | 8                       |
| الثانوية                 |        |                |           | دبوس       |                         |
| جامعة النجاح الوطنية/    | باحثة  | أساليب رياضيات | ماجستير   | ناضرة      | 9                       |
| نابلس /فلسطين            |        |                |           | التلفيتي   |                         |
| جامعة النجاح الوطنية/    | باحثة  | أساليب رياضيات | ماجستير   | دنيا خليلي | 10                      |
| نابلس /فلسطين            |        |                |           |            |                         |
| جامعة النجاح الوطنية/    | باحثة  | أساليب رياضيات | ماجستير   | رباب توبة  | 11                      |
| نابلس /فلسطين            |        |                |           |            |                         |

#### **ملحق (3) اختبار التحصيل البعدي**

جامعة النجاح الوطنية

كلية الدراسات العليا

 $\overline{a}$ 

قسم أساليب تدريس الرياضيات

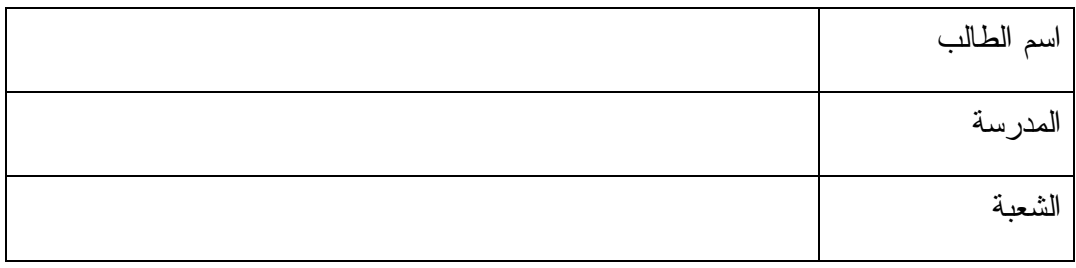

**تعليمات الاختبار** 

 -ا يتكون هذا الاختبار من (30 ) سؤالا مقسمة إلى قسمين ، القسم الأول من نوع الاختيار من متعدد ويلي كل سؤال أربع إجابات واحدة **فقط** من تلك الإجابات صحيحة ، والقسم الثاني من نوع مسائل كلامية .

2 - اقرأ السؤال قراءة جيدة قبل أن تضع دائرة حول رمز الإجابة الصحيحة ، ويمكنك الاستعانة بأوراق خارجية إن لزم الأمر

مثال : احسب قيمة 3+6=

 $8(3)$   $18(\overline{c})$   $9(\overline{u})$   $3(1)$ 

الجواب الصحيح في هذا المثال هو 9 ، لذلك نضع دائرة حول الرمز (ب )

**نرجو لكم التوفيق والنجاح** 

**الباحثة : إناس عمر كلية الدراسات العليا جامعة النجاح الوطنية** 

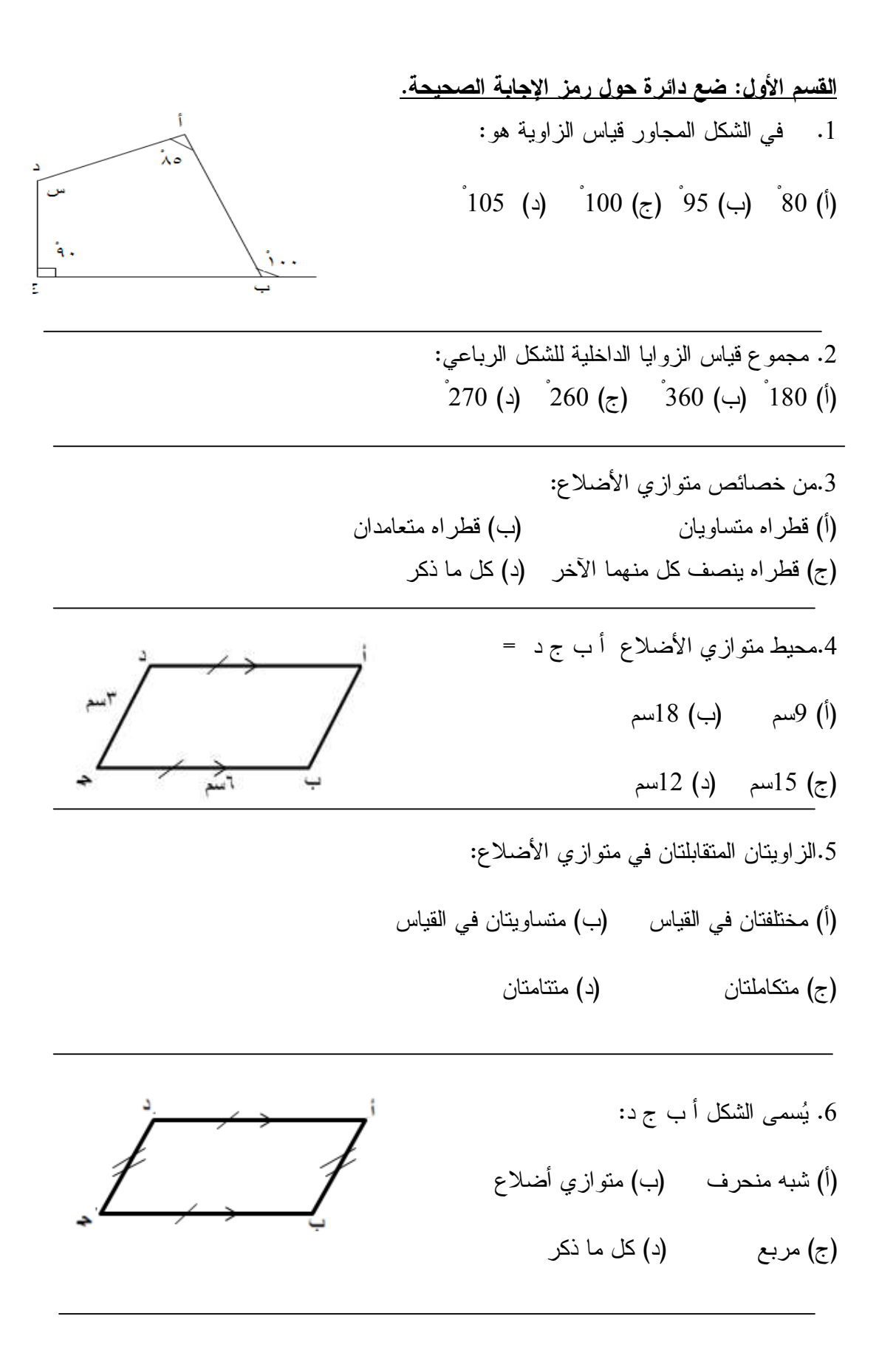

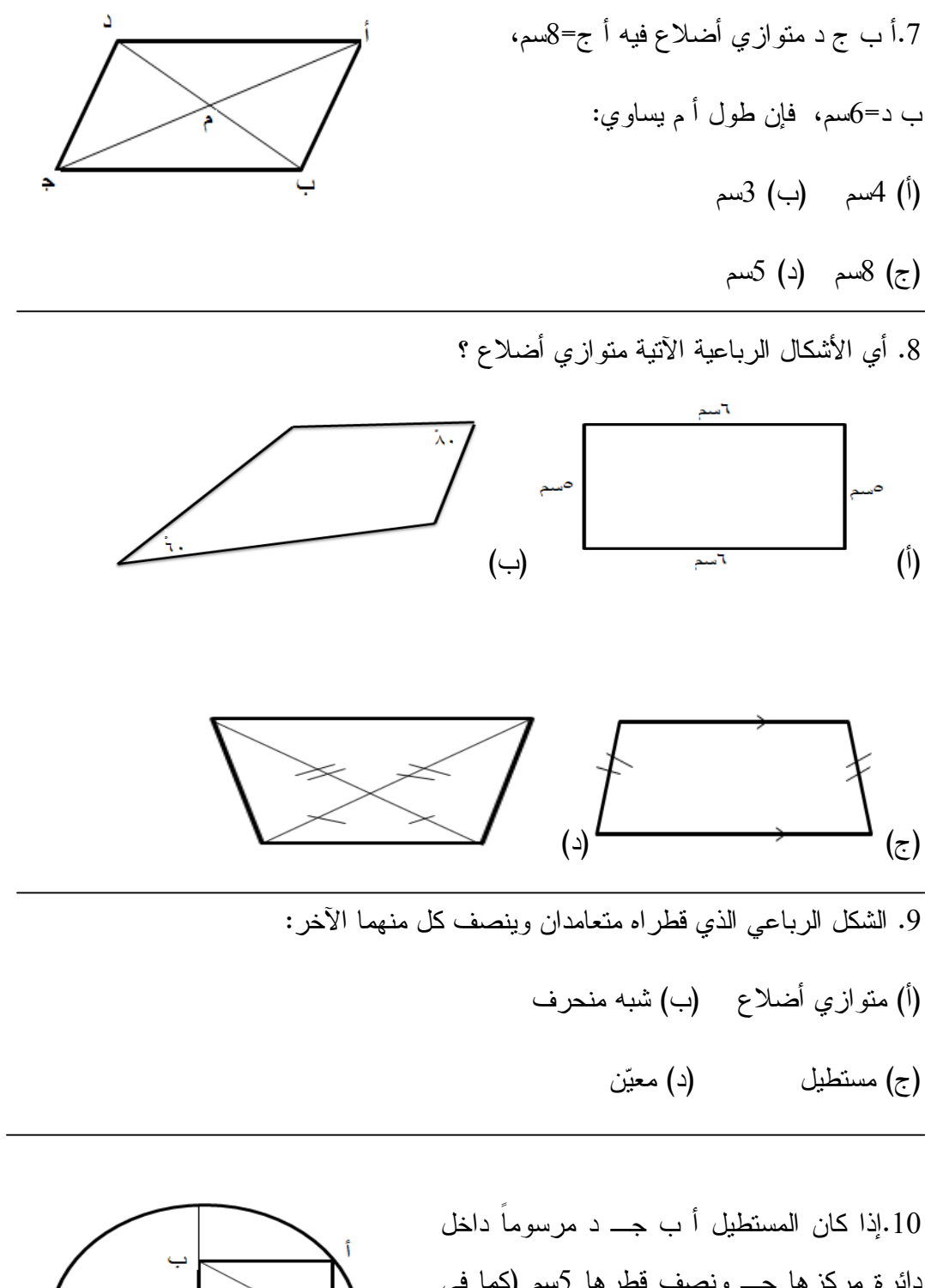

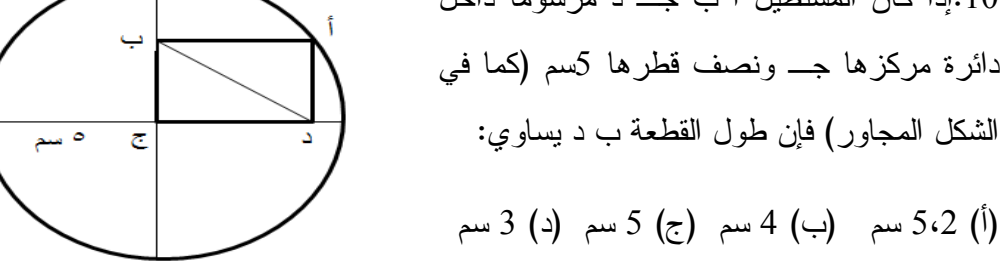

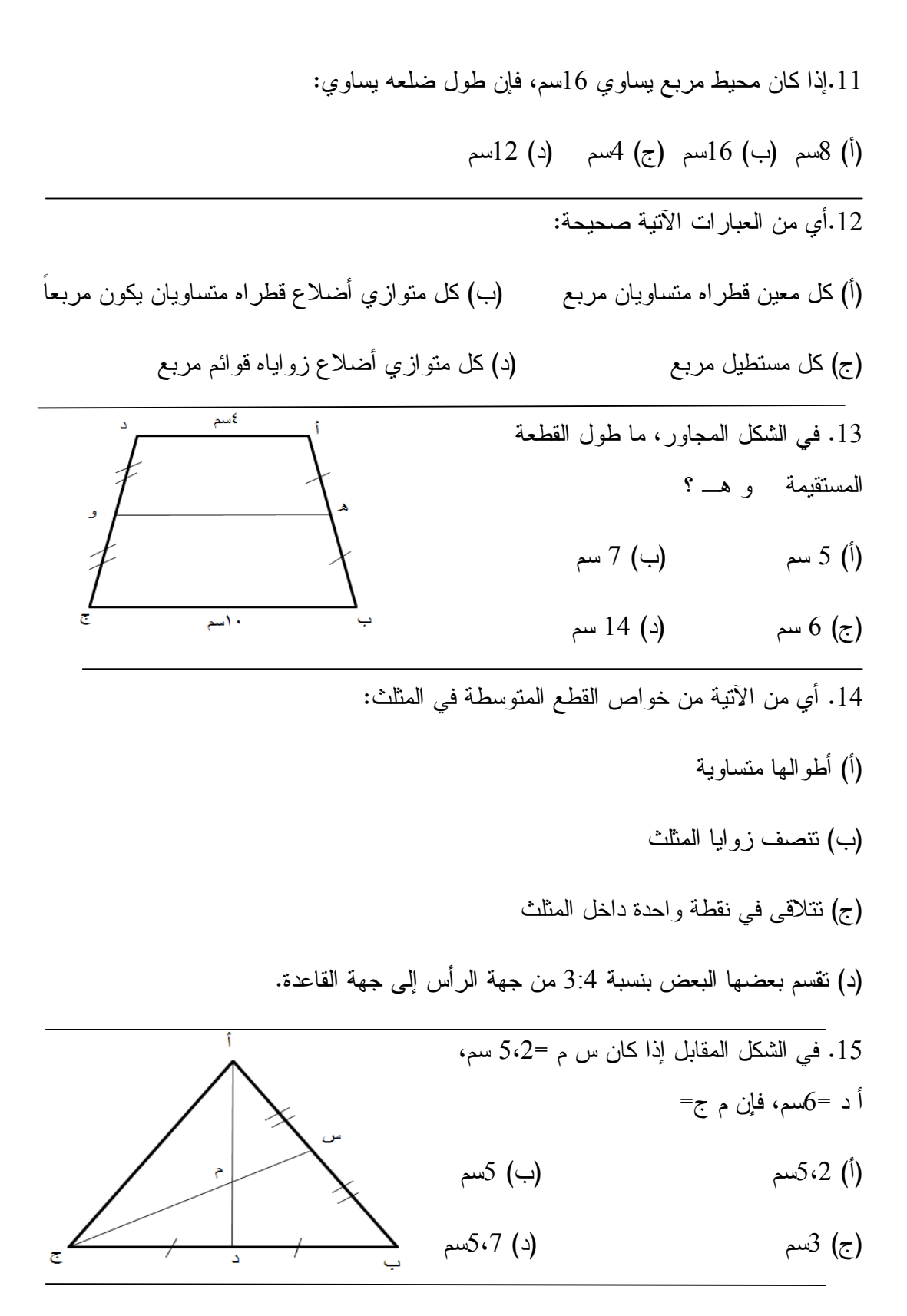

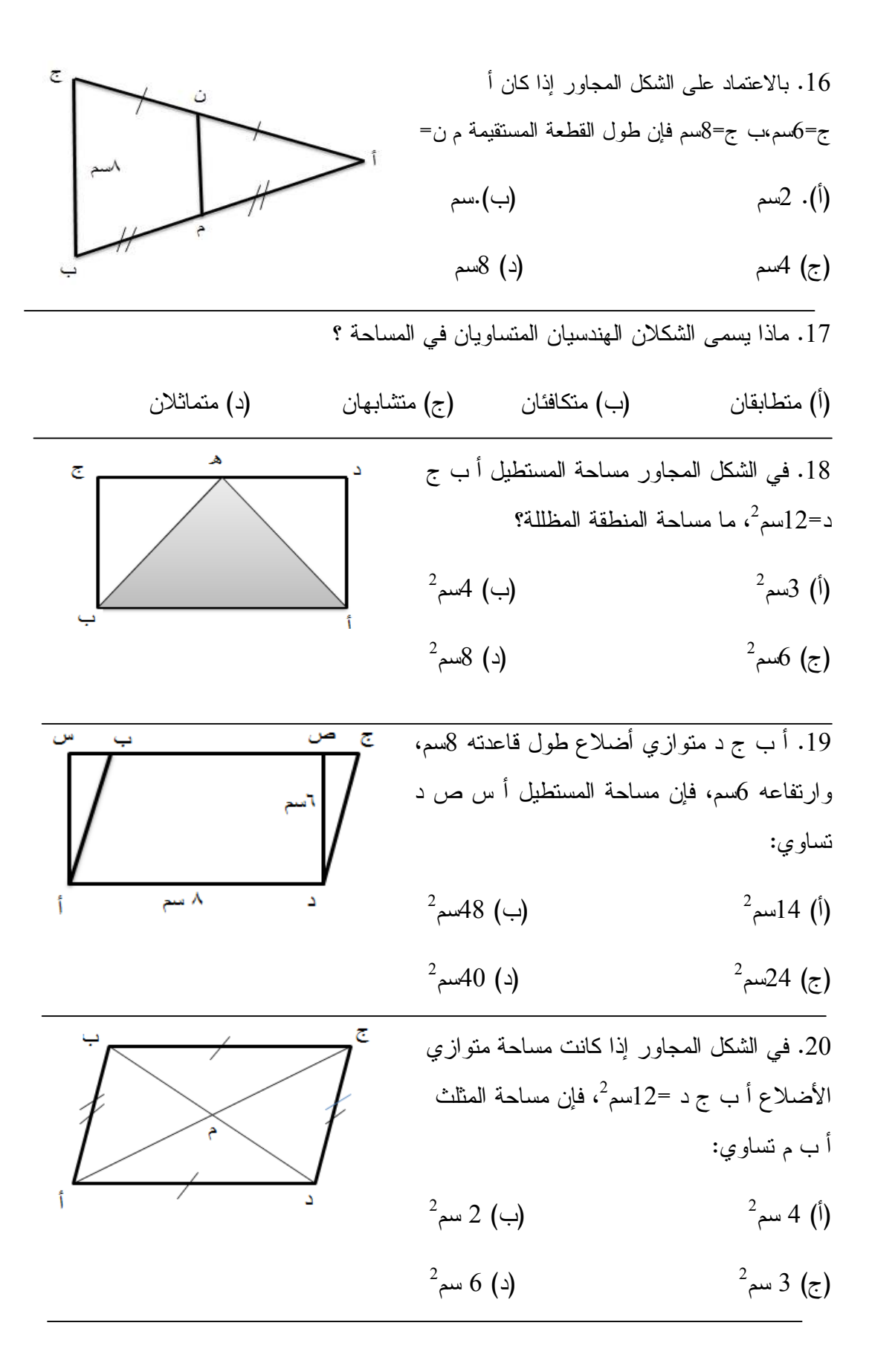

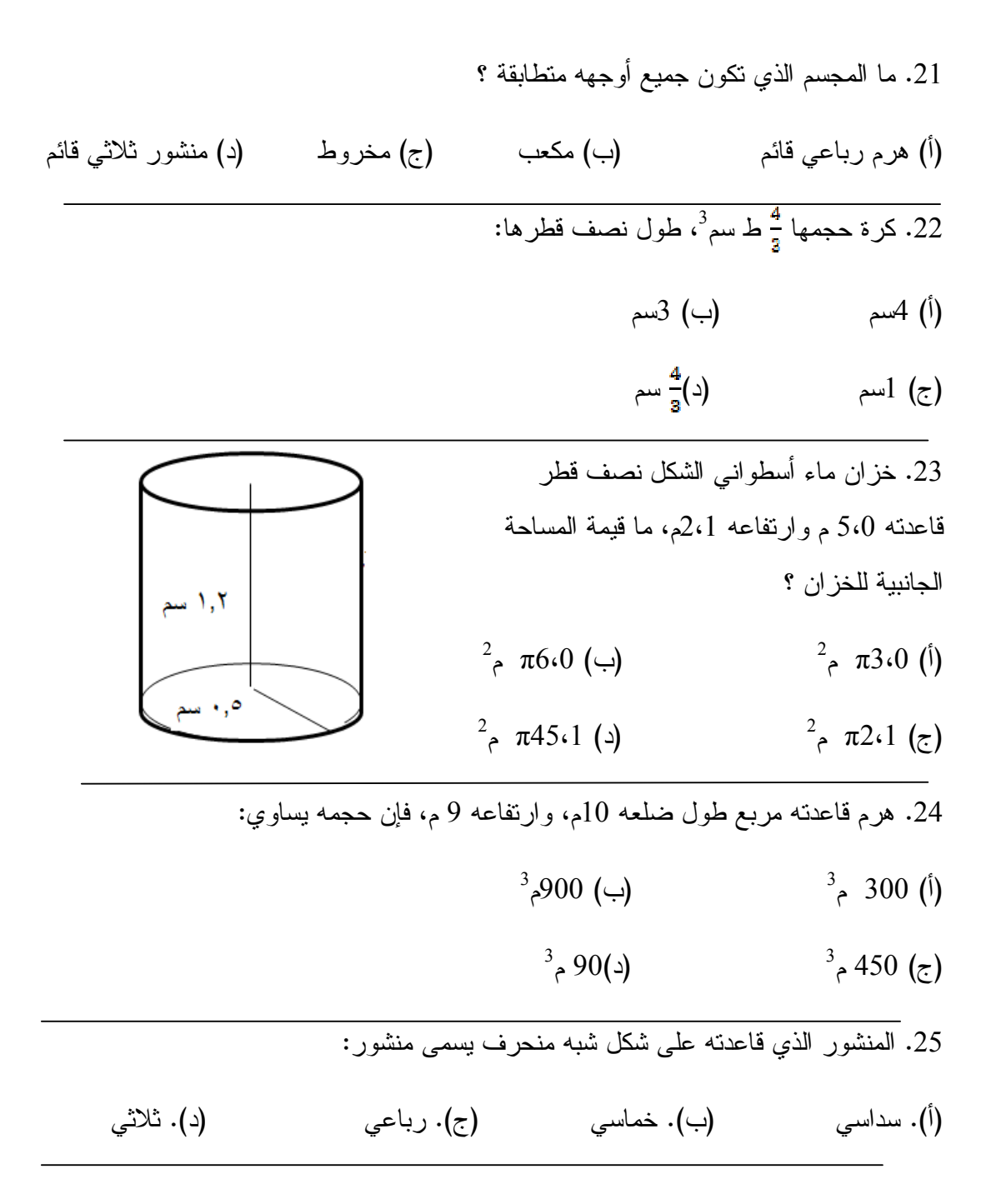

**القسم الثاني : يتكون من خمسة أسئلة والمطلوب الإجابة عنها جميعها.** 

**السؤال الأول:** 

أ ب ج د متوازي أضلاع، نصّف الضلع ج د في م، ثم وصل أ م ومدّ على استقامته حتى لاقى امتداد ب ج في هـ ، برهن أن ب ج = هـ ج ؟

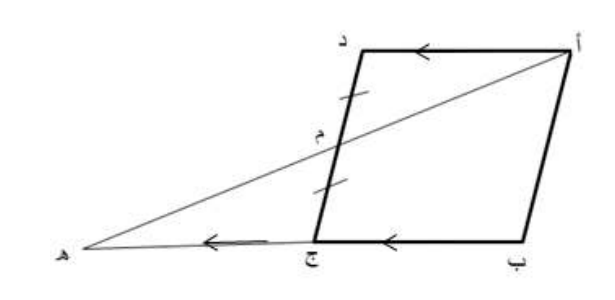

**السؤال الثاني:** 

حديقة منزلية على شكل معين محيطها (40م)، قاس سعيد طول أحد قطريها فكان 16م، ما طول القطر الآخر ؟

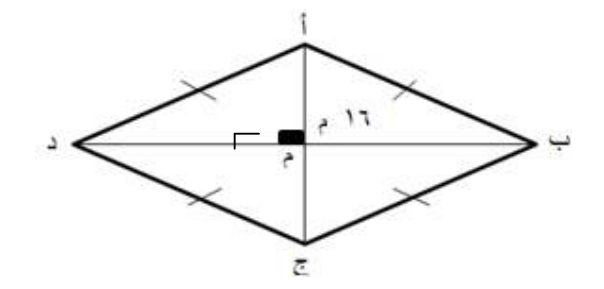

**السؤال الثالث:**

في الشكل المجاور دائرة مركزها م وطول نصف قطرها يساوي 5،6 سم ب ج=5سم إذا علمت أن زاوية أج ب=90° أجد: (أ).ج م (ب). أج

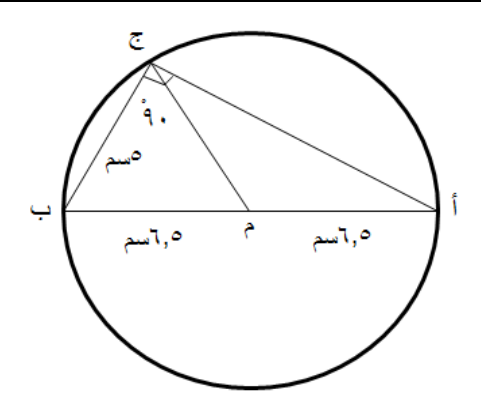

**السؤال الرابع:**  في الشكل المقابل أ ب ج د مربع طول ضلعه 12 ،سم النقطة ه منتصف أ ب ، أجد مساحة المثلث أ ه ج ؟

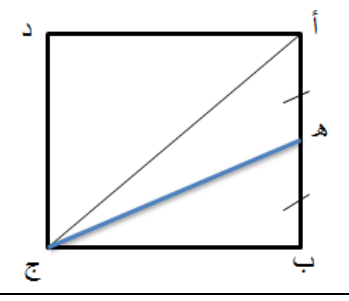

**السؤال الخامس:** 

مخروط نصف قطر قاعدته 4 سم وارتفاعه 9 ،سم تعلوه نصف كرة لها نصف القطر نفسه ، احسب حجم الشكل ؟

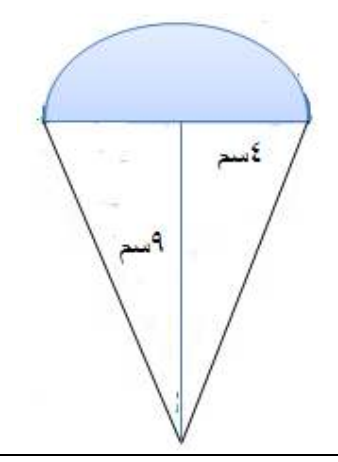

**ملحق (4) مفتاح إجابة الاختبار البعدي** 

**أولاً : أسئلة الاختيار من متعدد** 

| الإجابة                 | رقم السؤال              |
|-------------------------|-------------------------|
| $\Delta$                | $\mathbf{1}$            |
| $\div$                  | $\overline{2}$          |
| $\overline{\mathbb{C}}$ | $\overline{\mathbf{3}}$ |
| $\div$                  | $\overline{\mathbf{4}}$ |
| $\div$                  | $\overline{\mathbf{5}}$ |
| $\div$                  | $\boldsymbol{6}$        |
| أ                       | $\overline{7}$          |
| أ                       | 8                       |
| د                       | 9                       |
| ج                       | 10                      |
| $\tilde{c}$             | 11                      |
| $\frac{1}{\sqrt{2}}$    | $\overline{12}$         |
| $\ddot{\phantom{0}}$    | $\overline{13}$         |
| $\overline{\mathbb{C}}$ | 14                      |
| $\div$                  | $\overline{15}$         |
| $\overline{\mathbb{C}}$ | 16                      |
| $\div$                  | 17                      |
| $\overline{\mathbb{C}}$ | 18                      |
| ب                       | 19                      |
| چ                       | $\overline{20}$         |
| ب                       | 21                      |
| ج                       | 22                      |
| ج                       | 23                      |
| أ                       | $\overline{24}$         |
| ج                       | 25                      |

**حل السؤال الأول:** 

.1 نختار الطول (Length ( من العمود الأخير الأداة الثانية بالضغط عليها بالماوس

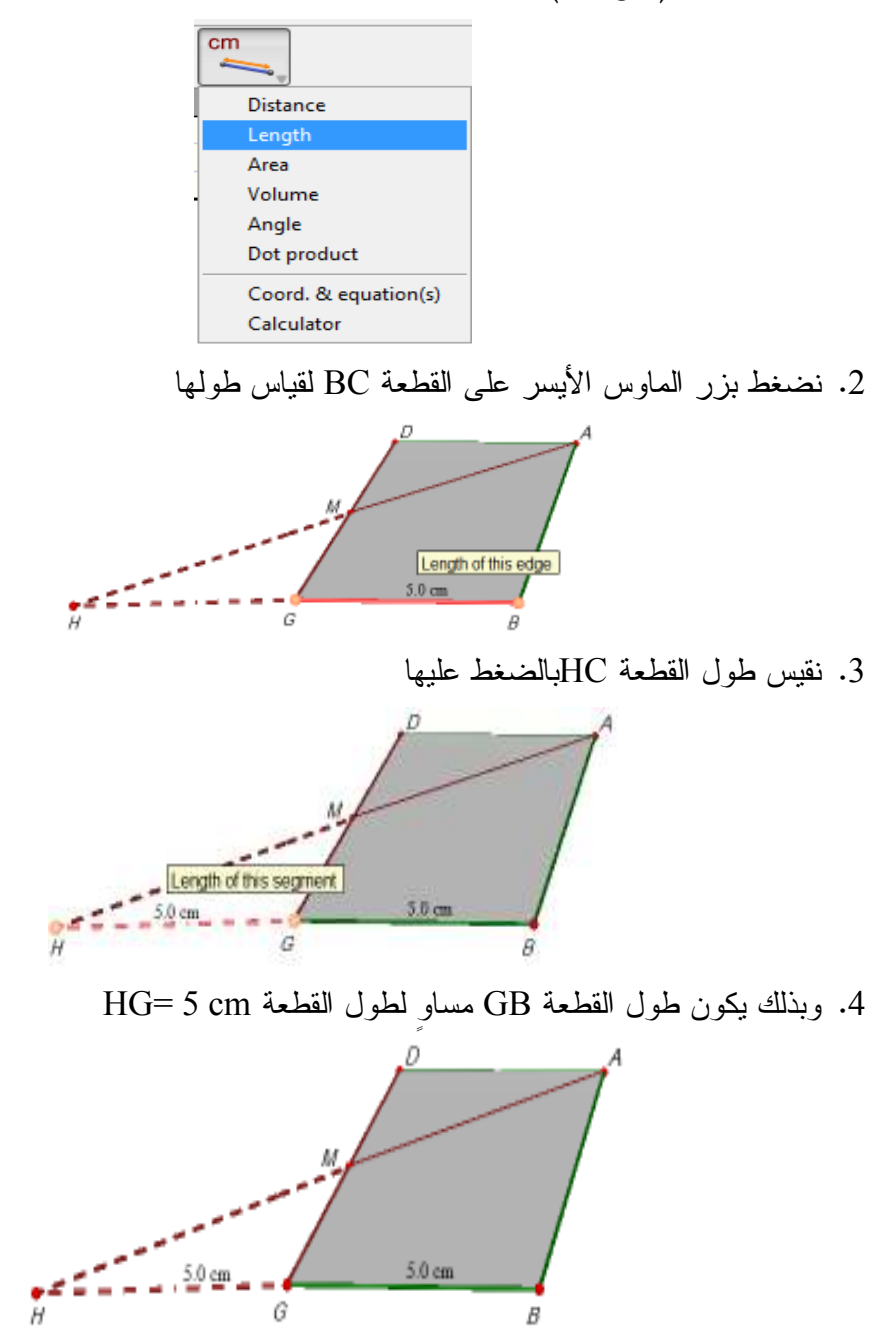
### **حل السؤال الثاني:**

1 . نختار أدة الطول (length (من شريط الأدوات العمود الأخير الأداة الثانية .

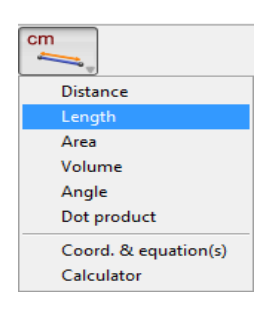

2 . نضغط على أحد أضلاع المعين لإيجاد طوله وذلك بالتحكم بالماوس

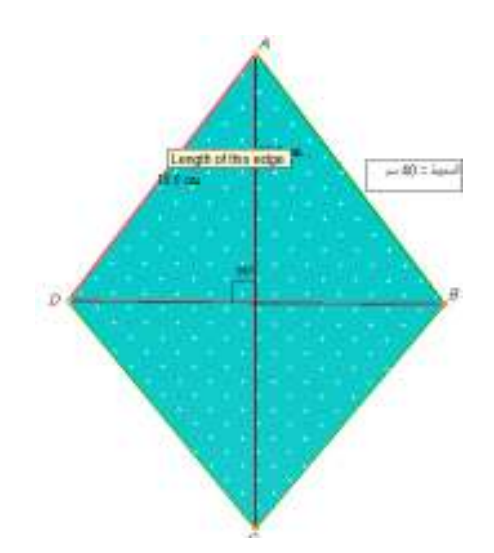

.3 نجد طول نصف قطر المعين الآخر وذلك بالضغط عليه بزر الماوس الأيسر

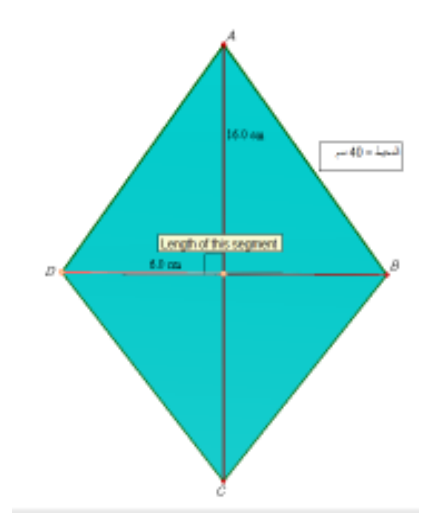

4 . نختار أداة الآلة الحاسبة لإيجاد طول قطر المعين من العمود الأخير الأداة الأخيرة

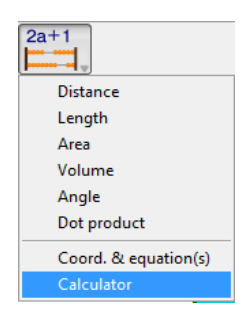

5 . ندخل قيمة نصف قطر المعين في الآلة الحاسبة ونضربه بالعدد 2

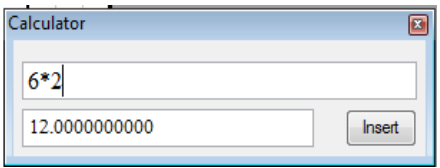

6 . نضغط على الأمر إدراج (Insert (في الآلة الحاسبة ونسحبه إلى جانب الشكل المرسوم

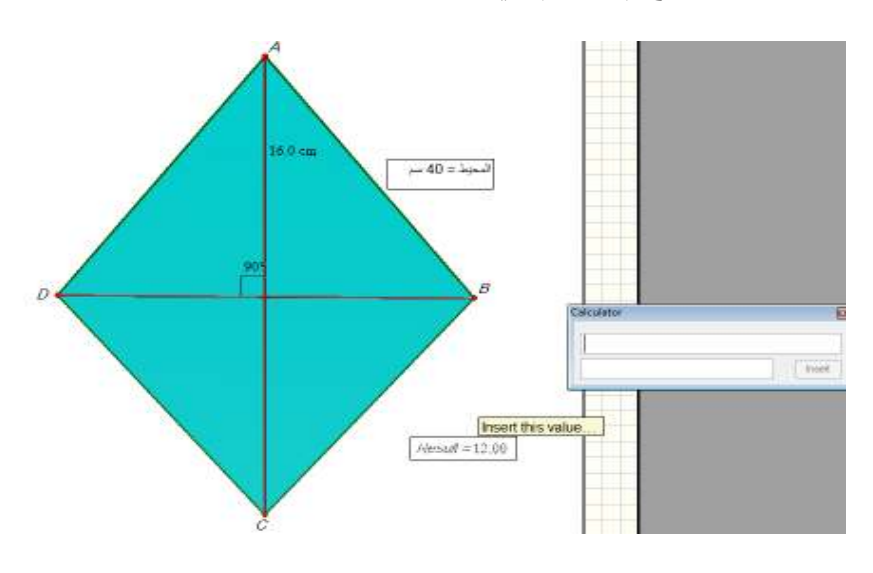

7 . يكون طول قطر المعين 12 سم

1 . نختار أدة الطول (length (من شريط الأدوات العمود الأخير الأداة الثانية .

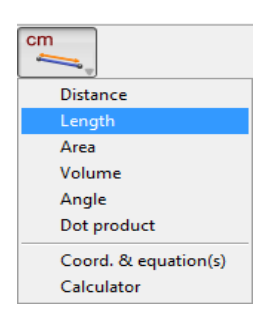

2 . نضغط على القطعة المستقيمة MC باستخدام الزر الأيسر للماوس

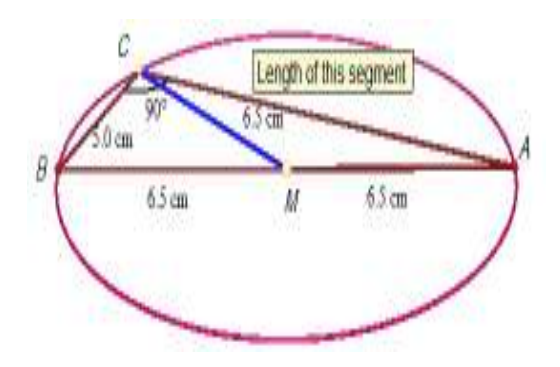

3 . نضغط على الضلع AC فتظهر قيمة طول الضلع

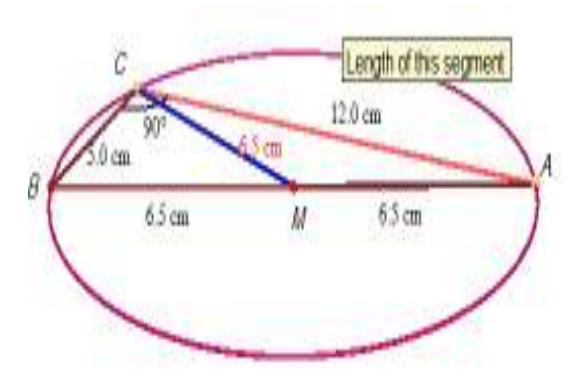

4. يكون طول C=12 cm، وطول الضلع AC=12 cm

#### **حل السؤال الرابع:**

1 . نختار أداة مضلع (Polygon (من العمود الرابع ، الأداة الثانية

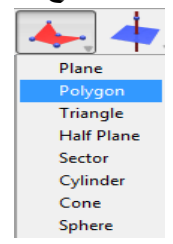

2. ننشئ مضلعاً على النقاط الثلاثة ACH وذلك لأن الشكل ABCD فارغ وإيجاد المساحة يتطلب أن يكون الشكل مضلعاً في البرنامج.

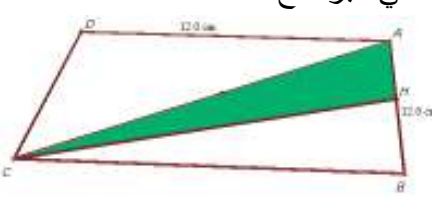

**ملاحظة:** يبدو الشكل وكأنه ليس مربعاً ، وذلك لأن الرسم في هذا البرنامج يكون في البعد الثالث ، أي أنه عندما نرسم الأشكال الهندسية المستوية في البرنامج تظهر وكأننا ننظر إليها من بعد ، فتكون أجزاؤها الداخلية صغيرة بينما تكون الأجزاء الخارجية لها كبيرة .

وبوضوح أكثر ؛ الشكل ABCD طول ضلعه 12=AD وهو مساوٍ لطول الضلع BC لكنه يبدو وكأنه أقل طولاً من الضلع المقابل له

3 . نختار أداة المساحة (Area (من العمود الأخير الأداة الثالثة

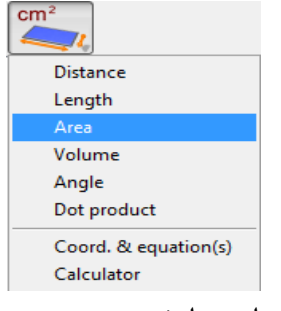

4 . نضغط على المضلع ACH لإيجاد مساحته

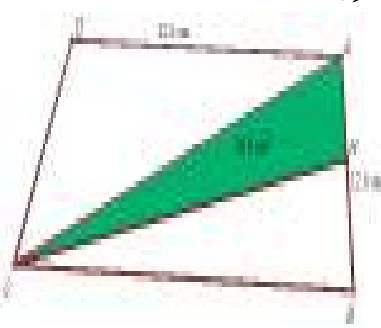

.5 تكون مساحة المثلث ²cm 36= ACH وهي ربع مساحة المربع

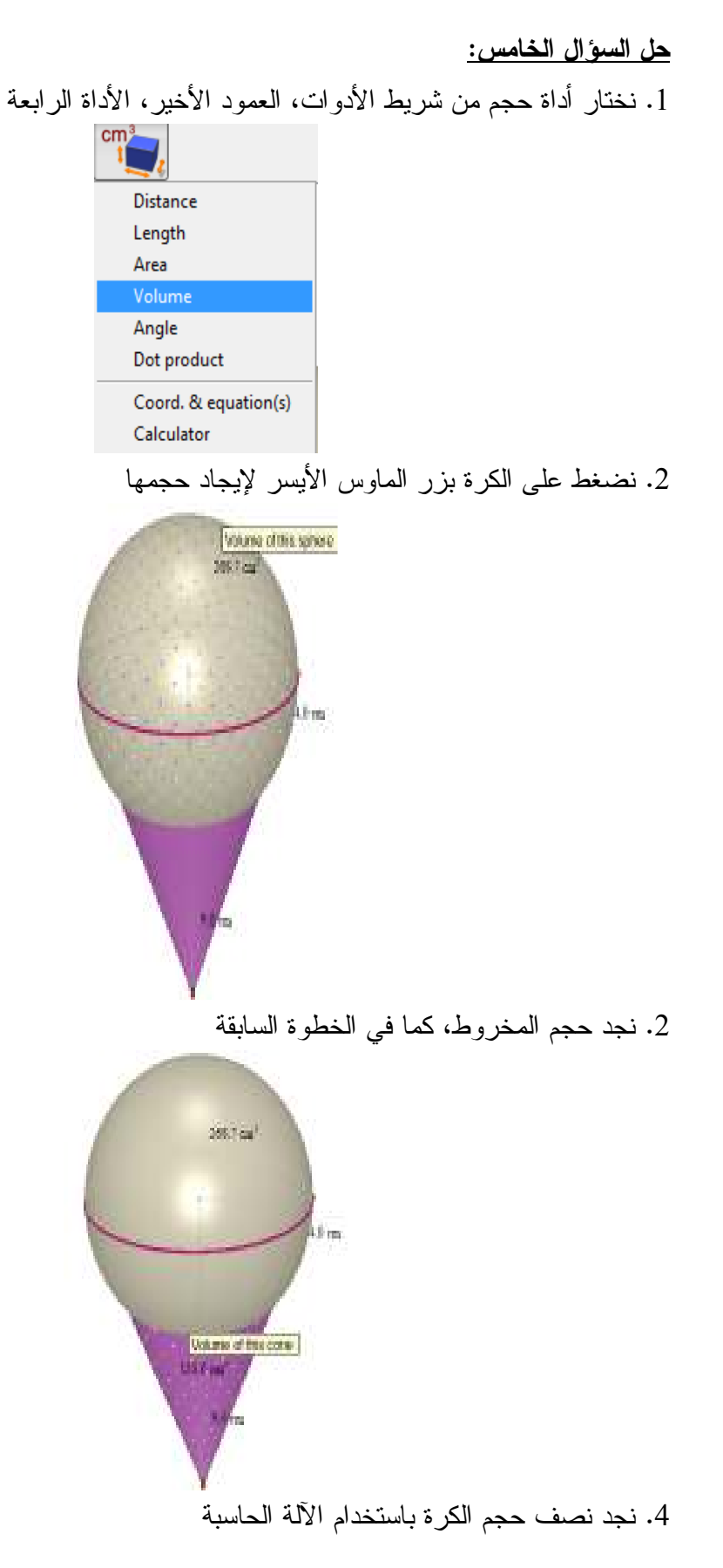

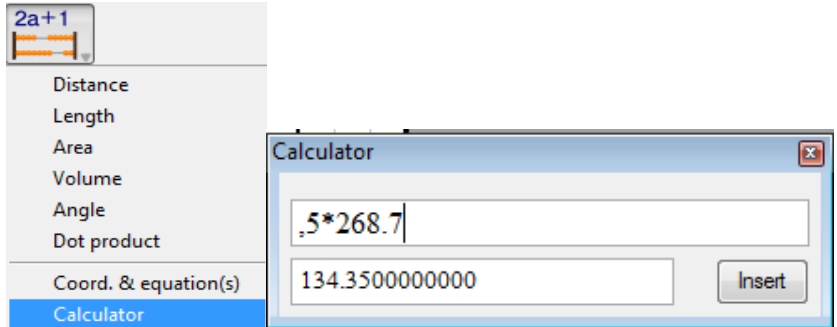

5. نضغط على الأمر إدراج( Insert)، وندخل القيمة إلى جانب الشكل المرسوم

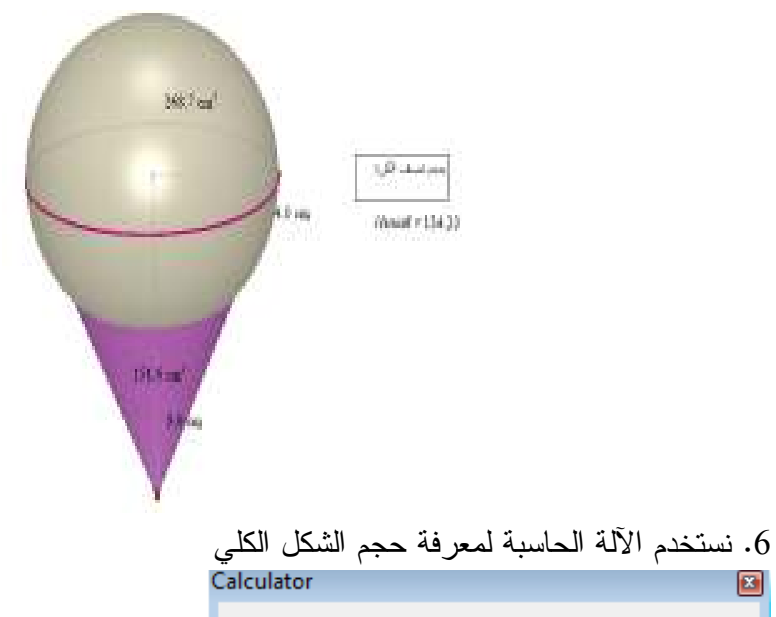

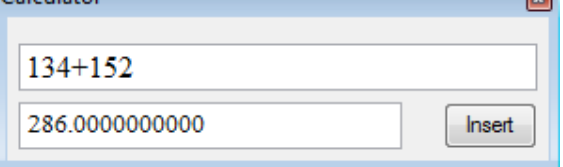

يكون حجم الشكل الكلي 286 cm<sup>3</sup>

**ملحق (5) معاملات ال صعوبة والتمييز لكل فقرة من فقرات الاختبار البعدي** 

| معامل   | رقم    | معامل   | رقم            | معامل   | رقم    | معامل   | رقم            |
|---------|--------|---------|----------------|---------|--------|---------|----------------|
| التمييز | السؤال | التمييز | السوال         | الصعوبة | السؤال | الصعوبة | السوال         |
| 0.296   | 16     | 0.232   | $\mathbf{1}$   | 0.142   | 16     | 0.194   | $\mathbf{1}$   |
| 0.282   | 17     | 0.397   | $\overline{2}$ | 0.125   | 17     | 0.153   | $\overline{2}$ |
| 0.220   | 18     | 0.261   | 3              | 0.139   | 18     | 0.403   | 3              |
| 0.339   | 19     | 0.280   | $\overline{4}$ | 0.236   | 19     | 0.120   | $\overline{4}$ |
| 0.461   | 20     | 0.263   | 5              | 0.417   | 20     | 0.129   | 5              |
| 0.280   | 21     | 0.254   | 6              | 0.208   | 21     | 0.181   | 6              |
| 0.443   | 22     | 0.372   | $\overline{7}$ | 0.431   | 22     | 0.153   | $\overline{7}$ |
| 0.452   | 23     | 0.232   | 8              | 0.264   | 23     | 0.181   | 8              |
| 0.440   | 24     | 0.348   | 9              | 0.486   | 24     | 0.264   | 9              |
| 0.208   | 25     | 0.446   | 10             | 0.139   | 25     | 0.403   | 10             |
| 0.846   | 26     | 0.312   | 11             | 0.558   | 26     | 0.375   | 11             |
| 0.850   | 27     | 0.229   | 12             | 0.458   | 27     | 0.542   | 12             |
| 0.577   | 28     | 0.200   | 13             | 0.590   | 28     | 0.278   | 13             |
| 0.730   | 29     | 0.267   | 14             | 0.518   | 29     | 0.389   | 14             |
| 0.805   | 30     | 0.230   | 15             | 0.400   | 30     | 0.264   | 15             |

**ملحق (6 :) جدول مواصفات اختبار التحصيل البعدي في وحدة الهندسة للصف الثامن الأساسي خطوات بناء جدول المواصفات لوحدة الهندسة لطلاب الصف الثامن الأساسي:**  يشتمل جدول المواصفات على بعدين: الأول أفقي، ويمثل الأهداف التعليمية السلوكية ، والثاني رأسي ويمثل موضوعات المادة الدراسية : **1 - تحديد دروس الوحدة الدراسية :** .1 الأشكال الرباعية .2متوازي الأضلاع .3متى يكون الشكل الرباعي متوازي أضلاع ؟ .4 حالات خاصة لمتوازي الأضلاع .5 نظريات المنتصفات والقطع المتوسطة .6 تكافؤ الأشكال الهندسية .7 المجسمات ( حجومها ومساحتها الجانبية ) **2 - تحديد الوزن النسبي لدروس الوحدة الدراسية :** تم ذلك عن طريق حساب : الوزن النسبي لأهمية الدرس = عدد حصص الدرس/ العدد الكلي لحصص الوحدة × 100

| المجموع                                                                              |  |  | الدرس   الدرس   الدرس   الدرس   الدرس   الدرس   الدرس |    | المحتوى      |
|--------------------------------------------------------------------------------------|--|--|-------------------------------------------------------|----|--------------|
|                                                                                      |  |  |                                                       |    |              |
|                                                                                      |  |  |                                                       |    | عدد الحصص    |
| $\mid $ %100 $\mid$ %22 $\mid$ %17 $\mid$ %17 $\mid$ %13 $\mid$ %13 $\mid$ %9 $\mid$ |  |  |                                                       | %9 | الوزن النسبي |

**جدول (1) الوزن النسبي لأهمية دروس وحدة الهندسة** 

**3 - تحديد الوزن النسبي لأهداف المادة الدراسية :**

تصنف مستويات الأهداف حسب التصنيف العالمي NAEP :

- معرفة مفاهيمية

- معرفة إجرائية

- حل المشكلات

**تم تحديد عدد الأهداف في الدرس الواحد لدروس الوحدة الدراسية وحساب وزنها .**

حيث أن الوزن النسبي لأهداف كل درس تحدد بقسمة عدد أهداف كل درس على العدد الكلي لأهداف الوحدة الدراسية وضرب الناتج في مائة . الوزن النسبي لأهمية أهداف الدرس = عدد أهداف الدرس / العدد الكلي لأهداف الوحدة الدراسية × %100

|  |  |  | الدرس   الدرس   الدرس   الدرس   الدرس   الدرس   الدرس  المجموع | المحتوى         |
|--|--|--|----------------------------------------------------------------|-----------------|
|  |  |  |                                                                |                 |
|  |  |  |                                                                | عدد أهداف الدرس |
|  |  |  | $\lceil \%100 \rceil$ %16   %14   %14   %16   %12   %16   %12  | الوزن النسبي    |

**جدول (2) الوزن النسبي لأهداف دروس الوحدة الدراسية** 

**(ملاحظة : تم تعديل بالنسب ليصبح المجموع %100) تم تحديد الوزن النسبي للأهداف السلوكية بمستوياتها المختلفة كما يلي :**

الوزن النسبي للأهداف في مستوى معين = عدد أهداف المستوى / العدد الكلي لأهداف الوحدة الدراسية × 100

وتم مراعاة التقريب لأعداد صحيحة .

| المجموع | حل     | معرفة   | معرفة    | مستويات الأهداف |
|---------|--------|---------|----------|-----------------|
|         | مشكلات | إجرائية | مفاهيمية |                 |
| 36      |        | 18      | 14       | عدد أهداف الدرس |
|         |        |         |          |                 |
| %100    | %11    | %50     | %39      | الوزن النسبى    |

**جدول (3) الوزن النسبي لمستويات الأهداف** 

**4 - تحديد عدد الأسئلة :**

تم تحديد العدد الكلي لأسئلة الاختبار في ضوء الزمن المتاح للإجابة، ونوع الأسئلة، وعمر الطالب، وغيرها من المتغيرات المؤثرة، وتم تحديد عدد الأسئلة لكل درس من دروس الوحدة الدراسية في كل مستوى من مستويات الأهداف وفقا لما يلي : عدد أسئلة الدرس = العدد الكلي للأسئلة × الوزن النسبي لأهمية الدرس× الوزن النسبي لأهداف الدرس تم تحديد عدد الأسئلة الكلي (30) سؤالا ، موضوعي ومقالي .

| المجموع        | حل المشكلات | معرفة          | معرفة          | مستويات        |
|----------------|-------------|----------------|----------------|----------------|
| %100           | %11         | إجرائية        | مفاهيمية       | الأهداف        |
|                |             | %50            | %39            | الدرس          |
| 3              |             | 1              | $\overline{2}$ | الأول (9%)     |
| $\overline{2}$ |             | 1              | $\mathbf{1}$   | الثانى (9%)    |
| $\overline{4}$ |             | $\overline{2}$ | $\overline{2}$ | الثالث (13%)   |
| $\overline{4}$ |             | $\overline{2}$ | $\overline{2}$ | الرابع (13%)   |
| 5              |             | 3              | $\overline{2}$ | الخامس (17%)   |
| 5              |             | 3              | $\overline{2}$ | السادس (17%)   |
| 6              | 1           | $\overline{4}$ | $\overline{2}$ | السابع (22%)   |
| 30             | 1           | 16             | 13             | المجموع (100%) |

**جدول (4) جدول المواصفات كاملا** 

# **ملحق (7 :) مقياس دافعية الطلبة نحو تعلم الهندسة مقياس دافعية طلبة الصف الثامن الأساسي نحو تعلم الهندسة**

تقوم الباحثة بدراسة تهدف إلى معرفة أثر استخدام برنامج D3 Cabri في تحصيل طلبة الصف الثامن الأساسي في وحدة الهندسة ودافعيتهم نحو تعلّمها في مدارس جنوب نابلس ، ولتحقيق ذلك قامت الباحثة بإعداد مقياس للدافعية نحو تعلم الهندسة مكون من 29 فقرة لقياس دافعيتهم نحو تعلم الهندسة .

**عزيزتي الطالبة :**

فيما يلي فقرات مقياس الدافعية نحو تعلم الهندسة، ويُرجى الإجابة عن جميع فقراته بصدق وصراحة مطلقة، وذلك بوضع إشارة (X) أمام ما يعبر عن رأيك، علما بأن الإجابات ستستخدم لأغراض البحث العلمي فقط ولن يكون هنالك إجابة صحيحة أو خاطئة .

**مثال :**

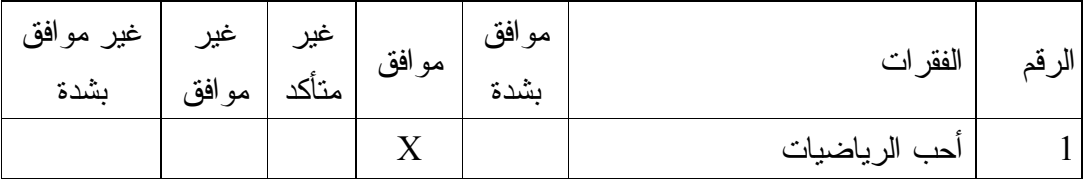

اسم المدرسة..........:

الصف............:

الشعبة..............:

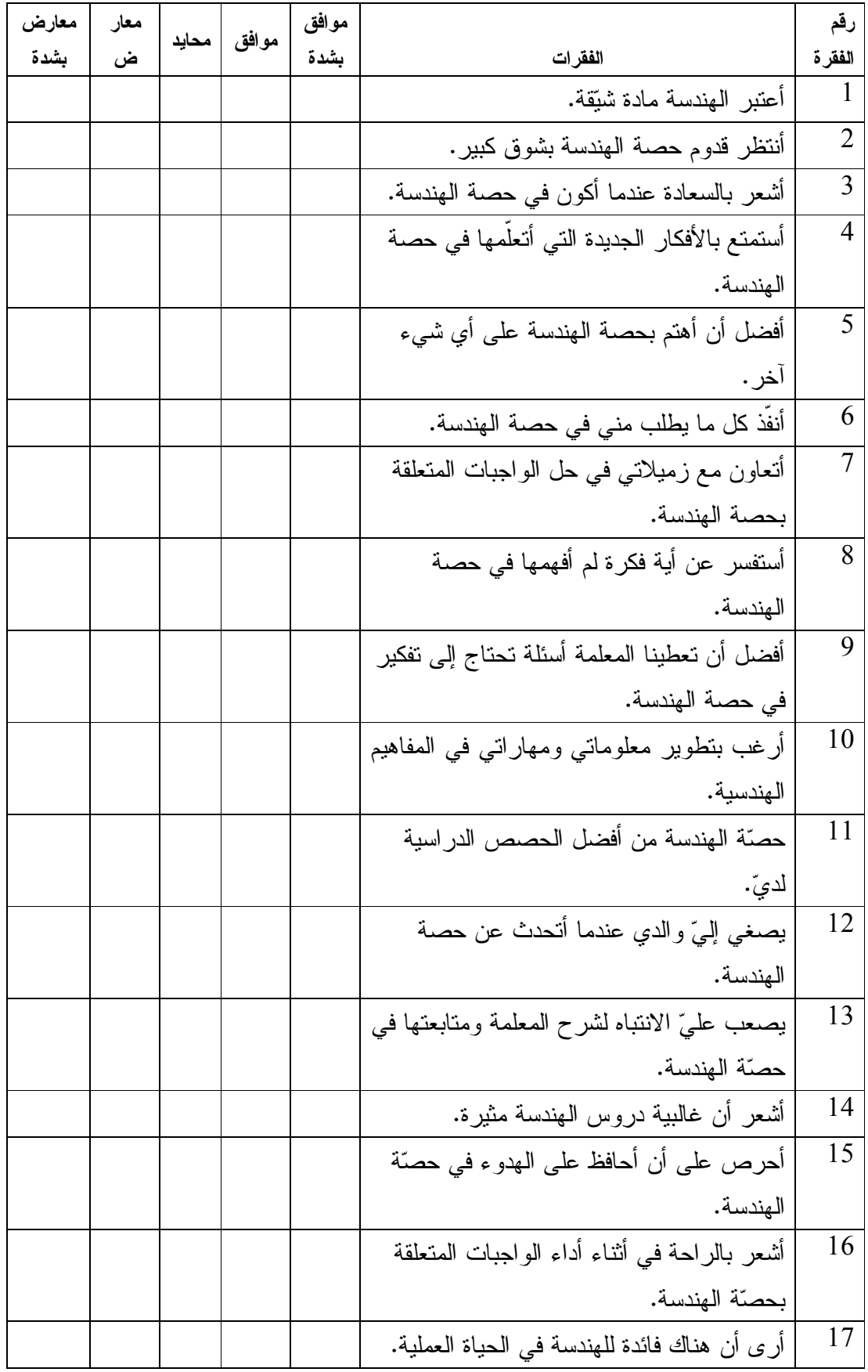

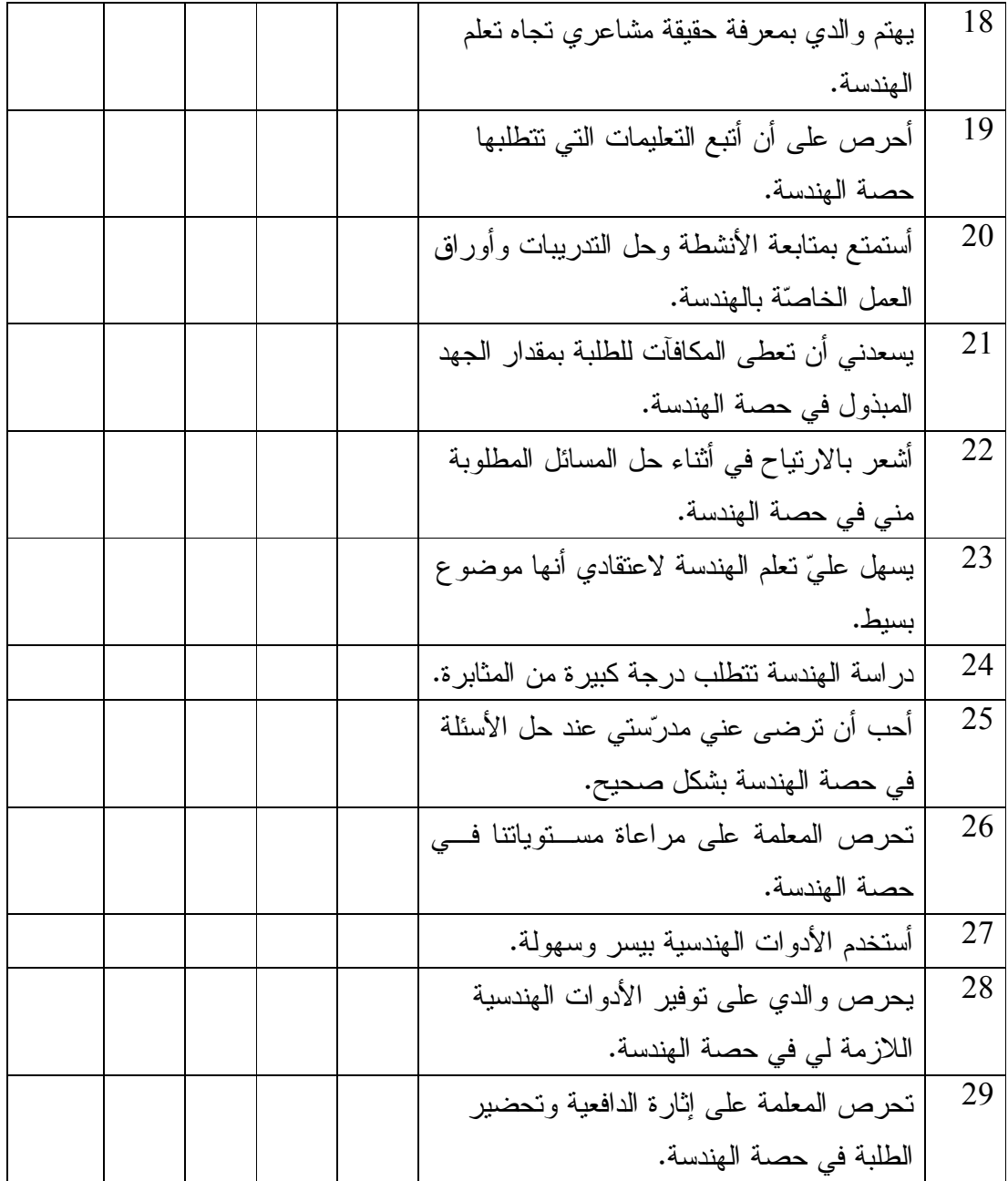

## **ملحق (8 :) مذكرة التحضير لوحدة الهندسة بالطريقة التقليدية**

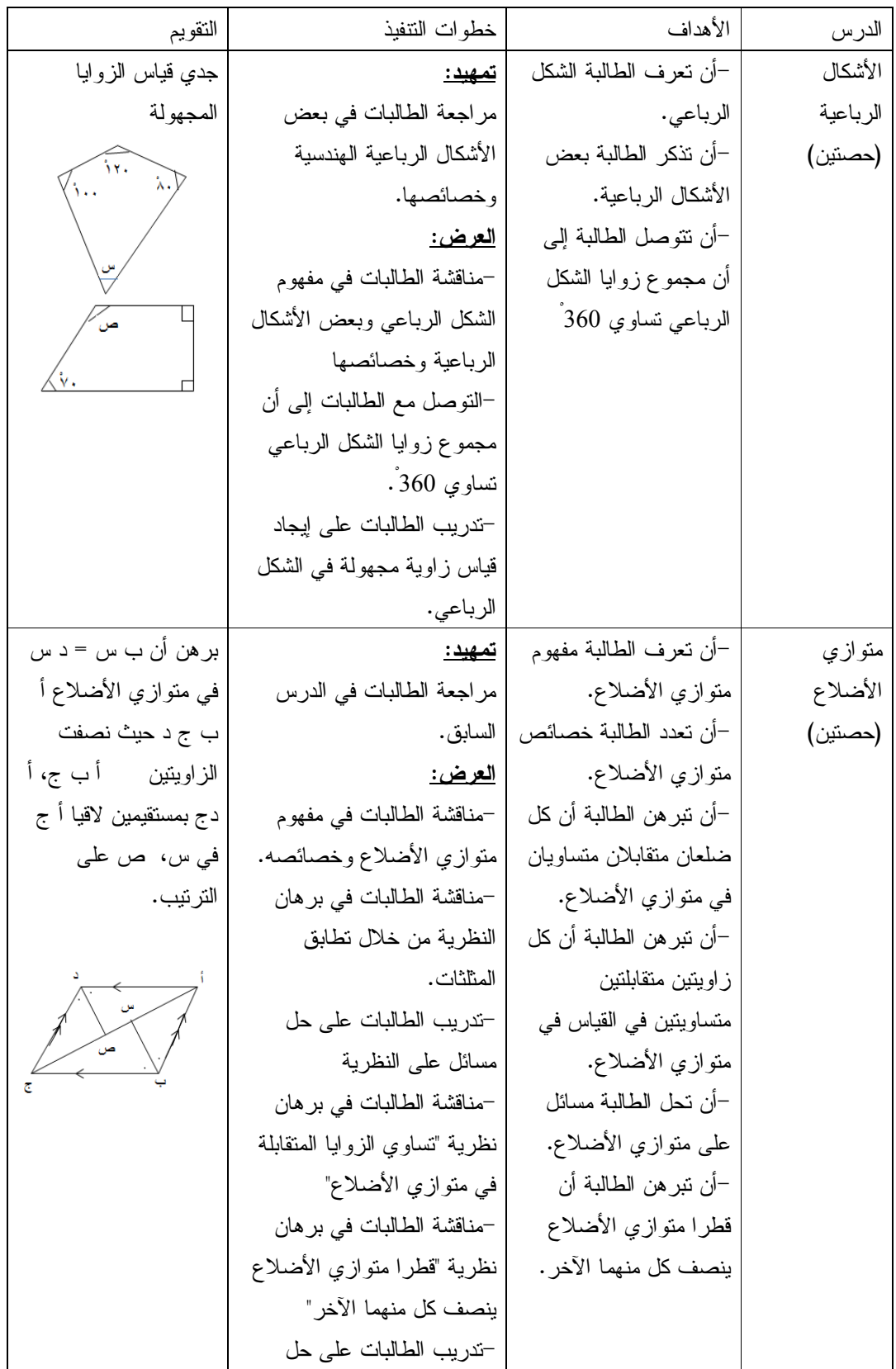

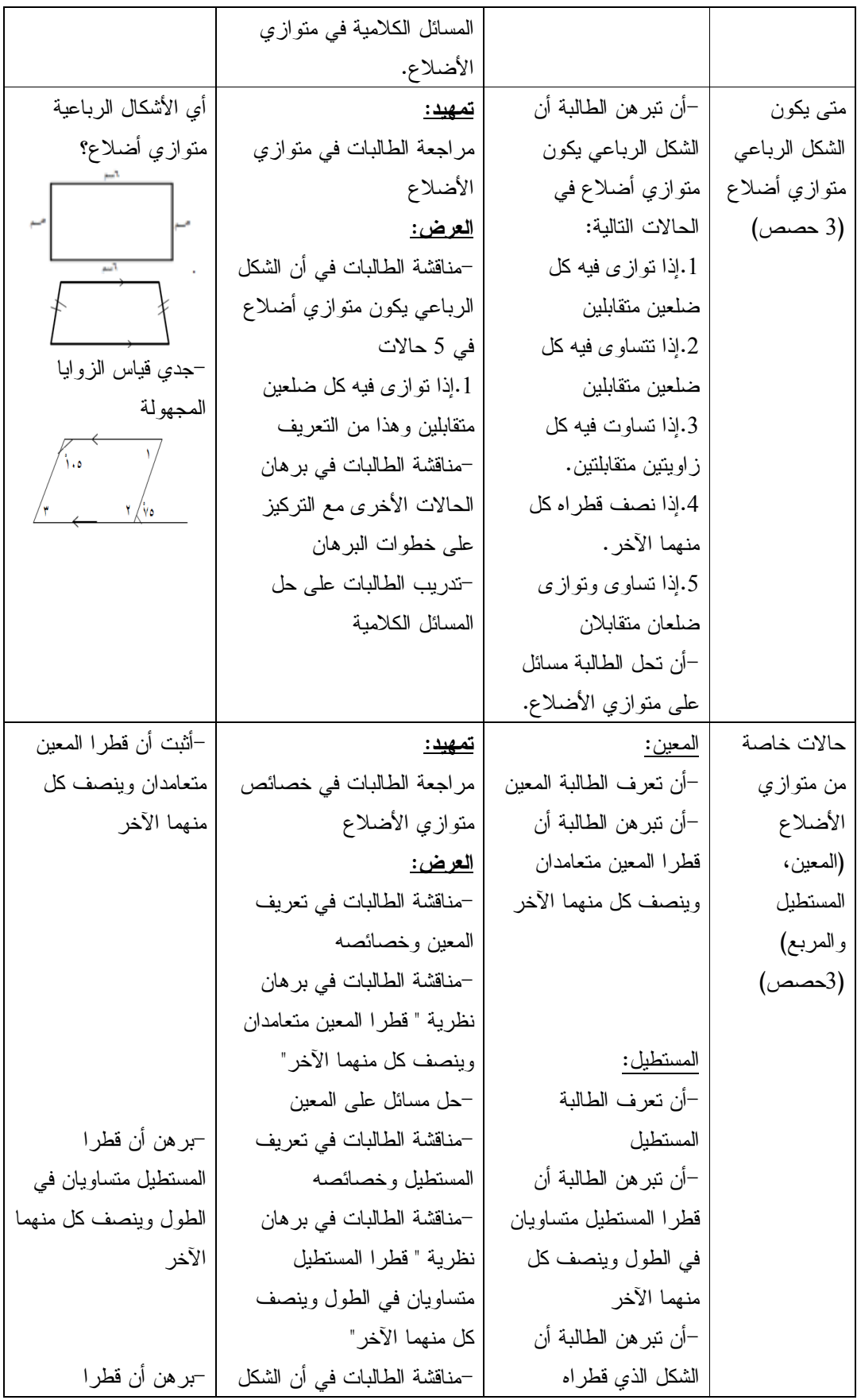

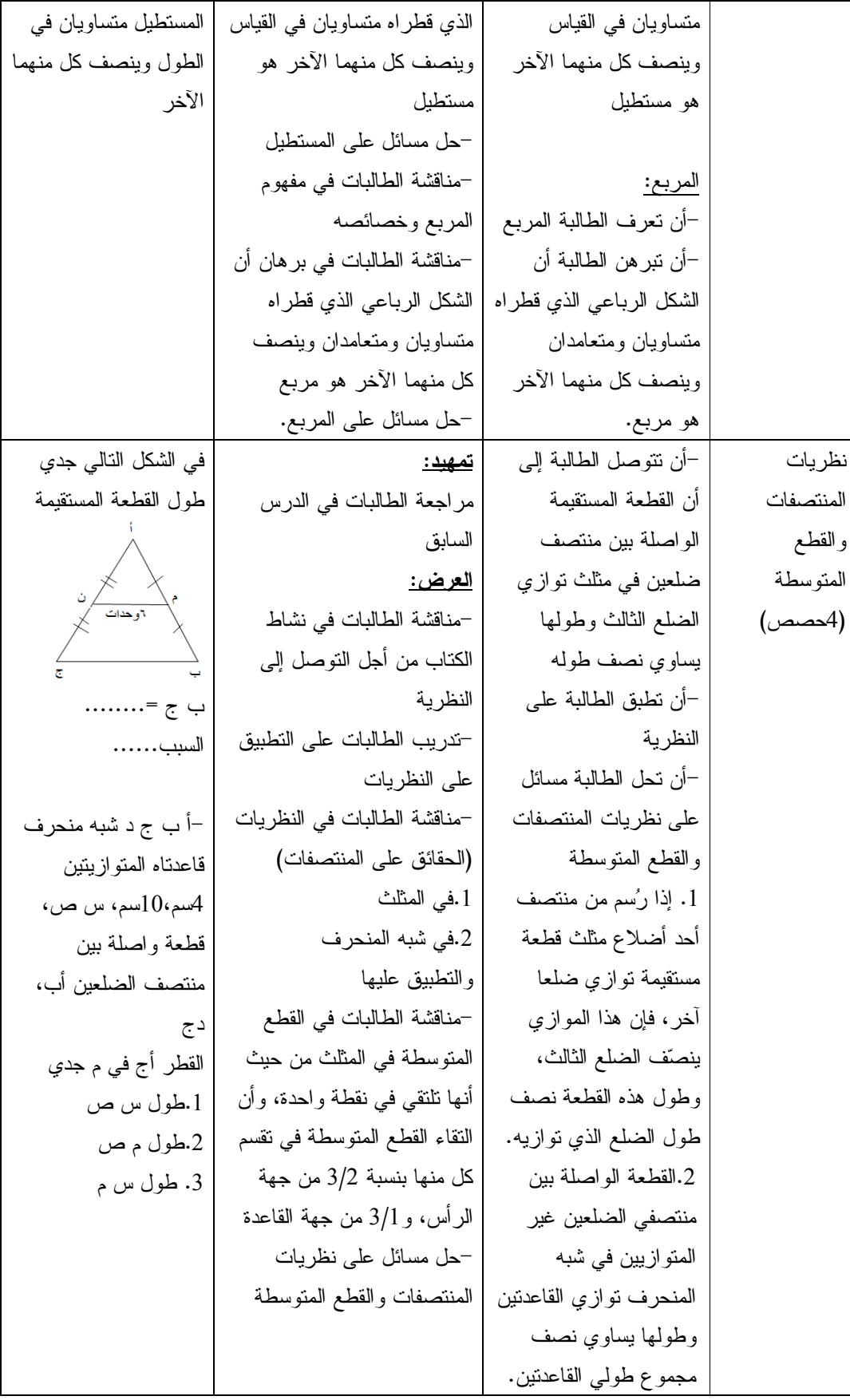

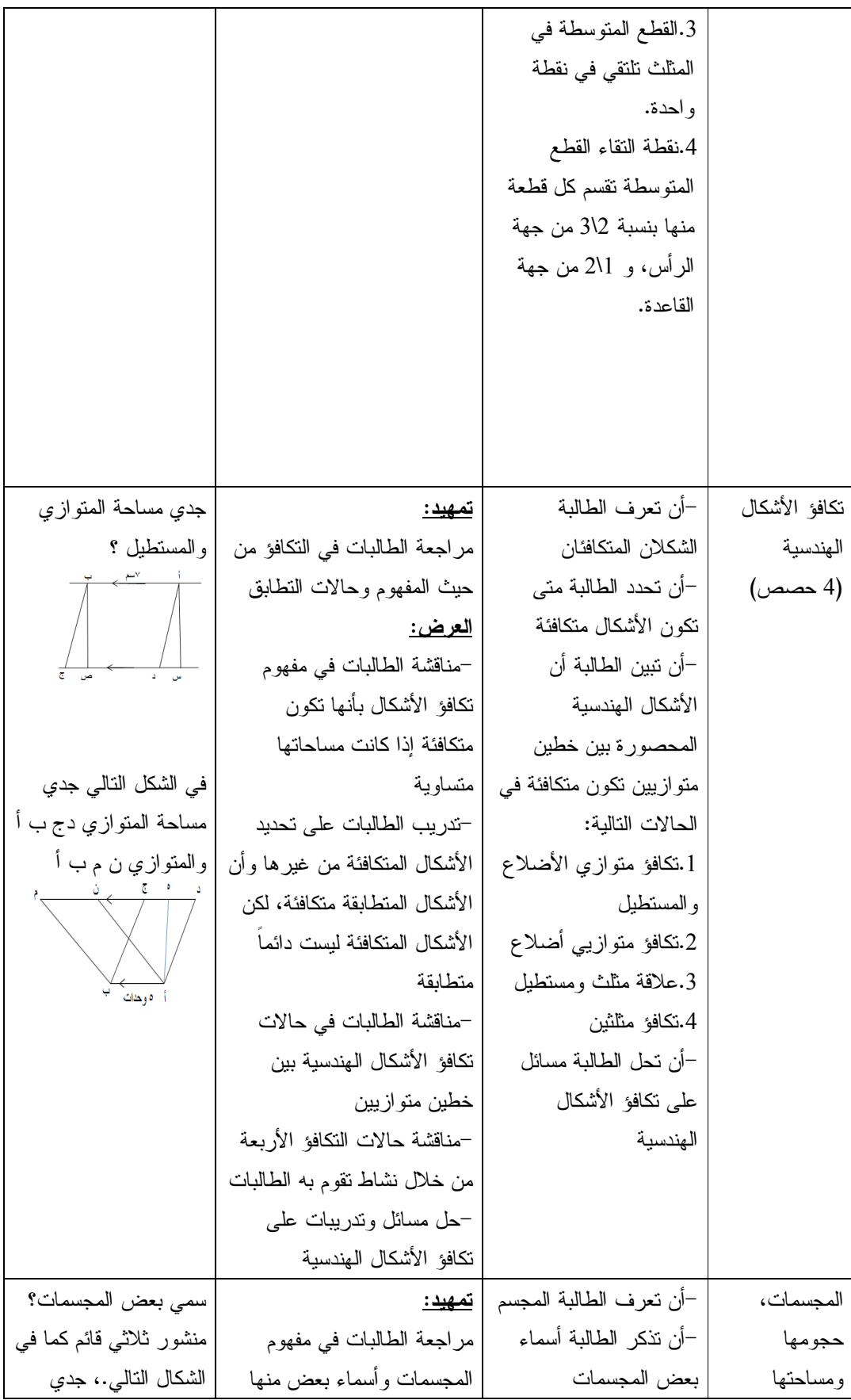

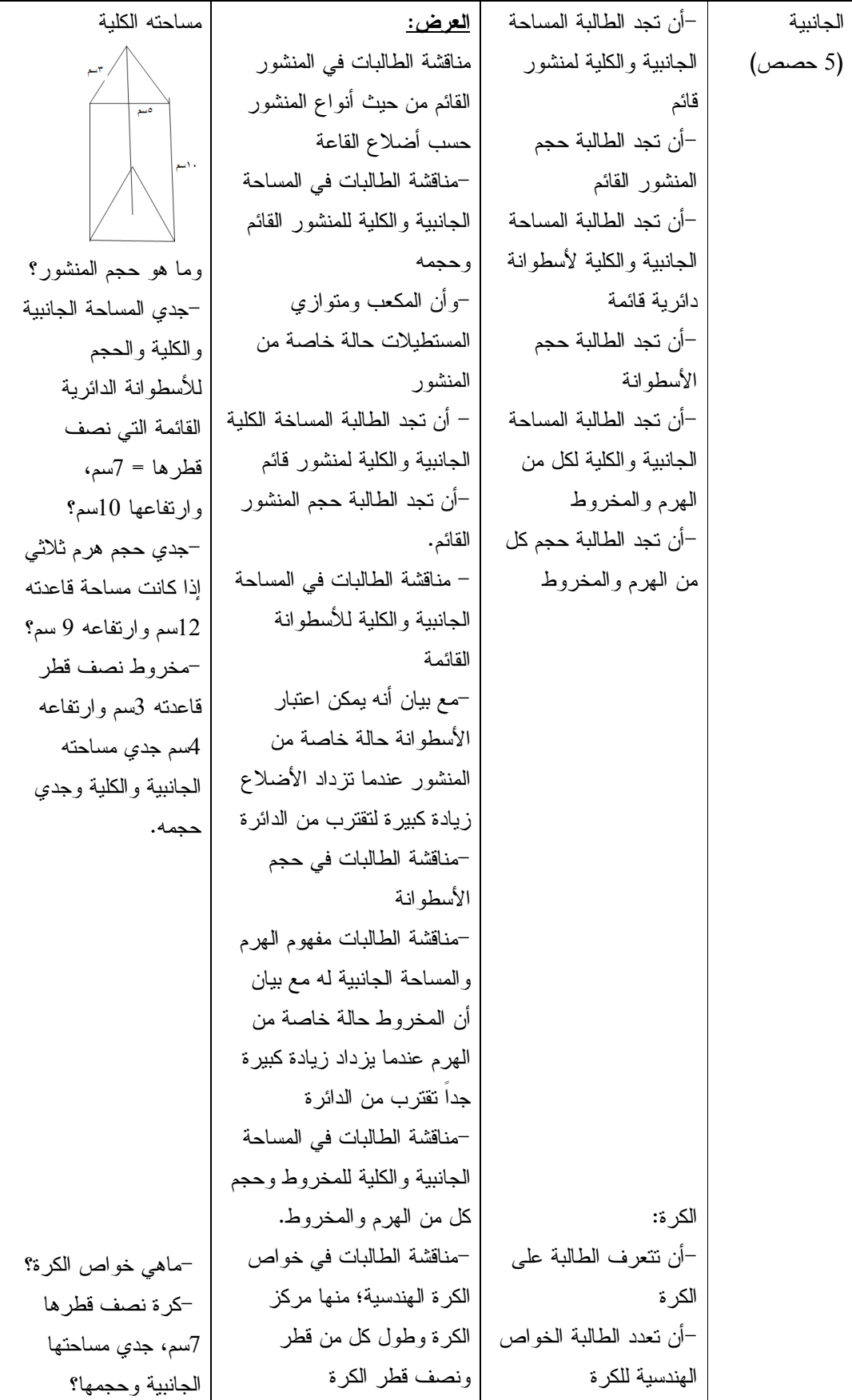

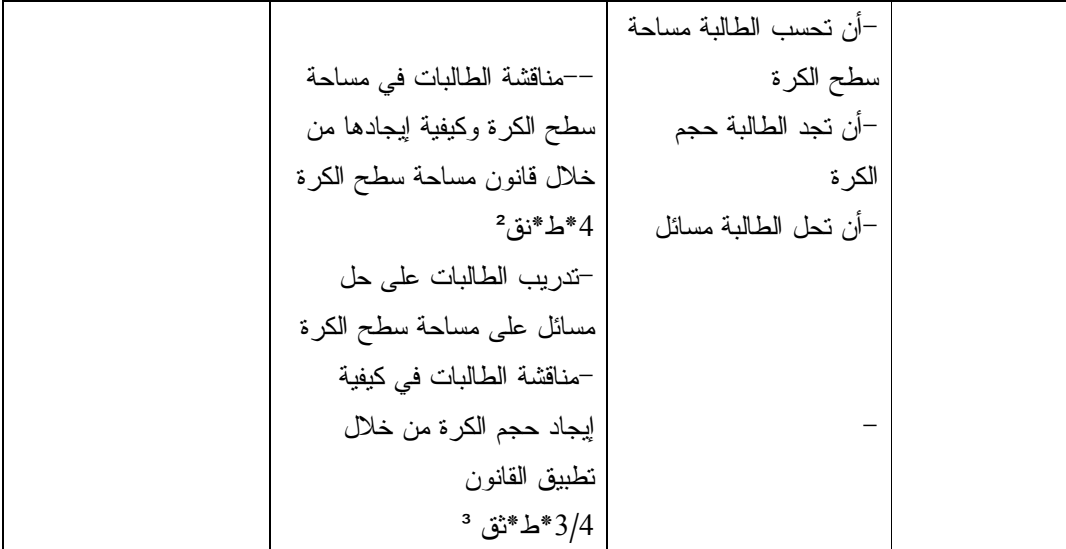

## **ملحق (9 :) الأهداف المعرفية وفق تصنيف NAEP للأهداف التعليمية تصنيف الأهداف المعرفية ضمن NAEP ( The National Assessment of Educational Progress, 2011)** .1المعرفة المفاهيمية .2المعرفة الإجرائية .3حل المسائل **تحليل محتوى وحدة الهندسة وفق تصنيف NAEP والذي استُخدم في بناء فقرات الاختبار**

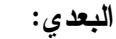

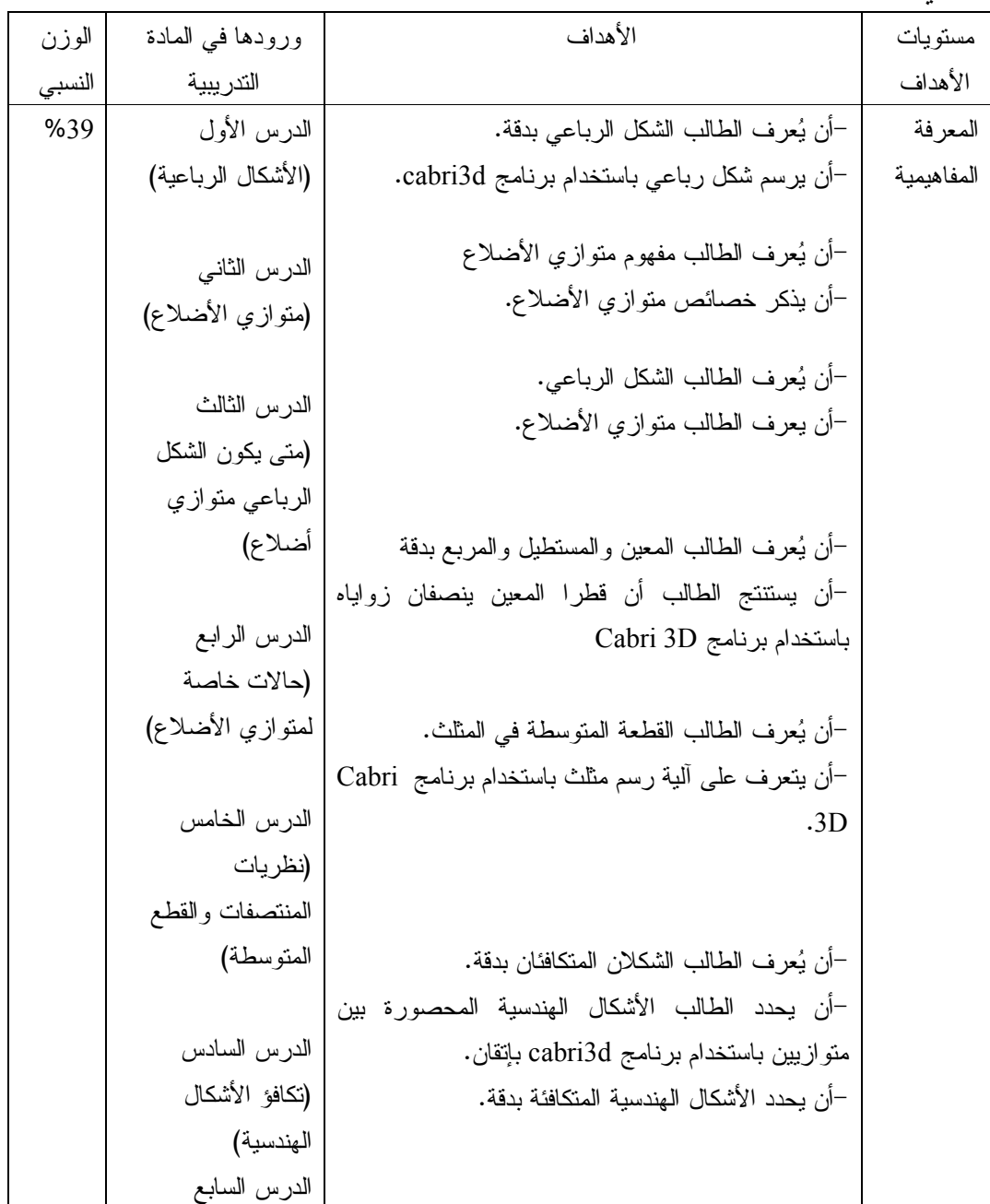

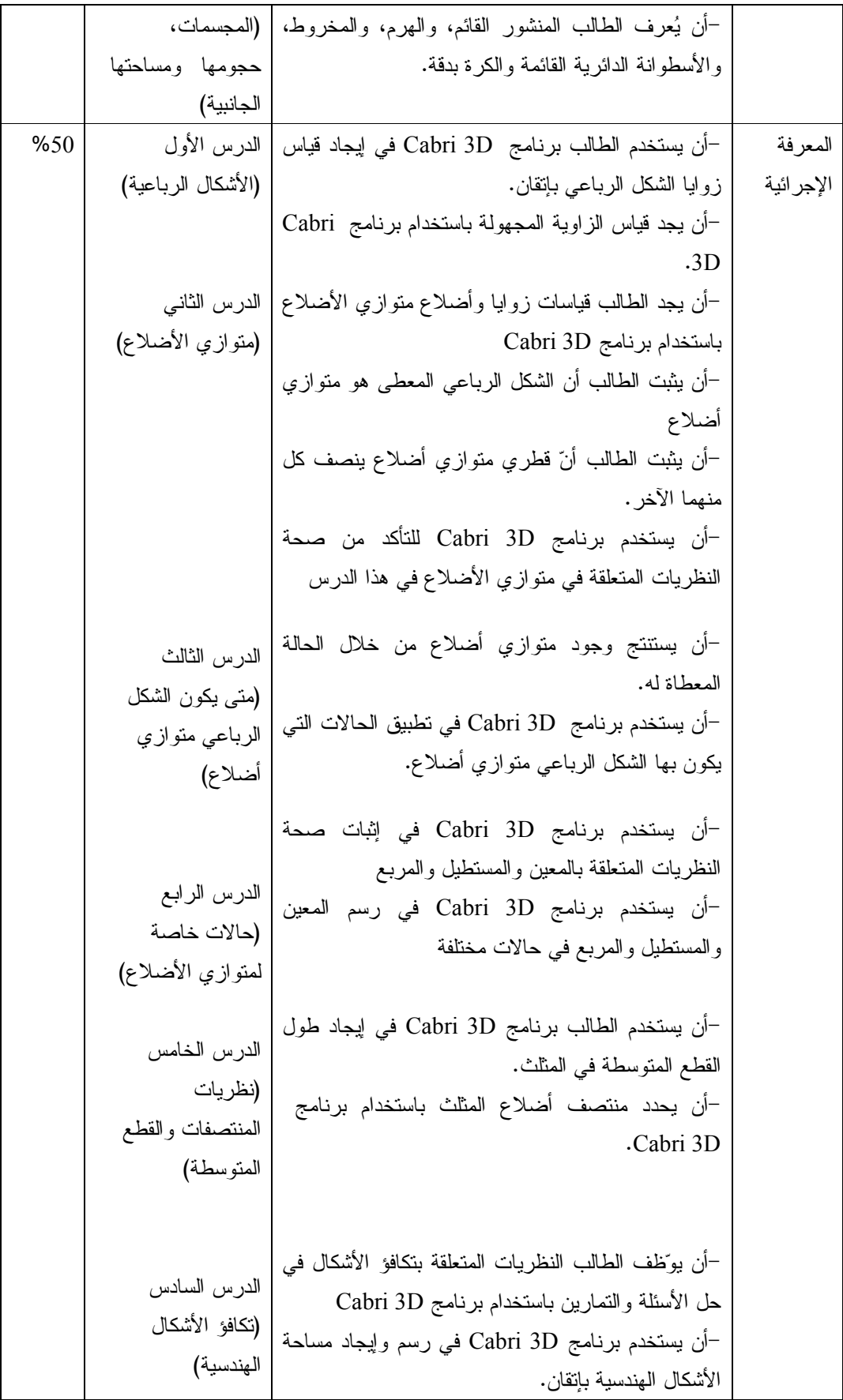

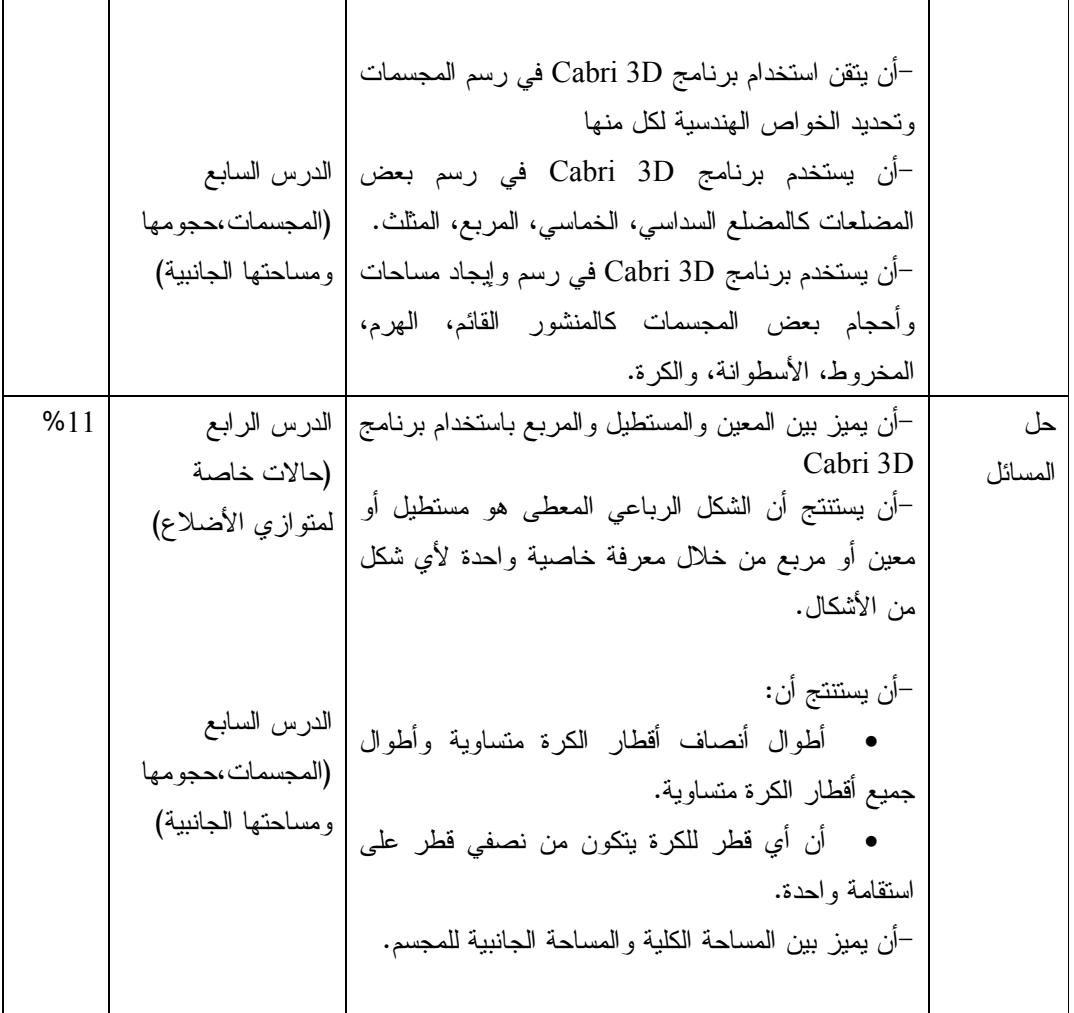

**ملحق (10 :) مذكرة إعداد المادة التدريبية لوحدة الهندسة باستخدام برنامج d3Cabri الدرس الأول: الأشكال الرباعية (حصتين )**  المحتوى الرياضي: **المفاهيم**  .1 الشكل الرباعي . **التعميمات**  .1 مجموع زوايا الشكل الرباعي يساوي 360 .ْ **المهارات**  .1 يدرك الطالب أن مجموع قياسات الشكل الرباعي 360 .ْ .2 أن يقيس الطالب زوايا الشكل الرباعي. .3 يجد الطالب قياس الزوايا المجهولة في الشكل الرباعي. .4 أن يجد قياسات زوايا الشكل الرباعي باستخدام برنامج D3 Cabri. **الأهداف السلوكية:**  1. أن يعرف الطالب الشكل الرباعي بدقة. 2. أن يرسم شكل رباعي باستخدام برنامج. 3. أن يستخدم الطالب برنامج D3 Cabri في إيجاد قياس زوايا الشكل الرباعي بإتقان. 4. أن يجد قياس الزاوية المجهولة باستخدام برنامج D3 Cabri بإتقان. **الوسائل التعليمية:**  الكتاب المدرسي ، برنامج D3 Cabri ، الفيديو ، الحاسوب ، أوراق العمل . **أساليب التعلم:**  .1 التعلم بالعمل والممارسة .2 التعلم بالاكتشاف **الدرس الأول : الأشكال الرباعية**  الحصة الأولى : الأشكال الرباعية ، المدة الزمنية (45 دقيقة ) المراجع المستخدمة مدخلاتي كمعلم نشاط المتعلم المدة الزمنية مقدمة تثير اهتمام الطلبة .1 مراجعة تعريف الشكل الرباعي مع الطلبة .2 يرسم الطالب أشكال رباعية مختلفة باستخدام الطباشير والمسطر .ة .3 مراجعة للتعميم : مجموع قياسات أسئلة ومناقشة صفية: يطرح المعلم على الطلبة الأسئلة التالية : ما هو تعريف الشكل الرباعي؟ يسأل المعلم: أجوبة الطلبة تعريف الشكل الرباعي الأجوبة المتوقعة : الشكل الرباعي هو مضلع له أربعة أضلاع . يجيب الطالب على 5 دقائق

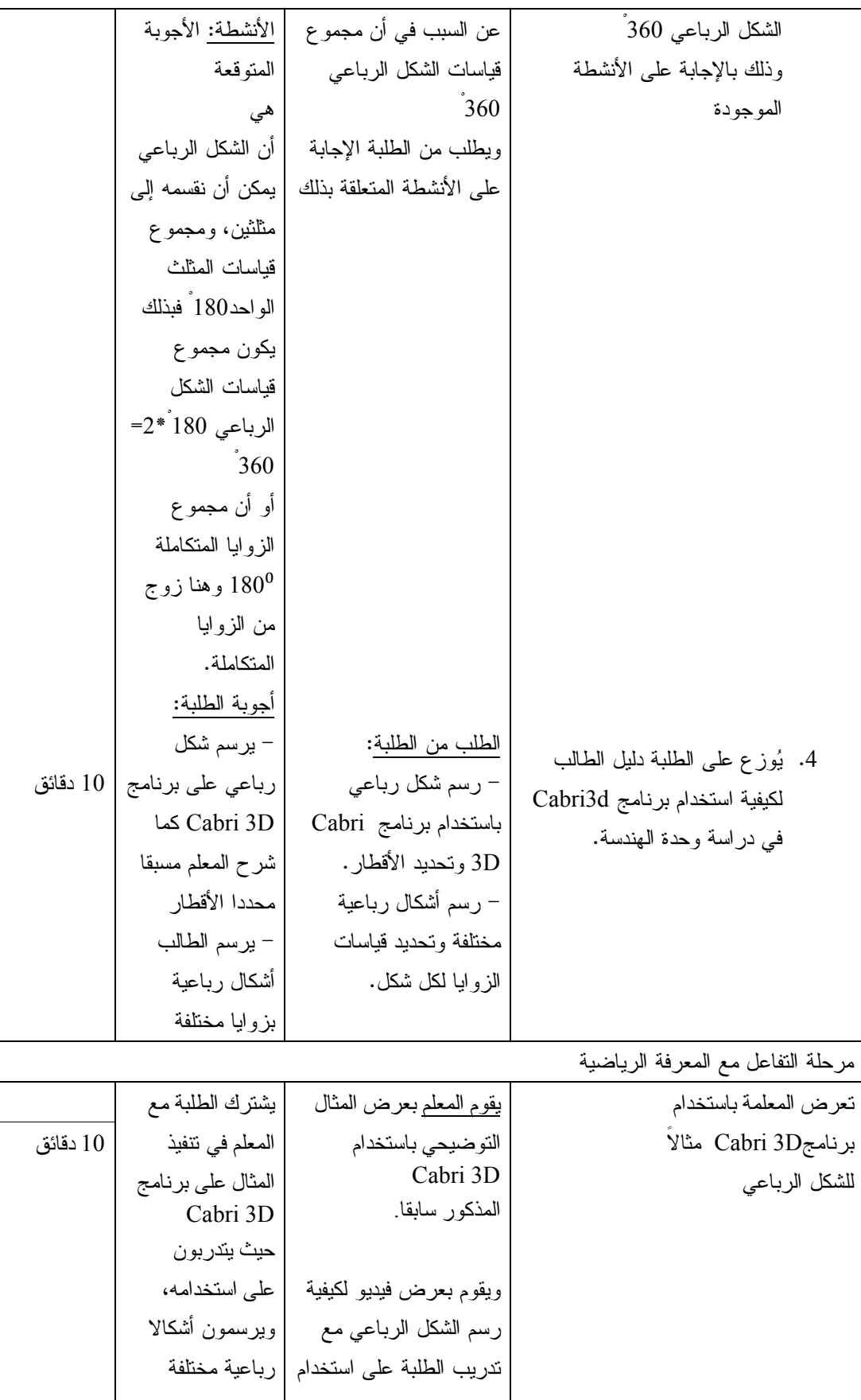

يرسم المعلم المثالين التاليين على برنامج : Cabri 3D 1) في الشكل التالي أوجد قياس الزاوية C 2) يرسم المعلم المثال الثاني : جد قياس الزوايا المجهولة يرسم المعلم التدريبات الصفية باستخدام برنامجD3 Cabri ، ويبين لهم طريقة رسم الأشكال لإيجاد قياس كل من الزاويا المجهولة : البرنامج يطلب المعلم من الطلبة رسم الأمثلة على البرنامج في مجموعات صغيرة في غرفة الحاسوب يطرح المعلم العديد من الأسئلة حول المثالين كالعلاقة بين زاويتين معينتين يكلف المعلم الطلبة بحل التدريبات الصفية باستخدام Cabri 3D برنامج يوجه المعلم للطلبة بعض الأسئلة المتعلقة بالتدريبات الصفية يستخدم الطلبة Cabri 3D برنامج في حل الأمثلة يجيب الطلبة على أسئلة المعلم يقوم الطلبة بحل التدريبات الصفية بتوجيه من المعلم محاولين اكتشاف العلاقات بين المفاهيم السابقة لديهم (مثل مفهوم التوازي وعلاقته بالزوايا ،) ويجيبوا على أسئلته استنادا لاستنتاجاتهم . 10 دقائق 5 دقائق 5 دقائق

|  | $80^{\rm o}$<br>$110^{\circ}$<br>E<br>$60^{\rm o}$ |
|--|----------------------------------------------------|
|  | 50°<br>$C + 20$<br>70 <sup>o</sup>                 |
|  | 70°<br>Β<br>110°<br>С                              |

الحصة الثانية: حل الواجب الببيتي وورقة عمل، المدة (45 دقيقة )

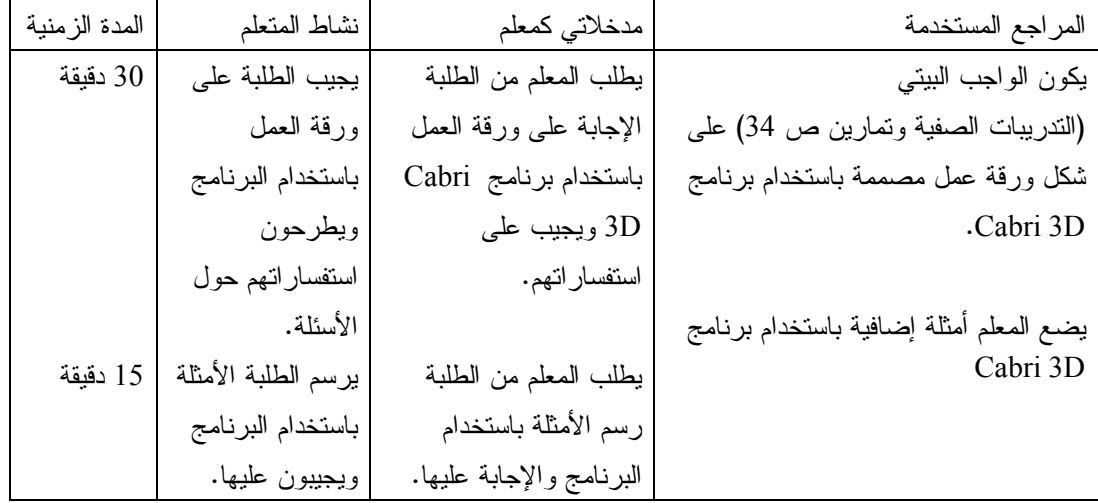

**الدرس الثاني : متوازي الأضلاع (حصتين )** المحتوى الرياضي **المفاهيم**  متوازي الأضلاع. **التعميمات:** .1 في متوازي الأضلاع كل ضلعين متقابلين متساويان في الطول ، وكل زاويتين متقابلتين متساويتان في القياس. .2 قطرا متوازي الأضلاع ينصف كل منهما الآخر. **المهارات:**  .1 يميز متوازي الأضلاع عن غيره من الأشكال الرباعية. .2 يعرف الطالب خصائص متوازي الأضلاع وذلك من خلال الرسم وقياس الزوايا والأضلاع في الشكل. .3 يستخدم برنامج D3 Cabri في رسم متوازي الأضلاع. .4 يستخدم برنامج D3 Cabri في إيجاد قياسات زوايا متوازي الأضلاع. .5 يستخدم برنامج D3 Cabri في إيجاد طول الأضلاع والأقطار في متوازي الأضلاع. **الأهداف السلوكية**  .1 أن يعرف الطالب مفهوم متوازي الأضلاع .2 أن يذكر خصائص متوازي الأضلاع. .3 أن يجد الطالب قياسات زوايا وأضلاع متوازي الأضلاع باستخدام برنامج D3 Cabri .4 أن يثبت الطالب أن الشكل الرباعي المعطى هو متوازي أضلاع. .5 أن يثبت الطالب أن قطري متوازي أضلاع ينصف كل منهما الآخر. .6 أن يستخدم برنامج D3 Cabri للتأكد من صحة النظريات المتعلقة في متوازي الأضلاع في هذا الدرس. **الوسائل التعليمية**  السبورة ، الكتاب المدرسي ، برنامج D3 Cabri ، الفيديو ، ورقة عمل الدرس الثاني: متوازي الأضلاع الحصة الثالثة: متوازي الأضلاع، المدة الزمنية 45 المراجع المستخدمة مدخلاتي كمعلم نشاط المتعلم المدة الزمنية مقدمة تثير اهتمام الطلبة

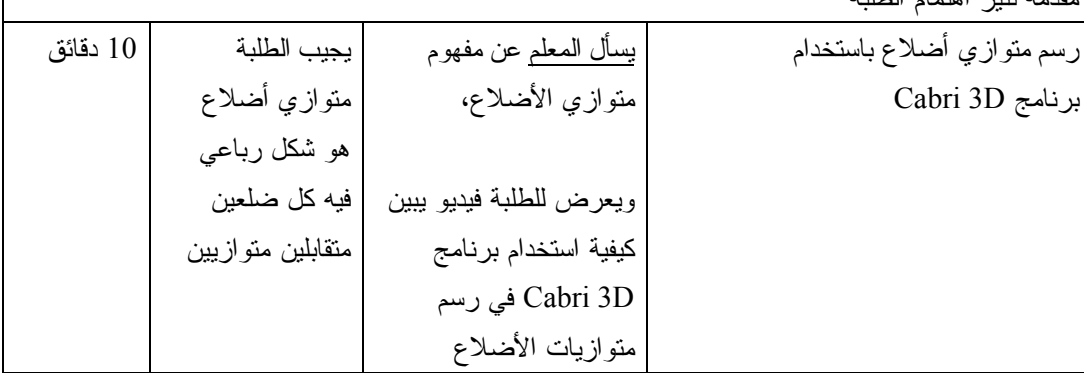

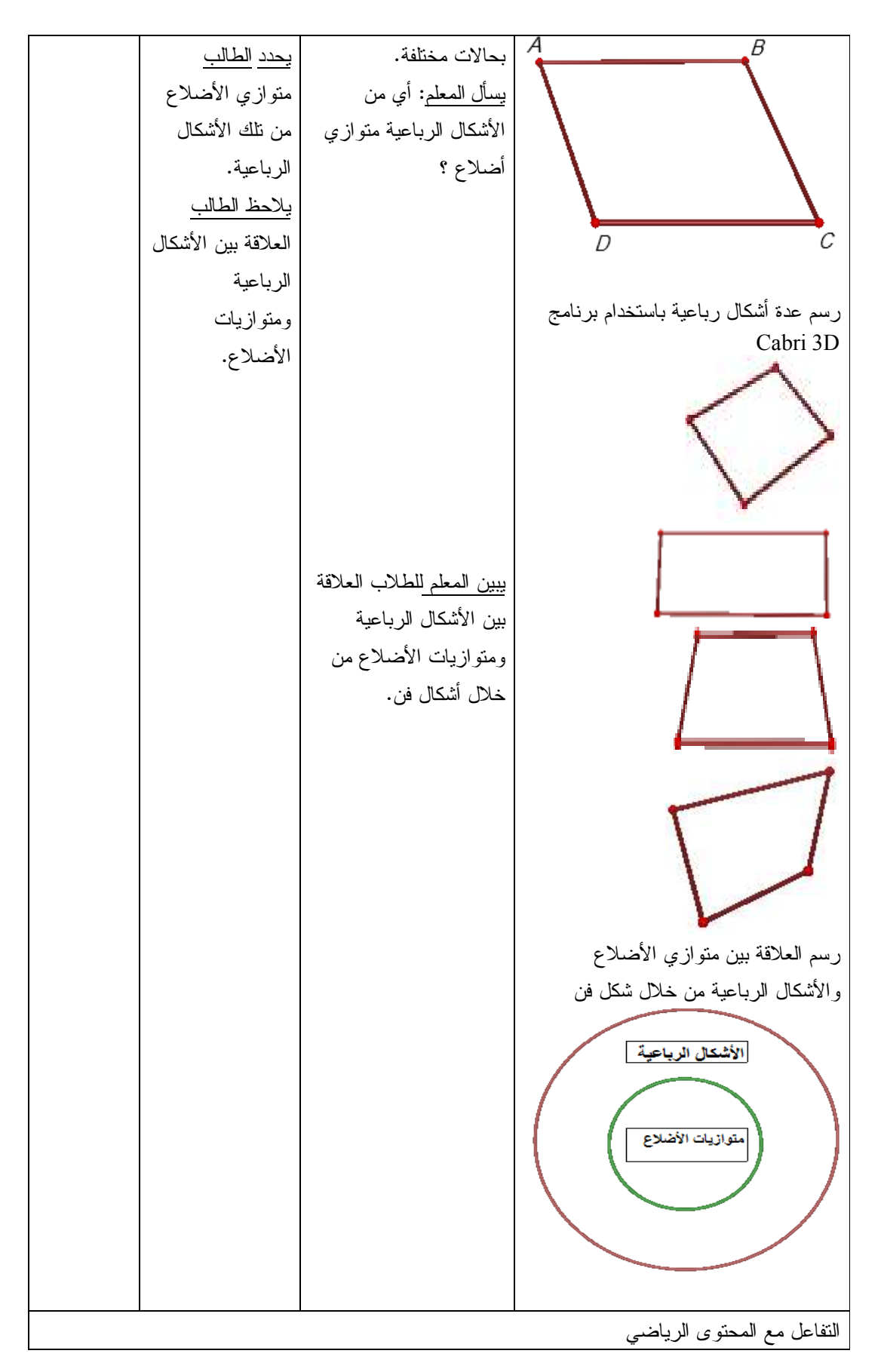

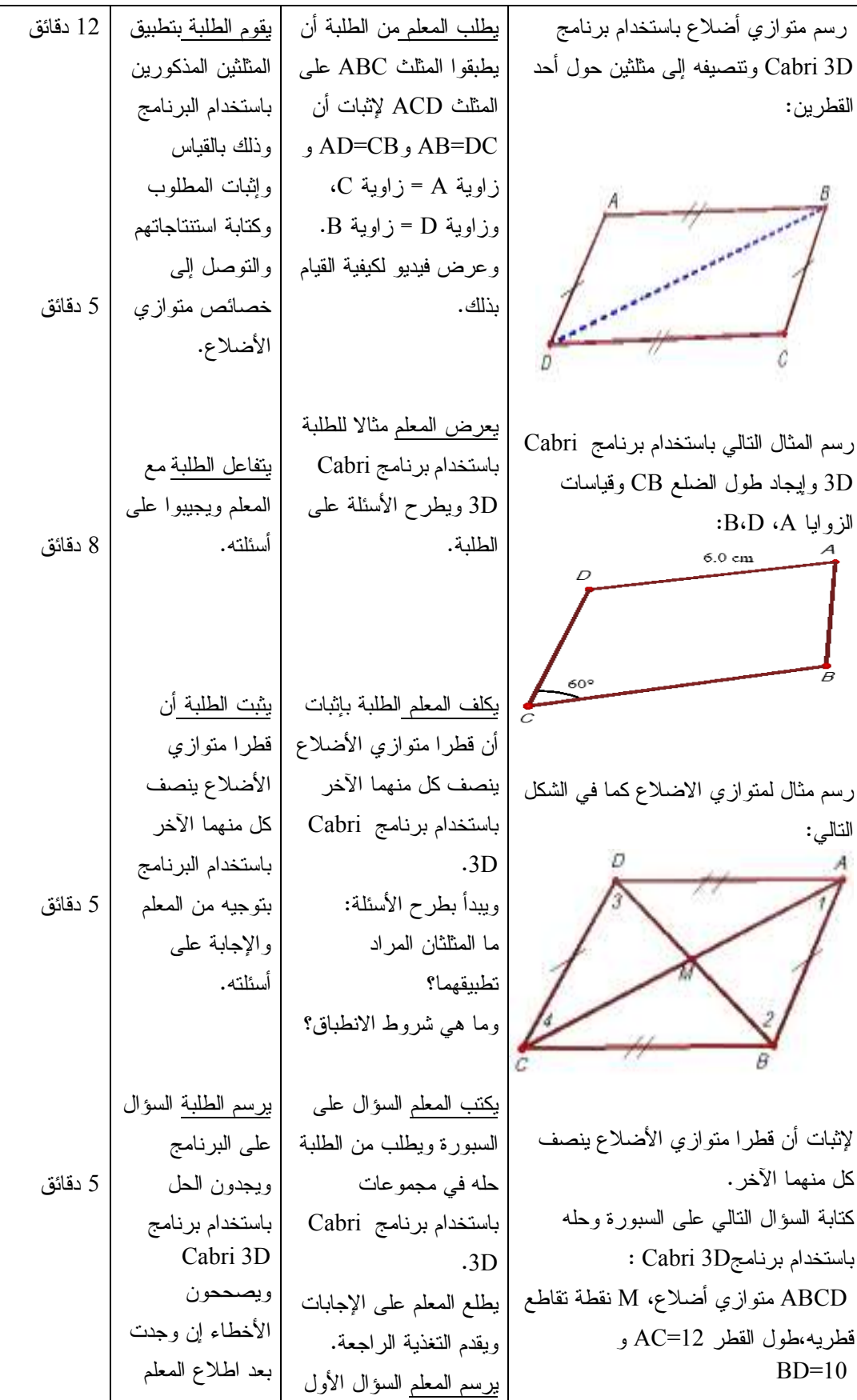

4. d 
$$
u
$$

\n4. d  $u$ 

\n4. e  $u$ 

\n5.  $0$ 

\n6.  $0$ 

\n7.  $0$ 

\n8.  $0$ 

\n9.  $0$ 

\n10.  $0$ 

\n21.  $0$ 

\n3.  $0$ 

\n4.  $0$ 

\n5.  $0$ 

\n6.  $0$ 

\n7.  $0$ 

\n8.  $0$ 

\n9.  $0$ 

\n10.  $0$ 

\n11.  $0$ 

\n22.  $0$ 

\n3.  $0$ 

\n4.  $0$ 

\n5.  $0$ 

\n6.  $0$ 

\n7.  $0$ 

\n8.  $0$ 

\n9.  $0$ 

\n10.  $0$ 

\n11.  $0$ 

\n22.  $0$ 

\n3.  $0$ 

\n4.  $0$ 

\n5.  $0$ 

\n6.  $0$ 

\n7.  $0$ 

\n8.  $0$ 

\n9.  $0$ 

\n10.  $0$ 

\n11.  $0$ 

\n22.  $0$ 

\n3.  $0$ 

\n4.  $0$ 

\n5.  $0$ 

\n6.  $0$ 

\n7.  $0$ 

\n8.  $0$ 

\n9.  $0$ 

\n10.  $0$ 

\n11.  $0$ 

\n12.  $0$ 

\n23.  $0$ 

\n3.  $0$ 

\n4.  $0$ 

\n5. 

الحصة الرابعة : مراجعة وورقة عمل ، المدة (45 دقيقة )

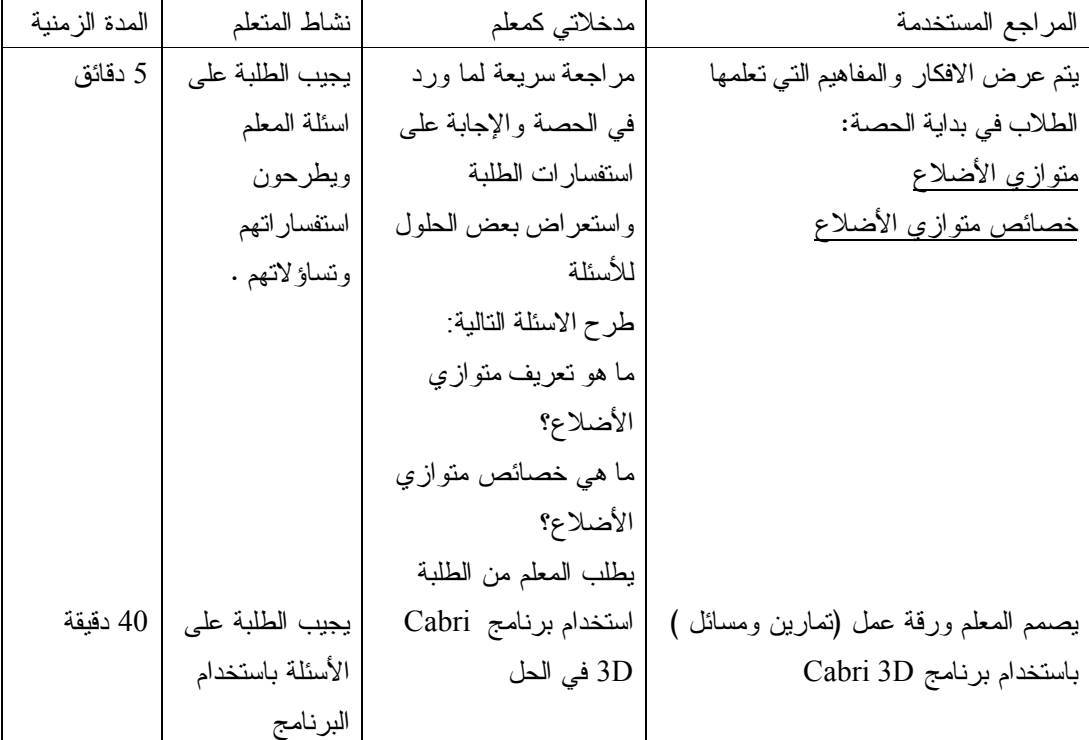

**الدرس الثالث : متى يكون الشكل الرباعي متوازي أضلاع . (3 حصص )** المحتوى الرياضي **المفاهيم:**  .1 الشكل الرباعي

.2 متوازي الأضلاع

#### **التعميمات:**

.1 يكون الشكل الرباعي متوازي أضلاع في أي من الحالات التالية:

- إذا توازى فيه كل ضلعين متقابلين.
- إذا تساوى فيه طولا كل ضلعين متقابلين.
- إذا تساوت فيه قياسا كل زاويتين متقابلتين.
	- إذا نصف قطراه كل منهما الآخر.
	- إذا تساوى وتوازى ضلعان متقابلان.

#### **المهارات:**

- .1 أن يبرهن الطلاب الحالات التي يكون بها الشكل الرباعي متوازي أضلاع. .2 أن يتعرف على طريقة رسم متوازي أضلاع بوجود خاصية واحدة من خصائصه. .3 أن يستخدم برنامج D3 Cabri في رسم الحالات التي يكون بها الشكل الرباعي متوازي أضلاع **الأهداف السلوكية:** 
	- .1 أن يعرف الطالب الشكل الرباعي.
	- .2 أن يعرف الطالب متوازي الأضلاع.
	- .3 أن يستنتج وجود متوازي أضلاع من خلال الحالة المعطية له.
- .4 أن يستخدم برنامج D3 Cabri في تطبيق الحالات التي يكون بها الشكل الرباعي متوازي أضلاع.

#### **الوسائل التعليمية**

برنامج D3 Cabri ، الكتاب المدرسي ، الحاسوب ، السبورة ، ورقة عمل

**أساليب التدريس:** 

- .1 التعلم بالاكتشاف.
	- .2 التعلم بالعمل .

#### الحصة الخامسة: متى يكون الشكل الرباعي متوازي أضلاع، (45) دقيقة

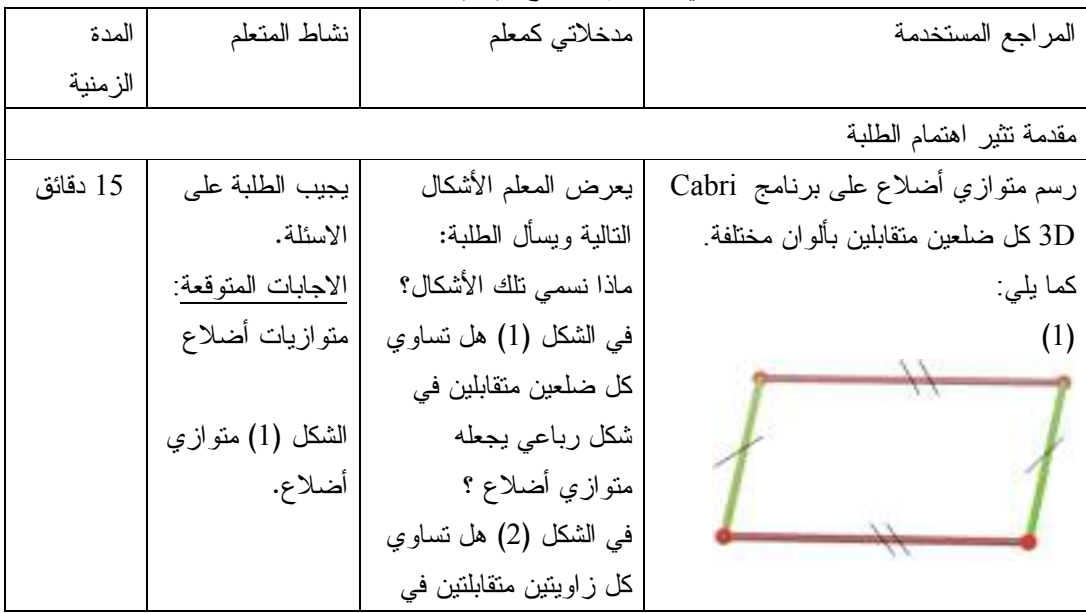

1.9. 
$$
\frac{1}{2}
$$
 1.0. 
$$
\frac{1}{2}
$$
 1.0. 
$$
\frac{1}{2}
$$
 1.0. 
$$
\frac{1}{2}
$$
 1.0. 
$$
\frac{1}{2}
$$
 1.0. 
$$
\frac{1}{2}
$$
 1.0. 
$$
\frac{1}{2}
$$
 1.0. 
$$
\frac{1}{2}
$$
 1.0. 
$$
\frac{1}{2}
$$
 1.0. 
$$
\frac{1}{2}
$$
 1.0. 
$$
\frac{1}{2}
$$
 1.0. 
$$
\frac{1}{2}
$$
 1.0. 
$$
\frac{1}{2}
$$
 1.0. 
$$
\frac{1}{2}
$$
 1.0. 
$$
\frac{1}{2}
$$
 1.0. 
$$
\frac{1}{2}
$$
 1.0. 
$$
\frac{1}{2}
$$
 1.0. 
$$
\frac{1}{2}
$$
 1.0. 
$$
\frac{1}{2}
$$
 1.0. 
$$
\frac{1}{2}
$$
 1.0. 
$$
\frac{1}{2}
$$
 1.0. 
$$
\frac{1}{2}
$$
 1.0. 
$$
\frac{1}{2}
$$
 1.0. 
$$
\frac{1}{2}
$$
 1.0. 
$$
\frac{1}{2}
$$
 1.0. 
$$
\frac{1}{2}
$$
 1.0. 
$$
\frac{1}{2}
$$
 1.0. 
$$
\frac{1}{2}
$$
 1.0. 
$$
\frac{1}{2}
$$
 1.0. 
$$
\frac{1}{2}
$$
 1.0. 
$$
\frac{1}{2}
$$
 1.0. 
$$
\frac{1}{2}
$$
 1.0. 
$$
\frac{1}{2}
$$
 1.0. 
$$
\frac{1}{2}
$$
 1.0. 
$$
\frac{1}{2}
$$
 1.0. 
$$
\frac{1}{2}
$$
 1.0. 
$$
\frac{1}{2}
$$
 1.0. 
$$
\frac{1}{2}
$$
 1.0. 
$$
\frac{1}{2}
$$
 1.0. 
$$
\frac{1}{2}
$$
 1.0.

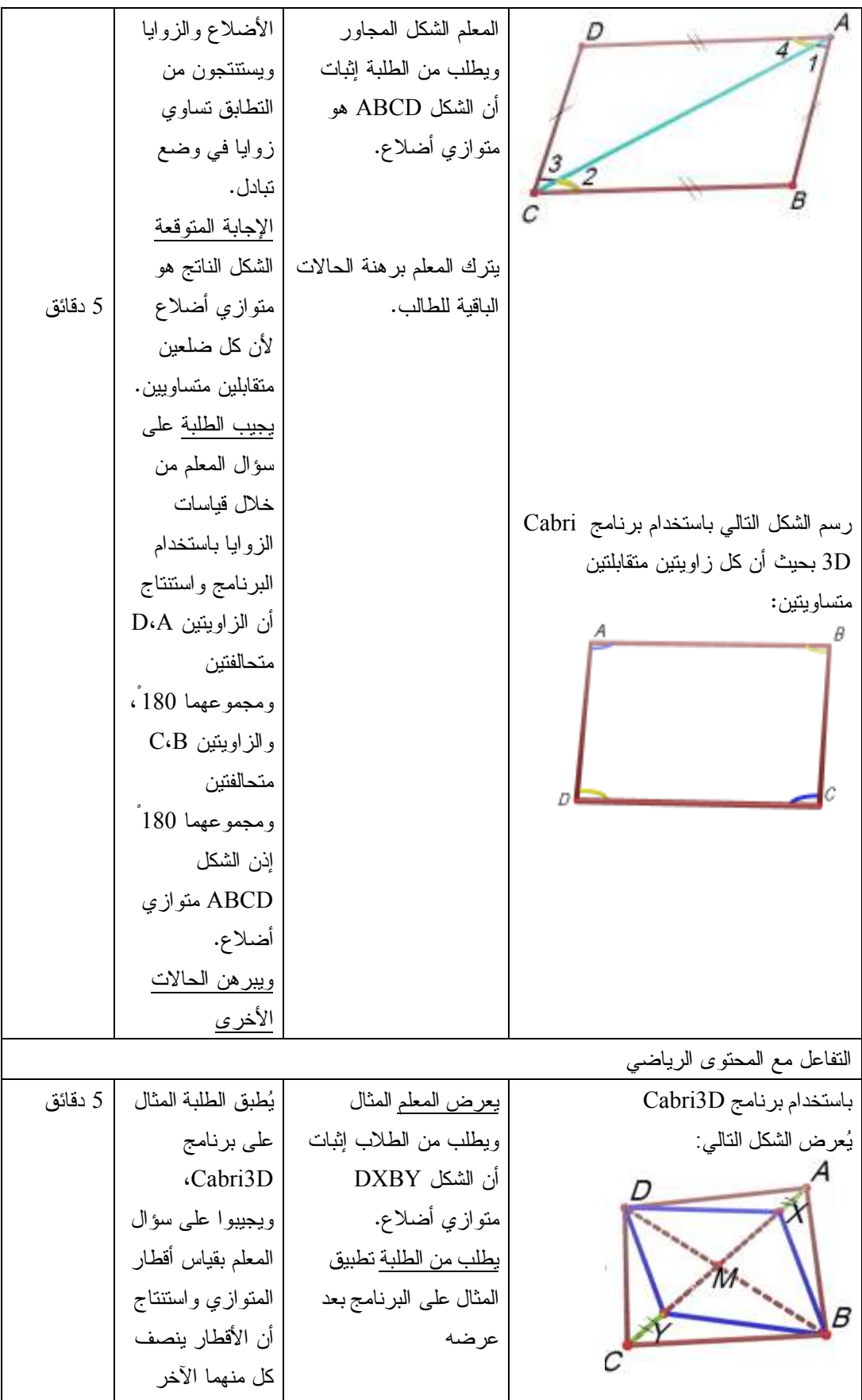

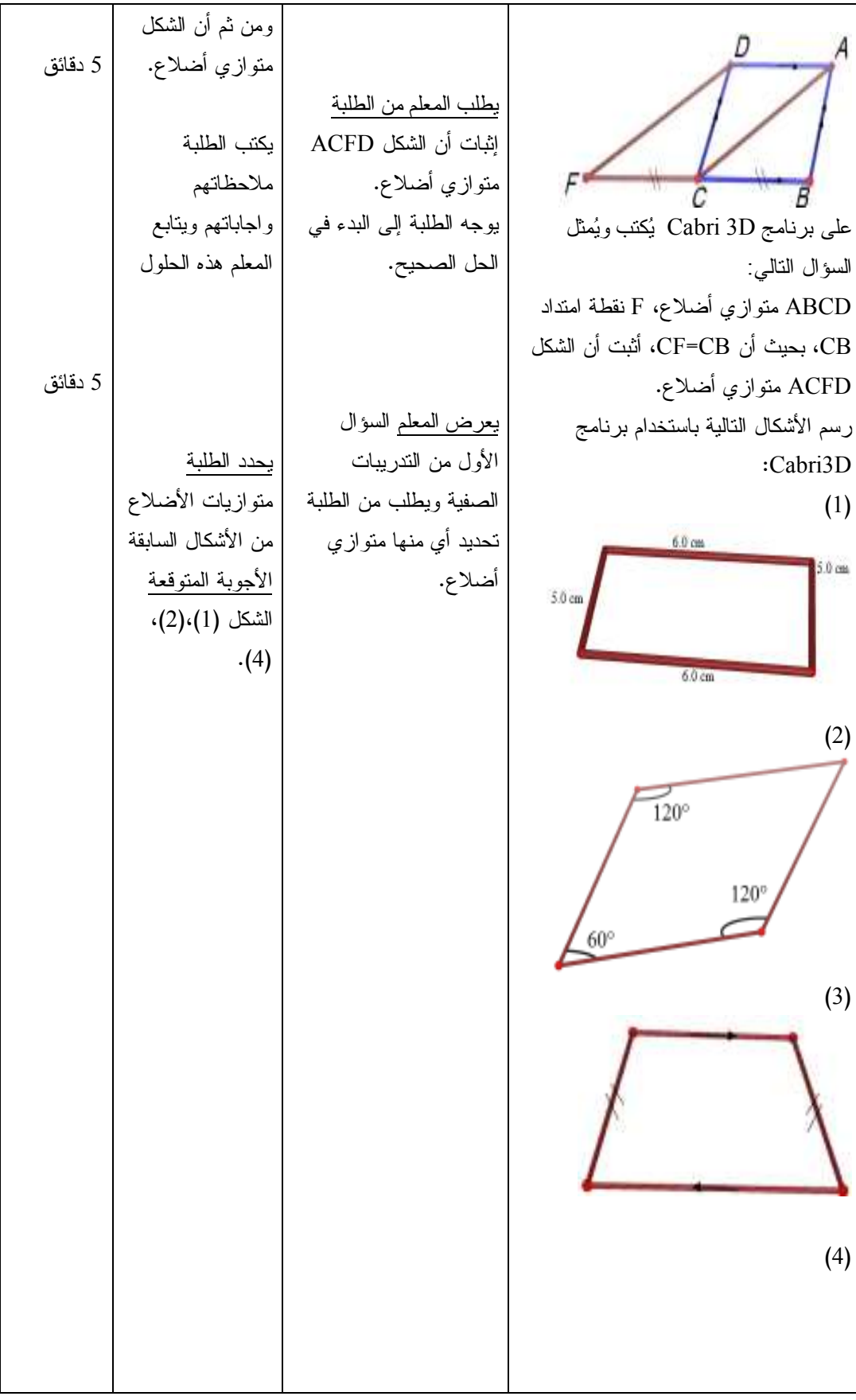

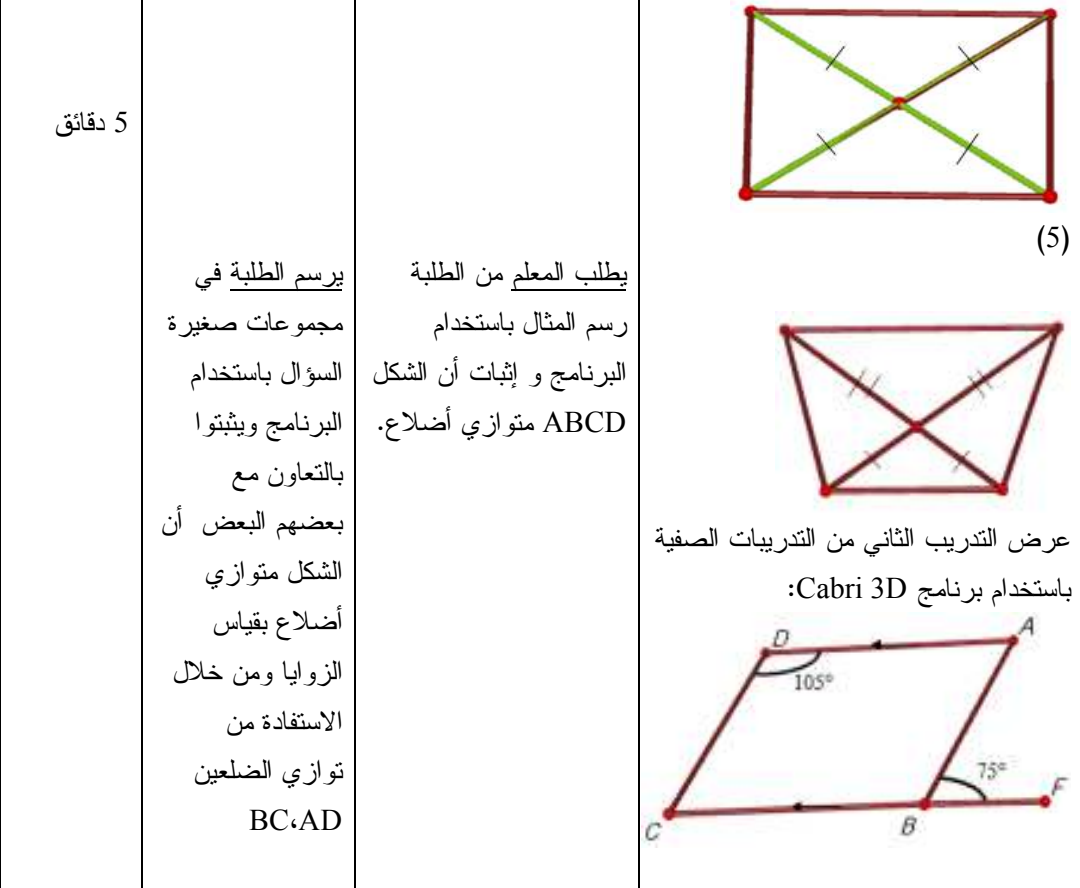

الحصة السادسة : مراجعة و حل التمارين ، المدة الزمنية ( 45 دقيقة )

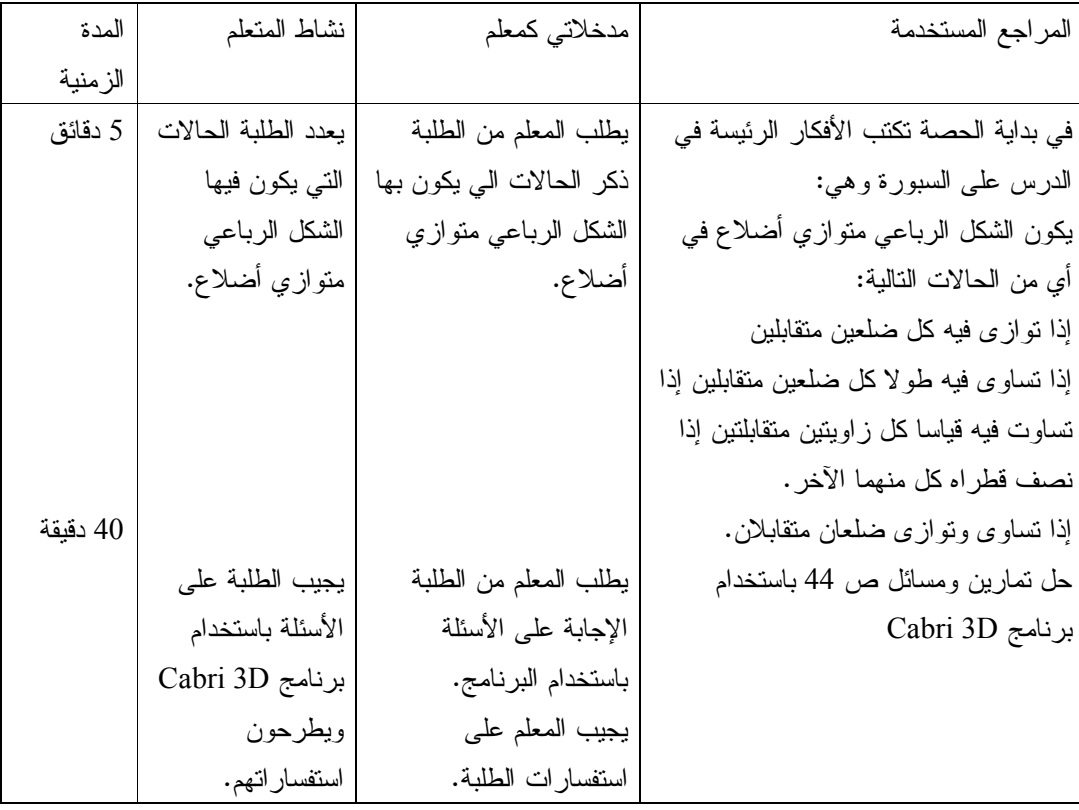

| المراجع المستخدمة          | مدخلاتي كمعلم         | نشاط المتعلم | المدة الزمنية |
|----------------------------|-----------------------|--------------|---------------|
| استخدام برنامج Cabri3D; في | يعطي المعلم الطلبة    | الاجابة على  | 45 دقيقة      |
| إجراء الاختبار             | أسئلة منتوعة مطبوعة   | الامتحان     |               |
|                            | جاهزة باستخدام برنامج |              |               |
|                            | Cabri3D وكل سؤال      |              |               |
|                            | موجود في ملف علي      |              |               |
|                            | الحاسوب، ويطلب من     |              |               |
|                            | الطلبة الإجابة عليها  |              |               |

الحصة السابعة : امتحان يومي في الدروس السابقة باستخدام برنامج D3 Cabri

**الدرس الرابع : حالات خاصة لمتوازي الأضلاع (المعين والمستطيل والمربع )**

**( 3) حصص** 

المحتوى الرياضي

#### **المفاهيم:**

- 1. المعين.
- 2. المستطيل.
	- 3. المربع.

### **التعميمات:**

- .1 قطرا المعين متعامدان ، وينصف كل منهما الآخر.
	- .2 قطرا المعين ينصفان زواياه.
- .3 يكون الشكل الرباعي معينا في أي من الحالات الآتية:
- إذا كانت جميع أطوال أضلاع الشكل الرباعي متساوية.
- إذا كان قطرا الشكل الرباعي متعامدين وينصف كل منهما الآخر.
	- إذا كان قطرا الشكل الرباعي ينصفان زواياه.
	- إذا كان الشكل الرباعي متوازي أضلاع وكان قطراه متعامدين.
- إذا كان الشكل الرباعي متوازي أضلاع وكان فيه ضلعان متجاوران متساويان.
	- .4 قطرا المستطيل متساويان في الطول ، وينصف كل منهما الآخر.
- .5 الشكل الرباعي الذي قطراه متساويان في الطول ، وينصف كل منهما الآخر هو مستطيل .

#### **المهارات:**

- .1 أن يتعرف الطالب على آلية رسم كل من المستطيل والمربع والمعين.
- .2 أن يطبق بالرسم الحالات المختلفة لكل من المعين ، المستطيل ، والمربع.
- .3 أن يتقن استخدام برنامج D3 Cabri في تحديد الشكل الرباعي هل هو معين أم مستطيل أم مربع. **الأهداف السلوكية:** 
	- .1 أن يعرف الطالب المعين والمستطيل والمربع بدقة.
	- .2 أن يستنتج الطالب أن قطرا المعين ينصفان زواياه باستخدام برنامج D3 Cabri.
	- .3 أن يستخدم برنامج D3 Cabri في إثبات صحة النظريات المتعلقة بالمعين والمستطيل والمربع
.4 أن يميز بين المعين والمستطيل والمربع باستخدام برنامجD3 Cabri . .5 أن يستنتج أن الشكل الرباعي المعطى هو مستطيل أو معين أو مربع من خلال معرفة خاصية واحدة لأي شكل من الأشكال. .6 أن يستخدم برنامج D3 Cabri في رسم المعين والمستطيل والمربع في حالات مختلفة. **الوسائل التعليمية**  برنامج D3Cabri ، الكتاب المدرسي ، الحاسوب ، السبورة ، فيديو ، ورقة عمل . **أساليب التدريس:**  1. التعلم بالاكتشاف 2. التعلم بالعمل 3. التعلم باستخدام برنامج D3Cabri. الحصة الثامنة: حالات خاصة لمتوازي الأضلاع (المعَيَّن)، (45) دقيقة المراجع المستخدمة مدخلاتي كمعلم نشاط الطالب المدة الزمنية مقدمة تثير اهتمام الطلبة يعرض المعلم الشكل 10 دقائق الاجابة المتوقعة : رسم معين على برنامج D3 Cabri كما يلي : المجاور ويسأل الطلبة : المعين . ماذا نسمي هذا الشكل؟ وما هو المعين؟ يعرض المعلم فيديو يعرف الطلبة المعين يوضح طريقة رسم كل من المعين والمستطيل والمربع باستخدام يجيب الطلبة أن المعين Cabri 3D برنامج قطراه متعامدان يبين المعلم للطلبة أن وينصف كل منهما رسم شكل فن باستخدام برنامج Cabri3D | المعيّن حالة خاصة من الآخر . متوازي الأضلاع من يوضح أن المعين حالة خاصة من متوازي خلال شكل فن الأضلاع : باستخدام البرنامج.  $\psi_{ij}$  (iii) ويسأل الطلبة عن ما تارید افار يعرفونه عن المعين . يعرض المعلم الشكل ويطلب من الطلبة يرسم الطلبة الشكل رسمه باستخدام على البرنامج ويبرهنوا البرنامج وإثبات أن صحة النظرية بقياس قطرا المعين متعامدان الزوايا والأضلاع .

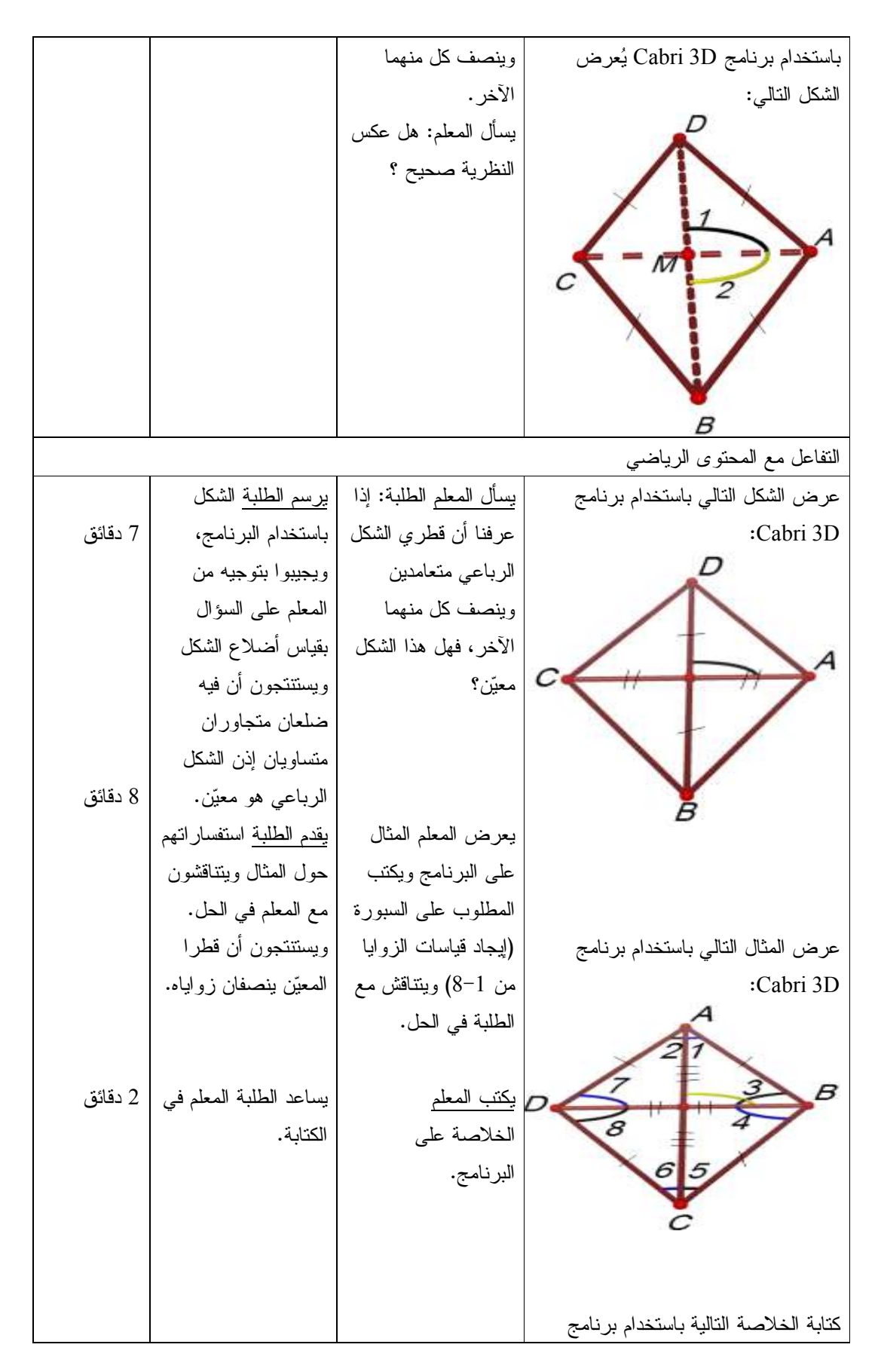

 :Cabri 3D يكون الشكل الرباعي معينا في أي من الحالات الآتية: إذا كانت جميع أطوال أضلاع الشكل الرباعي متساوية. إذا كان قطرا الشكل الرباعي متعامدين وينصف كل منهما الآخر. إذا كان قطرا الشكل الرباعي ينصفان زواياه. إذا كان الشكل الرباعي متوازي أضلاع وكان قطراه متعامدين. إذا كان الشكل الرباعي متوازي أضلاع وكان فيه ضلعان متجاوران متساويان . رسم السؤال الثاني من تمارين ومسائل ص47 باستخدام برنامج D3 Cabri : يطلب المعلم من الطلبة رسم السؤال باستخدام البرنامج والإجابة على الأسئلة التالية : أوجد طولAD،AM ، BM وقياس الزاوية AMB مع بيان السبب في كل حالة . يعطي المعلم الطلبة واجب بيتي( تمارين ومسائل ص47 .) يرسم الطلبة السؤال على البرنامج ، ويحلونه في مجموعات بتوجيه المعلم ، ويكتبون الأجوبة على الدفتر . حل الواجب البيتي . 10 دقائق مرحلة التغذية الراجعة في بداية الحصة الخامسة يتم كتابة الأفكار الرئيسية في الحصة السابقة : تعريف المعين . متى يكون الشكل الرباعي معين . مراجعة عامة وسريعة والإجابة على استفسارات الطلبة فيما يخص الواجب البيتي . يطرح الطلاب التساؤلات والاستفسارات على المعلم حول الواجب البيتي . يعرف الطالب المعين ويذكر خصائصه . 8 دقائق الحصة التاسعة: حالات خاصة لمتوازي الأضلاع (المستطيل والمربع ( ،) 45) دقيقة

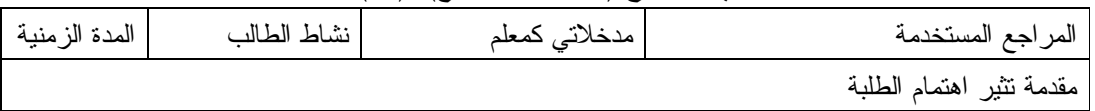

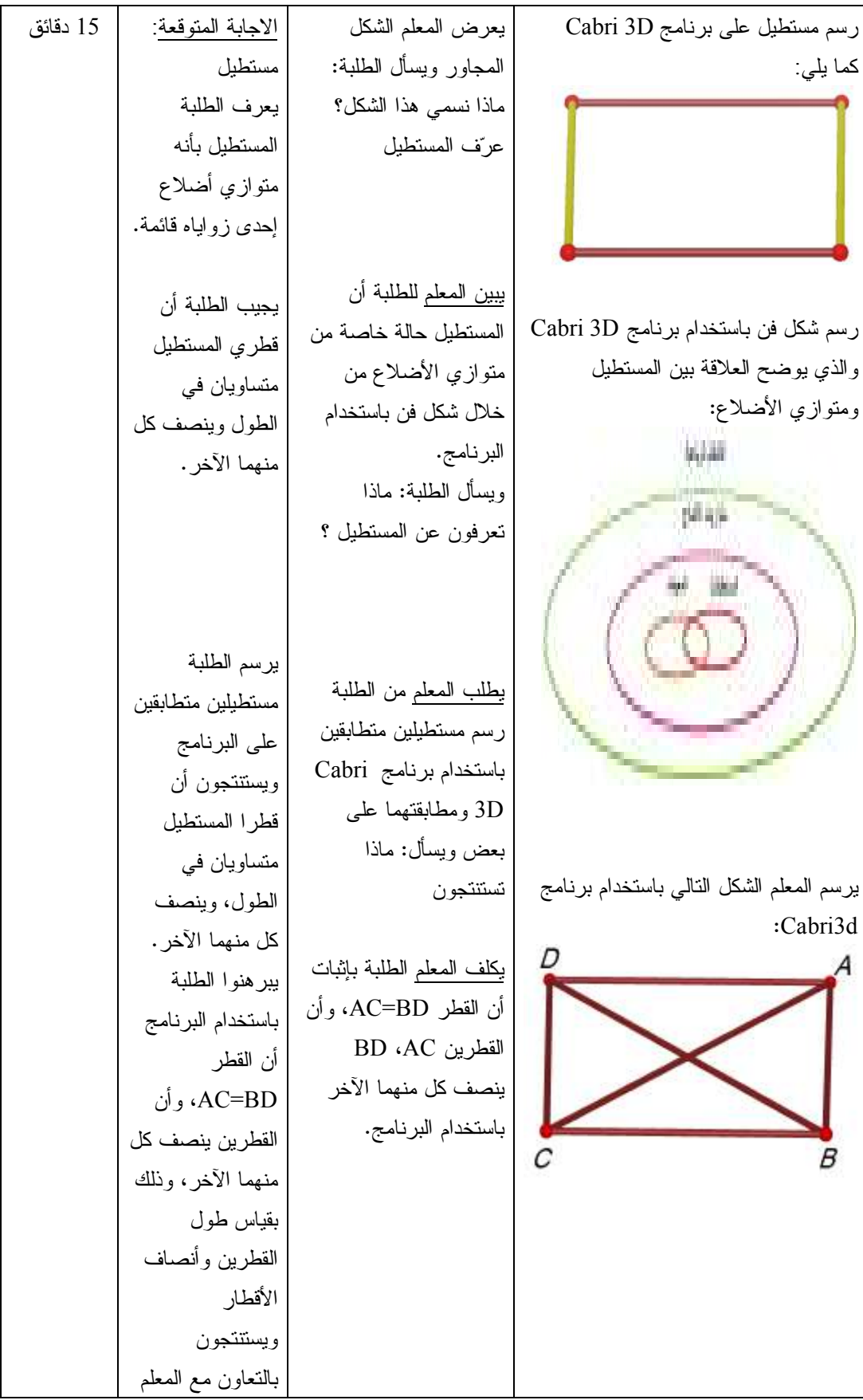

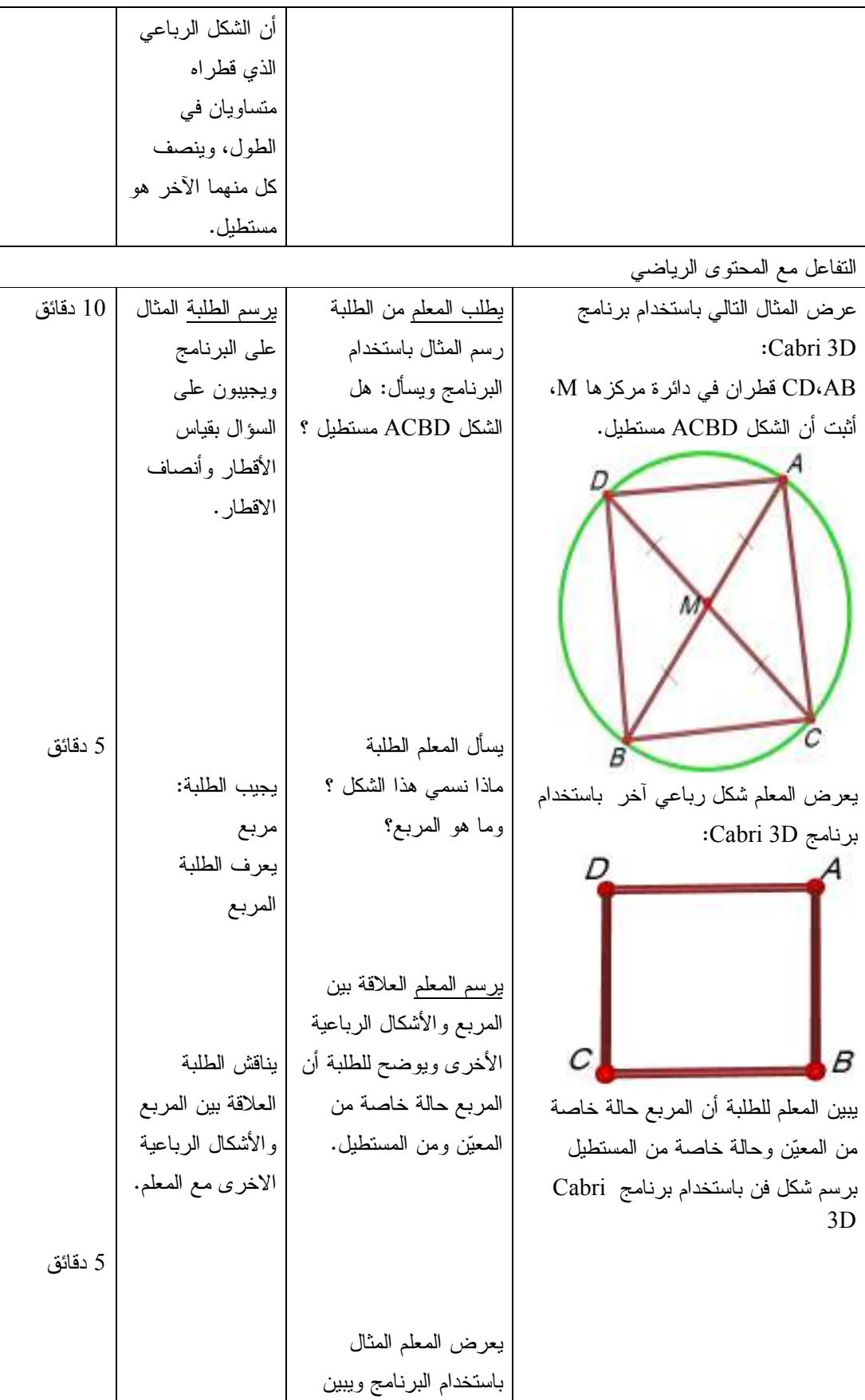

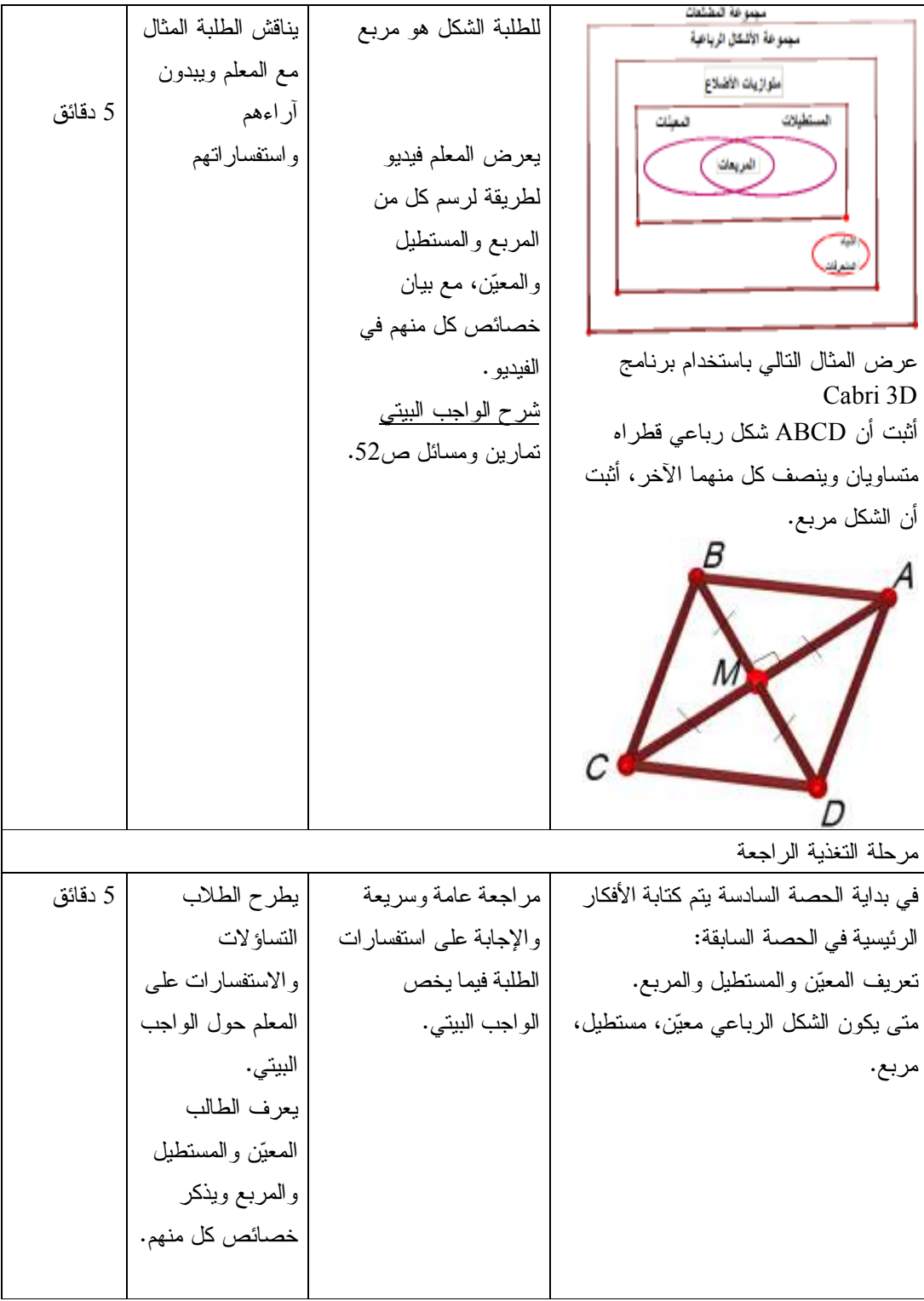

**الدرس الخامس : نظريات المنتصفات والقطع المتوسطة (4 حصص )**

المحتوى الرياضي:

**المفاهيم:** 

.1 توازي المستقيمات.

.2 القطع المتوسطة.

#### **التعميمات:**

3. القطعة المستقيمة الواصلة بين منتصفي ضلعين في مثلث توازي الضلع الثالث، وطولها يساوي نصف طوله. .4 إذا رسم من منتصف أحد أضلاع مثلث قطعة مستقيمة توازي ضلعا آخر ، فإن هذا الموازي ينصف الضلع الثالث ، وطول هذه القطعة نصف طول الضلع الذي توازيه. .5 القطعة الواصلة بين منتصفي الضلعين غير المتوازيين في شبه المنحرف توازي القاعدتين وطولها يساوي نصف مجموع طولي القاعدتين. .6 القطع المتوسطة في المثلث تلتقي في نقطة واحدة. .7 نقطة التقاء القطع المتوسطة تقسم كل قطعة منها بنسبة 2\3 من جهة الرأس ، و 1\2 من جهة القاعدة. .8 طول القطعة الواصلة من رأس القائمة إلى منتصف الوتر تساوي طول نصف الوتر . **المهارات:**  .1 أن يطبق بالرسم النظريات والحقائق للمنتصفات والقطع المتوسط في المثلث. .2 أن يتعرف على آلية رسم أنواع المثلثات. .3 أن يتقن استخدام برنامج D3Cabri لرسم المنتصفات والقطع المتوسطة في المثلث. .4 أن يجد النسبة بين أطوال القطع المتوسطة في المثلث. **الأهداف السلوكية:**  .1 أن يعرف الطالب القطعة المتوسطة في المثلث. .2 أن يتعرف على آلية رسم مثلث باستخدام برنامج D3Cabri . .3 أن يوظف الطالب النظريات المتعلقة بالمنتصفات والقطع المتوسطة في المثلث في حل أن يستخدم الطالب برنامج D3Cabri في إيجاد طول القطع المتوسطة في المثلث. .4 أن يحدد منتصف أضلاع المثلث باستخدام برنامج D3Cabri. **الوسائل التعليمية:**  الكتاب المدرسي ، برنامج D3Cabri ، الحاسوب ، أوراق العمل . **أساليب التعلم:**  1. التعلم بالاكتشاف الموجه 2. الحوار والمناقشة الحصة الحادية عشر: نظريات المنتصفات والقطع المتوسطة ، المدة الزمنية (45 دقيقة)

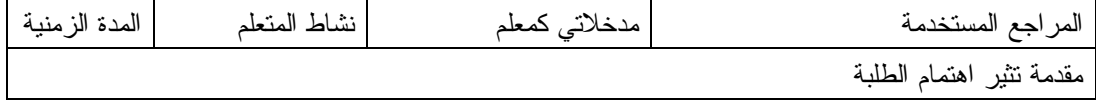

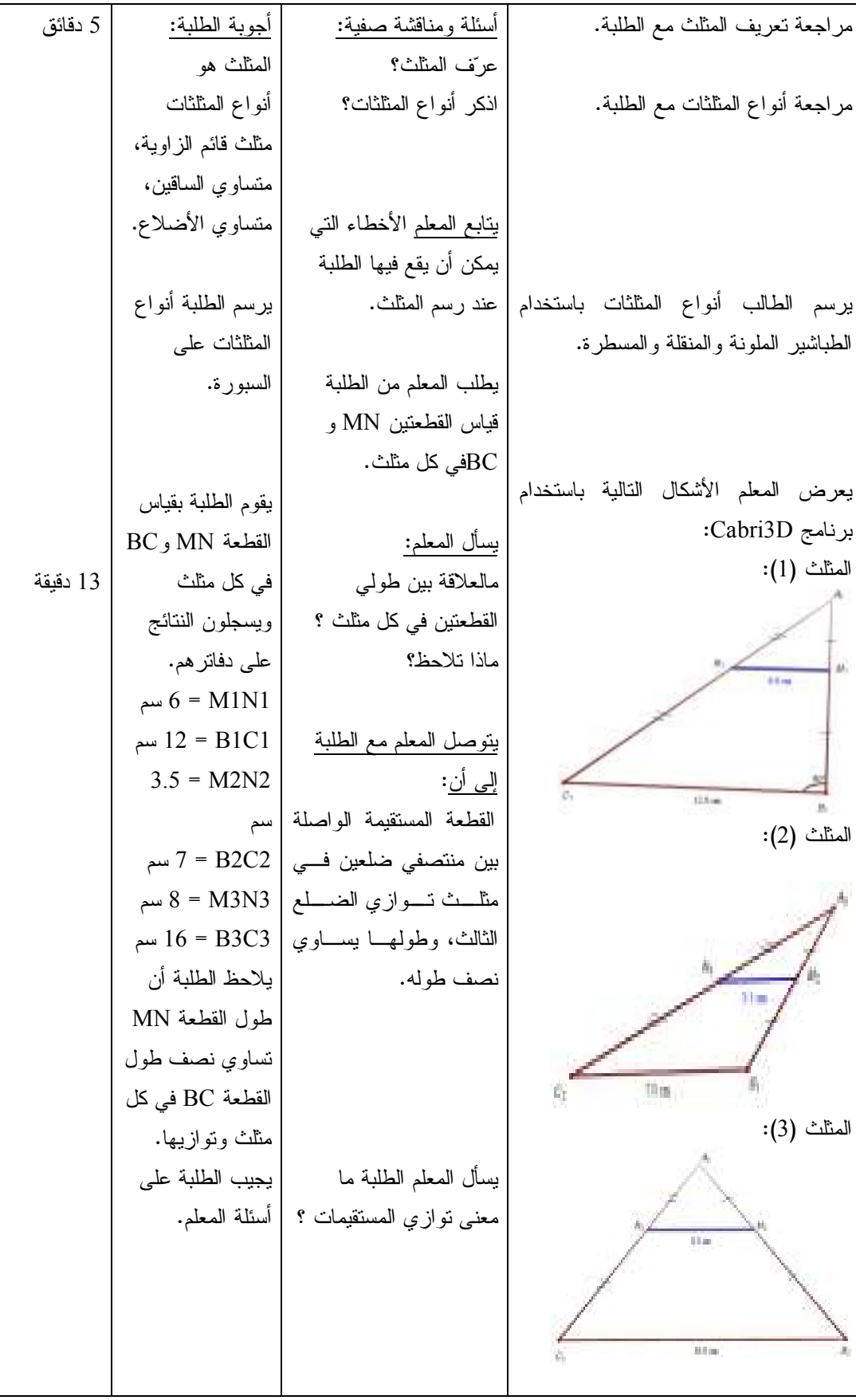

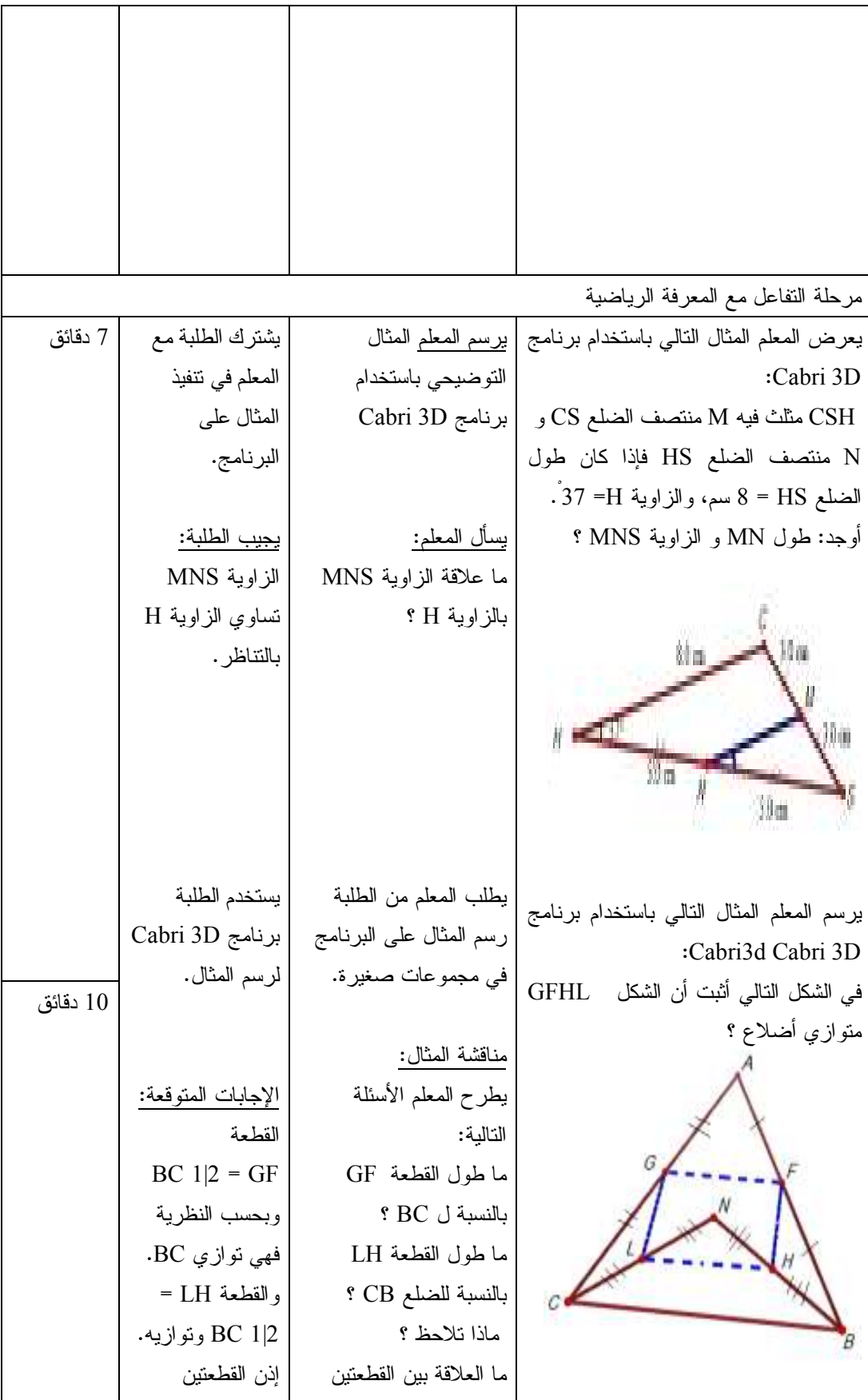

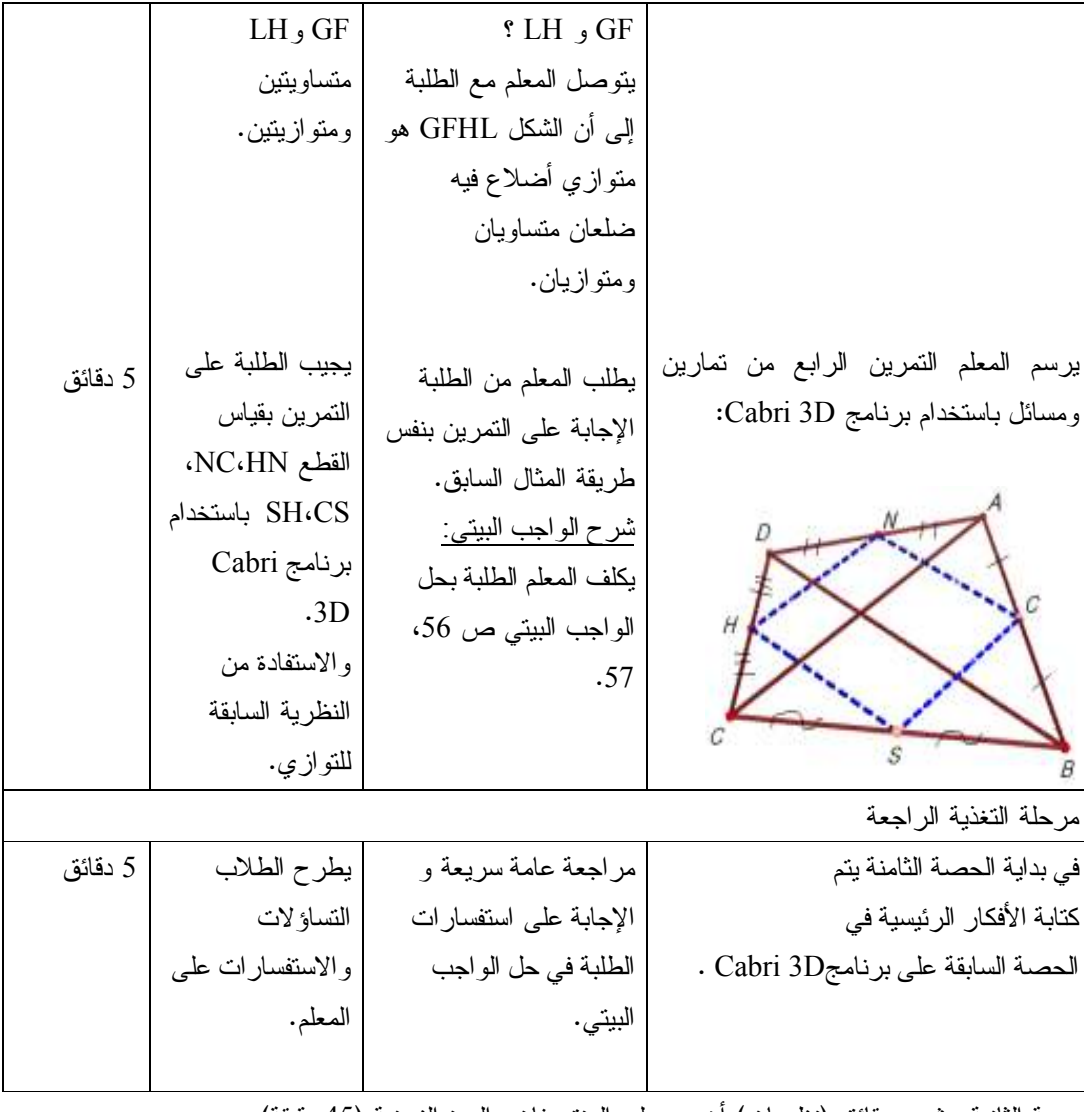

الحصة الثانية عشر : حقائق (نظريات) أخرى على المنتصفات ، المدة الزمنية (45 دقيقة )

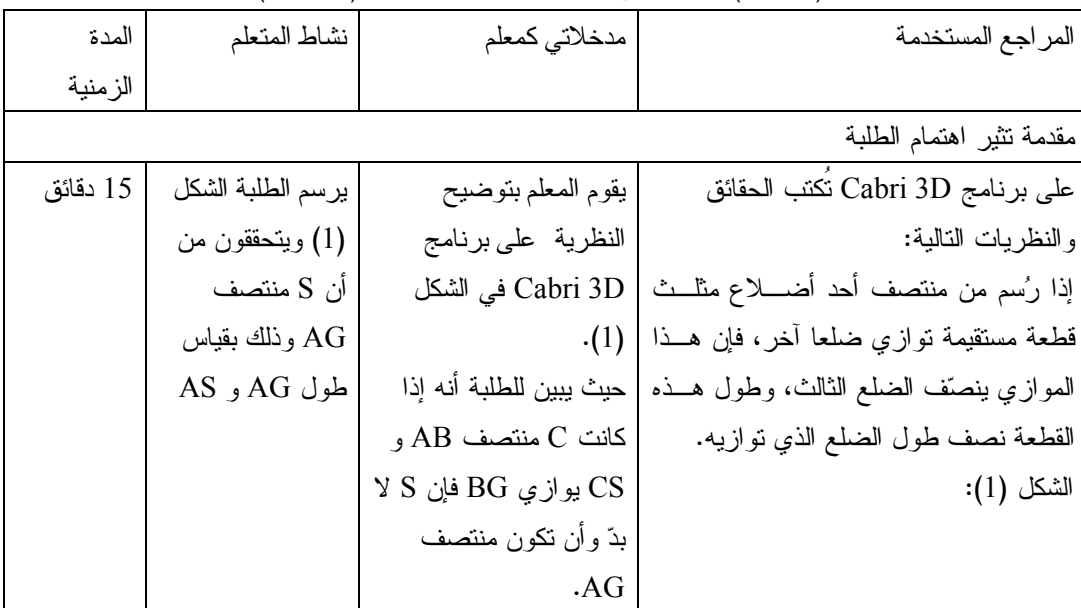

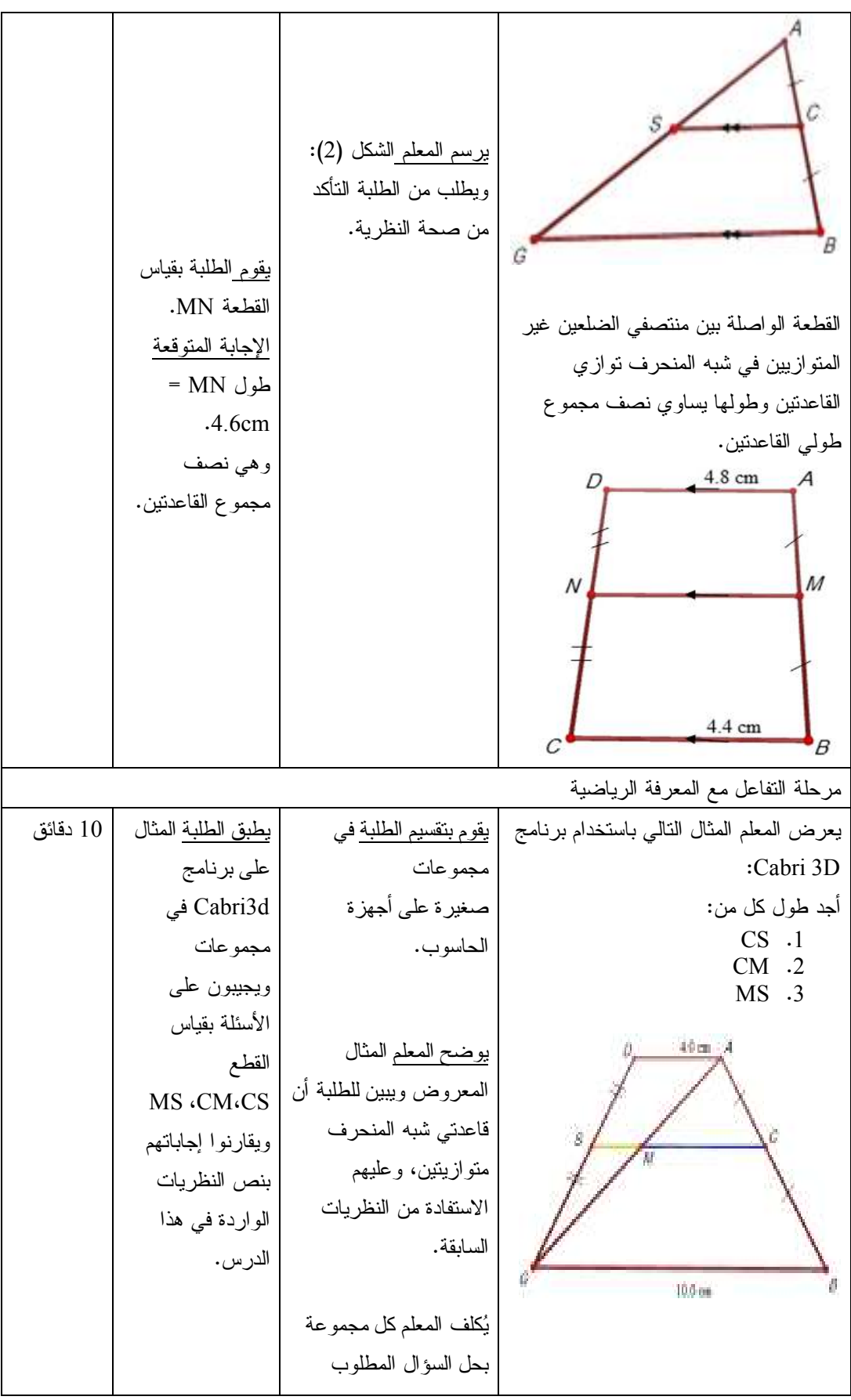

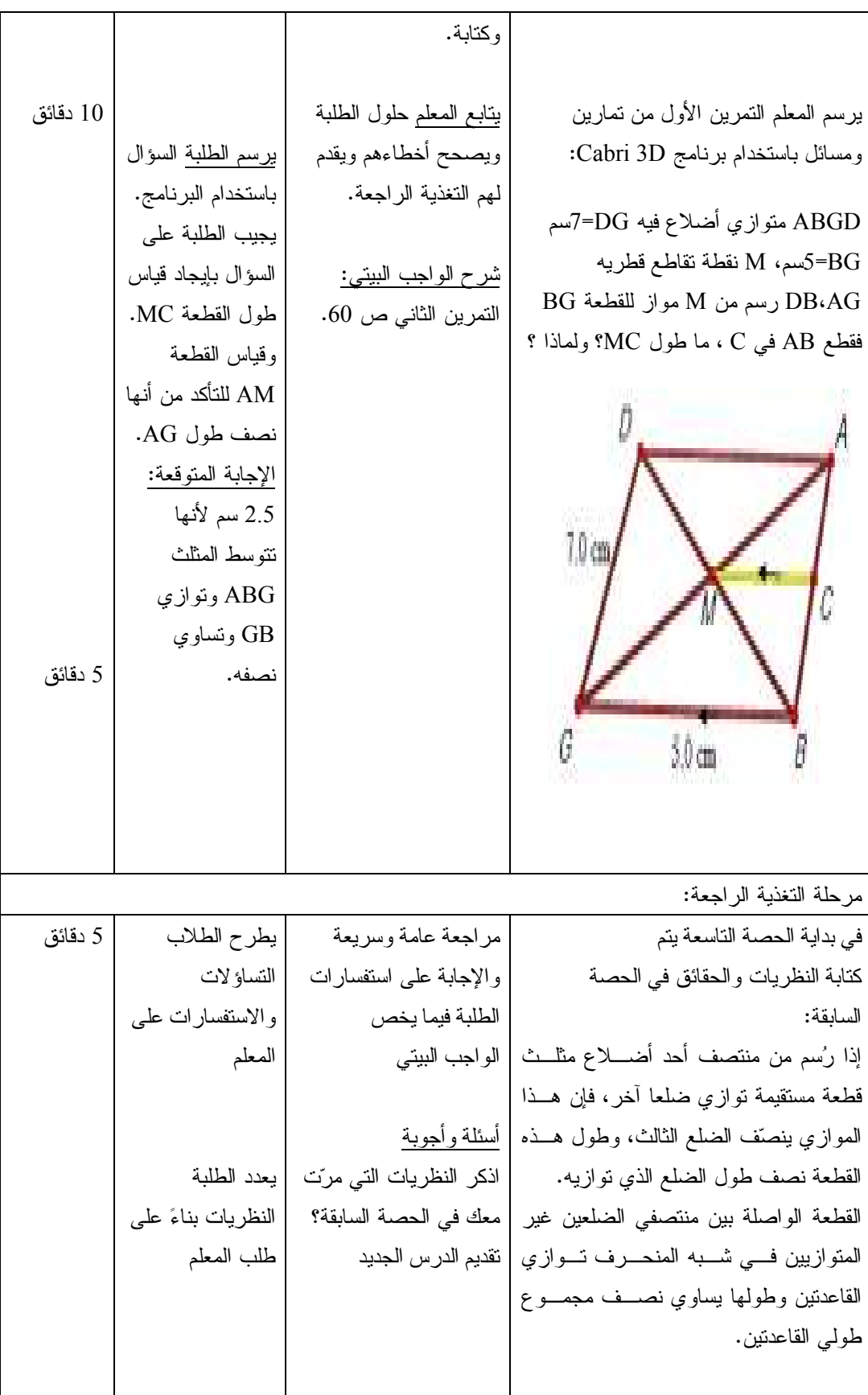

| المراجع المستخدمة                     | مدخلاتي كمعلم                  | نشاط الطالب         | المدة الزمنية |
|---------------------------------------|--------------------------------|---------------------|---------------|
| مقدمة نثير اهتمام الطلاب              |                                |                     |               |
| برسم المعلم المثلث النالبي على برنامج | <u>يطرح المعلم الأسئلة</u>     | يعرف الطلبة         | 2 دقائق       |
| Cabri 3D مبينا القطعة المتوسطة فيه    | التالية:                       | القطعة المتوسطة     |               |
| :AD                                   | ما هي القطعة المتوسطة          | بأنها القطعة        |               |
|                                       | في المثلث؟                     | المستقيمة الواصلة   |               |
|                                       |                                | من رأس المثلث       |               |
|                                       | بيبين المعلم للطلبة أن AD      | إلى منتصف الضلع     |               |
|                                       | قطعة متوسطة.                   | المقابل.            |               |
|                                       |                                |                     |               |
|                                       | كم عدد القطع المتوسطة          | <u>يجيب الطلبة:</u> |               |
|                                       | في أي مثلث؟                    | عدد القطع ثلاثة     |               |
|                                       | <u>يكلف المعلم</u> الطلبة برسم |                     |               |
|                                       | مثلث باستخدام برنامج           | برسم الطالب مثلثا   | 5 دقائق       |
|                                       | Cabri 3D وتحديد القطع          | على البرنامج        |               |
|                                       | المتوسطة فيه.                  | محددا القطع         |               |
|                                       | <u>يسأل المعلم:</u>            | المتوسطة فيه.       |               |
|                                       | هل نلتقى القطع المتوسطة        |                     |               |
|                                       | ç                              | يجيب الطلبة         |               |
|                                       |                                | بالاعتماد علمى      |               |
|                                       |                                | الشكل الذي          |               |
|                                       |                                | رسمو ه:             |               |
|                                       |                                | نعم نلتقي في نقطة   |               |
|                                       |                                | واحدة.              |               |

الحصة الثالثة عشر : القطع المتوسطة في المثلث، المدة الزمنية (45) دقيقة

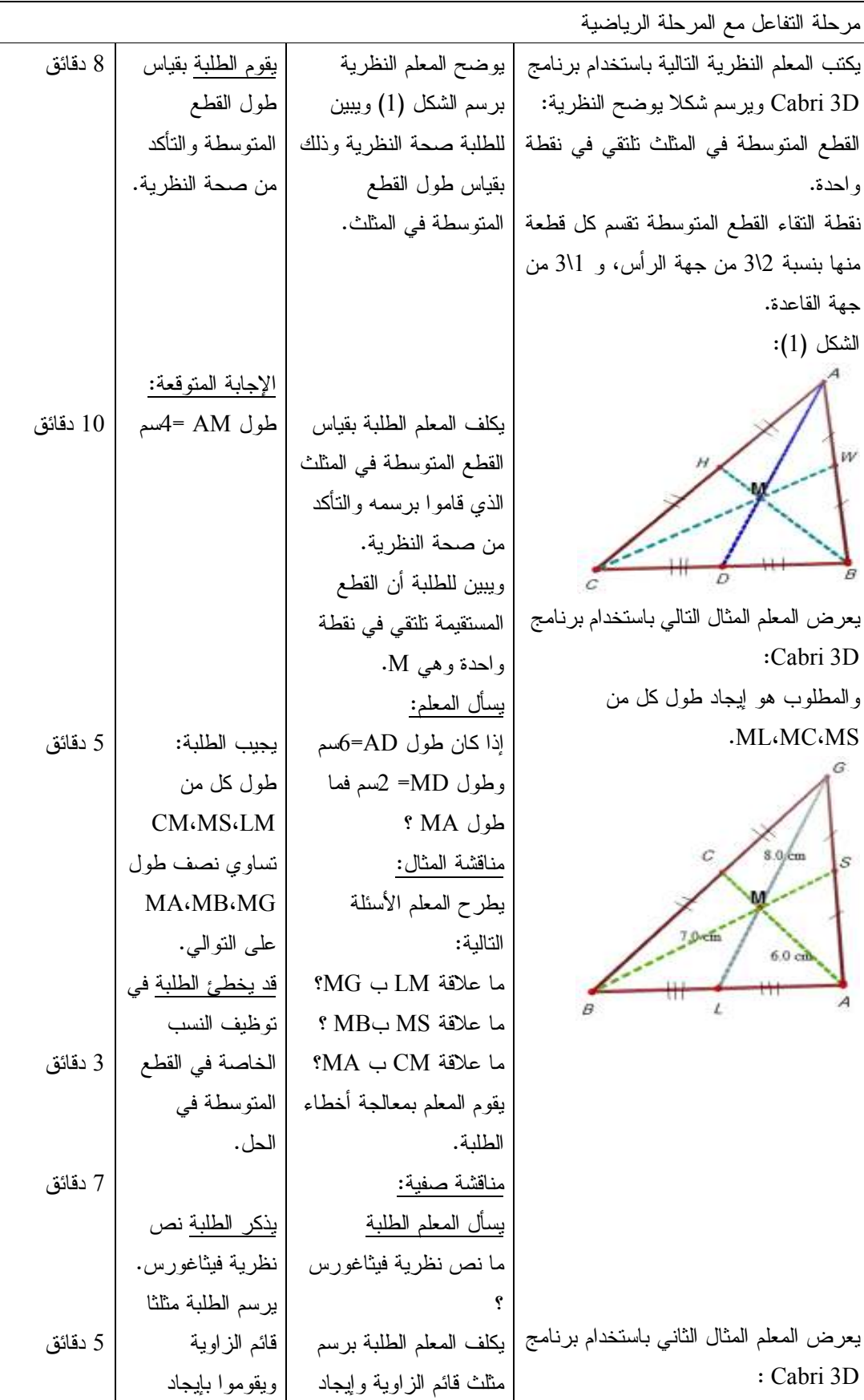

| أطوال أضلاعه        | قياسات أضلاعه مستعينا    |  |
|---------------------|--------------------------|--|
| باستخدام البرنامج.  | بنظرية فيثاغورس.         |  |
| إجابات الطلبة:      |                          |  |
| متساويتان بالنتاظر. | ما علاقة الزاوية MDA     |  |
| رسم المثال          | بالزاوية CBA ؟           |  |
| باستخدام البرنامج   | يكلف المعلم الطلبة برسم  |  |
| و الإجابة علمي      | المثال باستخدام البرنامج |  |
| أسئلة المعلم.       | يطلب المعلم من الطلبة    |  |
| يستنج الطلبة أن     | إيجاد قياس طول MB        |  |
| طول MB يساوي        | ومقارنته بطول MA و       |  |
| نصف طول الونز       | .MC                      |  |
| .AC                 |                          |  |
| أي أن طول القطعة    |                          |  |
| الواصلة مـــن رأس   |                          |  |
| القائمة إلى منتصف   |                          |  |
| الونز نساوي نصف     |                          |  |
| طول الونز .         |                          |  |

الحصة الرابعة عشر: حل النمارين والمسائل وورقة عمل. (45) دقيقة

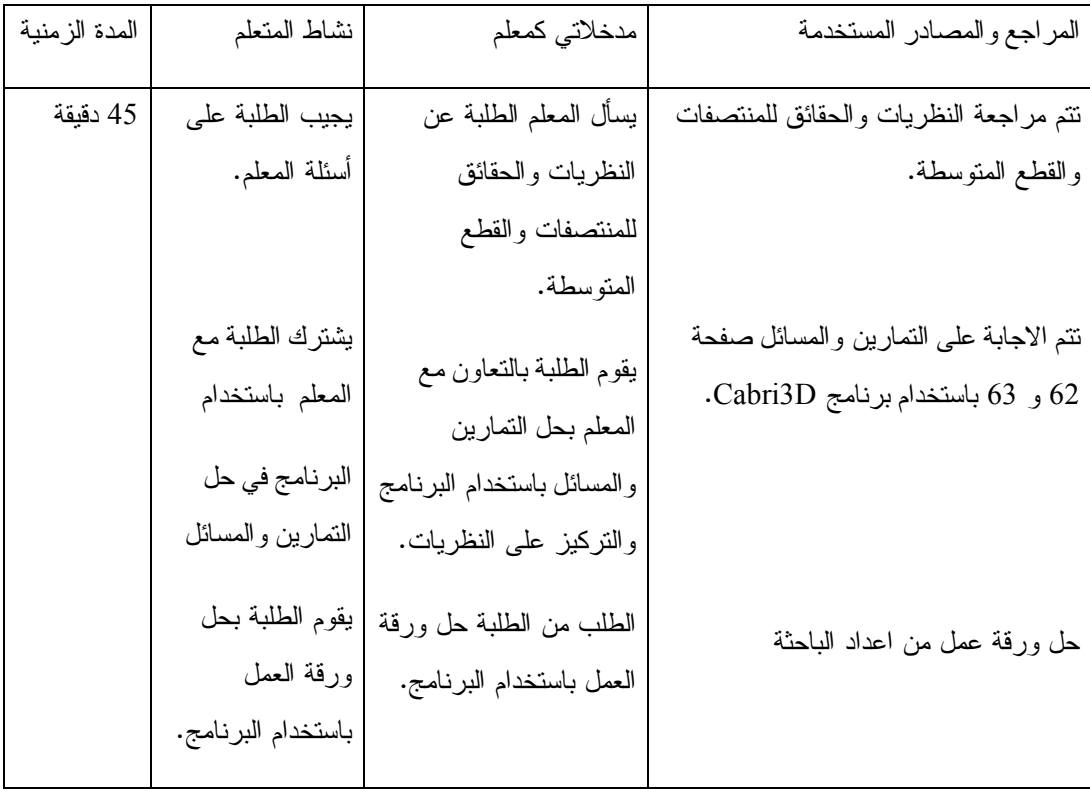

**الدرس السادس : تكافؤ الأشكال الهندسية** 

**(4) حصص**

المحتوى الرياضي

## **المفاهيم**

- .1 الشكلان المتكافئان.
	- .2 التوازي.

#### **التعميمات:**

- 1. متوازي الأضلاع يكافئ المستطيل المشترك معه في القاعدة والمحصور معه بين مستقيمين متوازيين.
	- 2. متوازيا الأضلاع المشتركان في القاعدة والمحصوران بين متوازيين يكونان متكافئان.
- 3. مساحة المثلث تساوي نصف مساحة المستطيل المشترك معه في القاعدة والذي ينحصر معه بين متوازيين.
	- 4. مساحة أي مثلث = 1|2 طول القاعدة × الإرتفاع.
	- 5. القطعة المستقيمة المتوسطة تقسم المثلث إلى مثلثين متكافئين.
	- 6. المثلثان المشتركان في القاعدة والمحصوران بين متوازيين يكونان متكافئين.

### **المهارات**

1. يميز الطالب الأشكال المتكافئة.

- 2. يجد مساحة الأشكال الهندسية.
- 3. يحدد الأشكال المحصورة بين متوازيين.
- 4. أن يطبق بالرسم النظريات المتعلقة بتكافؤ الأشكال.
- 5. أن يتقن استخدام برنامج D3 Cabri في تحديد الأشكال المتكافئة.

# **الأهداف السلوكية**

- 1. أن يعرف الطالب الشكلان المتكافئان بدقة.
- 2. أن يحدد الطالب الأشكال الهندسية المحصورة بين متوازيين باستخدام برنامج D3Cabri بإتقان.
	- 3. أن يستخدم برنامج D3 Cabri في رسم وإيجاد مساحة الأشكال الهندسية بإتقان .
		- 4. أن يحدد الأشكال الهندسية المتكافئة بدقة .
- 5. أن يوظف الطالب النظريات المتعلقة بتكافؤ الأشكال في حل الأسئلة والتمارين باستخدام برنامج . Cabri3D

**الوسائل التعليمية** 

السبورة ، الكتاب المدرسي ، برنامج D3 Cabri ، ورقة عمل ، الحاسوب

أساليب التعلم :

.1 التعلم باستخدام برنامج D3 Cabri

.2 التعلم بالاكتشاف

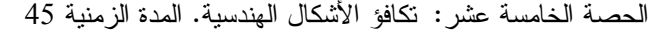

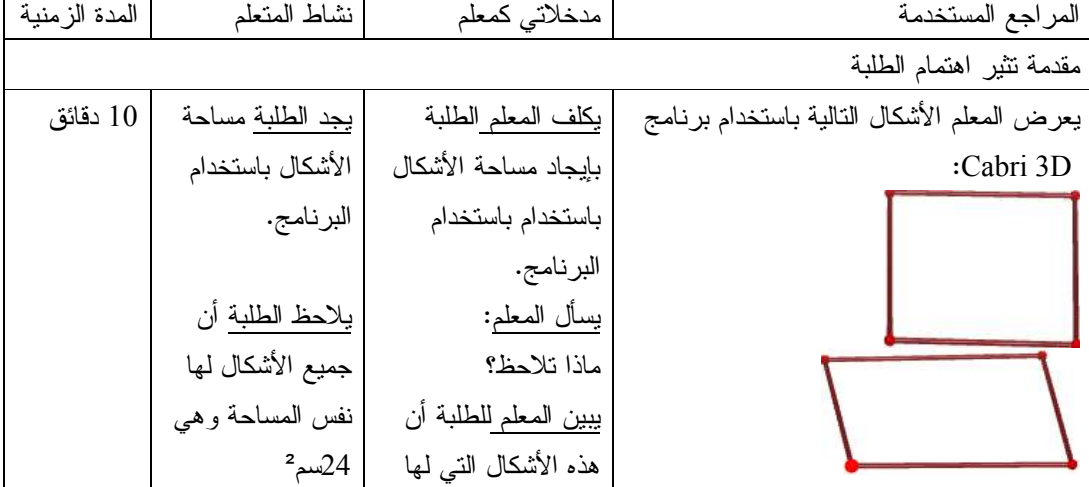

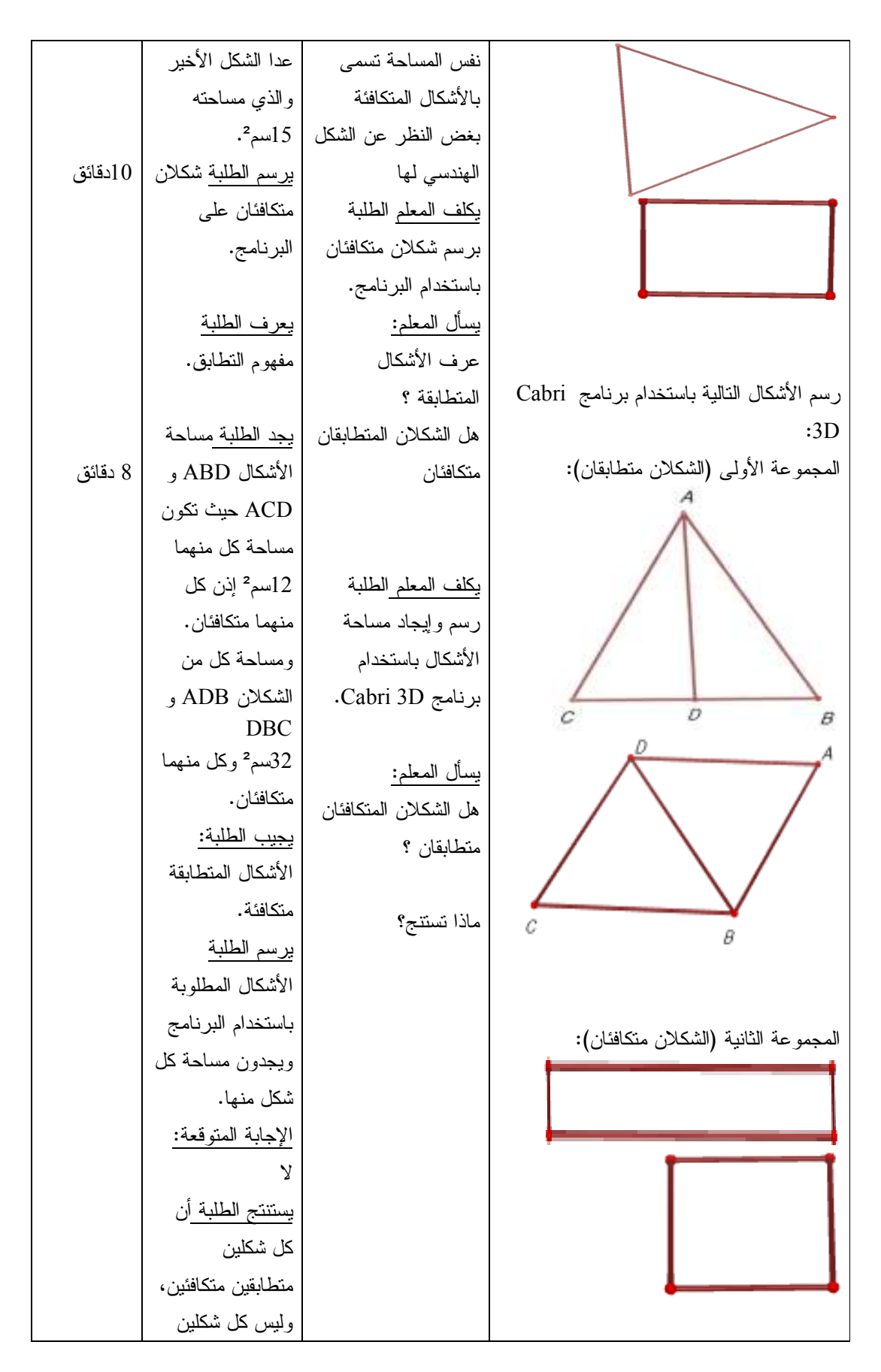

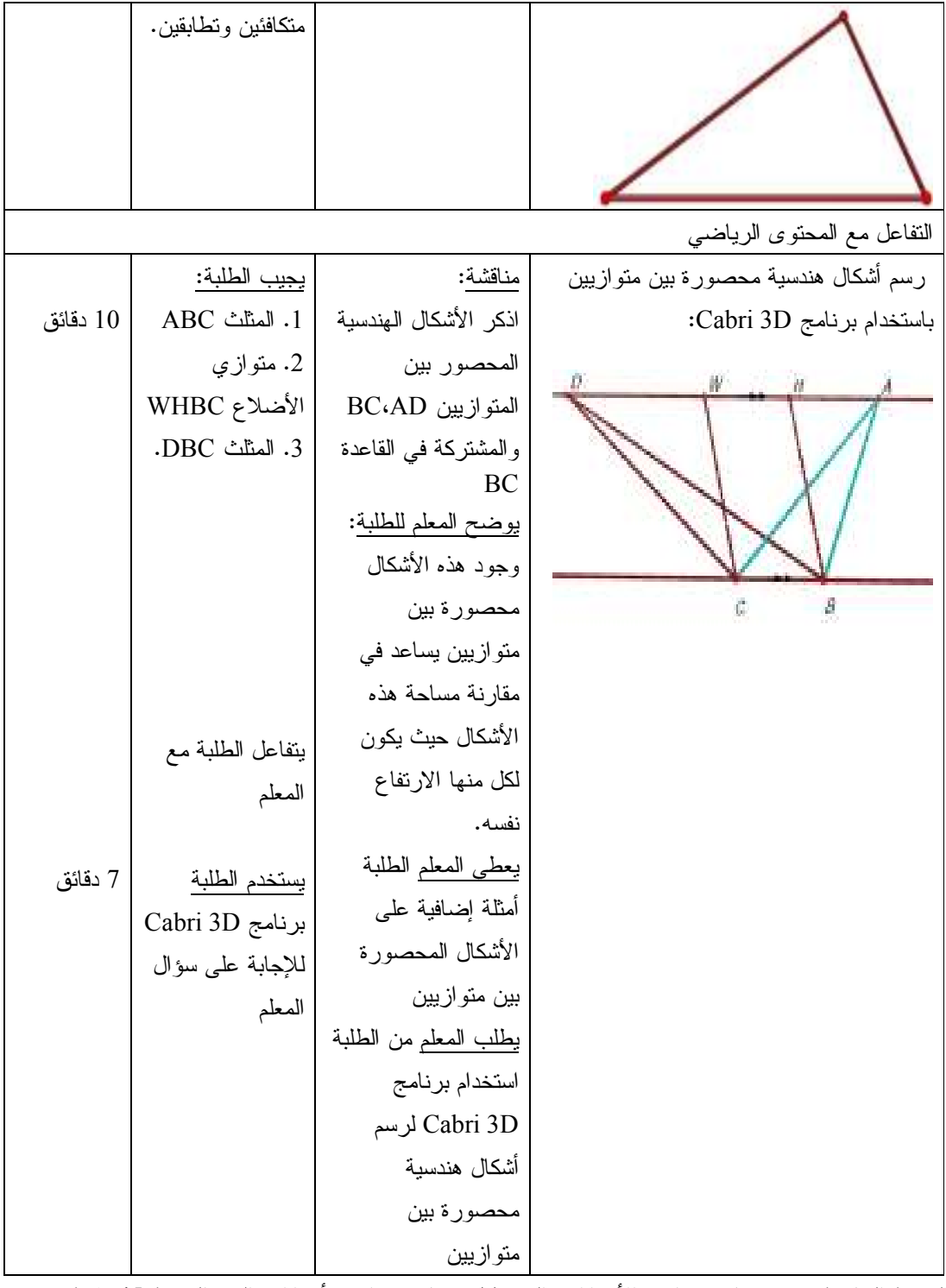

الحصة السادسة عشر : تكافؤ متوازي الأضلاع والمستطيل وتكافؤ متوازيبي أضلاع، المدة الزمنية 45 دقيقة

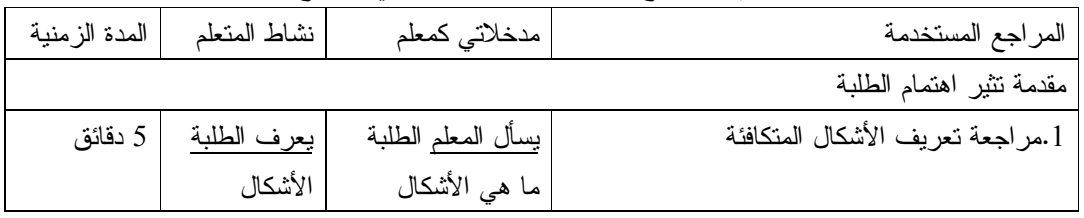

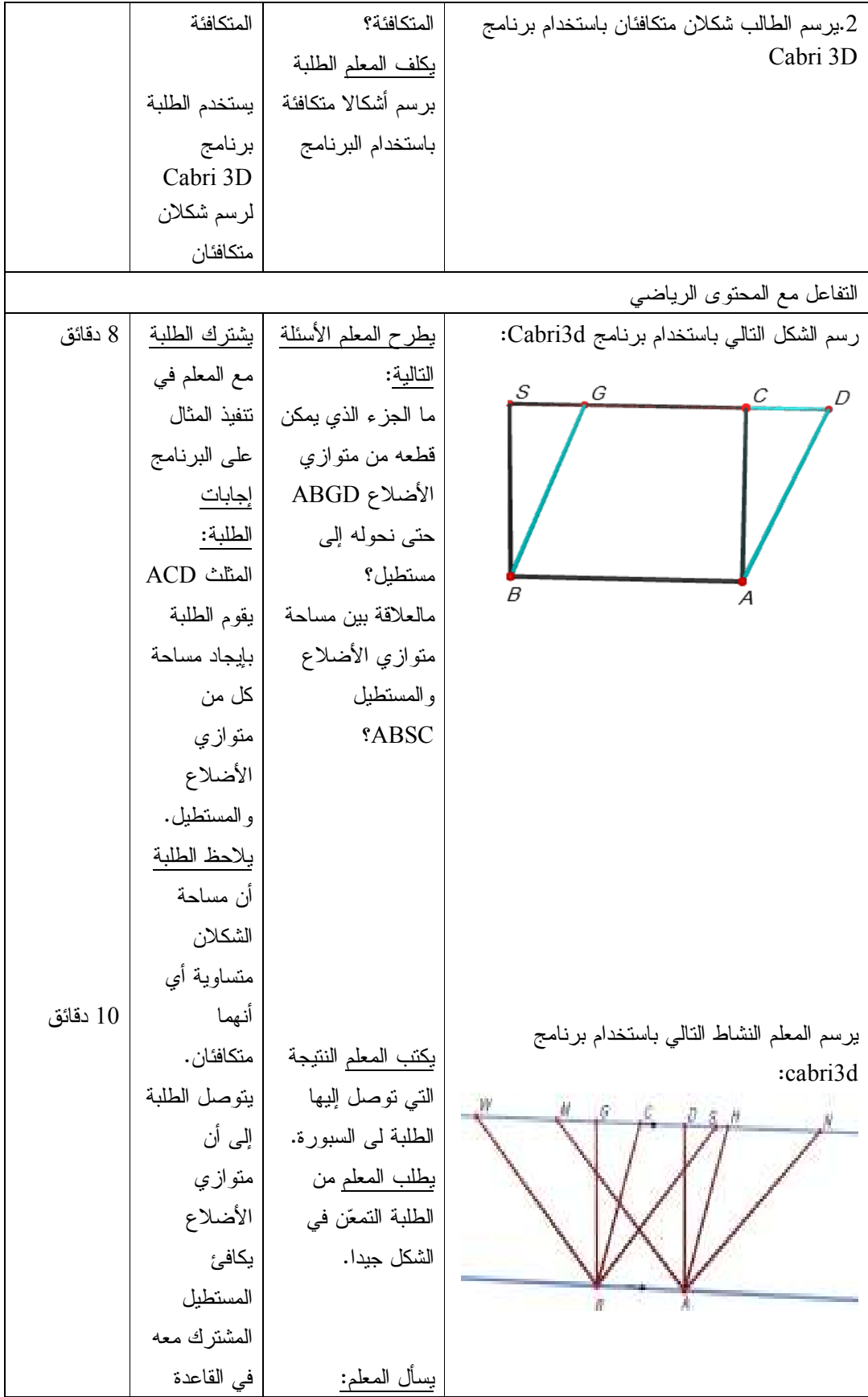

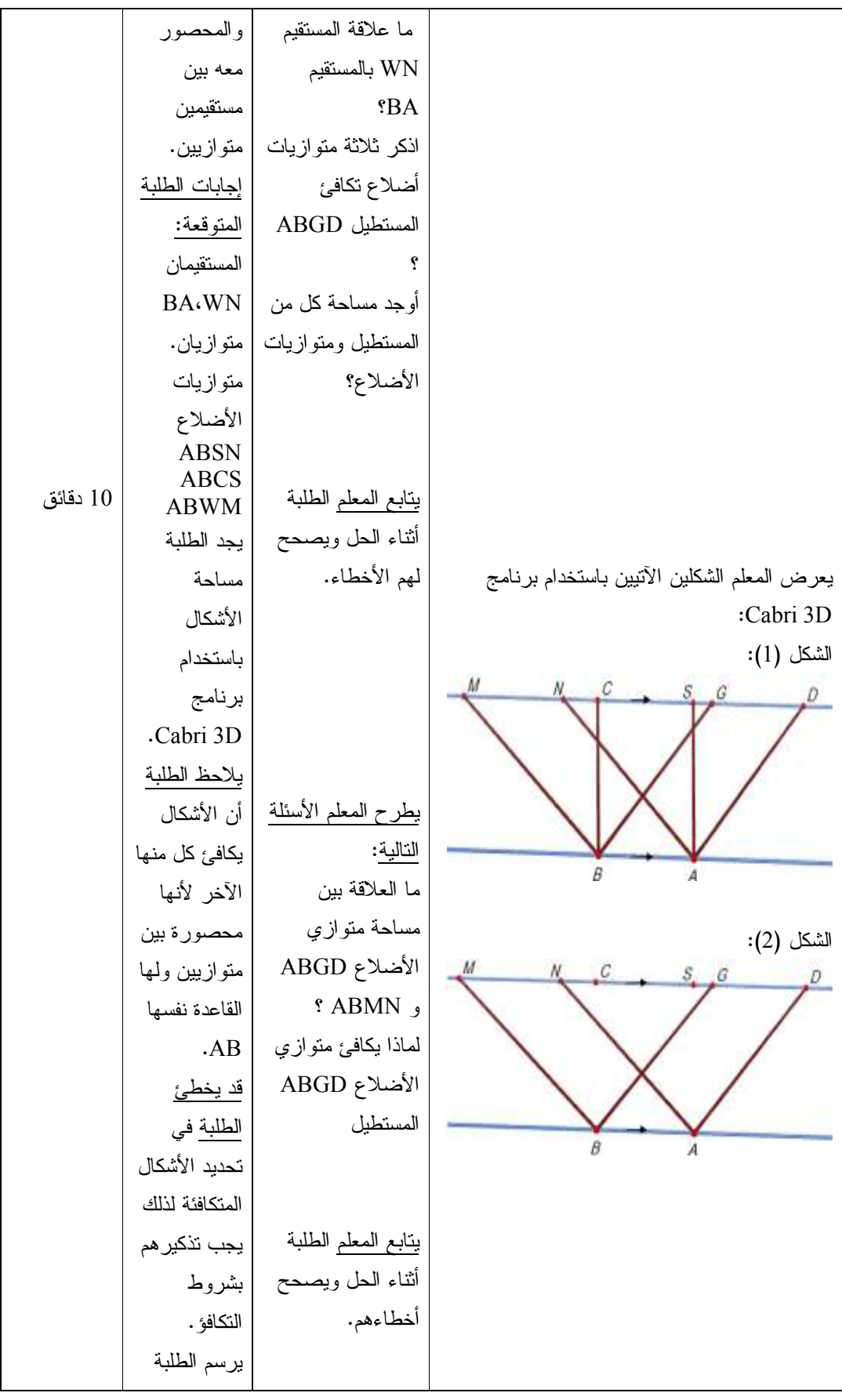

152

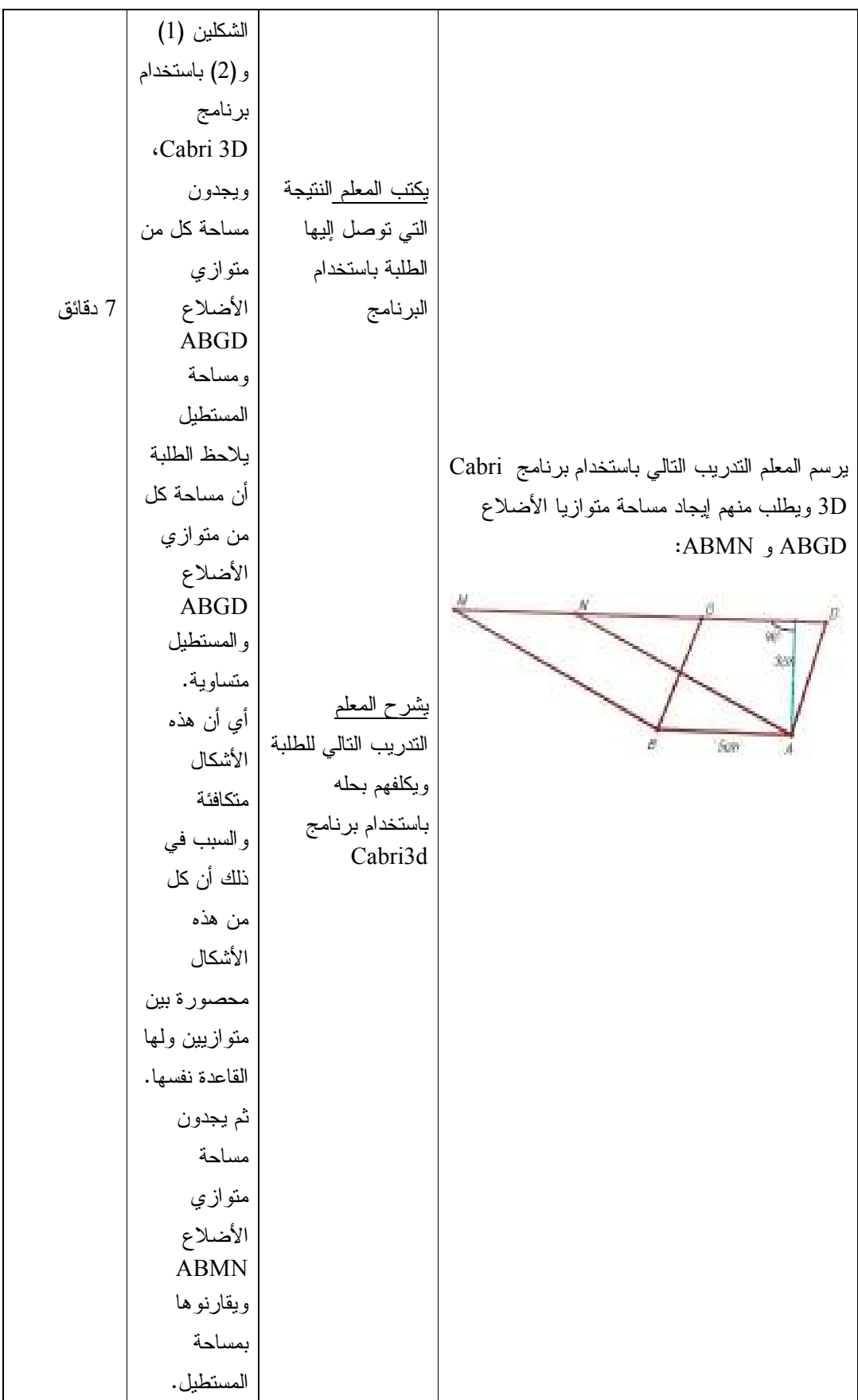

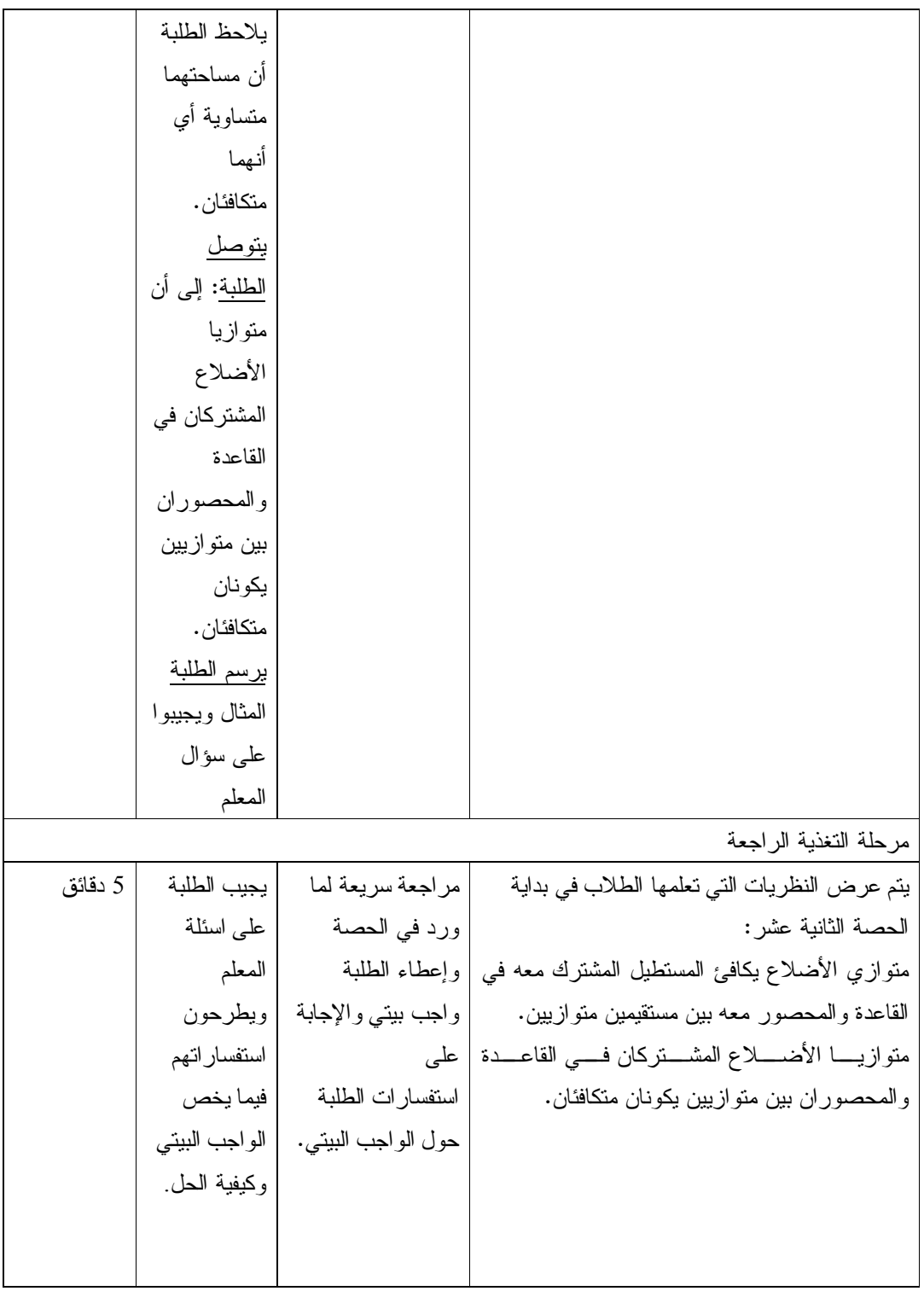

الحصة السابعة عشر : علاقة المثلث والمستطيل ، تكافؤ مثلثين ، المدة الزمنية 45 دقيقة

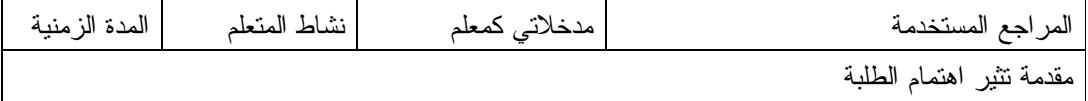

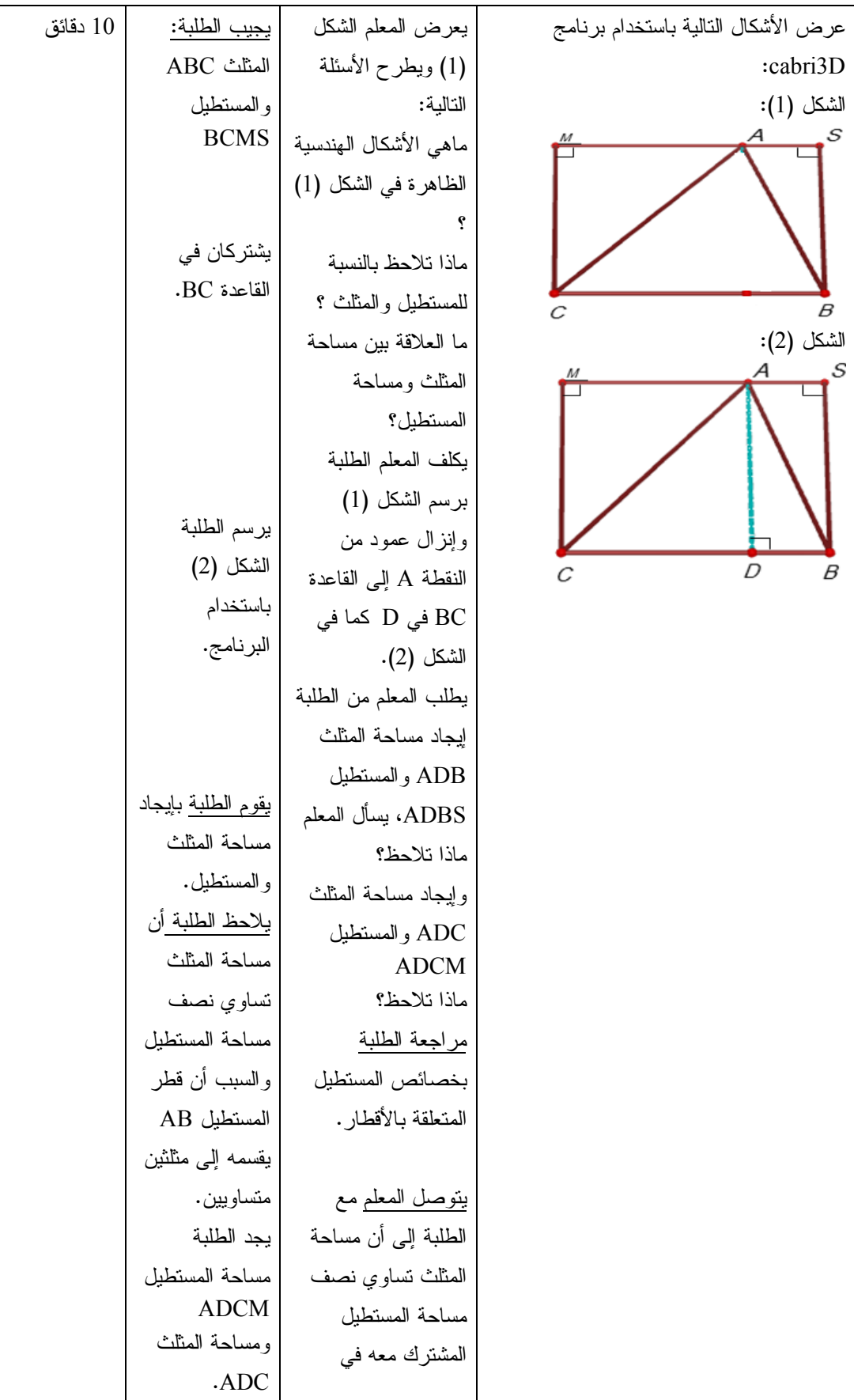

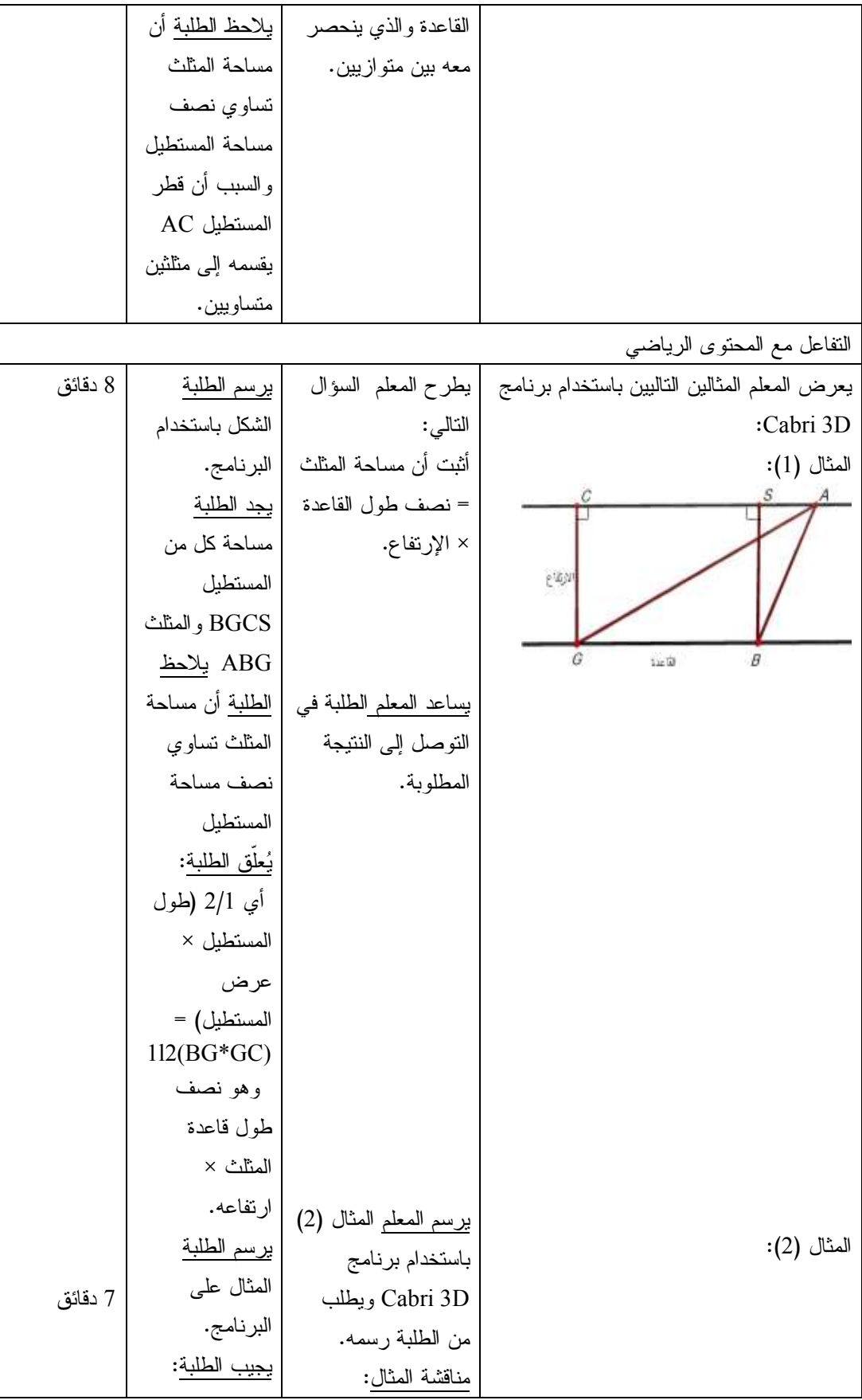

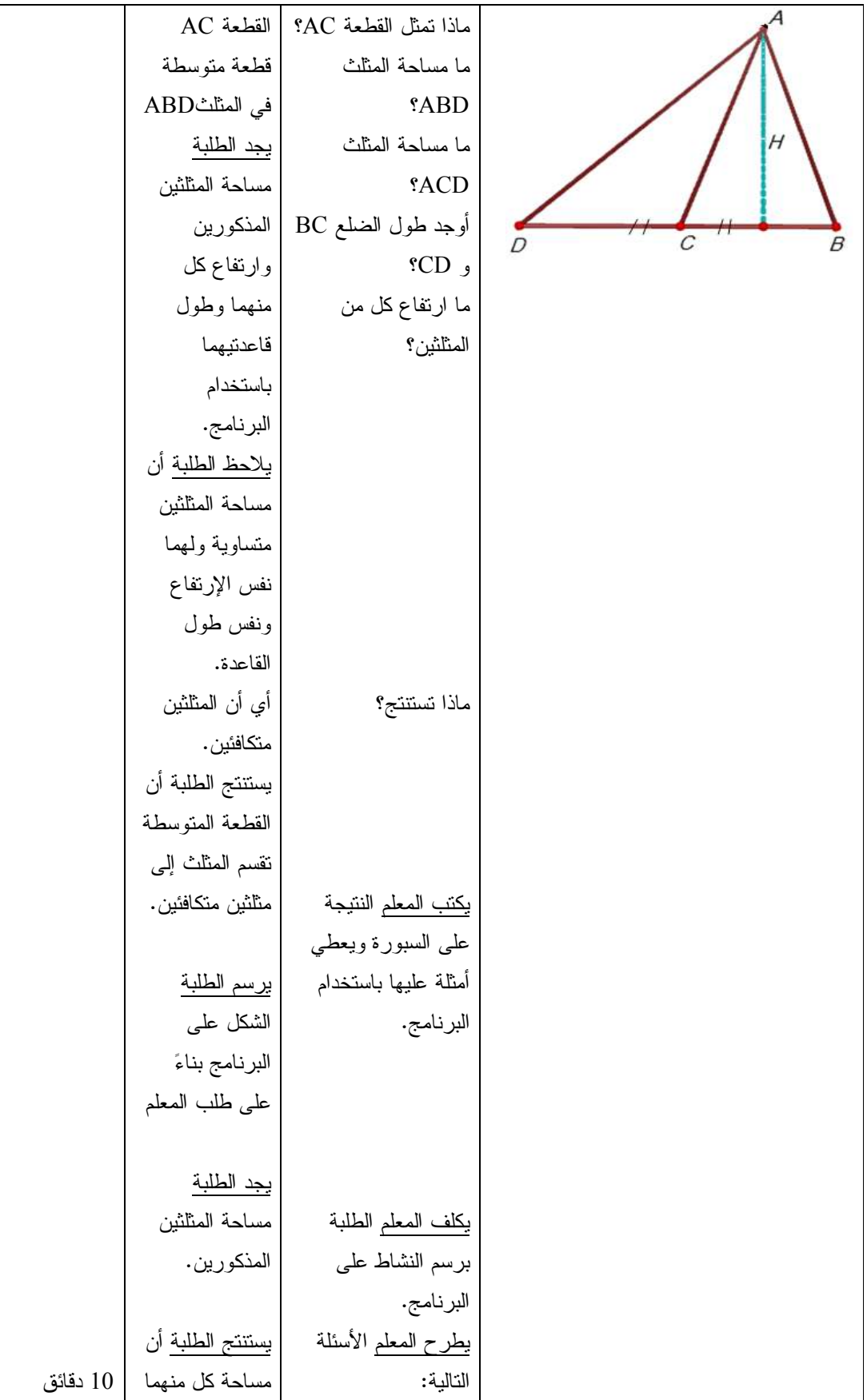

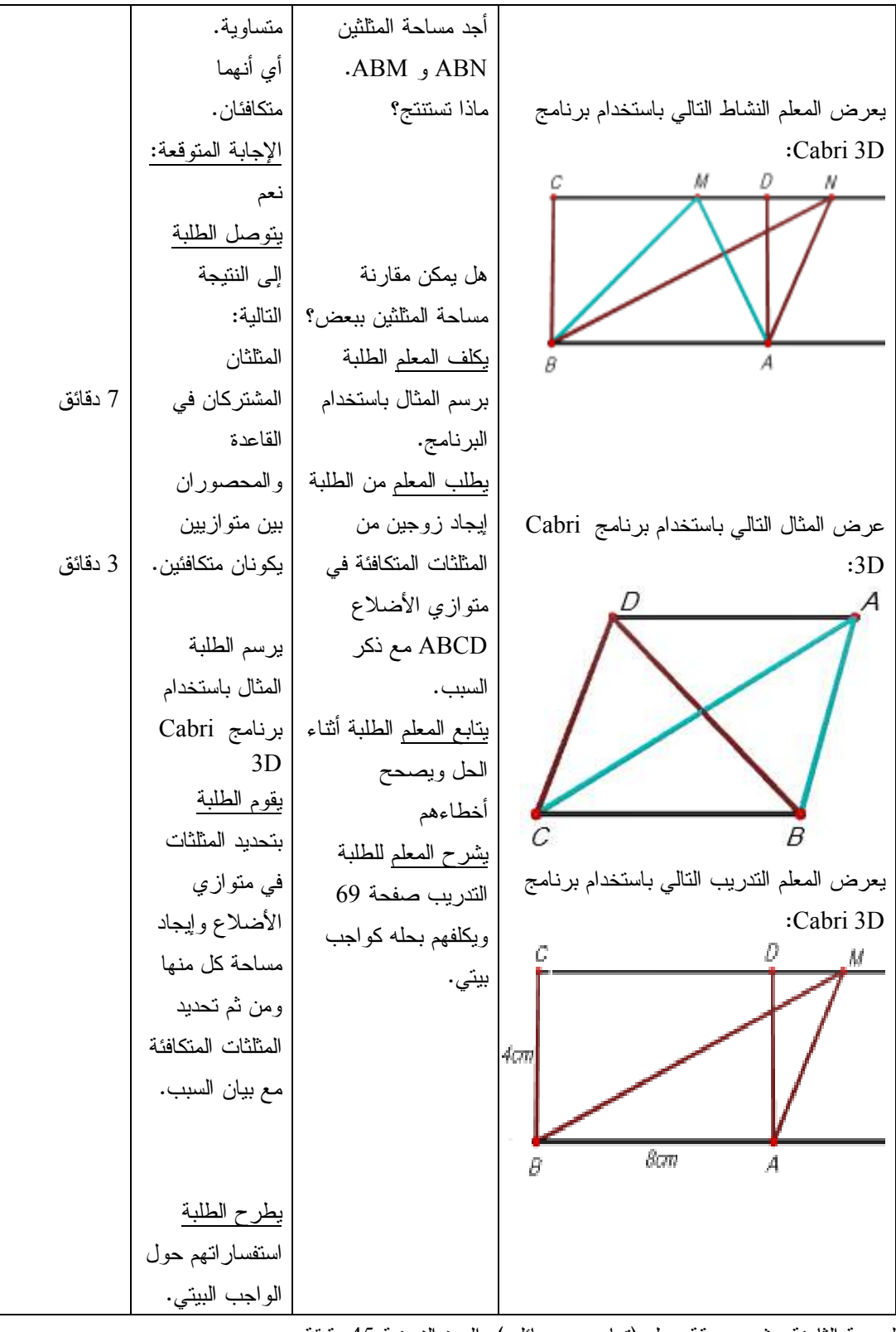

الحصة الثامنة عشر : ورقة عمل (تمارين ومسائل ،) المدة الزمنية 45 دقيقة

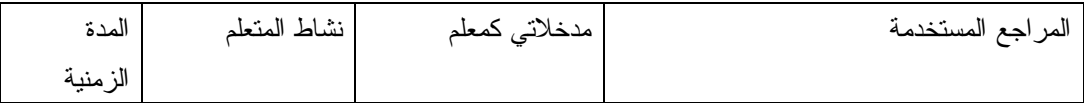

| باستخدام برنامج Cabri 3D تعرض النظريات            | يكتب المعلم النظريات | يستذكر الطلبة       | دقائق $10$ |
|---------------------------------------------------|----------------------|---------------------|------------|
| الرئيسية في الدرس:                                | باستخدام البرنامج.   | النظريات المتعلقة   |            |
| منوازي الأضلاع يكافئ المســنطيل المشـــنرك        |                      | بالدرس.             |            |
| معه في القاعدة والمحصور معه بين مستقيمين          |                      |                     |            |
| متو از بين.                                       |                      |                     |            |
| منوازيا الأضــــلاع المشـــنزكان فـــى القاعـــدة |                      |                     |            |
| والمحصوران بين منوازيين يكونان متكافئان.          |                      |                     |            |
| مساحة المثلث تساوي نصف مساحة المستطيل             |                      |                     |            |
| المشترك معه في القاعدة والذي ينحصر معـــه         |                      |                     |            |
| بين متو از پين.                                   |                      |                     |            |
| مساحة أي مثلــث = 1 2 طـــول القاعـــدة ×         |                      |                     |            |
| الإرتفاع.                                         |                      |                     |            |
| القطعة المستقيمة المنوسطة نقسم المثلث إلسي        |                      |                     |            |
| مثلثين متكافئين.                                  |                      |                     |            |
| المثلثان المشتركان في القاعدة والمحصــوران        |                      |                     |            |
| بين متوازيين يكونان متكافئين.                     | بقوم المعلم بنوزيع   |                     | 35 دقيقة   |
| حل النصارين والمسائل على                          | ورقة عمل على الطلبة  | يرسم الطلبة         |            |
| ورقة عمل باستخدام برنامج Cabri 3D                 | تتضمن تمارين ومسائل  | التمارين على        |            |
|                                                   | ص 71.                | البرنامج ويجيبون    |            |
|                                                   | يجيب المعلم على      | على ورقة العمل.     |            |
|                                                   | استفسارات الطلبة     | يطرح الطلبة         |            |
|                                                   | ويشرح لمهم التمارين  | تساؤلاته            |            |
|                                                   | ويساعدهم في رسمها    | و استفسار اتهم      |            |
|                                                   | باستخدام البرنامج.   | المتعلقة بالتمارين. |            |
|                                                   |                      |                     |            |

**الدرس السابع : المجسمات (حجومها ومساحتها الجانبية :)**

**(5حصص )**

المحتوى الرياضي

**المفاهيم:** 

- .1 المنشور القائم.
- .2 الأسطوانة الدائرية القائمة.
	- .3 الهرم.
	- .4 المخروط.
		- .5 الكرة.
	- .6 مركز الكرة.
	- .7 نصف قطر الكرة .

**التعميمات:** 

.1 حجم المنشور = مساحة القاعدة × الارتفاع. .2 المساحة الجانبية للمنشور = مجموع مساحات الأوجه الجانبية وهي مستطيلات. .3 حجم الأسطوانة = مساحة القاعدة × الارتفاع. .4 المساحة الجانبية للأسطوانة = محيط القاعدة × ارتفاع الأسطوانة. .5 المساحة الكلية للأسطوانة = المساحة الجانبية + مساحتي القاعدتين. .6 حجم الهرم = 3/1 مساحة القاعدة × الارتفاع. .7 المساحة الجانبية للهرم = مجموع مساحات المثلثات. .8 مساحة سطح الكرة = 4 × ط ( × طول نصف قطر الكرة ².) .9 حجم الكرة = 3/4 × ط ( × طول نصف قطر الكرة = ³) 3/4 (ط ³.)نق **المهارات:**  1. أن يعرف الطالب الخواص الهندسية للمجسمات وذلك من خلال الرسم. 2. أن يتعرف على آلية رسم المجسمات مثل المنشور القائم ، الهرم ، المخروط ، الأسطوانة والكرة . 3. أن يتعرف على آلية رسم دائرة وتحديد مركزها وقطرها ونصف قطرها. 4. أن يستخدم برنامج D3 Cabri في رسم وإيجاد مساحات وأحجام بعض المجسمات. **الأهداف السلوكية:**  1. أن يعرف الطالب المنشور القائم ، والهرم ، والمخروط ، والأسطوانة الدائرية القائمة والكرة بدقة. 2. أن يستنتج أن: • أطوال أنصاف أقطار الكرة متساوية وأطوال جميع أقطار الكرة متساوية. • أن أي قطر للكرة يتكون من نصفي قطر على استقامة واحدة. 3. أن يتقن استخدام برنامج D3 Cabri في رسم المجسمات وتحديد الخواص الهندسية لكل منها 4. أن يميز بين المساحة الكلية والمساحة الجانبية للمجسم. 5. أن يستخدم برنامج D3 Cabri في رسم بعض المضلعات كالمضلع السداسي ، الخماسي ، المربع ، المثلث. 6. أن يستخدم برنامج D3 Cabri في رسم وإيجاد مساحات وأحجام بعض المجسمات كالمنشور القائم ، الهرم ، المخروط ، الأسطوانة، والكرة. **الوسائل التعليمية**  برنامج D3 Cabri ، الكتاب المدرسي ، الحاسوب ، السبورة ، مجسمات ، ورقة عمل . **أساليب التدريس:**  1. التعلم بالعمل 2. التعلم باستخدام برنامج D3 Cabri .

الحصة التاسعة عشر : المنشور القائم، (45) دقيقة

| المدة   | نشاط المتعلم | مدخلاتي كمعلم | المراجع المستخدمة        |
|---------|--------------|---------------|--------------------------|
| الزمنية |              |               |                          |
|         |              |               | مقدمة نثير اهتمام الطلبة |

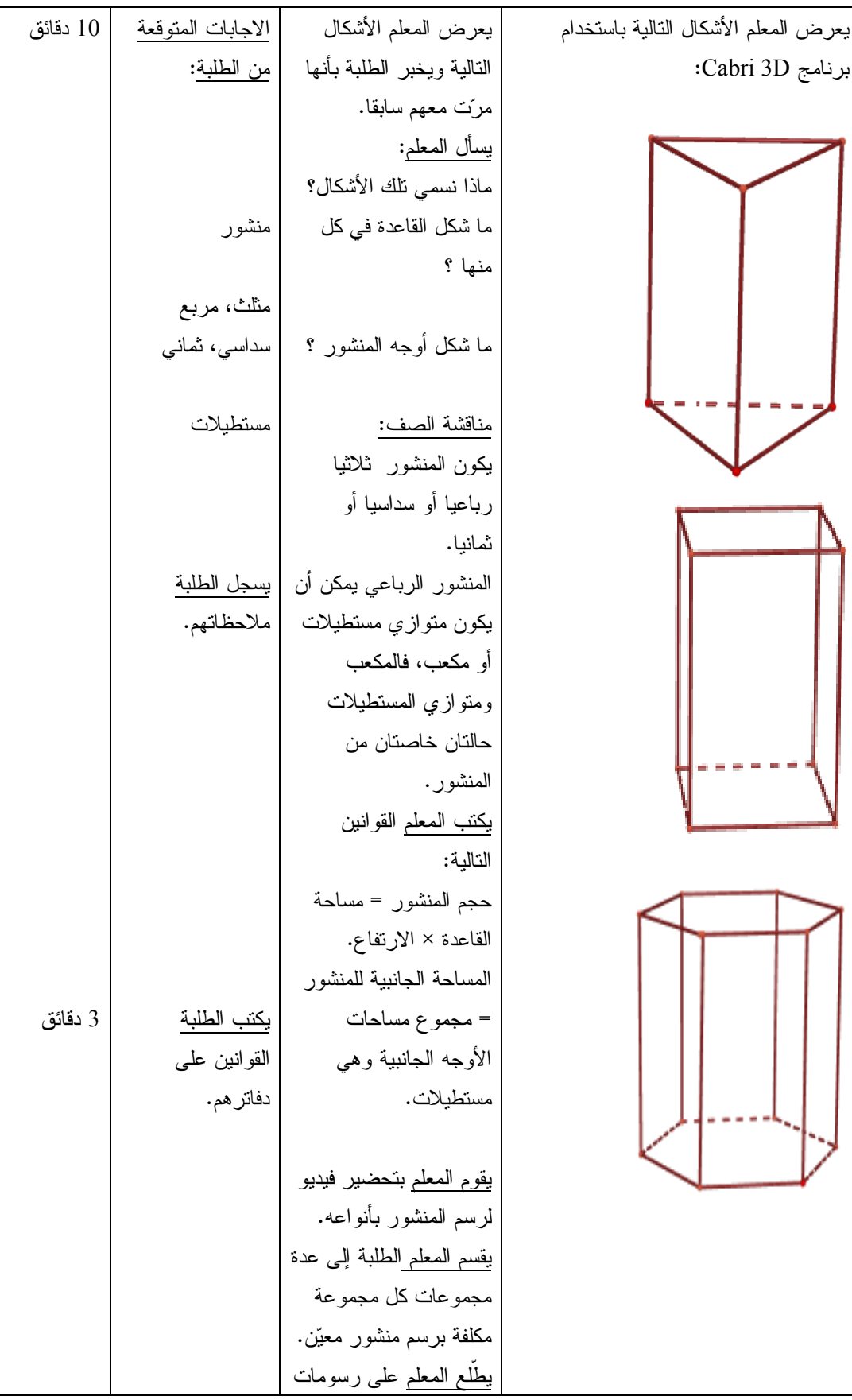

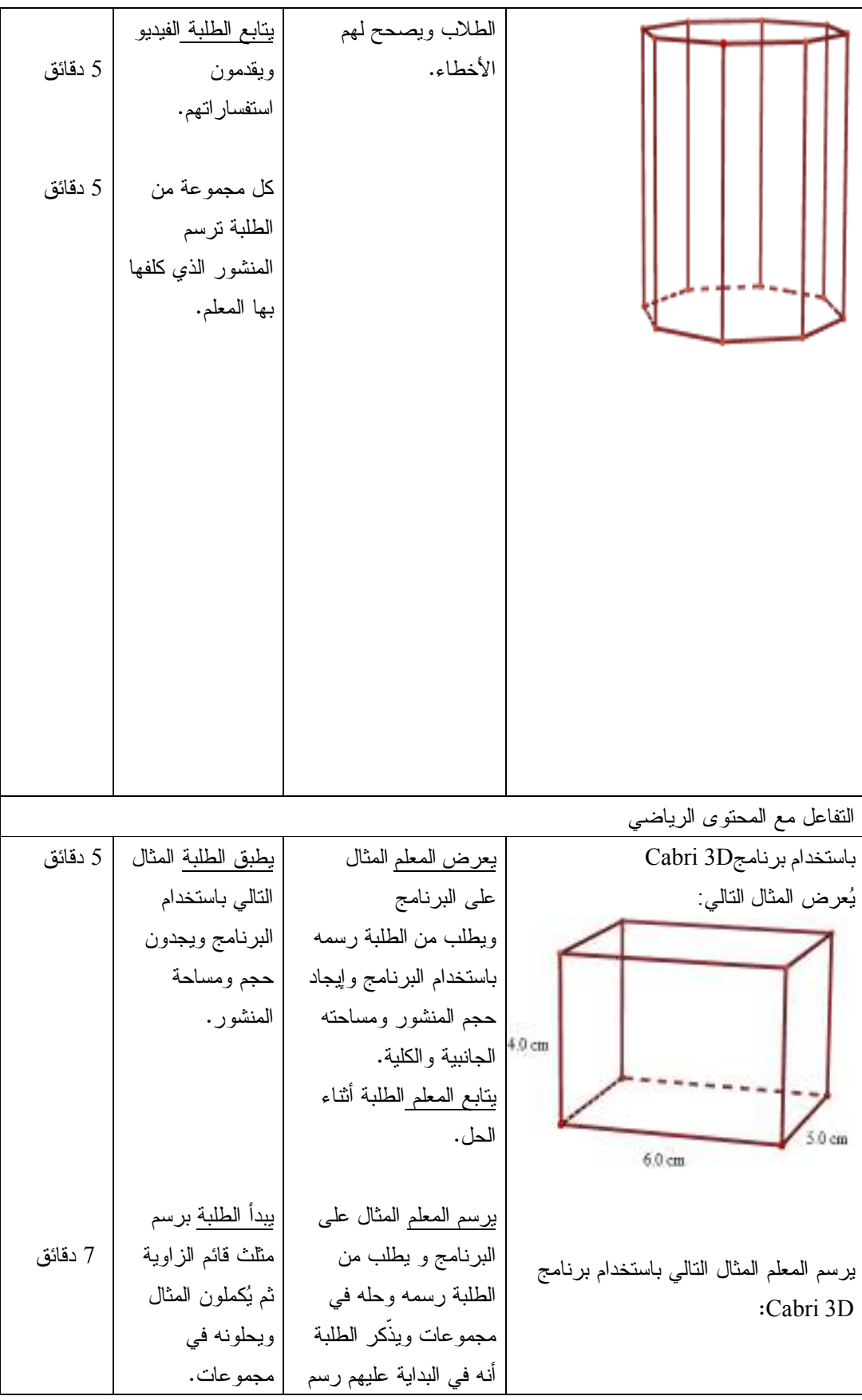

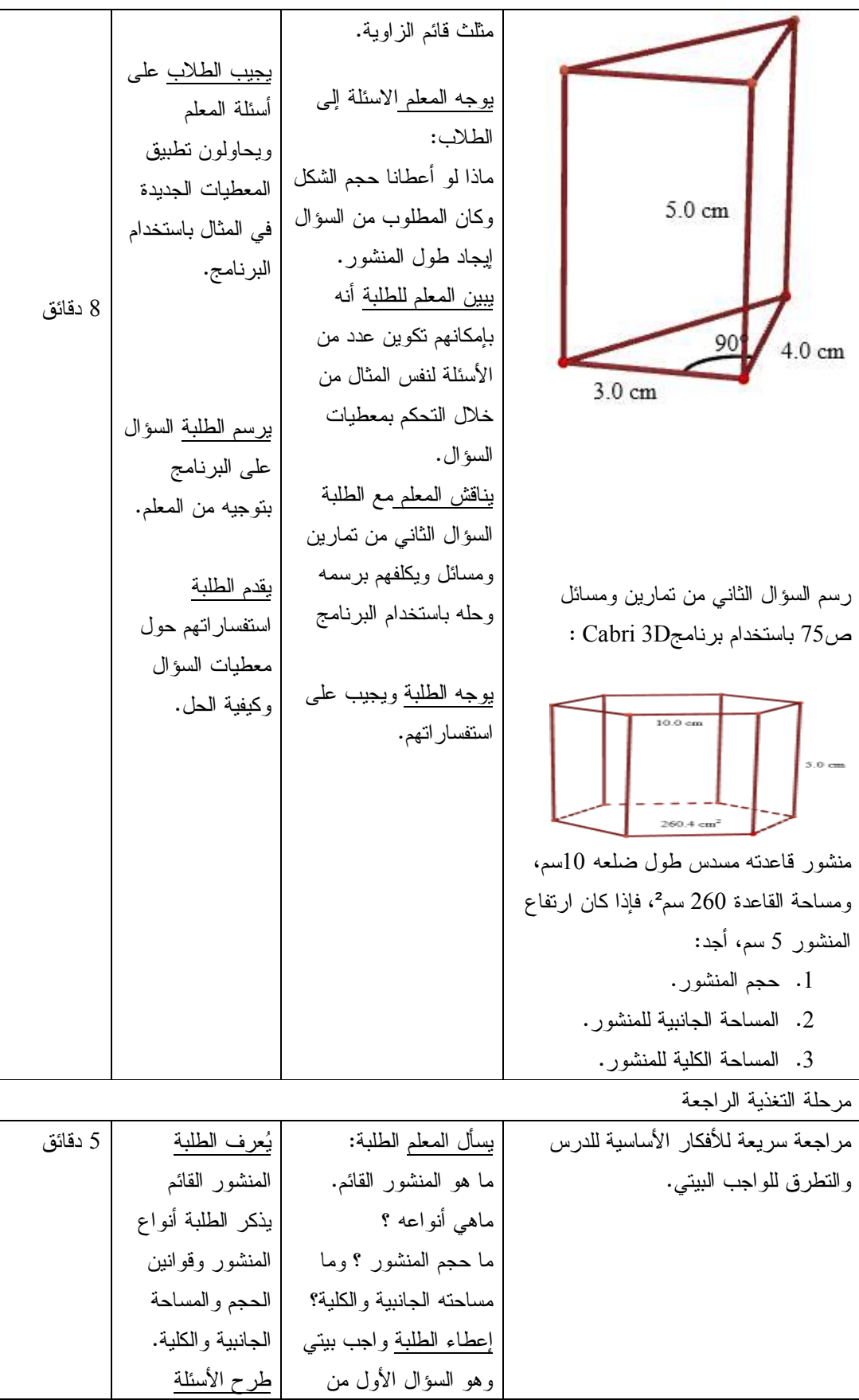

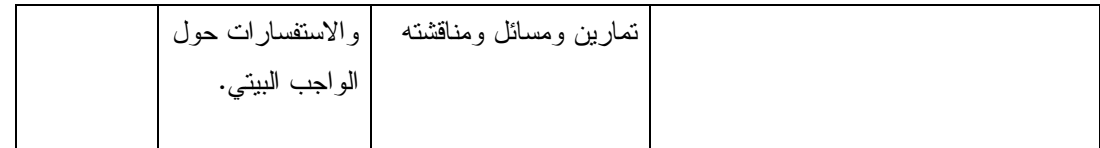

الحصة العشرون: الأسطوانة الدائرية القائمة والهرم والمخروط، (45) دقيقة.

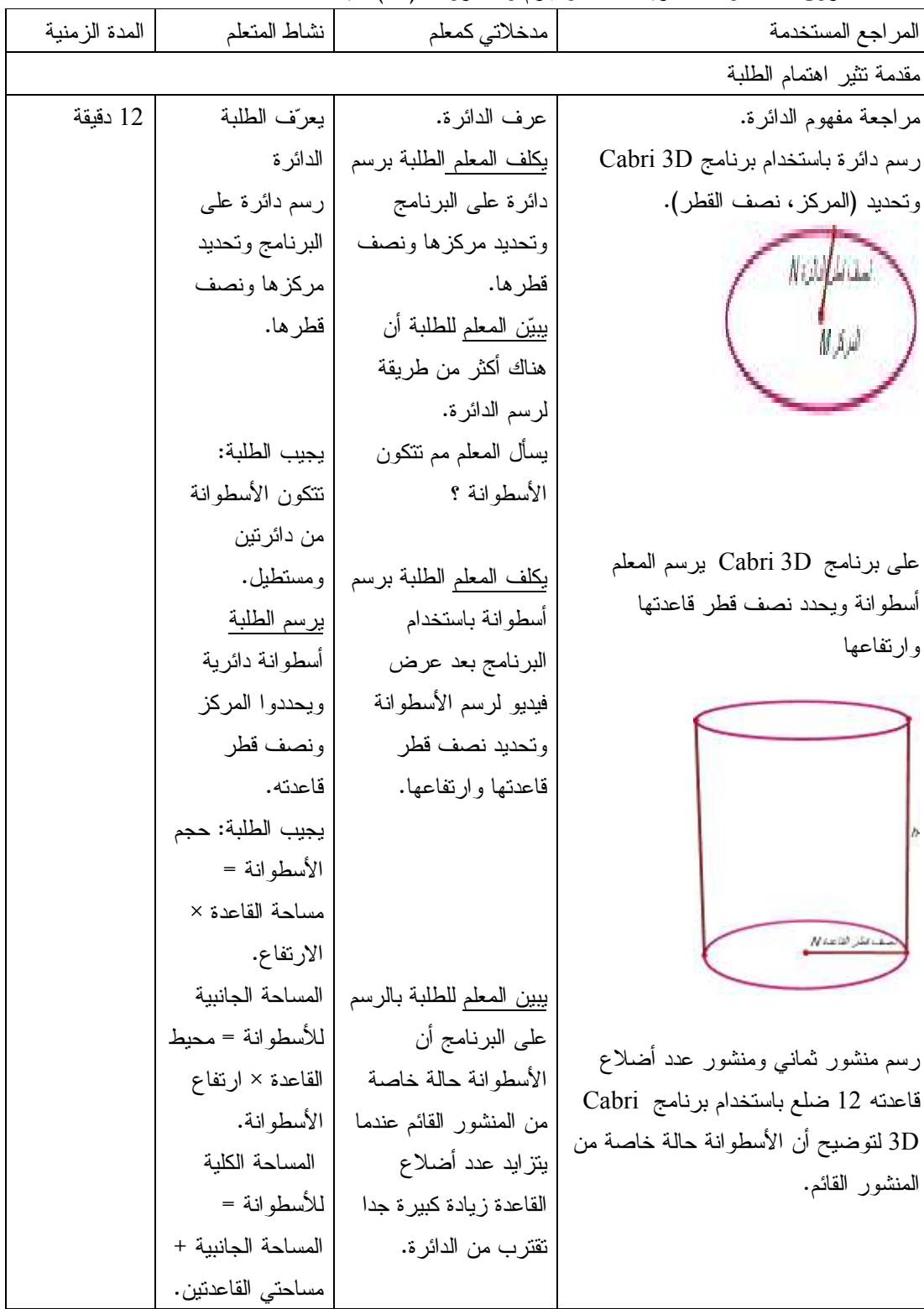

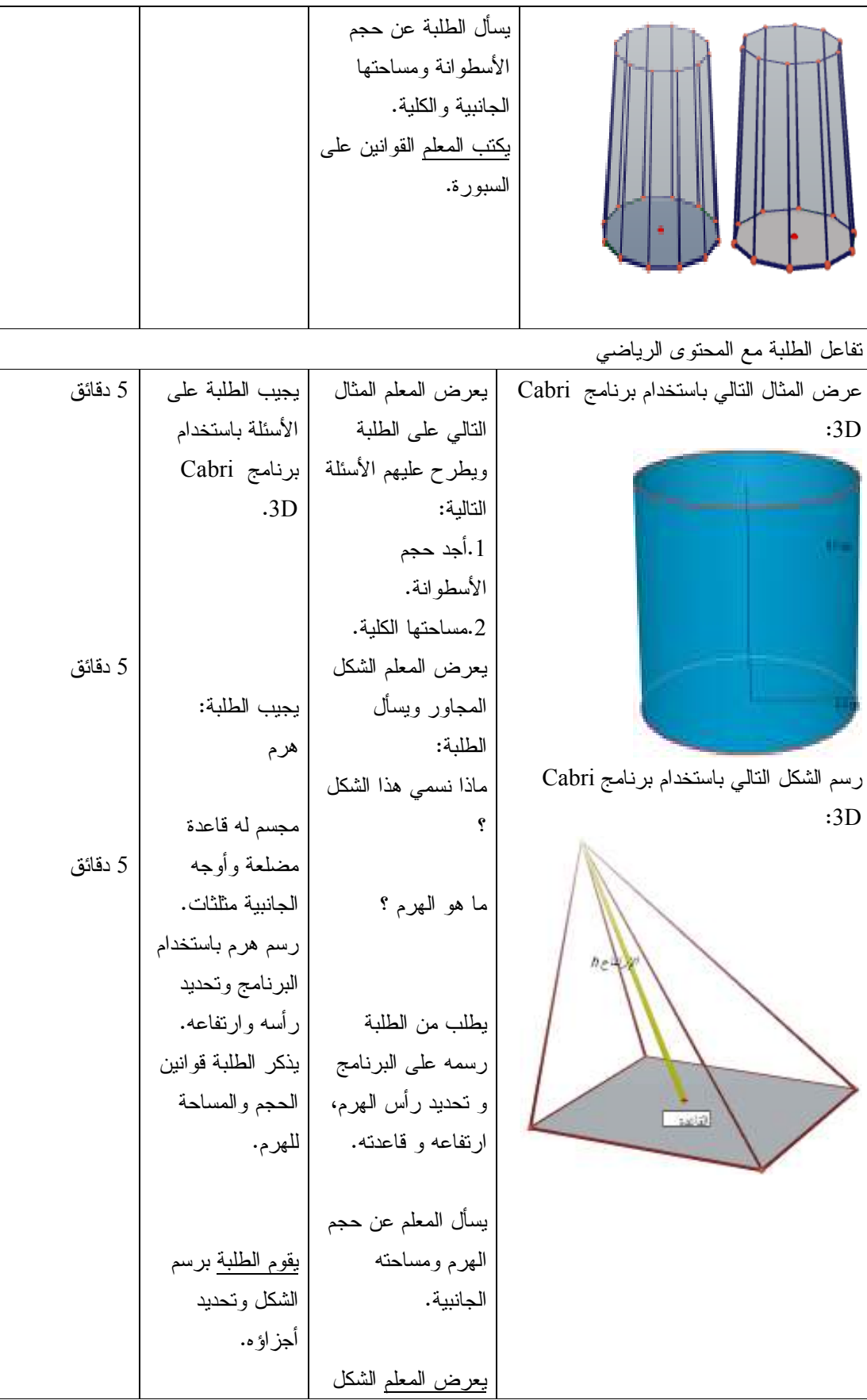

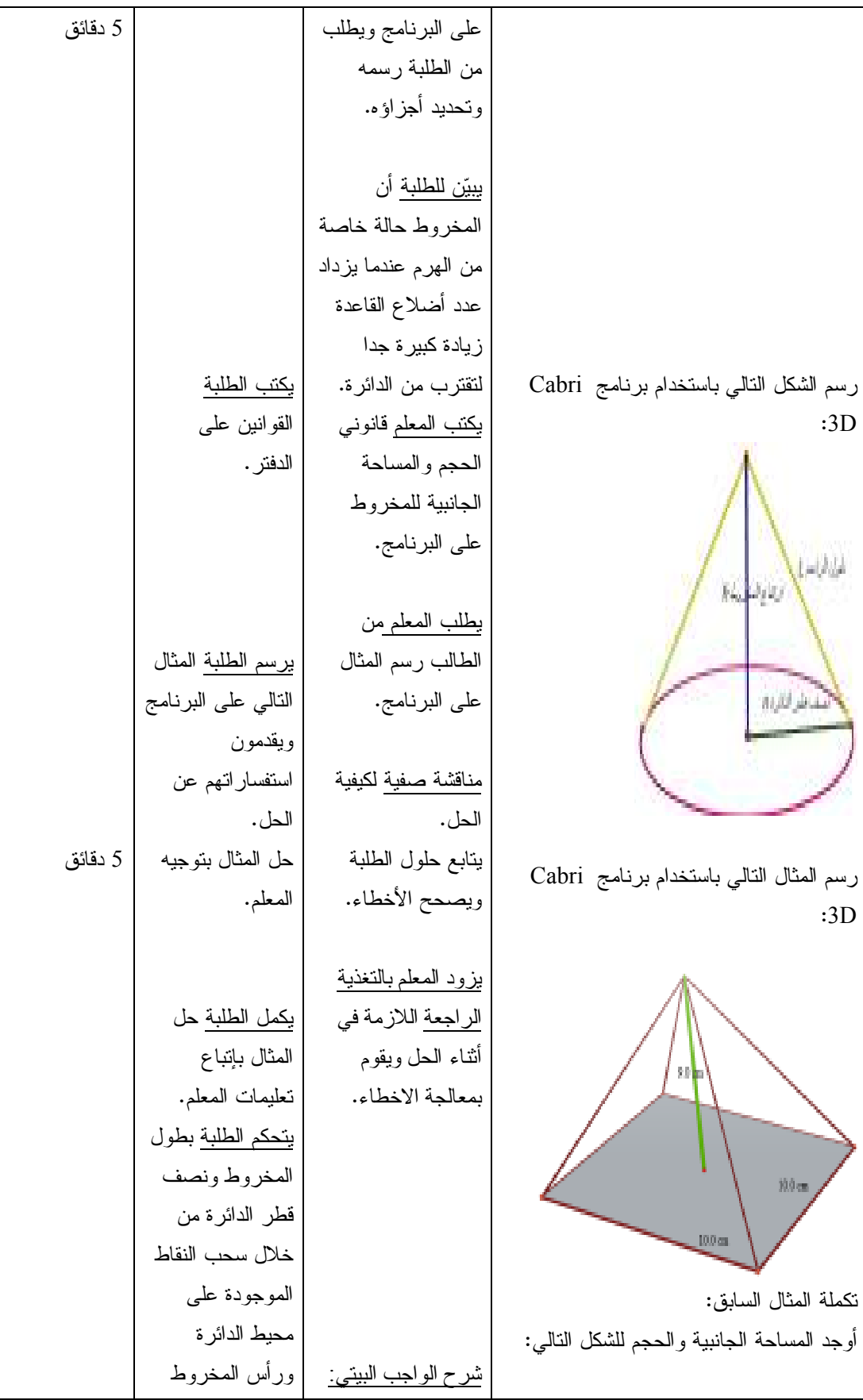

|         | وهذا بسهل عليهم<br>إيجاد حجم أو<br>مساحة أي شكل<br>بمعطيات جديدة<br>بدلا من رسم<br>الشكل في كل | التمارين والمسائل<br>ص 77. | blue.                                         |
|---------|------------------------------------------------------------------------------------------------|----------------------------|-----------------------------------------------|
|         | سؤال.                                                                                          |                            |                                               |
|         |                                                                                                |                            | مرحلة التغذية الراجعة                         |
| 8 دقائق | أحد الطلبة يسأل ما                                                                             | يطلب المعلم من             | في بداية الحصة الرابعة عشر نكتب المفاهيم      |
|         | هي الأسطوانة                                                                                   | الطلبة نبادل الأدوار       | والنعميمات الأساسية الني مرت في الحصة         |
|         | الدائرية ويجيب                                                                                 | في طرح الأسئلة             | السابقة:                                      |
|         | طالب اخر .                                                                                     | والأجوبة في الأفكار        | الأسطوانة الدائرية القائمة                    |
|         | احد الطلبة بسأل ما                                                                             | الواردة في الحصة           | الدائرة ومركز الدائرة                         |
|         | حجم الأسطوانة ؟                                                                                | السابقة ويقوم بتعديل       | الهرم والمخروط                                |
|         | والآخر يجيب                                                                                    | وتصحيح الأخطاء             | حجم الأسطوانة = مساحة القاعدة × الإرتفاع.     |
|         | وكذلك بالنسبة                                                                                  | التي من الممكن أن          | المساحة الجانبية للأسطوانة = محيط القاعدة     |
|         | للهرم والمخروط.                                                                                | يقع فيها الطلبة.           | × ارتفاع الأسطوانة.                           |
|         |                                                                                                |                            | المساحة الكلية للأسطوانة = المساحة الجانبية   |
|         |                                                                                                |                            | + مساحتى القاعدنين.                           |
|         |                                                                                                |                            | حجم الهرم $1 = 3/1$ مساحة القاعدة × الارتفاع. |
|         |                                                                                                |                            | المساحة الجانبية للهرم = مجموع مساحات         |
|         |                                                                                                |                            | المثلثات.                                     |

الحصة الحادية وعشرون : الكرة (45) دقيقة .

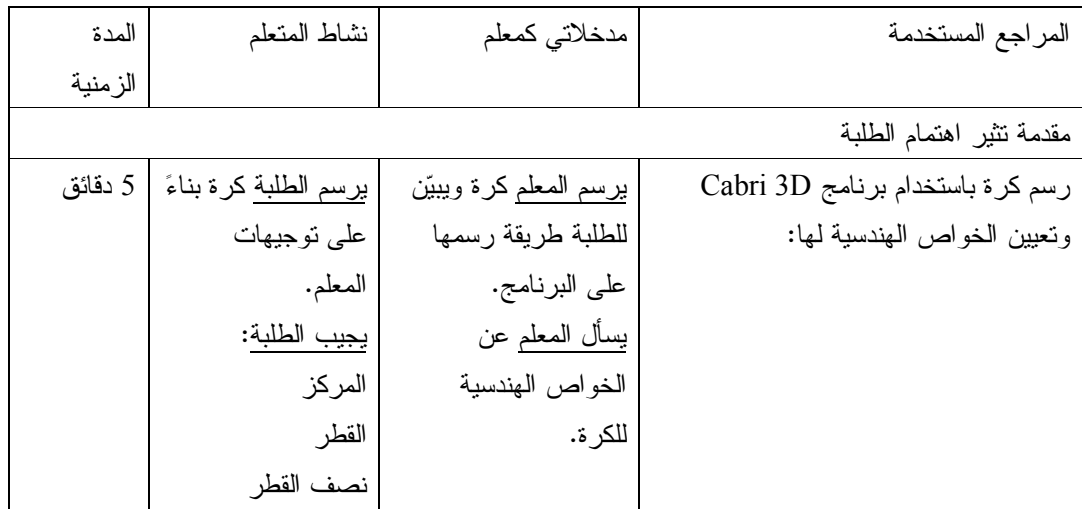
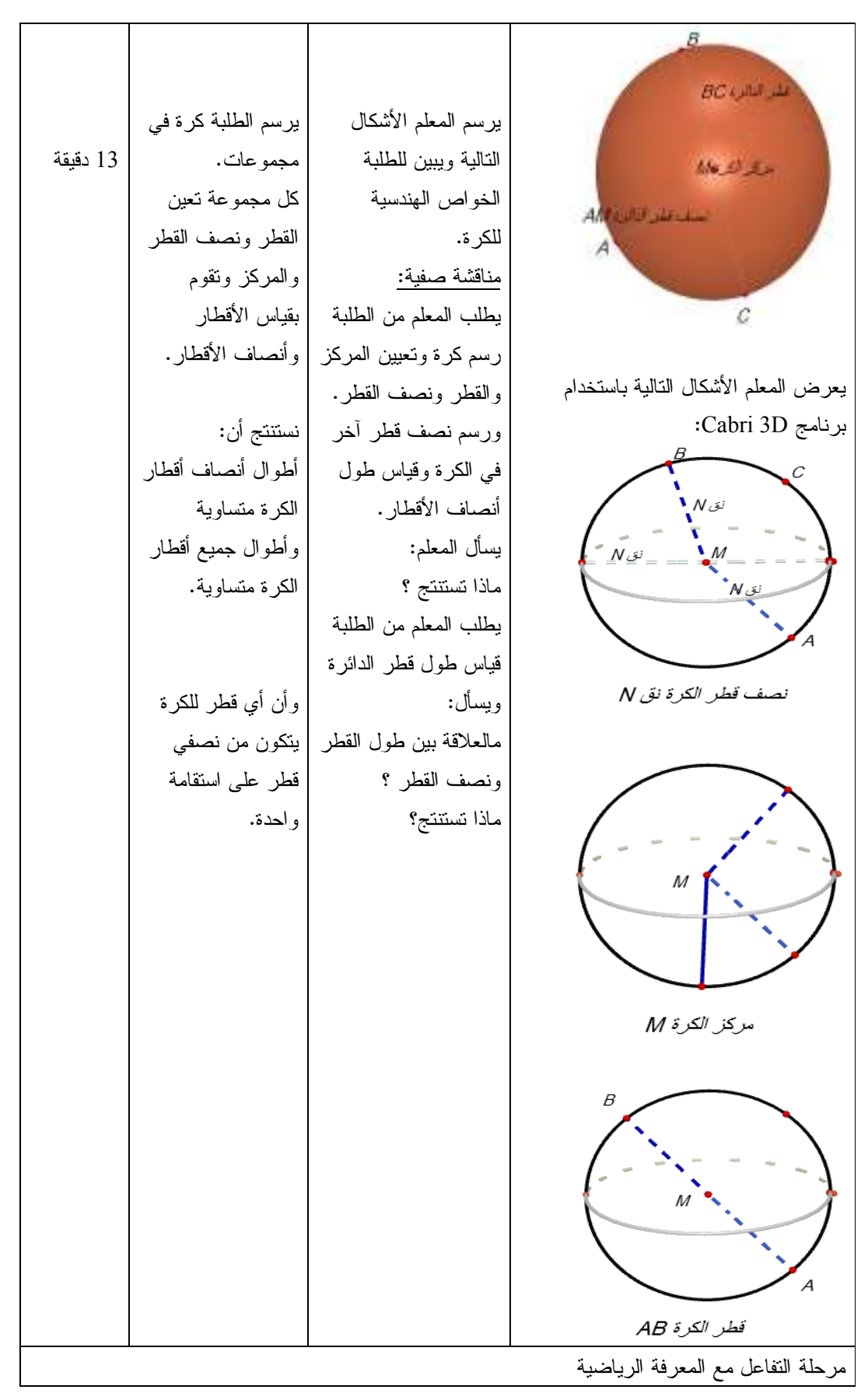

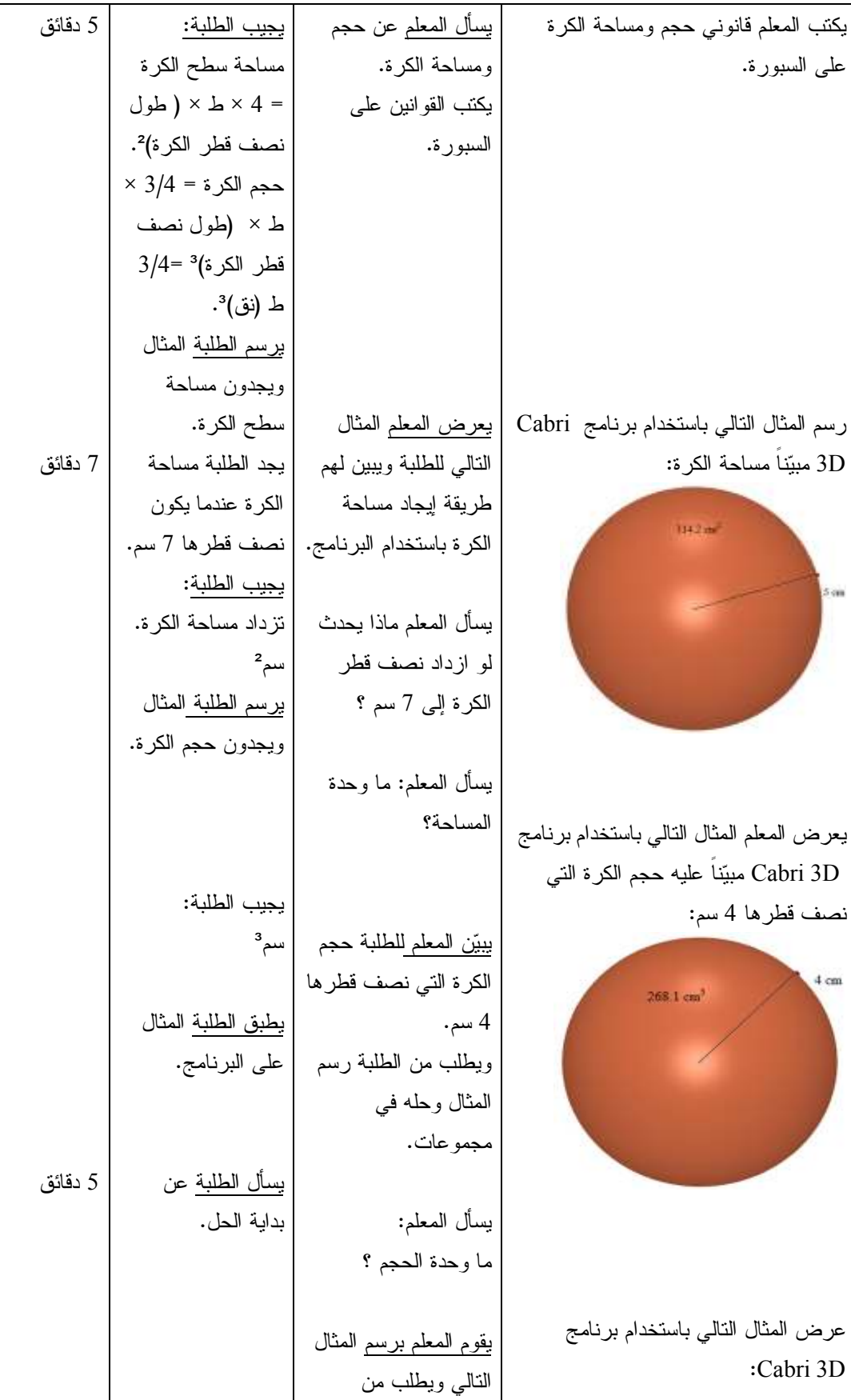

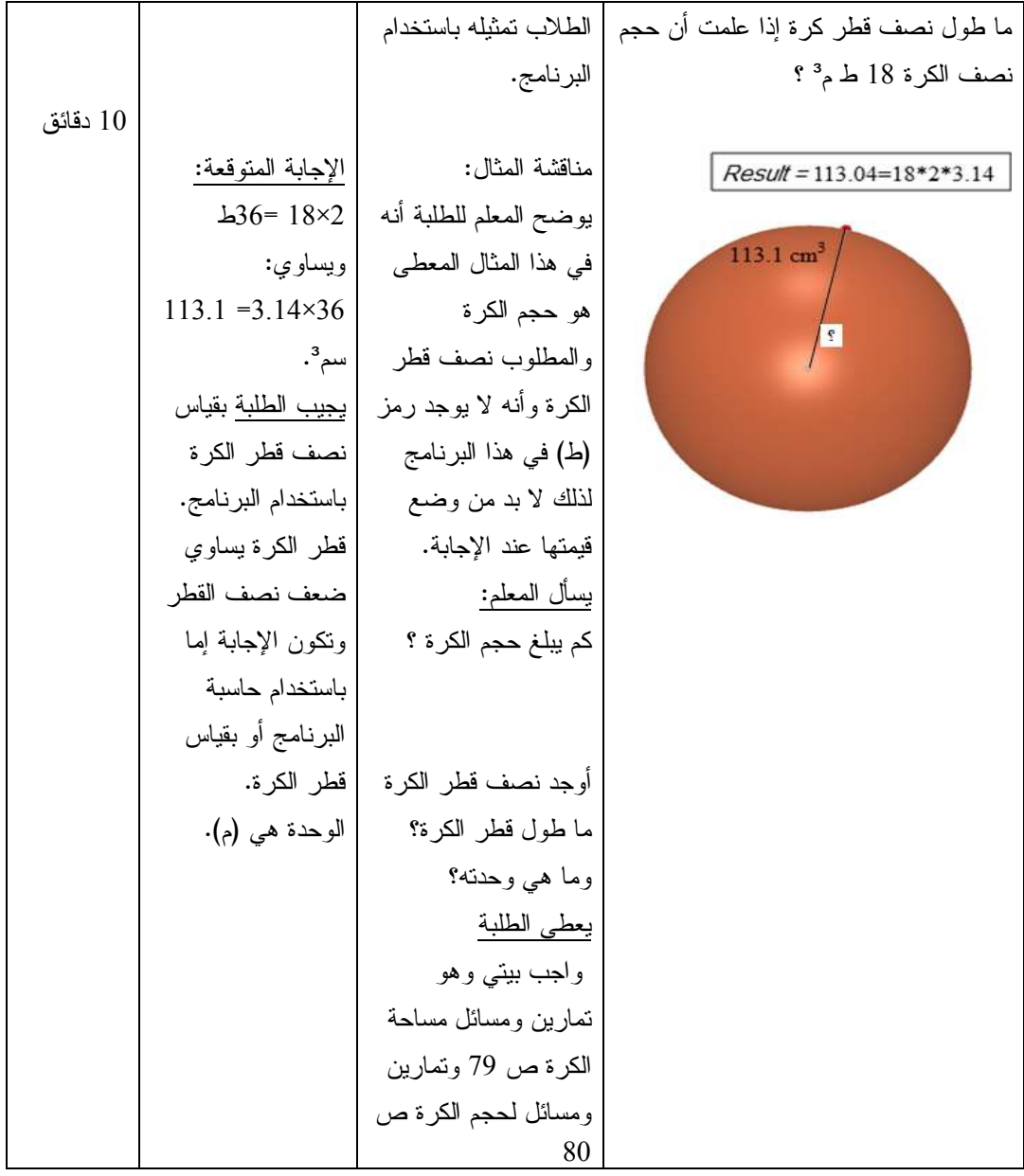

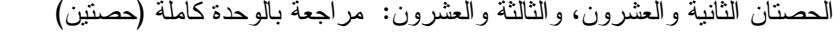

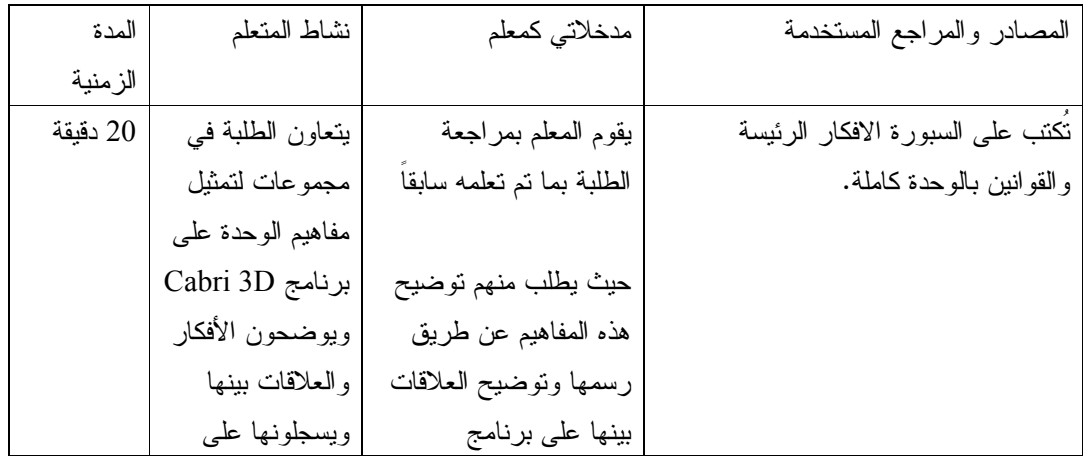

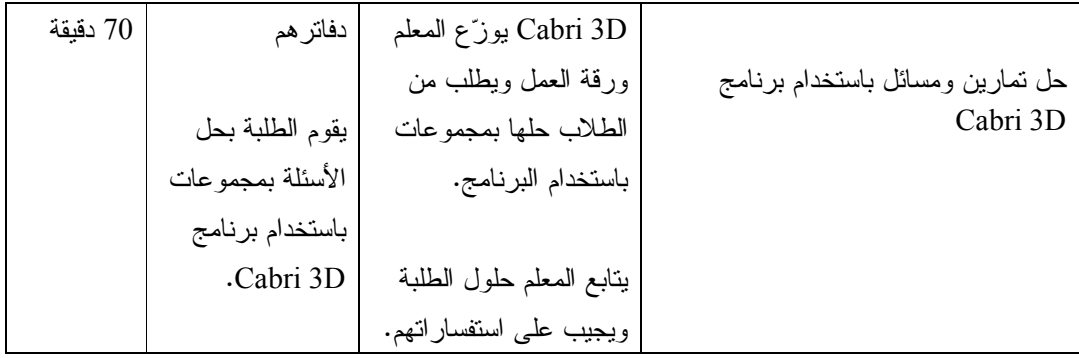

**ملحق (11 : ) دليل الطالب لاستخدام برنامج D3 Cabri** 

**Cabri 3D برنامج**

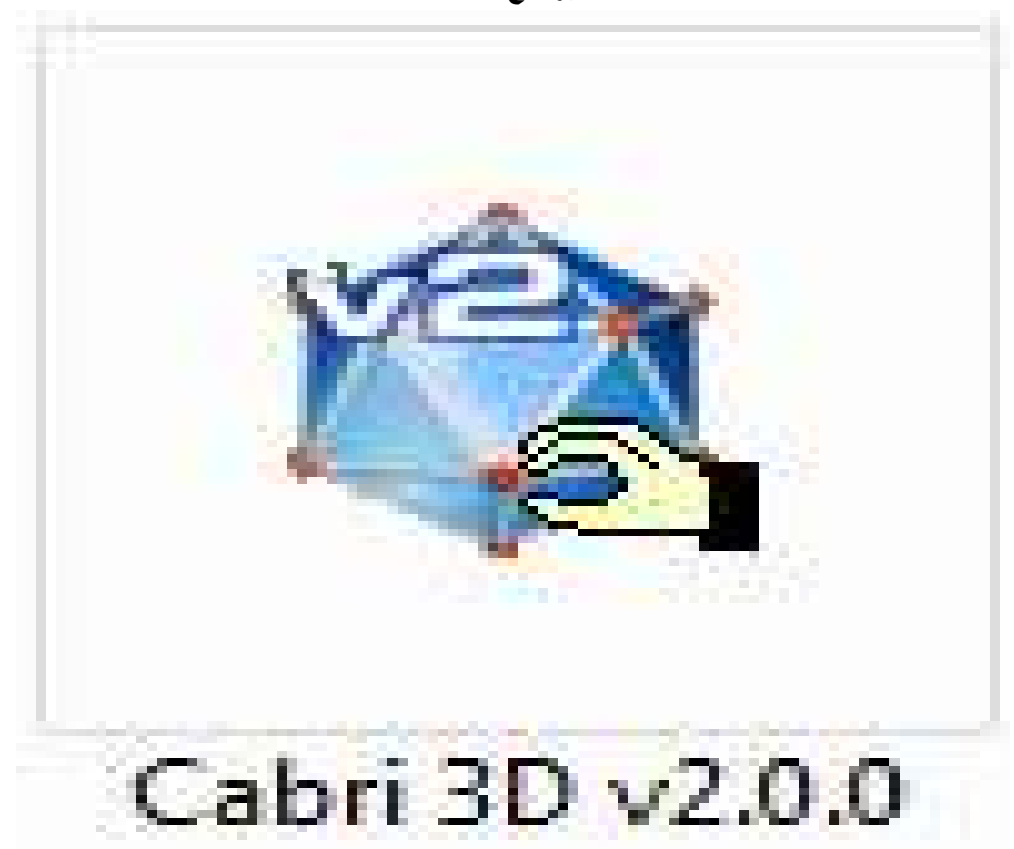

برنامج كابري D3 Cabri أحد البرامج الحاسوبية الذي يهتم تحديدا برسم المجسمات ثنائية وثلاثية الأبعاد والتعامل معها ، بالإضافة إلى تصميمه بطريقة يسهل فيها تحريك الأشكال الهندسية وتدويرها، وتغيير زاوية الرؤية إليها لمعاينتها من كل الاتجاهات، مما قد يسهم إيجاباً في تحسين تحصيل الطلبة في الهندسة .

ويوفّر هذا البرنامج للطالب بيئة هندسية تمكّنه من خلالها إنشاء الأشكال الهندسية وإجراء القياسات المختلفة كما تمكّنه من الحصول على سلسلة متصلة لشكل القياسات أو الأشكال دون الحاجة لإعادة الإنشاء أو القياس في كل مرة .

بالنقر المزدوج على أيقونة البرنامج ذات اللون الأزرق تفتح لدينا صفحة جديدة نلاحظ فيها الأجزاء التالية: **1 ش. ريط القوائم** :

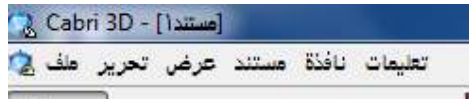

**.2 شريط الأدوات :**وهو الذي سوف نعتمد هليع بشكل أساسي لرسم الأشكال–

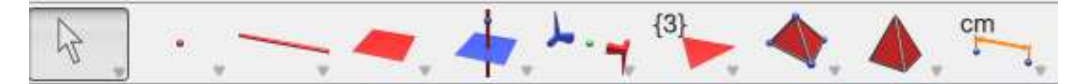

**.3 صفحة العمل :** ذات اللون الأبيض يوجد في وسطها مستوى باللون الرمادي مزود بثلاث متجهات متعامدة " تمثل متجهات الوحدة للمحاور الثلاثة ".

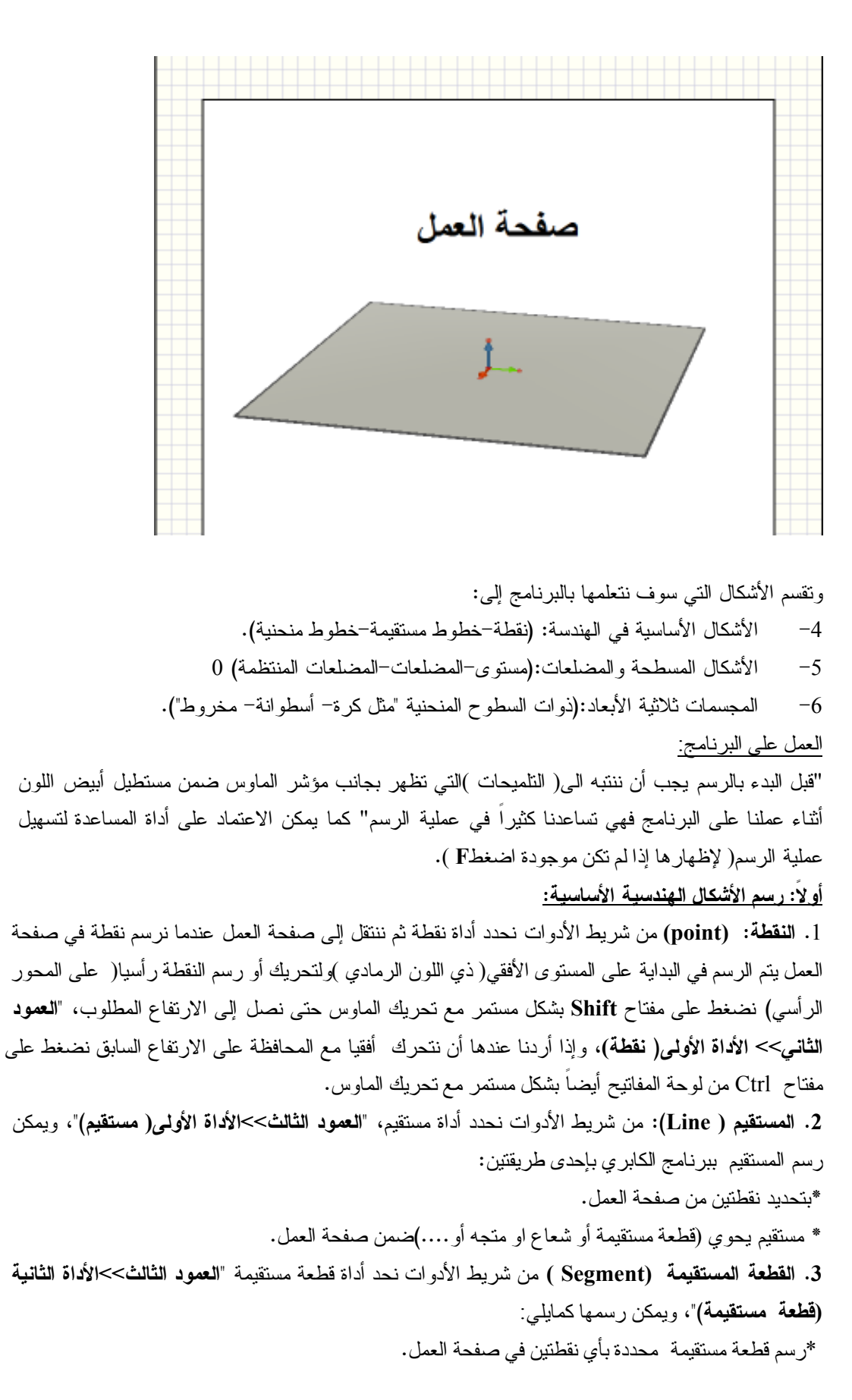

 \*تحديد ضلع مضلع( أو حرف مجسم ) كقطعة مستقيمة . **.4 الشعاع** ( **Ray** (: من شريط الأدوات نحدد أداة شعاع ، **"العمود الثالث>>الأداة الثالثة( شعاع)** و " يمكن رسم الشعاع بتحديد نقطتين الأولى نقطة بداية الثانية تنتمي اليه . **.5 المتجه: (Vector (** من شريط الأدوات نحدد أداة متجه ، **"العمود الثالث>>الأداة الرابعة(متجه ،)"** ثم نرسم المتجه بتحديد نقطتين الأولى نقطة بداية والثانية نقطة نهاية. **.6 الدائرة: (Circle(** من شريط الادوات نحدد أداة دائرة ، **"العمود الثالث>>الأداة الخامسة(دائرة)"** ونلاحظ أداة المساعدة فنجد أنه؛ حتى نرسم دائرة يجب أن نميز الحالات التالية: **أولاً: رسم دائرة على مستوى:**  يتم رسم دائرة على مستوى مرسوم يف صفحة العمل كما يلي: • **دائرة محددة بمركز و نقطة:** .1 نرسم نقطتين من المستوى الأولى سنعتبرها مركز والثانية تنتمي الى الدائرة .2 نحدد أداة دائرة من شريط الأدوات .3 نضغط بزر الماوس الأيسر على المستوى الذي نريد أن نرسم الدائرة عليه .4 ثم نضغط بزر الماوس الأيسر على النقطة الأولى ( المركز ) .5 نسحب مؤشر الماوس الى النقطة الثانية • **دائرة محددة بمركز و نصف قطر :** .1 نرسم نقطة على المستوى نعتبرها مركز للدائرة .2 نقوم بإدخال قيمة عددية تمثل نصف قطر الدائرة باستخدام الحاسبة المرفقة في البرنامج .3 نحدد أداة دائرة من شريط الادوات .4 نضغط بزر الماوس الأيسر على المركز .5 ثم نضغط بزر الماوس الأيسر على القيمة العددية التي أدخلناها سابقا **ملاحظة:** يمكن ادخال أي قيمة عددية إلى صفحة العمل باستخدام الحاسبة المرفقة في البرنامج وذلك بكتابة القيمة التي نريدها في الحاسبة ثم Enter فنلاحظ أنه يمكن ادخال هذه القيمة في صفحة العمل **ثانيا: رسم دائرة في الفضاء:**  يتم رسم دائرة في الفضاء كما يلي لكن" لا نلتزم هنا بأي مستوى مرسوم في صفحة العمل " • **رسم دائرة مارة من ثلاث نقاط غير واقعة على استقامة واحدة** .1 نرسم ثلاث نقاط من صفحة العمل .2 نحدد أداة دائرة من شريط الأدوات .3 نضغط بالتتالي على النقاط الثلاث فيتم رسم الدائرة • **رسم دائرة حول محور**  .1 نرسم أي خط مستقيم .2 نحدد أداة دائرة من شريط الأدوات .3 نضغط على الخط المستقيم بزر الماوس الأيسر .4 نسحب مؤشر الماوس حتى نصل إلى نصف القطر المناسب **ملاحظة** :ممكن تحديد دائرة تقاطع بعض المجسمات كما في الحالات التالية :

#### (كرة مع كرة) (كرة مع مستوى) (أسطوانة مع مستوى)

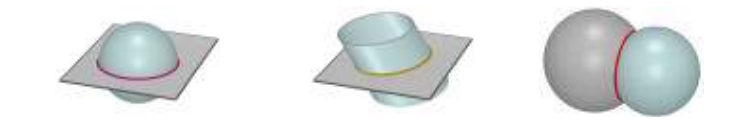

**.7 القوس**:( Arc) (قوس دائرة) من شريط الأدوات نحدد أداة قوس ثم نرسم القوس محددا بثلاث نقاط يبدأ بالنقطة الاولى ويمر بالثانية وينتهي بالثالثة " لاحظ أداة المساعدة**"العمود الثالث>>الأداة السادسة( قوس)** "

#### **الحفظ والإخراج:**

بعد انشاء المستند باستخدام برنامج الكابري يمكن حفظ الملف بصيغتين إما أن نحفظ المستند بصيغة برنامج الكابري3.CG ، من شريط القوائم: ملف>>حفظ باسم>>نختار مكان الحفظ ثم نحفظها

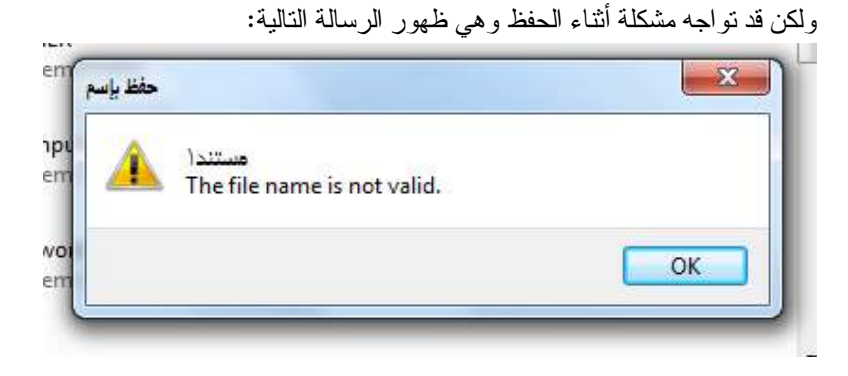

فلتفادي هذه المشكلة أنشئ مجلد جديد على سطح المكتب وأحفظ المستند فيه. ويمكن أخذ صورة من الشكل المرسوم يف صفحة العمل لاستخدامها يف برنامج الوورد أو برنامج البوربوينت وذلك كالتالي: من ملف>>إخراج ثم نحدد دقة الصورة المطلوبة. أو بالضغط بزر الماوس اليمين على مكان فارغ في صفحة العمل نختار **نسخ كصورة>>ثم نختار الدقة المناسبة. ثانياً : رسم الأشكال المستوية .1 المستوى (plane : (**من شريط الأدوات نحدد أداة مستوى **العمود الرابع >> الأداة الأولى (مستوى )** ويمكن رسم المستوى في صفحة العمل كما يلي : • بتحديد ثلاث نقط غير واقعة على استقامة واحدة. • خط مستقيم + نقطة لا تنتمي إليه. • خطان مستقيمان (متوازيان أو متقاطعان .) • رسم مستوى يحتوي مضلع مرسوم ( أو وجه وجسم .) **.2 المضلع (Polygon(:** من شريط الأدوات نحدد أداة مضلع، **العمود الرابع >> الأداة الثانية (مضلع)** ، ثم نقوم برسم المضلع على صفحة العمل وذلك بتحديد رؤوس هذا المضلع ولكن يجب أن تكون هذه الرؤوس كلها واقعة في مستوى واحد؛ وعندما نحصل على شكل المضلع المطلوب نضع المؤشر على آخر رأس رسمناه فتظهر لدينا في التلميحات عبارة (تأكيد المضلع ) نضغط للتأكيد .

**ملاحظة** : يمكن تحديد مضلع محدد ب (وجه مجسم .) **.3 المثلث (Triangle : (**من شريط الأدوات نحدد أداة (مثلث) **العمود الرابع >> الأداة الثالثة (مثلث)** ، ثم نقوم بالرسم بتحديد رؤوسه الثلاثة بحيث لا تقع الرؤوس عل استقامة واحدة **رسم المضلعات المنتظمة (Polygons Regular : (**

يمكننا ببرنامج كابري أن نرسم المضلعات المنتظمة التالية :

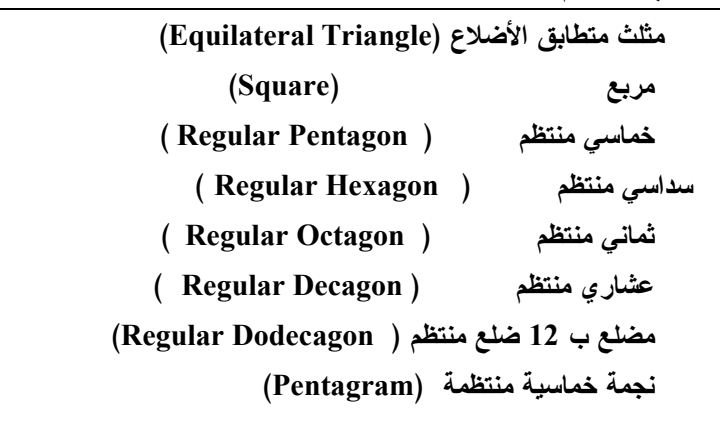

ويتم رسم كل من المضلعات المنتظمة السابقة كما يلي :

نحدد الأداة التي توافق المضلع المنتظم المراد رسمه من شريط الأدوات **العمود السابع >> ثم نختار منه المضلع المنتظم المراد رسمه،** ثم نميز بين حالتين :

• **الرسم على المستوى:**

يمكن رسم مضلع منتظم على أي مستوى مرسوم في صفحة العمل وذلك بتحديد نقطتين من هذا المستوى: {الأولى نعتبرها مركز المضلع } {والثانية رأس من رؤوسه}

• **الرسم في الفضاء:**

يمكن رسم مضلع منتظم في برنامج الكابري دون الالتزام بمستوى معين وذلك كما يلي : .1 نرسم متجه . .2 نحدد الأداة الموافقة للمضلع المنتظم المراد رسمه من شريط الأدوات . .3 نضغط أولاً على المتجه الذي رسمناه فيتشكل المضلع المنتظم حول المتجه . .4 نحدد نقطة جديدة لا تنتمي إلى المتجه نعتبرها رأس للمضلع . **.4 القطاع (Sector : (هو المنطقة المحصورة بين شعاعين لهما نفس نقطة البداية .** يمكن رسم قطاع (محدد بشعاعين متقاطعين ) في برنامج كابري وذلك بتحديد الأداة من شريط الأدوات **العمود الرابع>> الأداة الخامسة (القطاع)** ثم نضغط بزر الماوس الأيسر محددين ثلاث نقط : • النقطة الأولى تنتمي إلى الشعاع الأول • النقطة الثانية تمثل رأس القطاع

- النقطة الثالثة تنتمي إلى الشعاع الثاني
	- **ثالثاً : رسم المجسمات ثلاثية الأبعاد**
- ذات السطوح المنحنية ( : مخروط ، كرة ، أسطوانة )
- متعددات السطوح ( : منشور ، هرم ، مكعب ، شبه مكعب ،. ..)

**.1 المخروط ( Cone : (**لرسم المخروط ببرنامج كابري يجب أن نرسم أولاً قاعدة لهذا المخروط (دائرة) ثم نحدد رأس له (نقطة لا تنتمي إلى مستوى القاعة) ثم من شريط الأدوات نحدد أداة مخروط **العمود الرابع >> الأداة السابعة** ، نضغط أولاً على الدائرة التي رسمناها مسبقا (القاعدة) ثم على النقطة (الرأس ) **ملاحظة:** طريقة رسم القرص الدائري ببرنامج كابري ،، لو كان عندنا دائرة ورسمنا مخروط يستند على هذه الدائرة وارتفاعه صفر ، أي (رأس المخروط ينطبق على مركز هذه الدائرة) ويمكن الاستفادة منه لجعله قاعدة لمخروط آخر أو لأسطوانة**. .2 الكرة (Sphere : (**من شريط الأدوات نحدد أداة كرة ، **العمود الرابع >> الأداة الثامنة ،** ولرسم الكرة نميز الحالات التالية**:** • **كرة محددة بنقطة (مركز) + نقطة أخرى من سطح الكرة:** .1 نرسم نقطة نعتبرها مركز للكرة . .2 نحدد أداة كرة من شريط الأدوات . .3 نضغط على النقطة التي رسمناها في الخطوة الأولى . .4 نسحب مؤشر الماوس لنحصل على نصف القطر المناسب. • **كرة محددة بنقطة (مركز) + قيمة عددية نعتبرها نصف قطر للكرة:** .1 نرسم نقطة نعتبرها مركز للكرة . .2 نستخدم الحاسبة المرفقة في البرنامج لإدخال قيمة عددية نعتبرها نصف قطر للكرة . .3 نحدد أداة كرة من شريط الأدوات . .4 نضغط أولا على النقطة (المركز) ثم نضغط على القيمة العددية . **.3 الأسطوانة (Cylinder : ( طريقة (1 :)** لرسم الأسطوانة ببرنامج كابري نتبع الخطوات التالية : .1 نرسم قاعدة للأسطوانة (دائرة .) .2 نرسم (خط عمودي على المركز) بحيث يتم رسم الأسطوانة بموازاة الخط المرسوم وهذا في حالة الأسطوانة القائمة. .3 نرسم متجه يمثل ارتفاع الأسطوانة بقياس معين. .4 نحدد أداة أسطوانة من شريط الأدوات **العمود الرابع >> الأداة السادسة** .5 نضغط بزر الماوس الأيسر أولا على القاعدة ثم على المتجه. **طريقة (2 :)** .1 نرسم خط مستقيم (نعتبره محوراً للأسطوانة .) .2 نحدد أداة أسطوانة من شريط الأدوات . .3 نضغط أولاً على الخط الذي رسمناه لتحديده كمحور ثم نسحب مؤشر الماوس لتحديد نصف القطر . **ملاحظة :** عند رسم الأسطوانة ببرنامج كابري باستخدام الطرق السابقة نلاحظ أن قاعدتي الأسطوانة مفرغتان (دائرتان) ولتعبئة القرص المحدد بكل دائرة (نرسم مخروط يستند على الدائرة وارتفاعه صفر .) **رسم المجسمات المنتظمة**  (المجسم المنتظم هو المجسم الذي يتألف من عدة وجوه منتظمة )

**.1 المكعب (Cube : (**من شريط الأدوات نحدد أداة مكعب ، **العمود التاسع >> الأداة الثانية ،** ولرسم المكعب نميز الحالات التالية : • **رسم مكعب يستند على مستوى :** .1 نحدد الأداة من شريط الأدوات. .2 نضع مؤشر الماوس على المستوى الرئيسي في صفحة العمل ونضغط بزر الماوس الأيسر لنؤكد أننا نريد رسم المكعب على هذا المستوى. .3 نضغط مرة ثانية لتحديد مركز القاعدة (القاعدة هنا مربع) .4 نسحب مؤشر الماوس مبتعدين عن المركز لنحدد رأس من رؤوس هذا المكعب. • **رسم مكعب يستند على مربع مرسوم مسبقاً:** (نرسم مربع ثم نحدد أداة مكعب من شريط الأدوات وبمجرد وضع مؤشر الماوس على المربع المرسوم يتم إنشاء مكعب ، نضغط بزر الماوس الأيسر للتأكيد ) **.2 مجسم رباعي السطوح منتظم (Tetrahedron Regular : (** (المجسم الرباعي يتألف من أربع وجوه متطابقة الأضلاع ) ولرسم مجسم رباعي الوجوه منتظم نحدد الأداة من شريط الأدوات **العمود الثامن >> الأداة الأولى ،** ونميز الحالات التالية: • **مجسم رباعي يستند على مستوى :** .1 نحدد الأداة من شريط الأدوات. .2 نضع مؤشر الماوس على المستوى الرئيسي في صفحة العمل ونضغط بزر الماوس الأيسر لنؤكد أننا نريد رسم المجسم على هذا المستوى. .3 نضغط مرة ثانية لتحديد مركز القاعدة (القاعدة هنا مثلث متطابق الأضلاع) **.4** نسحب مؤشر الماوس مبتعدين عن المركز لنحدد رأس من رؤوس هذا المجسم. • **رسم مجسم رباعي السطوح منتظم يستند على مثلث متطابق الأضلاع مرسوم مسبقا:** (نرسم مثلث متطابق الأضلاع ثم نحدد الأداة من شريط الأدوات وبمجرد وضع مؤشر الماوس على المثلث المرسوم يتم إنشاء المجسم ، نضغط بزر الماوس الأيسر للتأكيد ) ونفس الشرح السابق ينطبق على المجسمات المنتظمة التالية : **مجسم ثماني السطوح منتظم (Octahedron Regular** : (كل وجه من وجوهه سيكون مثلث متطابق الأضلاع . **مجسم ب12 سطح منتظم (Dodecahedron Regular** : (كل وجه من وجوهه سيكون مخمس منتظم . **مجسم ب 20 سطح منتظم (Icosahedron Regular** : (كل وجه من وجوهه سيكون مثلث متطابق الأضلاع . **.3 المنشور (Prism : (**حتى نرسم المنشور في برنامج كابري يجب أن نرسم : .1 القاعدة (مضلع حسب نوع المنشور الذي نريد أن نرسمه ) .2 نرسم متجه عمود على مستوى ذلك المضلع (في حالة المنشور القائم ) .3 نحدد أداة منشور من شريط الأدوات **العمود الثامن >> الأداة الثالثة** .4 نضغط أولاً على المضلع (القاعدة) ثم على المتجه ( طول المتجه يمثل ارتفاع للمنشور القائم )

**.4 الهرم (Pyramid : (**حتى نرسم الهرم في برنامج كابري يجب أن نرسم : .1 القاعدة (مضلع حسب نوع الهرم الذي نريد أن نرسمه ) .2 نرسم نقطة تمثل رأس الهرم (لا تنتمي إلى مستوى القاعدة) **.3** نحدد أداة هرم من شريط الأدوات **العمود الثامن >> الأداة الرابعة .4** نضغط بزر الماوس على القاعدة ثم على الرأس **ملاحظة لرسم هرم قائم في برنامج كابري :** .1 نرسم متجه ثم نرسم القاعدة (مضلع منتظم محورها هذا المتجه) .2 نحدد أداة هرم من شريط الأدوات **.3** نضغط بزر الماوس على القاعدة ثم نضغط على نقطة النهاية للمتجه **.5 شبه المكعب (Box XYZ : (**من شريط الأدوات نحدد أداة شبه مكعب **العمود الثامن >> الأداة الثانية ،** ورسم شبه مكعب يتم وفق الطريقة التالية : .1 نحدد رأس من رؤوس القاعدة السفلية (مستطيل) بالنقر نقرة واحدة بزر الماوس الأيسر .2 نحرك الماوس أفقيا لتحديد الرأس المقابل قطرياً للرأس السابق (لا نضغط هنا على زر الماوس الأيسر) .3 نضغط (shift (بشكل مستمر وبنفس الوقت نحرك الماوس رأسياً لتحديد الارتفاع المطلوب لشبه المكعب عندها نضغط بزر الأيسر مرتين **ملاحظة :** رسم مستطيل في برنامج كابري: يمكن اعتبار المستطيل شبه مكعب ارتفاعه (صفر)، فلرسم مستطيل: حدد أداة شبه مكعب من شريط الأدوات وحدد الرأس الأول ، ثم حرك الماوس أفقيا لتحديد الرأس المقابل له قطريا، عندها اضغط مرة ثانية بالماوس لتحديد الرأس الثاني (هنا لا نضغط shift). **.6 مجسم رباعي السطوح ( Tetrahedron :(** .1 نحدد أربع نقاط من صفحة العمل (يجب أن تكون النقطة الرابعة لا تقع على المستوى المتشكل بين النقاط الثلاث الأولى) .2 نحدد أداة مجسم رباعي السطوح من شريط الأدوات **العمود الثامن >> الأداة الاولى** .3 نضغط بالتتالي على النقاط التي رسمناها في الخطوة الأولى فيظهر الشكل في صفحة العمل . **.7 مجسم متعدد السطوح محدب ( Polyhedron Convex :(** يمكن رسم أي مجسم متعدد السطوح محدب في برنامج الكابري وذلك بتحديد رؤوسه (عدة نقاط غير واقعة كلها في مستوى واحد .) **أمور أساسية في برنامج كابري: التعامد (Perpendicular :(** الأداة الخاصة بالتعامد من شريط الأدوات **العمود الخامس >> الأداة الأولى** .، موي كن أن نستفيد من الأداة كما يلي : • **رسم مستقيم عمودي على مستوى من نقطة :** .1 نحدد أداة التعامد من شريط الأدوات .2 نضغط بزر الماوس الأيسر على المستوى الذي نريد أن نرسم مستقيم عمودي عليه فنلاحظ ظهور هذا المستقيم ويتحرك بحرية مع مؤشر الماوس

.3 نحدد النقطة المناسبة من صفحة العمل التي سيمر منها المستقيم الجديد. • **رسم مستقيم عمودي على مستقيم آخر من نقطة:** .1 نحدد أداة التعامد من شريط الأدوات .2 نضغط بزر الماوس الأيسر على المستقيم فنلاحظ ظهور مستوى يتحرك معنا بحرية مع حركة الماوس ولكني أريد رسم مستقيم لذلك نضغط على مفتاح Ctrl من لوحة المفاتيح بشكل مستمر فنلاحظ أن المستوى فد تحول إلى مستقيم. .3 نضغط بعدها على النقطة التي نريد أن يمر منها المستقيم الجديد . **التوازي (Parallel :(** الأداة الخاصة بالتوازي من شريط الأدوات **العمود الخامس >> الأداة الثانية** ، ثم بملاحظة أداة المساعدة يمكن الاستفادة من هذه في : • **رسم مستقيم يوازي مستقيم آخر من نقطة:** .1 نحدد أداة التوازي من شريط الأدوات .2 نضغط بمؤشر الماوس على المستقيم فنلاحظ مباشرة ظهور مستقيم جديد يتحرك بحرية مع حركة الماوس .3 نضغط بزر الماوس الأيسر على النقطة التي سيمر منها المستقيم الجديد **قص المجسمات :** يمكن باستخدام برنامج الكابري أن نقوم بقص مجسم متعدد السطوح بمستوى (أو جزء من مستوى) وذلك باتباع الخطوات التالية : .1 نحدد الأداة الخاصة بالقص من شريط الأدوات **العمود الثامن >> الأداة السابعة** .2 نضغط بزر الماوس الأيسر على المستوى الذي سنقوم بعملية القص من خلاله 3. ثم نضغط على المجسم متعدد السطوح الذي نريد أن نقصه فنلاحظ اختفاء جزء من المجسم، ولو أردنا إخفاء الجزء الموجود في الجهة المقابلة نضغط على مفتاح Ctrl من لوحة المفاتيح. **القياسات :** يمكن باستخدام برنامج الكابري أن نقوم ببعض القياسات للمجسمات المرسومة في صفحة العمل ونذكر من هذه القياسات : • **المسافة (Distance : (العمود الأخير>>الأداة الأولى** ونستخدم هذه الأداة لحساب: - المسافة بين نقطتين - بعد نقطة عن مستقيم - بعد نقطة عن مستوى • **الطول (Length : (العمود الأخير >>الأداة الثانية،** نستخدم هذه الأداة لحساب: .1 طول أي قطعة مستقيمة أو متجه أو ضلع أو حرف أو قوس من صفحة العمل .2 محيط دائرة مرسومة (أو قطع ناقص ) .3 محيط مضلع مرسوم في صفحة العمل .4 ويتم ذلك بتحديد أداة الطول من شريط الأدوات ثم نضغط بزر الماوس الأيسر على الشكل الذي نريد حساب طوله • **المساحة (Area : (العمود الأخير >> الأداة الثالثة ،** و نستخدم هذه الأداة لحساب: .1 مساحة منطقة أي مضلع أو منطقة دائرية أو قطع ناقص

.2 مساحة سطح أي مجسم متعدد السطوح محدب .3 مساحة السطح الجانبي لأسطوانة .4 مساحة سطح المخروط .5 مساحة سطح الكرة ويتم ذلك بتحديد أداة المساحة من شريط الأدوات ثم نضغط بزر الماوس الأيسر على الشكل الذي نريد حساب مساحة سطحه. • **الحجم (Volume : (العمود الأخير >> الأداة الرابعة**  ونستخدم هذه الأداة لحساب حجم أي مجسم ثلاثي الأبعاد مرسوم في صفحة العمل. ويتم ذلك بتحديد أداة الحجم من شريط الأدوات ثم نضغط بزر الماوس الأيسر على المجسم الذي نريد حساب حجمه . • **قياس الزاوية (Angle : (العمود الأخير >> الأداة الخامسة. نستخدم هذه الأداة ل : \*إيجاد قياس أي زاوية مرسومة في صفحة العمل وذلك كما يلي:** أولا : نحدد أداة قياس الزاوية من شريط الأدوات ثانيا: نضغط بزر الماوس الأيسر على أحد ضلعي الزاوية ثالثا: نضغط بزر الماوس الأيسر على رأس الزاوية رابعا: نضغط بزر الماوس الأيسر على الضلع الآخر للزاوية **\*إيجاد قياس الزاوية المتشكلة بين مستقيم و مستوى وذلك كما يلي:** أولا : نحدد أداة قياس الزاوية من شريط الأدوات ثانيا : نضغط بزر الماوس الأيسر على المستقيم ثالثا : نضغط بزر الماوس الأيسر على المستوى **ايجاد قياس قوس مرسوم وذلك بتحديد أداة الزاوية ثم نضغط بزر الماوس الأيسر ليظهر قياسه مباشرة في صفحة العمل. نقطة التقاطع (Point Intersection :(** لإيجاد نقطة تقاطع خط مع سطح مستوى ضمن صفحة العمل في برنامج الكابري ، يمكننا تحديد أداة (نقطة التقاطع) من شريط الأدوات **العمود الثاني>>الأداة الثانية** ، ونضغط بزر الماوس الأيسر على كل خط منهما فنلاحظ تشكل نقطة جديدة (نقطة تقاطع الخطين ) **مثال** : نقطة تقاطع مستقيم مع مستقيم آخر \نقطة تقاطع متجه مع مربع \..... **الإخفاء والإظهار :** إذا كان لدينا في صفحة العمل عناصر لا تريدها أن تظهر تجنب أن تحذفها لأنك بذلك قد تحذف معها أشكال تريدها بدلاً من ذلك يمكنك إخفاؤها وذلك بتحديدها بالماوس ثم بزر الماوس اليمين نختار إخفاء . ولإعادة إظهارها من جديد : من قائمة عرض ثم إظهار الأشكال المخفية ، أو بالضغط بزر الماوس اليمين على

أي مكان فارغ من صفحة العمل ثم نختار " إظهار الملفات المخفية

**ملحق (12): أوراق عمل** 

**ورقة عمل (1)**

 $110^\circ$ 

**الدرس الأول : الأشكال الرباعية .**

 $E$ 

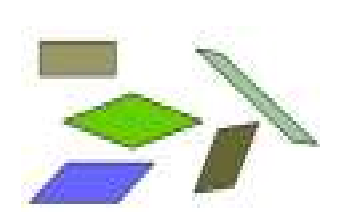

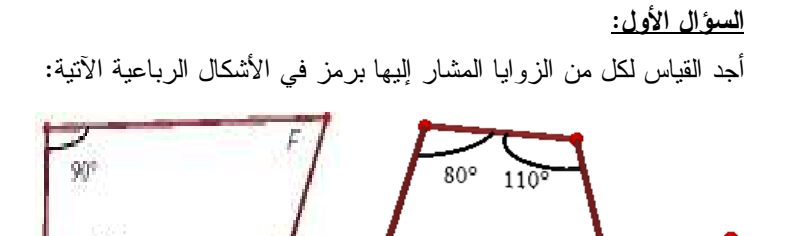

 $60^{\circ}$ 

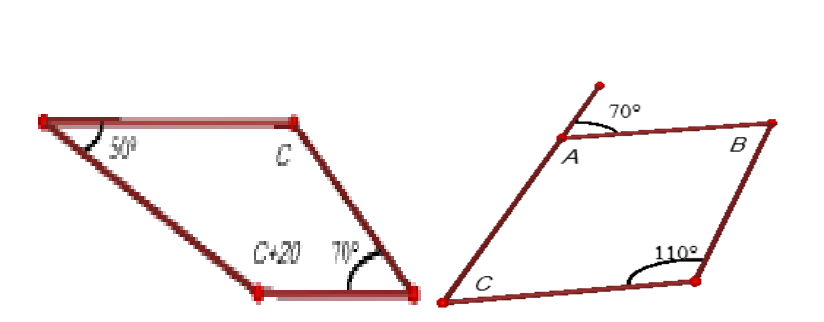

**السؤال الثاني:**  أجد قياس كل زاوية من زوايا الشكل الرباعي المجاور؟

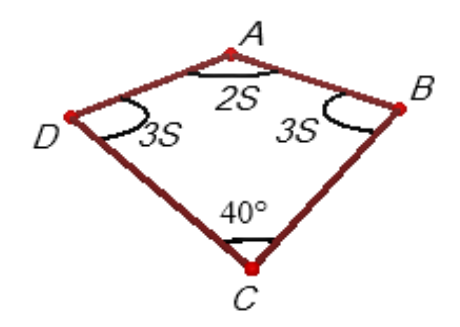

**السؤال الثالث:** 

.1أجد قياس كل من الزاويتين المجهولتين في الشكل الآتي . .2باستخدام برنامج D3 Cabri أتحقق من أن مجموع زوايا الشكل الرباعي المقعر ABCD تساوي 360 .ْ

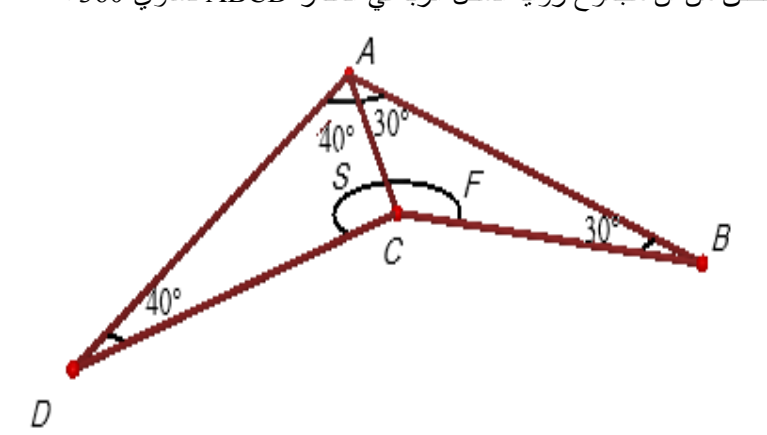

**ورقة عمل (2 )**

**الدرس الثاني: متوازي الأضلاع** 

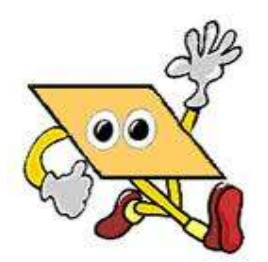

**السؤال الأول:**

 ABCD متوازي أضلاع ، فيه زاوية أ تساوي 65 درجةAB ، يساوي 6 ،سم ومحيطه 34 سم أجد قياسات زواياه ، وأطوال أضلاعه

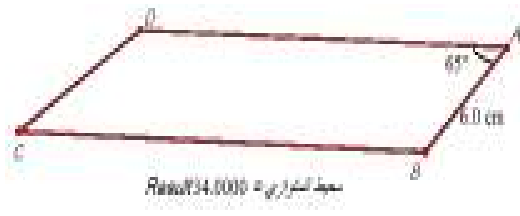

**السؤال الثاني:**

 ABGD متوازي أضلاع ، نصفت الزاويتانABG ،ADG ، بمستقيمين لاقيا AG فيC ، Sعلى الترتيب. باستخدام برنامج D3 Cabri أثبت أن DS = BC.

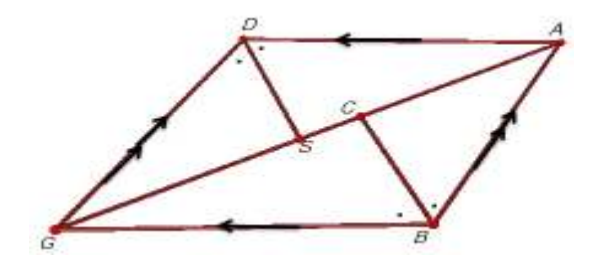

**السؤال الثالث:** 

في الشكل المقابل CSH مثلث ، مرت برؤوسه ثلاثة مستقيمات توازي أضلاعه المقابلة ، فكونت مثلثا جديدا هو ABG .1 اكتب رمز ثلاثة متوازيات أضلاع في الشكل مع بيان السبب. . 2أبرهن أن:C ،S ، H هي منتصفات أضلاع المثلث ABG.

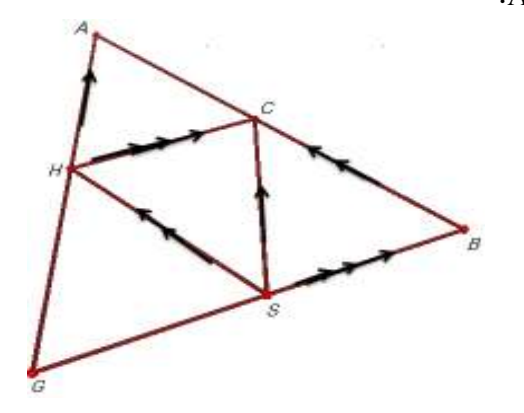

**السؤال الرابع:** 

ABCD متوازي أضلاع فيه زاوية A تساوي 70درجة ، أجد قياس كل زاوية من الزوايا الأخرى للشكل**.** 

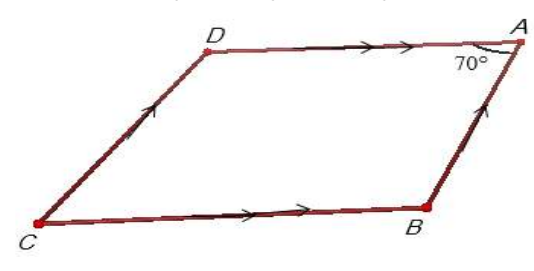

**ورقة عمل (3 ) الدرس الثالث : متى يكون الشكل الرباعي متوازي أضلاع ؟** 

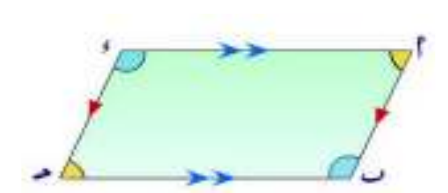

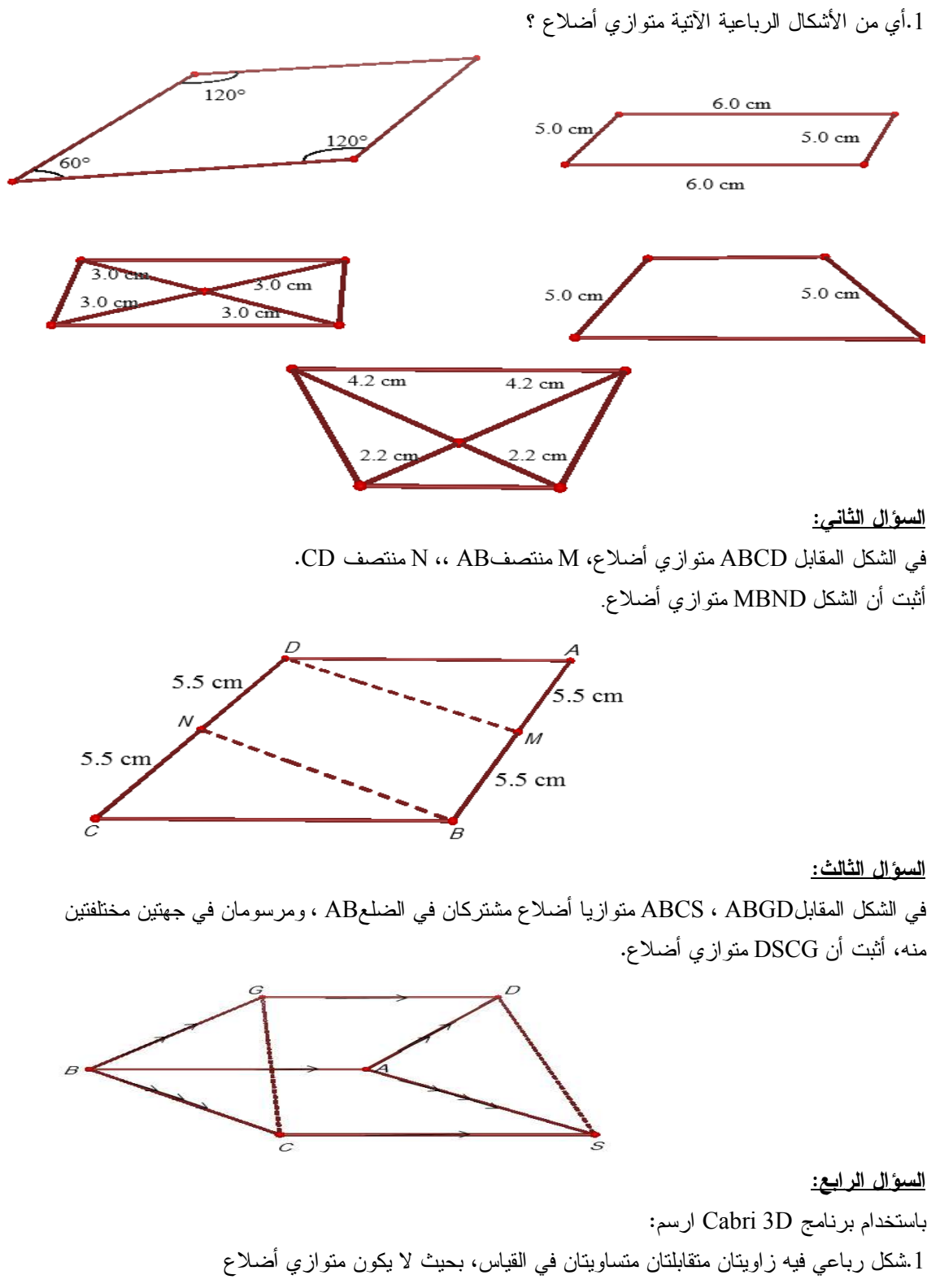

**السؤال الأول:** 

.2شكل رباعي فيه أحد القطرين ينصف كل منهما الآخر ، ولا يكون متوازي أضلاع

**السؤال الخامس:** ABGD متوازي أضلاع ، نصف الضلع GD في M ،، ثم وصل AM ومد على استقامته حتى لاقى امتداد .H فيBG  $BG = GH$ أبرهن أن

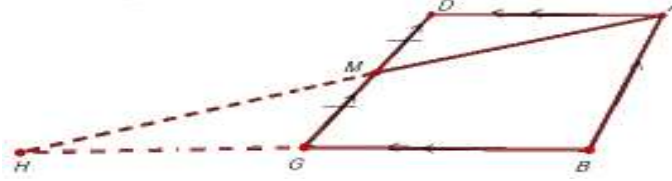

**ورقة عمل (4 ) الدرس الرابع: حالات خاصة لمتوازي الأضلاع (المعين ، والمستطيل ، والمربع )**

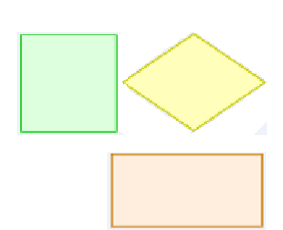

**السؤال الأول:** ABCDمعين يتقاطع قطراه AC، BD فيM ، إذا كان طول cm 5 =AB، و cm 4 =MD أجد كل مما يأتي: طولAD ،طولBM ، طولMA ، قياس زاويةAMB

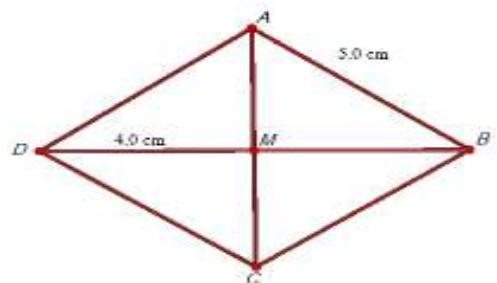

**السؤال الثاني:** 

 ABCDمتوازي أضلاع ، بحيث أت زاوية D تساوي 100 درجة ، وزاوية BCA تساوي 40 درجة ، أبين باستخدام برنامج D3 Cabri أن الشكل ABCD هو معين .

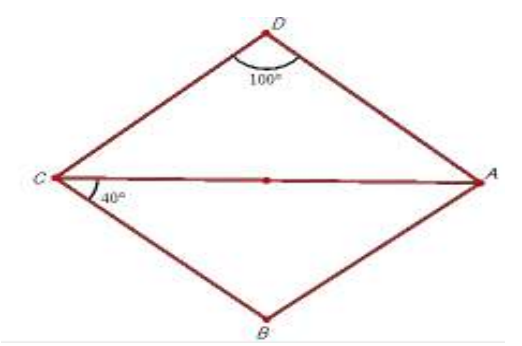

**السؤال الثالث:** 

في الشكل المقابل:

 ABGD مربع طول ضلعه 9 ،سم أخذت النقاطH ،W ،C ، S على أضلاعه:AB ،BG ،GD ، DA على AH =BW=GC=DS= 3 cm كان بحيث ، الترتيب أبرهن أن الشكل HWCS مربع.

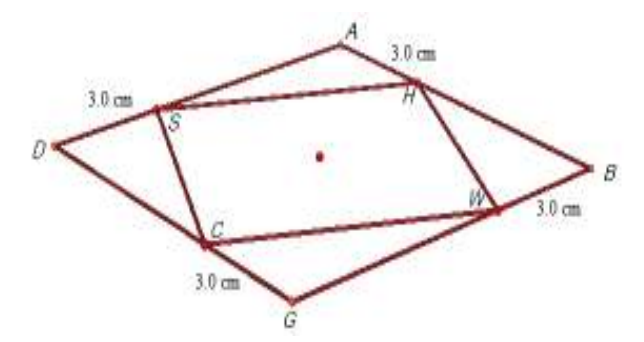

**السؤال الرابع:** 

في الشكل المقابل:

 ABCDمربع ، مر بالرأس B مستقيم يصنع مع AB زاوية قياسها 40درجة، ثم أنزل عليه من A، Cالعمودان . CW،AH

 $AH = BW$ أبرهن باستخدام برنامج Cabri 3D أن

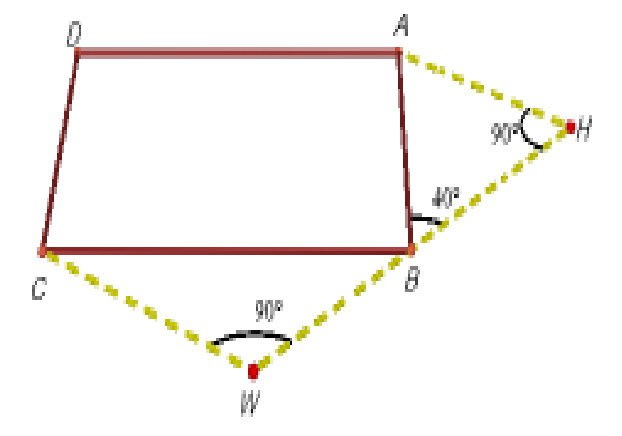

**السؤال الخامس:** 

في الشكل المقابل: ABCD معين، M نقطة تقاطع قطريه، زاوية DAM تساوي 35 درجة ، احسب قياسات جميع زواياه الداخلية .

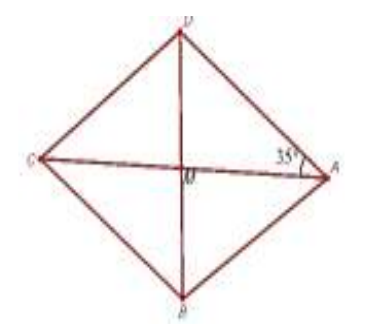

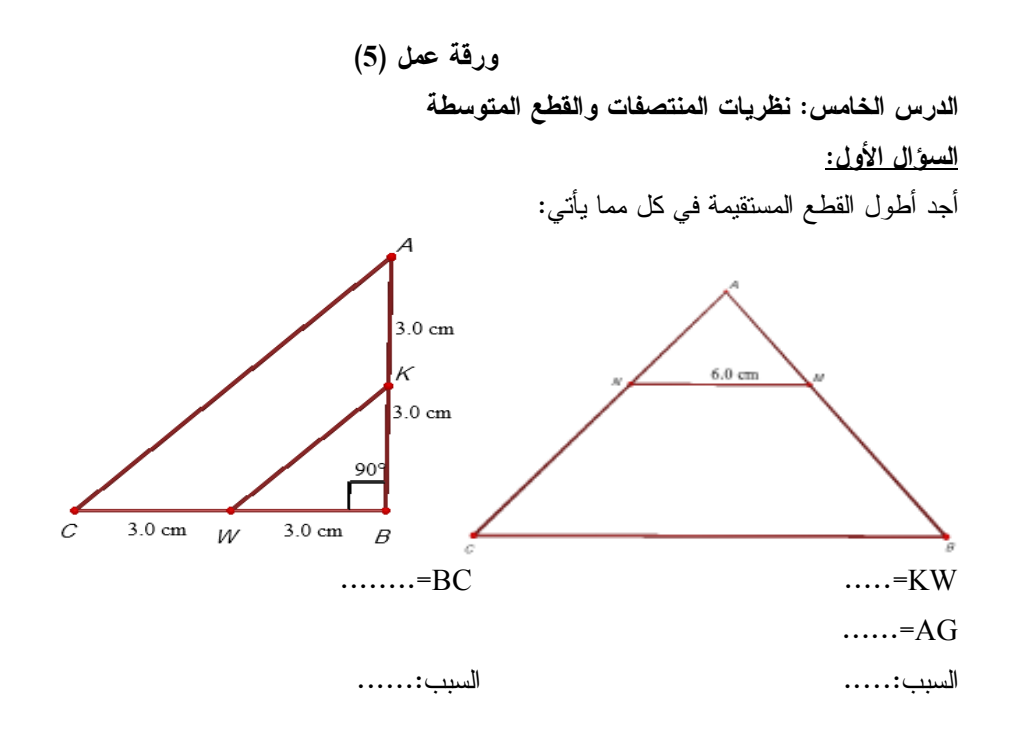

**السؤال الثاني:**  ABGDشبه منحرف،C ، S منتصفاAB ،GD ، إذا علمت أنcm5= AD ، و cm7= CS،فما طول NG ؟ أبين السبب

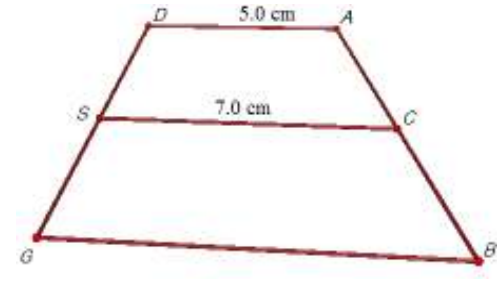

**السؤال الثالث :**

M منوازي أضلاع فيه DC= 7 cm ،DC= 7 cm ، Mفقطة نقاطع قطريه BD،AC ، رسم من M مواز للقطعة BC فقطع ABفي S ، ما طول MS ؟ ولماذا ؟

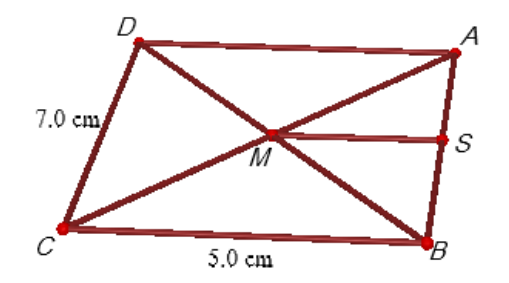

**السؤال الرابع:**  في الشكل المجاور: دائرة مركزها M ، وطول نصف قطرها يساوي cm،6.5BC يساوي cm5أجد CM :، AC

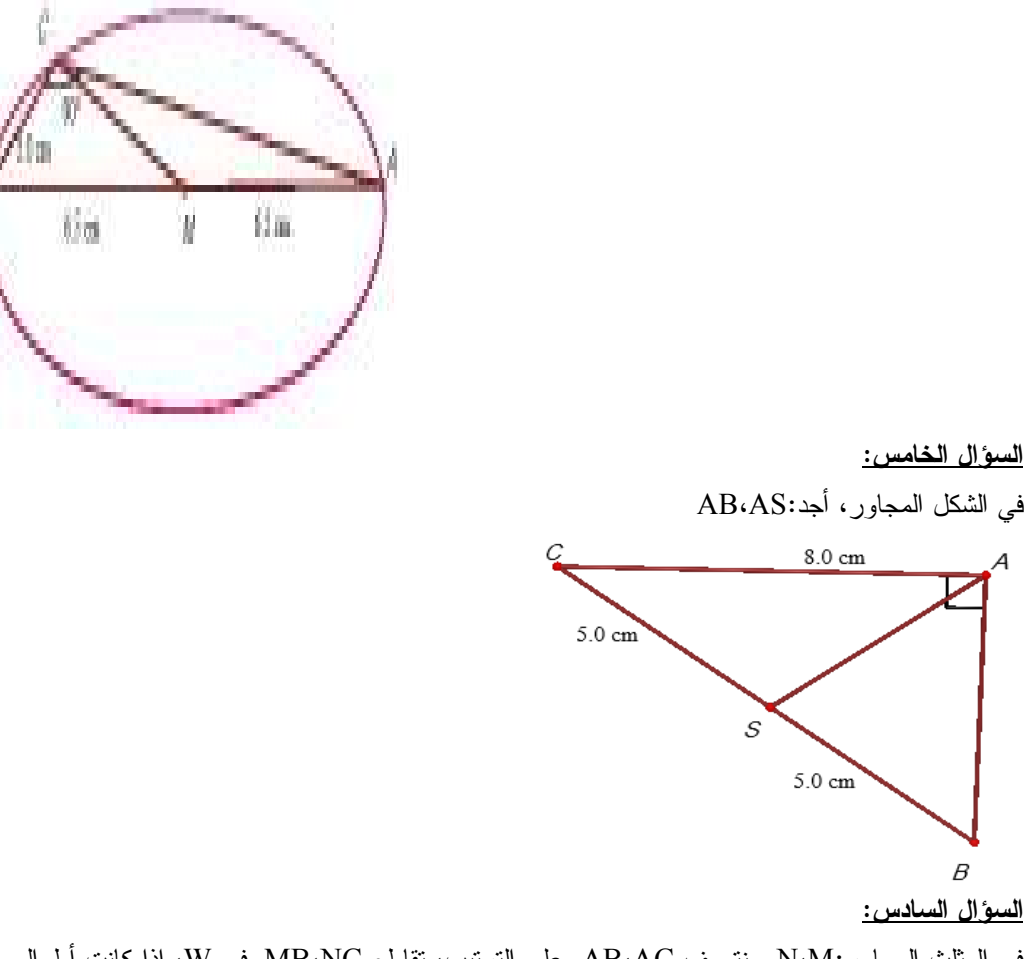

في المثلث المجاور:M،N منتصف AC،AB على الترتيب ، تقاطع NC،MB في W ، إذا كانت أطوال أضلاع المثلث NWM :هي

cm،3cm4 ،cm6 كما هو مبين في الرسم ، أجد طول كل ضلع من أضلاع المثلث WBC .

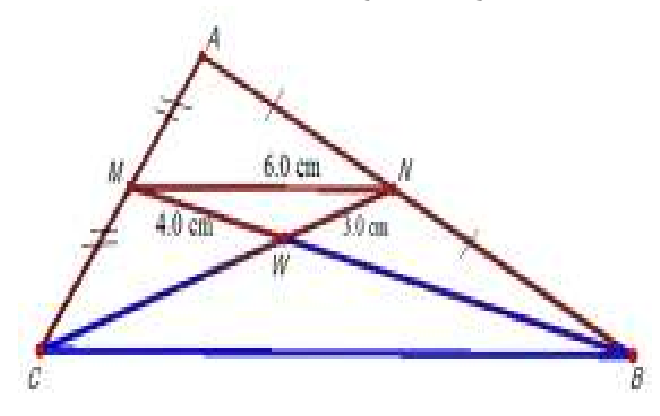

**ورقة عمل (6 )**

**الدرس السادس: تكافؤ الأشكال الهندسية** 

**السؤال الأول:** 

 ABCDمتوازي أضلاع مساحته²cm12 ، تقاطع قطراه في M . أجد مساحة كل من المثلثات ABM،CMD ، . AMD،BMC

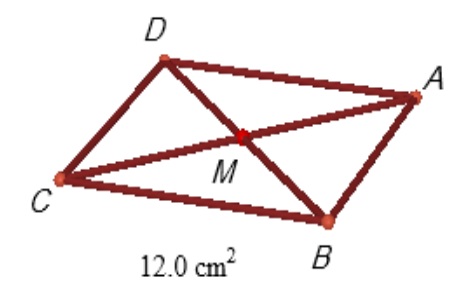

**السؤال الثاني:** 

ABC مثلث مساحته ²cm 15 ، قسمت القاعدة BC إلى أقسام متساوية ، فتكونت خمسة مثلثات منفصلة كما هي في الشكل المجاور ، أجد مساحة كل منها .

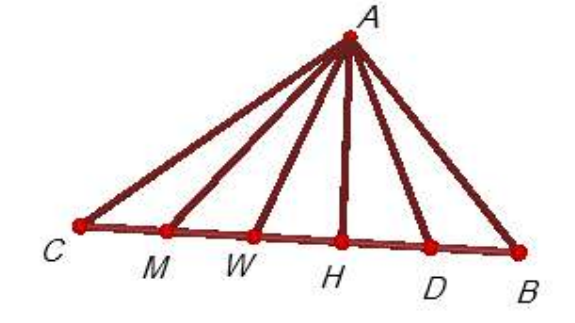

**السؤال الثالث:** 

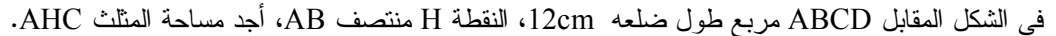

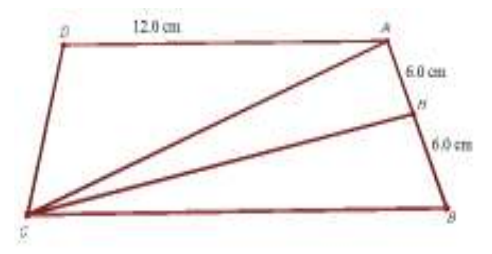

**السؤال الرابع:** 

في الشكل المجاور:AD قطعة مستقيمة متوسطة في المثلث ABC ، مد على استقامته في H ، إذا كانت مساحة المثلث ABC تساوي ²cm14 ومساحة المثلث BHC تساوي ²cm8أجد: مساحة المثلثABD

مساحة المثلثBHD

أبين أن مساحة المثلث ABH تساوي نصف مساحة الشكل ABHC ؟

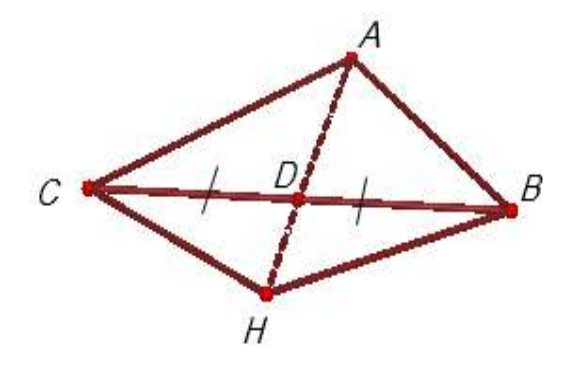

**السؤال الخامس:** 

في الشكل الآتي ABGD ، AHWD متوازيا أضلاع ، مد AH ، DG على استقامتيهما ، فتلاقيا في C . أبرهن باستخدام برنامج Cabri 3D: .1متوازي الأضلاع ABGD يكافئ متوازي الأضلاعAHWD .2المثلث ABC يكافئ المثلثDWC

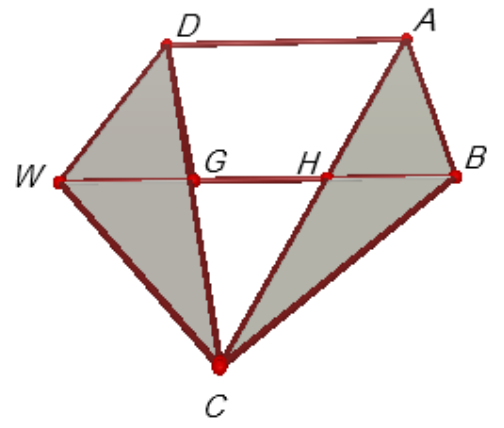

# **ورقة عمل (7 )**

### **الدرس السابع : المجسمات (حجومها ومساحتها الجانبية )**

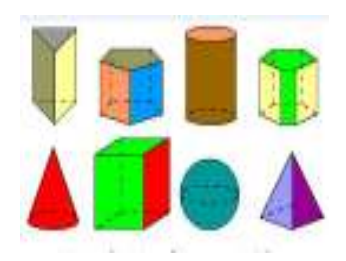

**السؤال الأول:**  أجد حجم صندوق مكعب الشكل طول ضلعه cm 8 ، وأجد مساحته الكلية . **السؤال الثاني:**  أسطوانة طول نصف قطر قاعدتها 5cm وارتفاعها 6cm، أجد حجمها ومسحتها الجانبية باستخدام برنامج . Cabri 3D

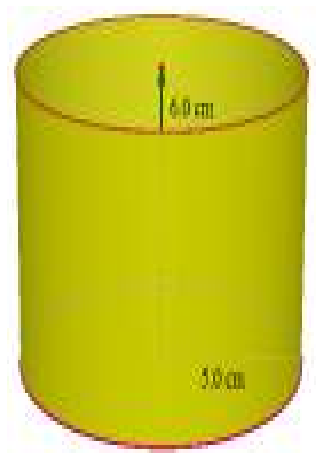

**السؤال الثالث:** 

في الشكل المجاور أجد حجم الهرم مستخدماً برنامج D3 Cabri إذا كانت قاعدته مربع طول ضلعه cm7 ، وارتفاعه 9cm.

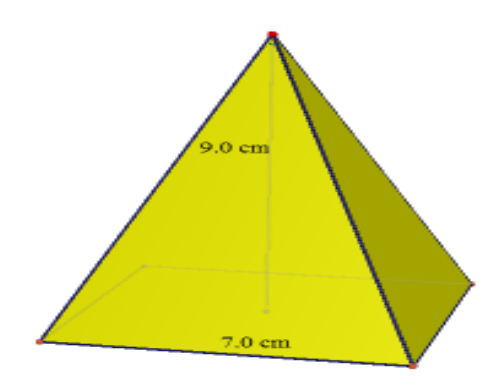

**السؤال الرابع:**  كرة حجمها ²cm222 ، أجد طول نصف قطرها باستخدام برنامج D3 Cabri .

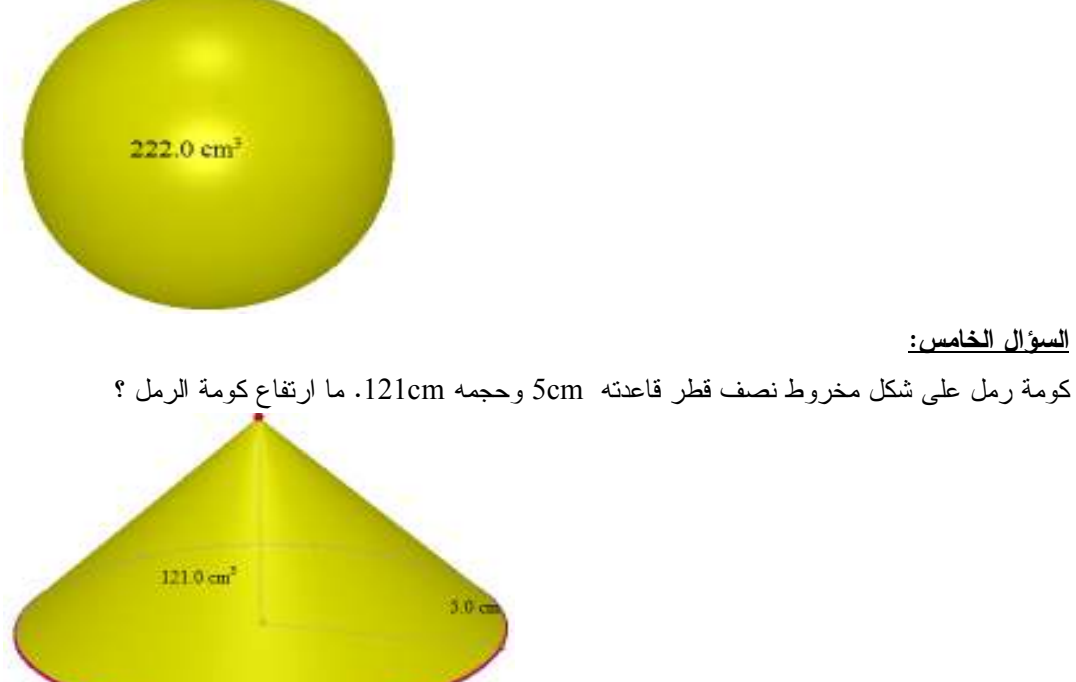

**An-Najah National University Facualty of Graduate Studies**

# **The Effect of Using Cabri 3D Program on the Achievement of the Eighth Grade Students in the Unit of Geometry and Their Motivation Towards it at the South of Nablus Schools**

**Prepared by** 

**Enas Abedel Rahim Fathi Omar** 

**Supervised by** 

**Dr. Soheil Hussein Salha**

**This Thesis is Submitted in Partial Fulfillment of the Requirements for the Degree of Master of Methods of Teaching Mathematics, Faculty of graduate Studies, An- Najah National University،Nablus, Palestine.** 

## **The Effect of Using Cabri 3D Program on the Achievement of the Eighth Grade Students in the Unit of Geometry and Their Motivation Towards it at the South of Nablus Schools Prepared by Enas Abedel Rahim Fathi Omar Supervised by Dr. Soheil Hussein Salha**

#### **Abstract**

As the title indicates, this study sought to find out the effect of using Cabri 3D Program on the achievement of eighth grade in the unit of geometry and their motivation towards it at the south of Nablus schools. To this end, this study endeavored to answer the following question: What is the effect of using Cabri3 Program on eighth grades' achievement in the geometry unit and their motivation to learn it? To answer this question and test the study hypothesis, the researcher conducted an experiment on a sample of 70 eight grade female students at Awarta Primary School for Girls. The sample was divided into two groups: control and experimental. The former studied the geometry unit in the mathematics textbook, using the traditional method of learning. The latter group studied the same unit, using the Cabri3 Program. The study experiment was conducted in the second semester of 2013/14. To collect data for the study, the researcher administered three instruments to the sample of the study. The first instrument was a posttest of achievement to measure the female students' achievement after completion of the study/learning of the geometry unit. The results were verified through referees. The reliability coefficient, after calculation, was 0.80. The second instrument was a 29-item motivation scale to measure the two groups' motivation towards learning geometry.

This scale was administered to the sample before the teaching/learning of the unit and its completion. Its validity was verified by referring to referees. The reliability coefficient was found to be 0.96. The third method was a two-question interview to find out the participants' and their teachers' attitude towards the use of Cabri3D Program in the learning/teaching of geometry.

The collected data were processed using One-Way Anova and Pearson Correlation Coefficient. After data analysis, it was found that there was a statistically significant difference at  $a=0.05$  between the mean scores of the female students in the experimental group and the female students in the control group. This difference, in the total score of the posttest of achievement, might be attributed to the method of teaching/learning used: traditional way versus Cabri 3D Program. The difference was in favor of the experimental group. It was also found that there was a statistically significant difference at  $a= 0.05$  in the means of motivation between the experimental group and the control group which could also be attributed to the method of teaching: traditional way and Cabri 3D Program. The difference was also in favor of the experimental group. However, no statistical correlation at a=0.05 was found between academic achievement and motivation of eighth grade students towards learning geometry.

In the light of the study findings, the researcher suggest making active use of them given the positive effect of using the Cabri 3D program in improving the students' academic achievement in mathematics and increase of their motivation towards learning it. In addition, she recommends holding training courses for math teachers using the Cabri 3D Program.

c